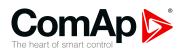

# InteliDrive IPU

## **Industrial Power Unit Controller**

| SW | / version 1.1.0           |     |
|----|---------------------------|-----|
|    | 1 Document information    | 8   |
|    | 2 System overview         | 11  |
|    | 3 Applications overview   | 16  |
|    | 4 Installation and wiring | 17  |
|    | 5 Controller setup        | 46  |
|    | 6 Communication           | 73  |
|    | 7 Troubleshooting         | 82  |
|    | 8 Technical data          | 89  |
|    | 9 Function description    | 95  |
|    | 10 Appendix               | 113 |
|    | 11 Language cumpert       | าวา |

Copyright © 2019 ComAp a.s.
Written by Petr Weinfurt
Prague, Czech Republic
ComAp a.s., U Uranie 1612/14a,
170 00 Prague 7, Czech Republic
Tel: +420 246 012 111
E-mail: info@comap-control.com, www.comap-control.com

Global guide

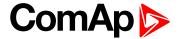

## **Table of contents**

| 1 Document information                        | 8    |
|-----------------------------------------------|------|
| 1.1 Clarification of notation                 | 8    |
| 1.2 About this guide                          | 8    |
| 1.3 Legal notice                              | 8    |
| 1.4 Document history                          | . 10 |
| 1.5 Conformity Declaration                    | 10   |
| 2 System overview                             | 11   |
| 2.1 Warnings                                  | 11   |
| 2.2 General description                       | . 11 |
| 2.3 Configurability and monitoring            | 12   |
| 2.3.1 Open connection from LiteEdit           | 12   |
| 2.3.2 Open connection from web browser        | 13   |
| 2.3.3 Open connection from WinScope           | 14   |
| 3 Applications overview                       | 16   |
| 3.1 Single applications                       | 16   |
| 4 Installation and wiring                     | 17   |
| 4.1 Putting it into operation                 | . 17 |
| 4.1.1 How to install                          | 17   |
| 4.1.2 Analog inputs                           | 21   |
| 4.1.3 Binary inputs and outputs               | . 28 |
| 4.1.4 Analog outputs                          | . 29 |
| 4.1.5 Remote modules – CAN bus connection     | . 30 |
| 4.2 Mounting                                  | 31   |
| 4.3 Package contents                          | 31   |
| 4.3.1 Software package                        | 31   |
| 4.3.2 Components                              | 32   |
| 4.4 Terminal diagram and dimension            | 32   |
| 4.5 Extension plug-in modules                 | . 33 |
| 4.5.1 Extensions plug-in modules installation | 33   |
| 4.5.2 IL-NT AOUT8                             | . 34 |
| 4.5.3 IL-NT AIO                               | 36   |
| 4.5.4 IL-NT IO1                               | 37   |
| 4.5.5 IL-NT BIO8                              | . 38 |
| 4.6 Communication modules                     | 39   |
| 4.6.1 IL-NT RS232                             | . 39 |
|                                               |      |

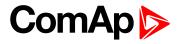

| 4.6.2 IL-NT RS233-485                                  | 40 |
|--------------------------------------------------------|----|
| 4.6.3 IL-NT S-USB                                      | 40 |
| 4.6.4 IB-Lite                                          | 41 |
| 4.6.5 IL-NT GPRS                                       | 42 |
| 4.7 Remote modules                                     | 43 |
| 4.7.1 IL-NT RD (SW)                                    | 43 |
| 4.7.2 IGL-RA15                                         | 44 |
| 4.7.3 IB-NT                                            | 45 |
| 5 O antivellar active                                  | 44 |
| 5 Controller setup                                     | 46 |
| 5.1 Front panel elements                               |    |
| 5.2 Init screens                                       |    |
| 5.2.1 Init screen                                      |    |
| 5.2.2 Firmware screen                                  |    |
| 5.2.3 Languages screen                                 |    |
| 5.2.4 User interface screen                            |    |
| 5.3 Display menus                                      |    |
| 5.3.1 Switching between User and Engineer menus        |    |
| 5.4 How to select the engine mode?                     |    |
| 5.5 How to view measured data?                         |    |
| 5.6 How to view and edit setpoints?                    |    |
| 5.6.1 How to change the display contrast?              |    |
| 5.6.2 How to check software revision?                  | 50 |
| 5.6.3 How to check serial number and choose interface? | 50 |
| 5.6.4 How to change language?                          | 50 |
| 5.7 How to find active alarms?                         | 50 |
| 5.8 How to list History records?                       | 51 |
| 5.9 MEASUREMENT screens description                    | 52 |
| 5.9.1 Main measure screen                              | 52 |
| 5.9.2 InteliDrive Lite Analog inputs screens           | 52 |
| 5.9.3 IL-NT-AIO Analog inputs screens                  | 52 |
| 5.9.4 IL-NT-BIO8 Binary inputs screen                  | 53 |
| 5.9.5 IL-NT-IO1 Binary inputs screen                   | 53 |
| 5.9.6 ECU State                                        | 53 |
| 5.9.7 ECU Values                                       | 53 |
| 5.9.8 Statistic                                        | 54 |
| 5.9.9 ECU AlarmList                                    | 54 |
| 5.9.10 Alarm list                                      | 55 |
| 5.10 Display screens and pages structure               | 55 |
| 5.11 Binary input functions                            | 58 |

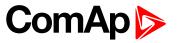

|   | 5.11.1 Binary inputs InteliDrive Lite - default configuration   | 58 |
|---|-----------------------------------------------------------------|----|
|   | 5.11.2 Configuration of binary inputs                           | 58 |
|   | 5.11.3 Binary inputs list                                       | 59 |
|   | 5.12 Binary output functions                                    | 64 |
|   | 5.12.1 Binary outputs InteliDrive Lite - default                | 64 |
|   | 5.12.2 Binary outputs - list                                    | 64 |
| a | Communication                                                   | 73 |
| • | 6.1 Direct cable connection                                     |    |
|   | 6.2 Remote connection                                           |    |
|   | 6.2.1 Internet connection                                       |    |
|   | 6.2.2 AirGate connection                                        |    |
|   | 6.2.3 Modem connection                                          |    |
|   | 6.3 Modbus connection                                           |    |
|   | 6.3.1 Modbus step by step                                       |    |
|   | 6.4 ECU engine support                                          |    |
|   | 6.5 Choosing the ECU to configure                               |    |
|   | 6.6 ECU Analog inputs                                           |    |
|   | 6.7 Tier4 final support                                         |    |
|   | 0.7 Tier4 filial Support                                        | 70 |
| 7 | Troubleshooting                                                 | 82 |
|   | 7.1 Alarm management                                            | 82 |
|   | 7.1.1 Sensor fail (Fls)                                         | 82 |
|   | 7.1.2 Warning (Wrn)                                             | 82 |
|   | 7.1.3 Cooldown (Cd)                                             | 82 |
|   | 7.1.4 Shut down (Sd)                                            | 83 |
|   | 7.1.5 List of possible alarms                                   | 83 |
|   | 7.2 HistoryFile                                                 | 85 |
|   | 7.2.1 RecordStructure                                           | 85 |
|   | 7.3 Diagnostic Messages read from ECU                           | 86 |
|   | 7.4 List of ECU Diagnostic Codes                                | 86 |
|   | 7.5 Tier4 diagnostic codes                                      | 87 |
| Ω | Technical data                                                  | 89 |
| O | 8.1 IL-NT RS232 (Optional card)                                 |    |
|   | 8.2 IL-NT RS232-485 (optional card)                             |    |
|   | 8.3 IL-NT S-USB (optional card)                                 |    |
|   |                                                                 |    |
|   | 8.4 IB-Lite (optional card)                                     |    |
|   | 8.5 IL-NT GPRS (optional card)  8.6 IL-NT AOUT8 (optional card) |    |
|   | o.u il-in i acul lo ludional calu)                              | 92 |

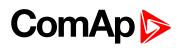

| 8.7 IL-NT AIO (optional card)                              | 92  |
|------------------------------------------------------------|-----|
| 8.8 IL-NT IO1 (optional card)                              | 93  |
| 8.9 IL-NT BIO8 (optional card)                             | 93  |
| 8.10 IL-NT BIO8 (optional Remote Annunciator)              | 93  |
| 8.10.1 Power supply                                        | 93  |
| 8.10.2 Operating conditions                                | 93  |
| 8.10.3 Dimensions and weight                               | 94  |
| 8.10.4 Horn output                                         | 94  |
| 9 Function description                                     | 95  |
| 9.1 Engine operation states                                | 95  |
| 9.2 OFF mode                                               | 95  |
| 9.3 MAN mode                                               | 95  |
| 9.3.1 Start-stop sequence (simplified)                     | 96  |
| 9.4 AUT mode                                               | 98  |
| 9.5 Engine without pickup operation                        | 98  |
| 9.6 Engine timer                                           | 98  |
| 9.6.1 MAN mode                                             | 98  |
| 9.6.2 AUT mode                                             | 99  |
| 9.7 Protections                                            | 99  |
| 9.8 Engine RPM control in MAN mode                         | 100 |
| 9.8.1 Engine RPM Idle - Nominal switching                  | 101 |
| 9.8.2 Engine RPM two/three levels switching                | 101 |
| 9.8.3 Engine RPM by Up/Down buttons settings               | 101 |
| 9.8.4 Engine RPM continuous change (using potentiometer)   | 101 |
| 9.8.5 Speed request chart                                  | 102 |
| 9.9 AUT mode: Engine load limitation - overview            | 102 |
| 9.9.1 Functions 1 and 2                                    | 103 |
| 9.9.2 Functions 1 and 2 setpoints                          | 104 |
| 9.9.3 Functions 1 and 2 examples                           | 104 |
| 9.10 AUT mode: Engine regulation by RPM control - overview | 108 |
| 9.10.1 Functions 3 and 4                                   | 110 |
| 9.10.2 Functions 3 and 4 setpoints                         | 110 |
| 9.10.3 Functions 3 and 4 examples                          | 110 |
| 10 Appendix                                                | 113 |
| Setpoints                                                  | 114 |
| 10.1 List of setpoint groups                               | 114 |
| 10.1.1 List of setpoints                                   | 115 |
| 10.1.2 Group: Password                                     | 117 |

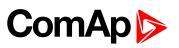

| 10.1.3 Group: Basic settings                       | 117 |
|----------------------------------------------------|-----|
| 10.1.4 Group: Basic settings 2                     | 119 |
| 10.1.5 Group: Comms settings                       | 124 |
| 10.1.6 Group: Engine params                        | 131 |
| 10.1.7 Group: Engine params 2                      | 136 |
| 10.1.8 Group: Regulator                            | 147 |
| 10.1.9 Group: Regulator 2                          | 150 |
| 10.1.10 Group: Load limit                          | 153 |
| 10.1.11 Group: Engine protect                      | 157 |
| 10.1.12 Group: Engine protect 2                    | 163 |
| 10.1.13 Group: ATT Settings                        | 172 |
| 10.1.14 Group: Date/Time                           | 173 |
| 10.1.15 Group: Sensor spec                         | 179 |
| 10.1.16 Group: AIO module                          | 183 |
| 10.1.17 Group: SMS_E-Mail                          | 188 |
| 10.2 Values                                        | 190 |
| 10.3 Logical binary inputs                         | 192 |
| 10.3.1 List of LBI                                 | 192 |
| Logical binary outputs                             | 201 |
| 10.4 Alphabetical groups of Logical binary outputs | 201 |
| 10.4.1 List of LBO                                 | 202 |
| 10.4.2 LBO: A                                      | 203 |
| 10.4.3 LBO: B                                      | 203 |
| 10.4.4 LBO: C                                      | 208 |
| 10.4.5 LBO: D                                      | 210 |
| 10.4.6 LBO: E                                      | 211 |
| 10.4.7 LBO: F                                      | 212 |
| 10.4.8 LBO: G                                      | 213 |
| 10.4.9 LBO: H                                      | 213 |
| 10.4.10 LBO: I                                     | 214 |
| 10.4.11 LBO: L                                     | 214 |
| 10.4.12 LBO: M                                     | 214 |
| 10.4.13 LBO: O                                     | 215 |
| 10.4.14 LBO: P                                     | 215 |
| 10.4.15 LBO: R                                     | 216 |
| 10.4.16 LBO: S                                     | 221 |
| 10.4.17 LBO: T                                     | 224 |
| 10.4.18 LBO: U                                     | 225 |
| 10.4.19 LBO: V                                     | 225 |
|                                                    |     |

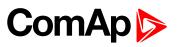

| 11 Language support                        | 232 |
|--------------------------------------------|-----|
| 10.5.1 Available setpoints                 | 228 |
|                                            |     |
| 10.5 Accessibility of setpoints and values | 228 |
| 10.4.20 LBO: W                             | 225 |

InteliDrive IPU - 1.1.0 Global guide

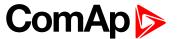

## 1 Document information

| 1.1 Clarification of notation | 8  |
|-------------------------------|----|
| 1.2 About this guide          | 8  |
| 1.3 Legal notice              | 8  |
| 1.4 Document history          | 10 |
| 1.5 Conformity Declaration    | 10 |

**Note:** ComAp believes that all information provided herein is correct and reliable and reserves the right to update at any time. ComAp does not assume any responsibility for its use unless otherwise expressly undertaken.

#### 1.1 Clarification of notation

Note: This type of paragraph calls readers attention to a notice or related theme.

IMPORTANT: This type of paragraph highlights a procedure, adjustment etc., which can cause a damage or improper function of the equipment if not performed correctly and may not be clear at first sight.

**Example:** This type of paragraph contains information that is used to illustrate how a specific function works.

## 1.2 About this guide

This manual contains important instructions for ID-FLX-Lite controllers family that shall be followed during installation and maintenance of the InteliDrive Lite engine controllers.

This manual describes ID-FLX-Lite application examples for single engine applications.

This manual provides general information how to install and operate InteliDrive Lite controller.

This manual is intended for operators of engines, for engine control panel builders or for everybody who is concerned with installation, operation and maintenance of the engine applications.

## 1.3 Legal notice

This End User's Guide/Manual as part of the Documentation is an inseparable part of ComAp's Product and may be used exclusively according to the conditions defined in the "END USER or Distributor LICENSE AGREEMENT CONDITIONS – COMAP CONTROL SYSTEMS SOFTWARE" (License Agreement) and/or in the "ComAp a.s. Global terms and conditions for sale of Products and provision of Services" (Terms) and/or in the "Standardní podmínky projektů komplexního řešení ke smlouvě o dílo, Standard Conditions for Supply of Complete Solutions" (Conditions) as applicable.

ComAp's License Agreement is governed by the Czech Civil Code 89/2012 Col., by the Authorship Act 121/2000 Col., by international treaties and by other relevant legal documents regulating protection of the intellectual properties (TRIPS).

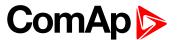

The End User and/or ComAp's Distributor shall only be permitted to use this End User's Guide/Manual with ComAp Control System Registered Products. The Documentation is not intended and applicable for any other purpose.

Official version of the ComAp's End User's Guide/Manual is the version published in English. ComAp reserves the right to update this End User's Guide/Manual at any time. ComAp does not assume any responsibility for its use outside of the scope of the Terms or the Conditions and the License Agreement.

Licensed End User is entitled to make only necessary number of copies of the End User's Guide/Manual. Any translation of this End User's Guide/Manual without the prior written consent of ComAp is expressly prohibited!

Even if the prior written consent from ComAp is acquired, ComAp does not take any responsibility for the content, trustworthiness and quality of any such translation. ComAp will deem a translation equal to this End User's Guide/Manual only if it agrees to verify such translation. The terms and conditions of such verification must be agreed in the written form and in advance.

For more details relating to the Ownership, Extent of Permitted Reproductions Term of Use of the Documentation and to the Confidentiality rules please review and comply with the ComAp's License Agreement, Terms and Conditions available on www.comap-control.com.

#### **Security Risk Disclaimer**

Pay attention to the following recommendations and measures to increase the level of security of ComAp products and services.

Please note that possible cyber-attacks cannot be fully avoided by the below mentioned recommendations and set of measures already performed by ComAp, but by following them the cyber-attacks can be considerably reduced and thereby to reduce the risk of damage. ComAp does not take any responsibility for the actions of persons responsible for cyber-attacks, nor for any damage caused by the cyber-attack. However, ComAp is prepared to provide technical support to resolve problems arising from such actions, including but not limited to restoring settings prior to the cyber-attacks, backing up data, recommending other preventive measures against any further attacks.

**Warning:** Some forms of technical support may be provided against payment. There is no legal or factual entitlement for technical services provided in connection to resolving problems arising from cyber-attack or other unauthorized accesses to ComAp's Products or Services.

General security recommendations and set of measures

- 1. AccessCode
- Change the AccessCode BEFORE the device is connected to a network.
- Use a secure AccessCode ideally a random string of 8 characters containing lowercase, uppercase letters and digits.
- For each device use a different AccessCode.
- 2. Password
- Change the password BEFORE the device enters a regular operation.
- Do not leave displays or PC tools unattended if an user, especially administrator, is logged in.
- 3. Controller Web interface
- The controller web interface at port TCP/80 is based on http, not https, and thus it is intended to be used only in closed private network infrastructures.
- Avoid exposing the port TCP/80 to the public Internet.
- 4. MODBUS/TCP
- The MODBUS/TCP protocol (port TCP/502) is an instrumentation protocol designed to exchange data between locally connected devices like sensors, I/O modules, controllers etc. From it's nature it does not

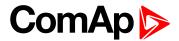

contain any kind of security – neither encryption nor authentication. Thus it is intended to be used only in closed private network infrastructures.

• Avoid exposing the port TCP/502 to the public Internet.

#### 5. SNMP

- The SNMP protocol (port UDP/161) version 1,2 is not encrypted. Thus it is intended to be used only in closed private network infrastructures.
- Avoid exposing the port UDP/161 to the public Internet.

## 1.4 Document history

| Revision number | Related sw. version | Date      | Author        |
|-----------------|---------------------|-----------|---------------|
| 3               | 1.1.0               | 16.2.2020 | Lukáš Bečka   |
| 2               | 1.1.0               | 8.10.2019 | Lukáš Bečka   |
| 1               | 1.1.0               |           | Petr Weinfurt |

Table 1.1 Document history

## 1.5 Conformity Declaration

- ► EN 61000-6-2
- ► EN 61000-6-4
- ► EN 60068-2-30
- ► EN 60068-2-1 (-20 °C/16 h)
- ► EN 60068-2-2 (70 °C/16 h)
- ► EN 60068-2-6 (2÷25 Hz / ±1.6 mm, 25÷100 Hz / 4.0 g)
- ► EN 60068-2-27 (a=500 m/s<sup>2</sup>; T=6 ms)
- ► EN 60068-2-30:2005 25/55°C, RH 95%, 48hours
- ► EN 60529 (front panel IP67)
- ► EN 62262, EN 50102 (IK04)

List of standards is available on: https://webstore.iec.ch/

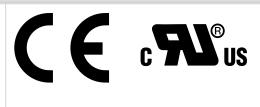

#### **△** back to Document information

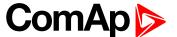

## 2 System overview

| 2.1 Warnings                       | 11 |
|------------------------------------|----|
| 2.2 General description            | 11 |
| 2.3 Configurability and monitoring | 12 |
| <b>△</b> back to Table of contents |    |

## 2.1 Warnings

InteliDrive Lite controller can be remotely controlled. In case of the work on the engine check, that nobody can remotely start the engine.

To be sure:

- Disconnect remote control via RS232 line,
- Disconnect input REM START/STOP or
- Disconnect output STARTER

**Note:** Because of large variety of InteliDrive Lite parameters setting, it is not possible to describe all combination. Some of InteliDrive Lite functions are subject of changes depend on SW version.

Note: The data in this manual only describes the product and are not warranty of performance or characteristic.

**Note:** SW and HW must be compatible (e.g. ID-FLX-Lite firmware and ID-FLX-Lite hardware) otherwise the function will be disabled. If wrong software is uploaded the message HARDWARE INCOMPATIBLE appears on the controller screen.

**Note:** In the case of using Boot load (jumper) programming – close Boot jumper, follow instruction in LiteEdit and upload correct software.

## 2.2 General description

The key feature of InteliDrive Lite is its easy-to-use operation and installation. Predefined configurations for typical applications are available as well as user-defined configurations for special applications.

InteliDrive Lite is a comprehensive controller for single engines with extended support of electronic engines and plug-in modules.

InteliDrive Lite controllers are equipped with a powerful graphic display showing icons, symbols and bar-graphs for intuitive operation, which sets, together with high functionality, new standards in engine controls.

InteliDrive Lite provides gas engine support without ventilation.

Controller supports WebSupervisor system. This system enables engine fleet and assets management as well as pure monitoring. Visit <a href="www.comap-control.com">www.comap-control.com</a> and <a href="www.websupervisor.net">www.websupervisor.net</a> for more details about WebSupervisor

The key features are:

- ▶ ECU support for singlespeed and all speed engines e.g. Cummins, Volvo, JohnDeer etc.
- ► Flexibility with our extension modules e.g. IL-NT-AIO, IL-NT-BIO8 etc.

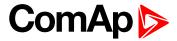

- Communication via communication modules e.g. IL-NT-GPRS, IB-Lite, IL-NT-S-USB and PC tools WebServer, WebSupervisor, InteliMonitor etc.
- Process logic active control of engine, history log, configuration-no programming

## 2.3 Configurability and monitoring

InteliDrive IPU is used as configuration, monitoring and controlling tool LiteEdit software. For simple configuration, monitoring and controlling can be used InteliMonitor.

#### 2.3.1 Open connection from LiteEdit

PC tool LiteEdit is used for monitoring, programming and configuration of ID-FLX-Lite controllers.

1. Go to menu Connection and select the type of connection you desire.

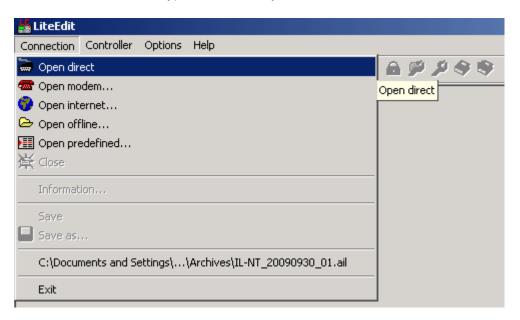

Image 2.1 LiteEdit – connection menu

2. Enter controller address and further information depending on the selected connection type.

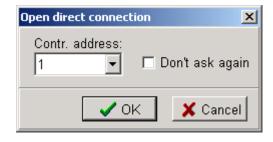

**Note:** For direct connection enter controller address.

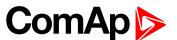

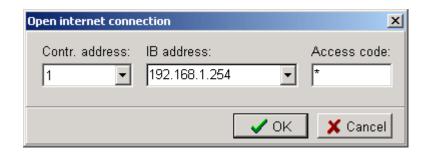

**Note:** For internet connection enter controller address, IP address of the IB-LITE Module fitted in the controller you want to reach, access code.

3. You will see the Control window and you can continue with configuration of setpoints, inputs, outputs etc.

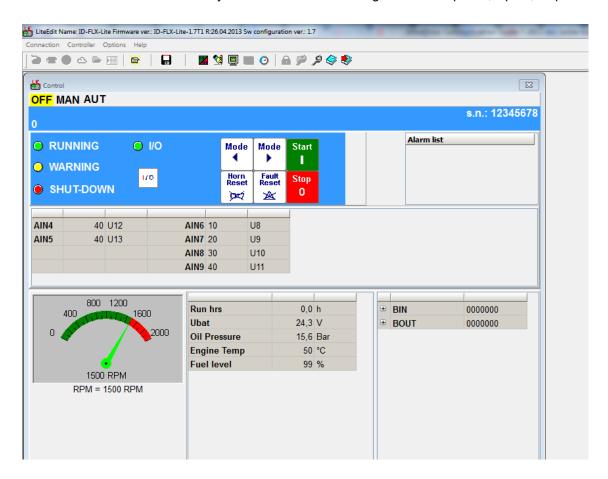

Image 2.2 LiteEdit control window

**Note:** For detail description of LiteEdit and InteliMonitor PC tools see the LiteEdit Reference Guide, InteliMonitor Reference Guide and InteliDrive Communication Guide

#### 2.3.2 Open connection from web browser

It is possible to connect from a web browser to InteliDrive IPU controllers, mounted with IB-Lite module (or IB-NT with specific conditions) and connected to internet.

- 1. Open web browser
- 2. Enter IP address from controller Comms Settings: IBLite IP Addr
- 3. Access verification page appears

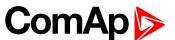

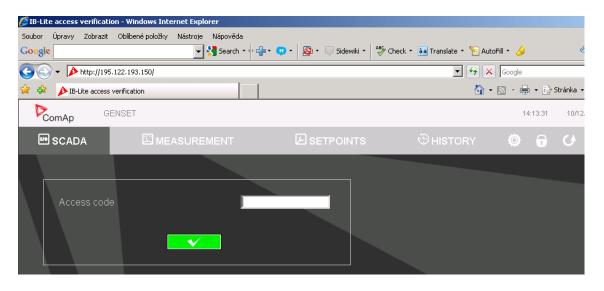

Image 2.3 Access verification page

4. Enter access code and Scada page appears

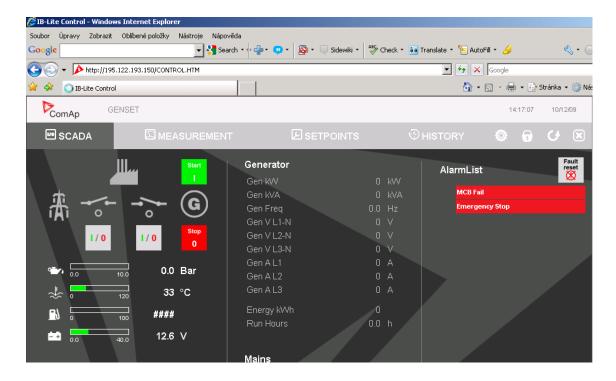

Image 2.4 Scada page

Note: You can try the WebServer from ComAp webpage. The access code is 0.

**Note:** WebSupervisor is possible to use as a control and monitor tool. For access is necessary to be registered. Connection setting and other information you can find in the WebSupervisor Reference Guide.

#### 2.3.3 Open connection from WinScope

WinScope is powerful PC tool for observation of controller's states and measurements.

 Go to menu Connection → Open connection... and select the type of connection you desire in Open connection window (Inteli controllers).

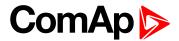

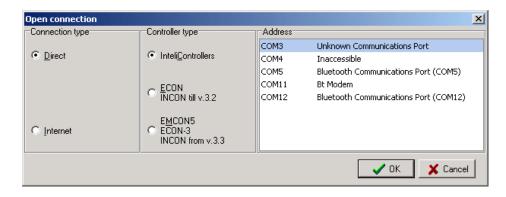

Image 2.5 WinScope - open connection window

2. Proceed with selection of channels etc. according to WinScope Reference Guide

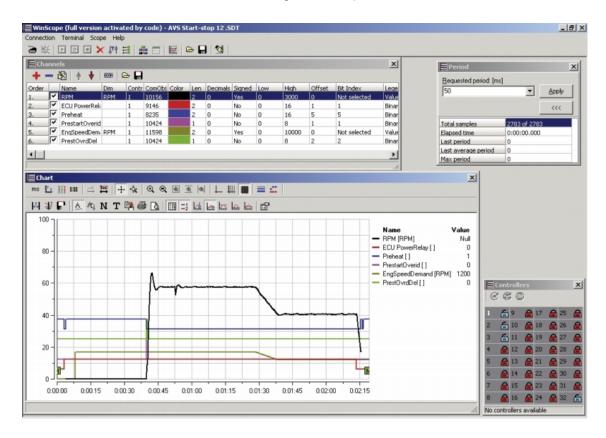

back to System overview

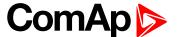

## 3 Applications overview

## 3.1 Single applications

Basic wiring scheme for single engine, all engine data are transferred from ECU via CAN J1939 interface in example below.

Note: The extension IGL-RA15 modules can be connected to CAN bus together with ECU.

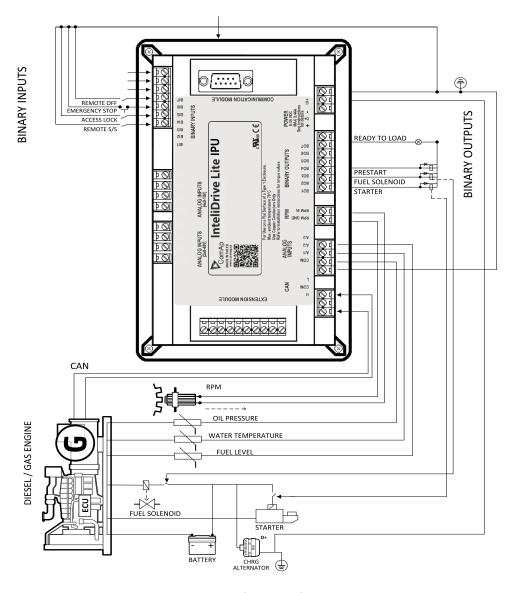

Image 3.1 application description

**♦** back to Table of contents

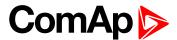

## 4 Installation and wiring

| 4.1 Putting it into operation      | 17 |
|------------------------------------|----|
| 4.2 Mounting                       | 31 |
| 4.3 Package contents               | 31 |
| 4.4 Terminal diagram and dimension | 32 |
| 4.5 Extension plug-in modules      | 33 |
| 4.6 Communication modules          | 39 |
| 4.7 Remote modules                 | 43 |
|                                    |    |

back to Table of contents

## 4.1 Putting it into operation

#### 4.1.1 How to install

To ensure proper function:

Wiring for binary inputs and analog inputs must not be run with power cables.

Analog and binary inputs should use shielded cables, especially when length >3m.

**Note:** During the configuration of controller or setpoints changes is required a password to the controller. The default password from ComAp is "0".

#### **Grounding**

To ensure proper function:

Use cable min. 2.5 mm<sup>2</sup>.

Brass M4x10 screw with star washer securing ring type grounding terminal shall be used.

The negative "-" terminal of the battery has to be properly grounded.

Switchboard and engine has to be grounded in common spot.

Use cable as short as possible to the grounding point.

#### Wiring

Tightening torque, allowable wire size and type, for the Field-Wiring Terminals:

Based on terminal type PA256:

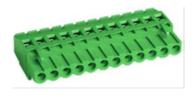

Specified tightening torque 0.5 Nm (4.4 In-lb) 2EDGK:

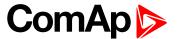

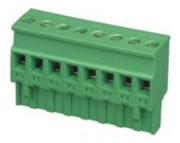

Specified tightening torque 0.4 Nm (3.5 In-lb)

- For field type terminals:
  - Use only diameter 2.0-0.5 mm (12-26 AWG) conductor, rated for 75 °C minimum.
- For Generator Voltage terminals
  - Use only diameter 2.0-0.5 mm (12-26 AWG) conductor, rated for 90 °C minimum.
  - Use copper conductors only.

#### **Power supply**

Use minimally power supply cable of 1.5 mm<sup>2</sup>.

IMPORTANT: Maximum continuous DC power supply voltage is 36 V DC.

IMPORTANT: Maximum allowable DC power supply voltage is 39 V DC.

The InteliDrive IPU power supply terminals are protected against large pulse power disturbances. When there is a potential risk the controller being subjected to conditions outside its capabilities, an outside protection device should be used.

**Note:** The InteliDrive IPU controller should be grounded properly in order to protect against lighting strikes!! The maximum allowable current through the controller's negative terminal is 4A (this is dependent on binary output load).

For the connections with 12 V DC power supply, the InteliDrive IPU includes internal capacitors that allow the controller to continue operation during cranking if the battery voltage dip occurs. If the voltage before dip is 12 V, after 150 ms the voltage recovers to 7 V, the controller continues operating. During this voltage dip the controller screen backlight can turn off and on but the controller keeps operating.

It is possible to further support the controller by connecting the external capacitor or I-LBA module.

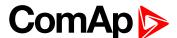

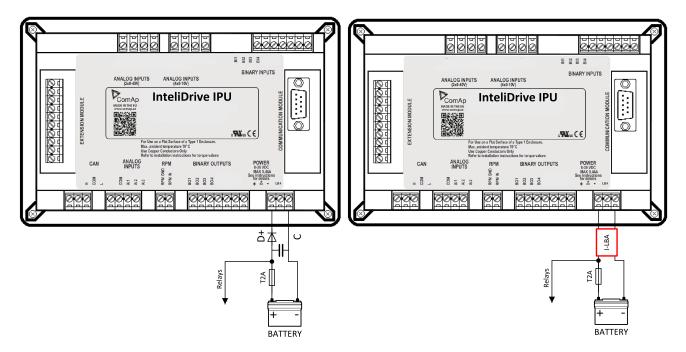

The capacitor size depends on required time. It shall be approximately thousands of uF (microFarads). The capacitor size should be 5000 uF to with stand 150 ms voltage dip under following conditions:

Voltage before dip is 12 V, after 150 ms the voltage recovers to minimum allowed voltage i.e. 8V

The I-LBA module ensures minimally 350 ms voltage dip under following conditions:

RS232 and other plug-in module is connected. Voltage before dip is 12 V and after 350 ms the voltage recovers to minimum allowed voltage 5 V. The I-LBA enables controller operation from 5 V (for 10 to 30 sec). The wiring resistance from battery should be up to 0.1 Ohm for I-LBA proper function.

#### **Power supply fusing**

A 1 A fuse should be connected in-line with the battery positive terminal to the controller and modules.

These items should never be connected directly to the starting battery.

Fuse value and type depends on number of connected devices and wire length. Recommended fuse (not fast) type - T1A. Not fast due to internal capacitors charging during power up.

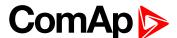

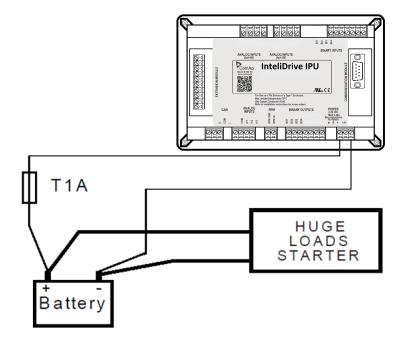

#### **Binary output protections**

Do not connect binary outputs directly to DC relays without protection diodes, even if they are not connected directly to controller outputs.

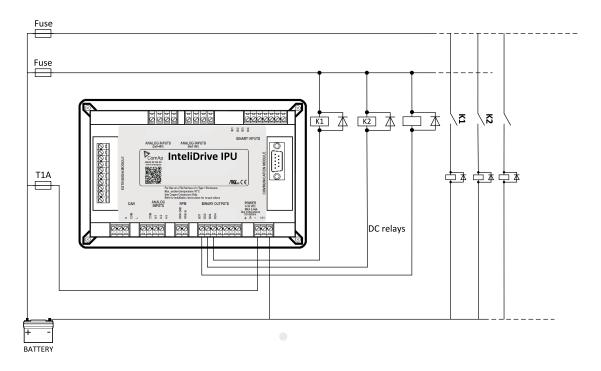

#### Magnetic pick-up

To ensure proper function:

Use a shielded cable

Be aware of interference signal from Speed governor, if one speed pick up is used.

If engine will not start:

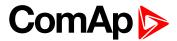

- ► Check ground connection from pick-up to controllers, eventually disconnect ground connection to one of them
- Galvanic separate InteliDrive IPU RPM input using ComAp separation transformer RPM-ISO (1:1)
- Use separate pick-up for Speed governor and InteliDrive IPU

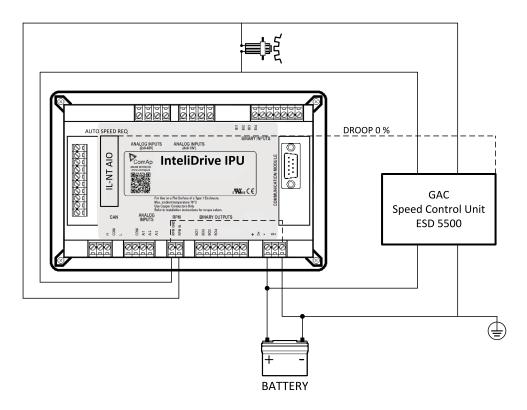

**Note:** If RPM > 2 then the controller is in the state Not ready and the engine will not be allowed to start.

#### 4.1.2 Analog inputs

On the InteliDrive IPU controller nine analog inputs are available. See the two tables here bellow with specific characteristics.

All properties mentioned here can be modified by LiteEdit PC tool only, in the window Modify

#### Table of controller analog inputs

| Input | Range     | Default use        | Configurability of default use |
|-------|-----------|--------------------|--------------------------------|
| AIN1  | 0-2.4 kΩ  | Oil pressure       | NO                             |
| AIN2  | 0- 2.4 kΩ | Engine temperature | YES                            |
| AIN3  | 0- 2.4 kΩ | Fuel level         | YES                            |

**Note:** Precision is  $4\% \pm 5\Omega$ .

**Note:** When Engine Control Unit is connected, it is possible to read InteliDrive IPU Analog inputs values AIN1, 2, 3 from CAN bus (J1939).

InteliDrive IPU - 1.1.0 Global guide

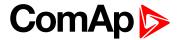

## Table of analog inputs options

| LiteEdit   | Modify              | Possibility                                                                                                    |
|------------|---------------------|----------------------------------------------------------------------------------------------------|
|            | Not used            | Analog input is not used                                                                                            |
| Туре       | Alarm               | Analog input is used for monitoring and protection                                                                  |
|            | Monitoring          | Analog input is used only for monitoring                                                                            |
| Name       | text                | Up to 14 ASCII characters                                                                                           |
| Name       | Name in history     | Up to 4 ASCII characters for the name used in history records                                                       |
| Config     | Analog              | Analog measuring in specified range.                                                                                |
|            | Binary              | Binary: open/close - threshold 750 $\Omega$ or 2 V DC (AIN6-AIN9)                                                   |
|            | Tri state           | Three (Triple)-state: open/close – threshold 750 $\Omega$ (only AIN1 AIN3), failure <10 $\Omega$ or > 2400 $\Omega$ |
|            | ECU                 | Only for AIN1, 2 values are read from ECU unit                                                                      |
|            |                     | Under limit                                                                                                    |
|            | Direction           | Under step. Sensor fail does not activate protection.                                                               |
|            |                     | Over limit                                                                                                    |
|            |                     | Overstep. Sensor fail does not activate protection.                                                                 |
|            |                     | UnderLimit+Fls                                                                                                    |
|            |                     | Under step and Sensor fail activates protection.                                                                    |
|            |                     | OverLimit+Fls                                                                                                    |
| Alarm      |                     | Overstep and Sensor fail activates protection.                                                                      |
| properties |                     | Window prot.                                                                                                    |
|            |                     | Combination of Under and Over protection at the same analogous                                                      |
|            |                     | input                                                                                                    |
|            |                     | Sensor fail                                                                                                    |
|            | Туре                | Warning                                                                                                    |
|            |                     | Wrn+Sd                                                                                                    |
|            |                     | CoolDown                                                                                                    |
|            | Engine running only | Check box: Alarms are valid only for running engines, if box is checked                                             |
|            | Sensor name         | text                                                                                                    |
| Sensor     |                     | Resulotion: number of decimal points                                                                                |
| 50,1001    |                     | Dimension: bar, %, °C, etc.                                                                                         |
|            |                     | Table and graph: customize curves                                                                                   |
| Contact    | NC                  | Valid only for binary and three-state inputs                                                                        |
| type       | NO                  | Valid only for binary and three-state inputs                                                                        |

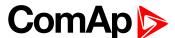

User curves "Points" are adjustable in LiteEdit PC tool.

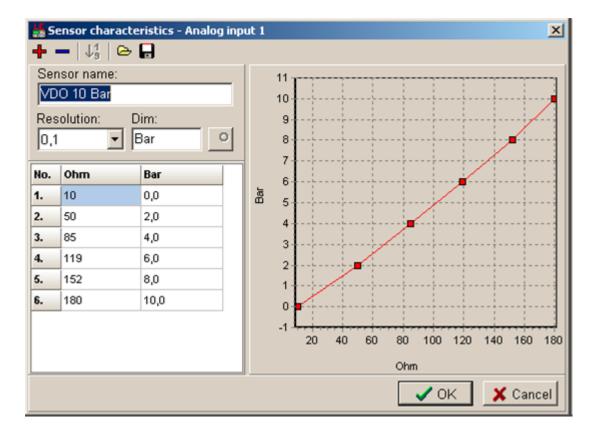

Analog inputs 1, 2 and 3 have separate set points for two levels alarm setting and delay for activation of alarm.

Analog input have special "window" protection. It is possible to adjust Low and High level with alarm setting Wrn and Sd for each of level. Two delay setpoints are adjustable for Low and High level. (See Practical example below)

Window protection is necessary to adjust in **Modify->Alarm properties->Direction**.

Analog input alarm levels and delay adjust in Engine protect group of Setpoints.

**Note:** In Alarm list and History is displayed only Wrn and Sd for matching analog input. There isnt visible direction of protection Low or High.

#### Practical example of - Class C - Window protection :

Pressure sensor is configured on the analog input 6 and is placed on the intake pipe. There are needed two level protection. Low level protection against suction from the tank without liquid, that could destroy pump. High level protection against high liquid pressure in pipe, which could destroy filters against impurity installed between tank and pump.

AIN6 LowWrn = 2 bar

AIN6 LowSd = 1 bar

AIN6 LowDel = 5 s

AIN6 HighWrn = 4 bar

AIN6 HighSd = 5 bar

AIN6 HighDel = 2 s

**Note:** Class C protection is working and LowWrn, LowSd, LowDel, HiWrn, HiSd, HiDel setpoints are visible only when corresponding AIN is configured in Modify->Alarm properties-> Direction-> Window prot.

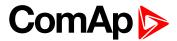

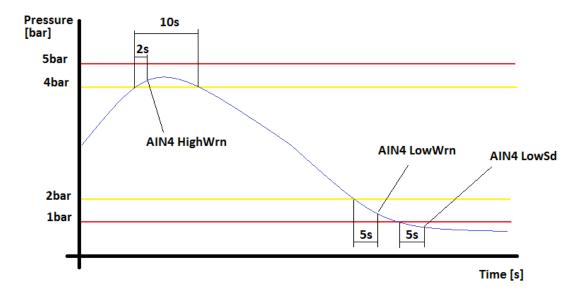

#### Connection of InteliDrive IPU analog inputs

Standard connection of three resistive sensors to analog inputs.

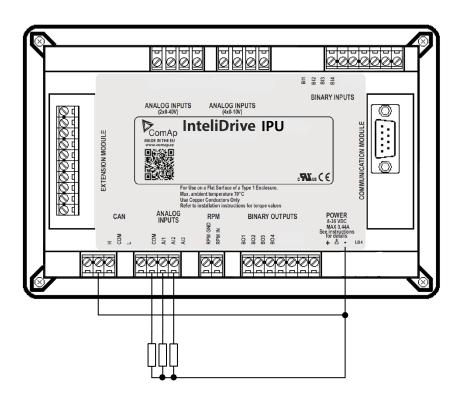

Image 4.1 3x Resistive sensors

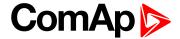

Mixed connection of InteliDrive IPU analog inputs:

Al1 – binary input

Al2 - three state input

Al3 – analog resistive input

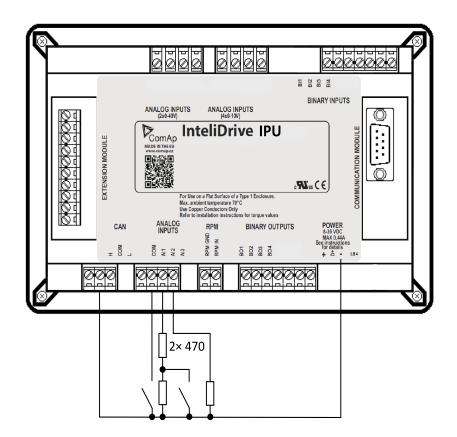

Analog inputs are designed for resistive sensors with resistance in range of 0  $\Omega$  to 2.4 k $\Omega$ .

To ensure a proper function use shielded cables, especially for length over >3 m.

#### As binary input

Open, close state are detected, threshold level is 750  $\Omega$ .

#### As three state input

Open, close and failure state are detected. Threshold level is 750  $\Omega$ , failure is detected when circuit resistance is <10  $\Omega$  or >2400  $\Omega$ .

#### Unused analog inputs

Configure Type = Not used

#### **Current output transducers**

#### InteliDrive IPU analog inputs are mainly designed for resistor sensors.

In special case transducers to 4-20 mA output can be used for oil measuring (10.0 Bar or 6.0 Bar). Use predefined 4-20 mA/100 or 4-20 mA/60 sensors.

This method reduces the input resolution by less than 50%. Some types of transducers are not suitable for connection to InteliDrive IPU analog inputs because of influencing by InteliDrive IPU analog input.

#### Default current sensor characteristic

Use with external resistor 120  $\Omega$ 

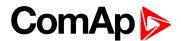

|     | 4-20mA/100 |        | 0-20mA/1 | 100    | 0-20 mA/(-20 to +120 °C) |  |  |
|-----|------------|--------|----------|--------|--------------------------|--|--|
| Ohm | Converted  | Note 1 | Note 2   | Note 3 | Note 4                   |  |  |
| 120 |            |        | 0 mA     | 0 %    | -20 °C                   |  |  |
| 170 | 0          | 0 %    | 4 mA     | 20 %   | 8 °C                     |  |  |
| 200 | 13         |        |          |        | 22 °C                    |  |  |
| 230 | 25         | 25 %   | 8 mA     | 40 %   | 36 °C                    |  |  |
| 280 | 38         |        |          |        | 50 °C                    |  |  |
| 330 | 50         | 50 %   | 12 mA    | 60 %   | 64 °C                    |  |  |
| 390 | 63         |        |          |        | 78 °C                    |  |  |
| 460 | 75         | 75 %   | 16 mA    | 80 %   | 92 °C                    |  |  |
| 560 | 88         |        |          |        | 106 °C                   |  |  |
| 690 | 100        | 100 %  | 20 mA    | 100 %  | 120 °C                   |  |  |

Note 1 – % range for 4-20 mA input

Note 2 - range 0-20 mA

Note 3 - % range for 0-20 mA input

Note  $4 - \text{characteristic } 0-20 \text{ mA} / (-20 \text{ to } +120 ^{\circ}\text{C})$ 

#### Analog input extension measurement (0-70 V, 4-20 mA)

On each analog input there is a possibility to connect voltage or current output sensor instead of resistive one. Recommended wiring connection for these measurements are bellow.

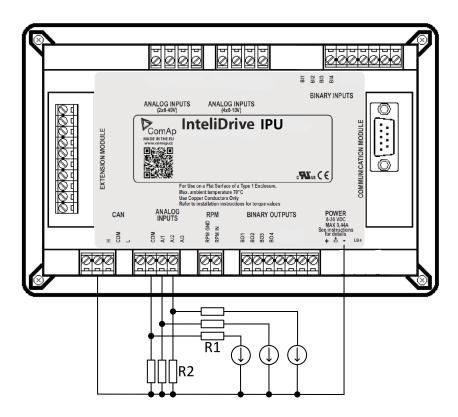

Image 4.2 Voltage output sensor – connection

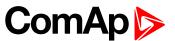

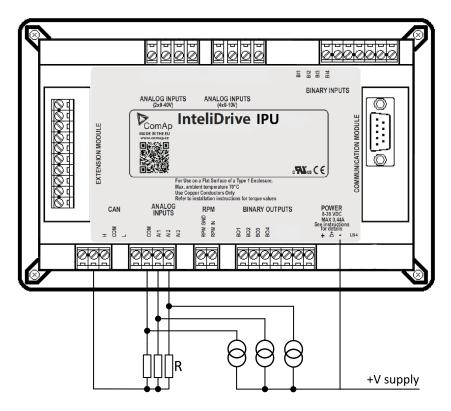

Image 4.3 Current output sensor – connection

| Analog input | R1               | R2               | Curve         |
|--------------|------------------|------------------|---------------|
| 0 – 10 V     | 150 Ω [1%,0.5 W] | 100 Ω [1%,0.5 W] | AI 0-10 V.CRV |
| 0-30 V       | 680 Ω [5%,2 W]   | 100 Ω [1%,0.5 W] | AI 0-30 V.CRV |
| 0 – 65 V     | 1500 Ω [5%,3 W]  | 100 Ω [1%,0.5 W] | AI 0-65 V.CRV |
| 4 – 20 mA    | R = 160          | AI 4-20 mA.CRV   |               |

Table 4.1 Table with recommended values

IMPORTANT: Please note that external resistors disconnection, connection incorrect resistors or input voltage value during operation may cause an analog input destruction.

#### Practical example: VDO pressure sensor 0-6 bar with linear voltage output 0-10 V

Conversion table

| Vout [V] | 0 | 1   | 2   | 3   | 4   | 5 | 6   | 7   | 8   | 9   | 10 |
|----------|---|-----|-----|-----|-----|---|-----|-----|-----|-----|----|
| P [bar]  | 0 | 0,6 | 1,2 | 1,8 | 2,4 | 3 | 3,6 | 4,2 | 4,8 | 5,4 | 6  |

Modify one of analog input in LiteEdit configuration and load curve AI 0-10V.CRV

Than you can change resolution and measured value name witch is default displayed at V (volts).

For example if you have connected pressure sensor and his output voltage is 5 V for pressure 3 bar you can change value 'V' in column "Dim:" to 'Bar' and by sensor specification adjust all corresponding values in this column. In this case you can change the value at row 6. from 5 to 3

InteliDrive IPU - 1.1.0 Global guide

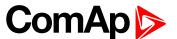

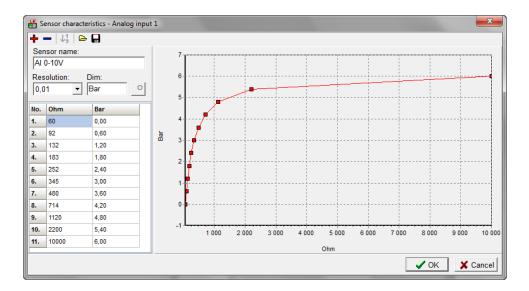

When you finish with adjusting the values click OK and Write to controller.

### 4.1.3 Binary inputs and outputs

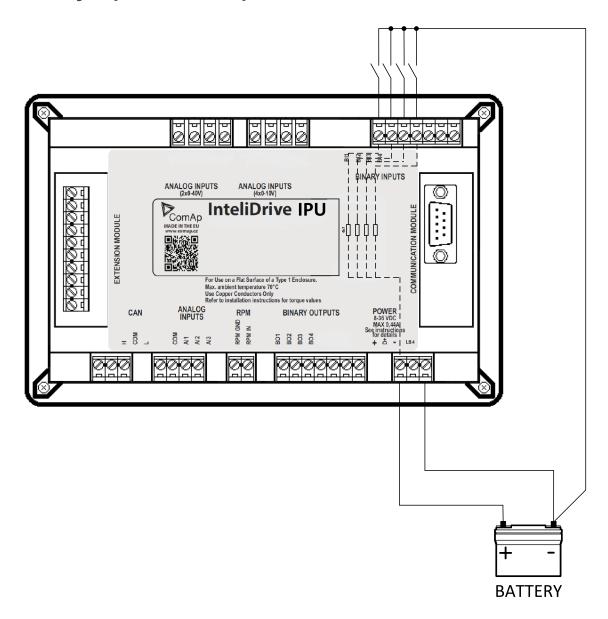

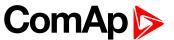

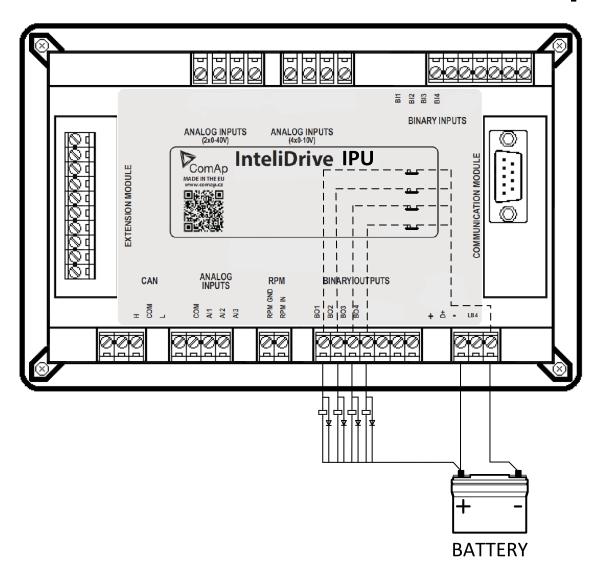

#### 4.1.4 Analog outputs

First option is extension plug-in card IL-NT AOUT8. This card provides eight Pulse-With-Modulation (PWM) outputs. These are intended to drive VDO style analog gauges. This is to provide visual indication of typically ECU values without installing additional sensors on the engine. PWM signal emulates sensor which would be typically mounted on the engine.

Second option is extension plug-in card IL-NT AIO. This card provides one current or voltage or PWM output. Any value from controller may be configured to the outputs. Use LiteEdit PC tool to configure corresponding sensor/gauge curve and value selection.

#### Default analog output curves

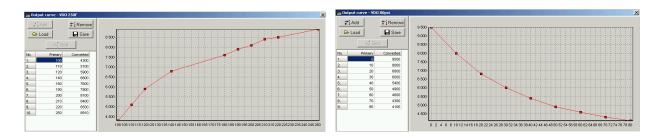

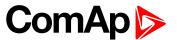

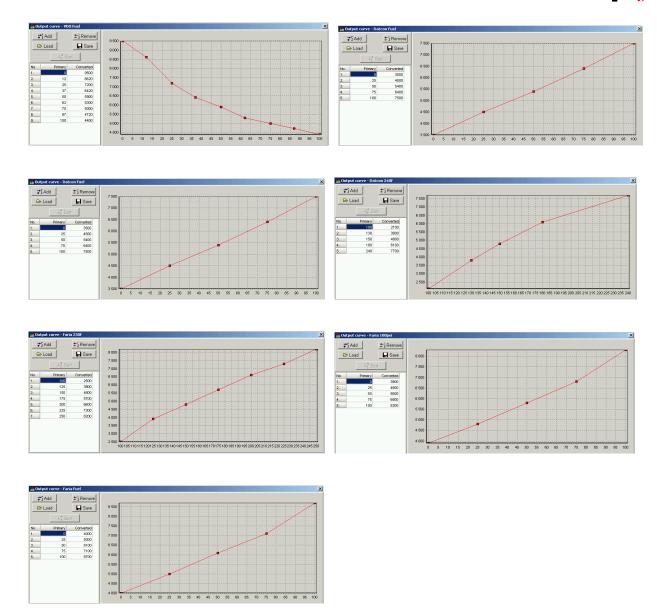

#### 4.1.5 Remote modules - CAN bus connection

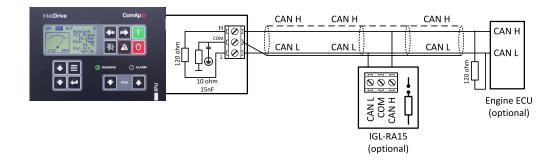

#### **Connection rules**

CAN bus line must be connected in series, from one unit to the next (no star, no cable stubs, no branches) both ends must be by the  $120\,\Omega$  (internal or external) resistor terminated. Maximal CAN bus length is up to  $200\,$  meters.

For CAN data cables details see chapter Technical data – Communication interface.

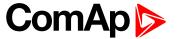

CAN cable shielding is connected to InteliDrive IPU COM terminal.

InteliDrive IPU contains internal fix 120 Ω resistor and must be located on the CAN bus end.

It is possible to connect only one IGL-RA15 to InteliDrive IPU controller.

Use button in LiteEdit Modify window to activate CAN interface.

## 4.2 Mounting

The controller is used to be mounted onto the switchboard door. Requested cutout size is  $91 \times 91$  mm. Use the nylon screws and nuts delivered with the controller to fix the controller into the door (plate). See details depicted on images below.

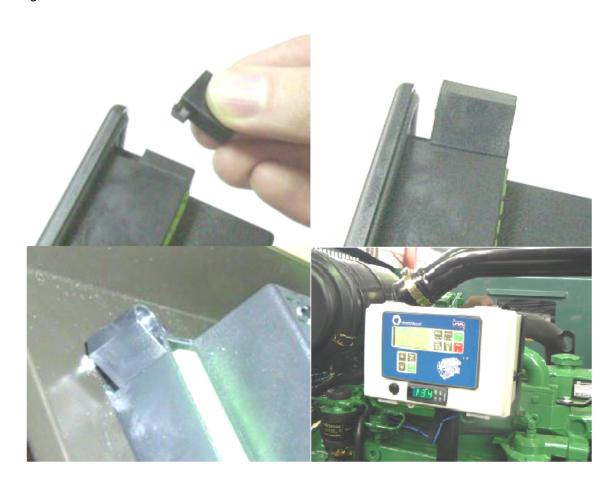

## 4.3 Package contents

Controller is delivered in the box as one set containing:

- ▶ InteliDrive IPU controller programmed with default configuration
- 4x Fixing clips
- ► Complete connectors (female) set for controller wiring

#### 4.3.1 Software package

ID-FLX-Lite is distributed as ID-FLX-Lite-x.y.iwe package and it is compatible with the PC tool LiteEdit x.y.z and ECU list-x.y, where x, y, z are numbers of software version. Find installation files on ComAp web. Version of published files on the web page are compatible each other.

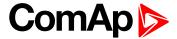

### 4.3.2 Components

| Accessories           | Description                      | gatory                                 |  |  |  |  |
|-----------------------|----------------------------------|----------------------------------------|--|--|--|--|
| InteliDrive IPU       | InteliDrive Lite central unit    | teliDrive Lite central unit Obligatory |  |  |  |  |
| Communication plug-in |                                  |                                        |  |  |  |  |
| IL-NT RS232           | RS232 communication card         | mmunication card Optional plug-in      |  |  |  |  |
| IL-NT RS232-485       | Combined communication card      | Optional plug-in                       |  |  |  |  |
| IL-NT S-USB           | USB communication card           |                                        |  |  |  |  |
| IB-Lite               | Ethernet/Internet interface      | Optional plug-in                       |  |  |  |  |
| IL-NT GPRS            | GSM/GPRS modem Optional plug-in  |                                        |  |  |  |  |
| Extension plug-in     |                                  |                                        |  |  |  |  |
| IL-NT AOUT8           | 8 AOUT Gauge driver card         |                                        |  |  |  |  |
| IL-NT AIO             | 4xAIN + 1x AOUT                  |                                        |  |  |  |  |
| IL-NT IO1             | 4xBIN + 4xAOUT                   | + 4xAOUT Optional plug-in              |  |  |  |  |
| IL-NT BIO8            | 8x BIN or BOUT                   |                                        |  |  |  |  |
| External modules      |                                  |                                        |  |  |  |  |
| IL-NT RD              | Remote display                   | Optional external                      |  |  |  |  |
| IGL-RA15              | Remote annunciator               | Optional external                      |  |  |  |  |
| IB-NT                 | Communication module (3G, Ethern | Optional external                      |  |  |  |  |

## 4.4 Terminal diagram and dimension

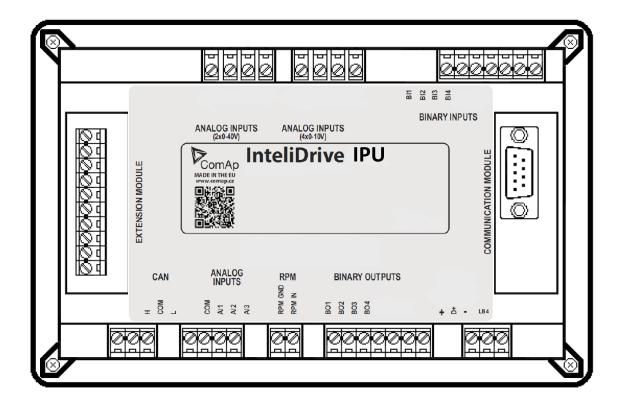

InteliDrive IPU - 1.1.0 Global guide 32

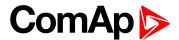

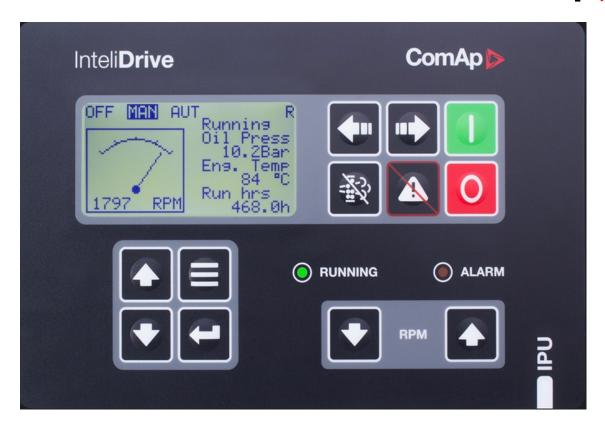

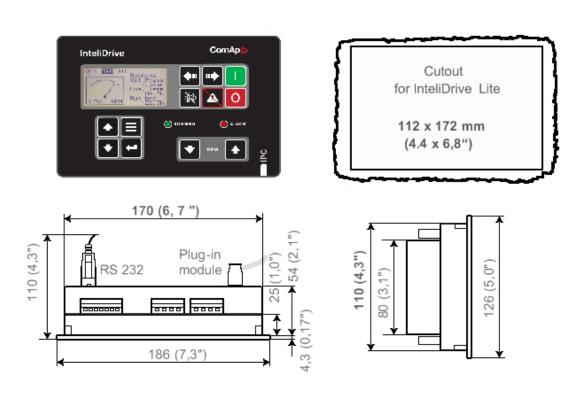

## 4.5 Extension plug-in modules

### 4.5.1 Extensions plug-in modules installation

To insert the module, you must open the cover first (use screwdriver to open) and then insert the module into slot. Once you have inserted it, the module will snap under plastic teeth. It is supposed to be installed

InteliDrive IPU - 1.1.0 Global guide

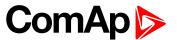

permanently. Should you need to remove it, the safest way is to remove whole back cover and than remove module manually.

For configuration of extension plug-in modules go to LiteEdit and press button in Modify configuration window.

#### **4.5.2 IL-NT AOUT8**

IL-NT AOUT8 is optional plug-in card. Through this card can the controller drive up to 8 VDO style industrial/automotive gauges. This is to provide visual indication of typically ECU values without installing additional sensors on the engine. PWM signal emulates sensor which would be typically mounted on the engine. Sensor/gauge curve and value are configured in LiteEdit PC tool. Any analog value from the controller may be configured to the outputs. All outputs operate as PWM signal at 1200 Hz.

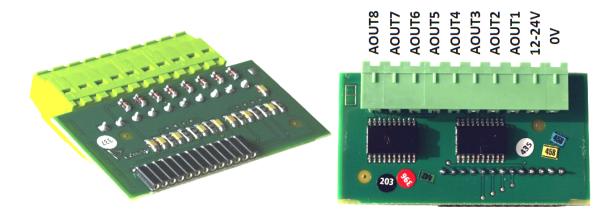

Examples of default analog output curves:

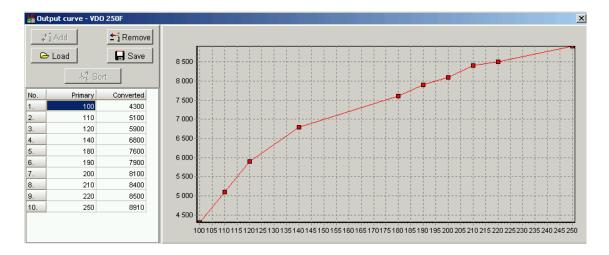

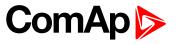

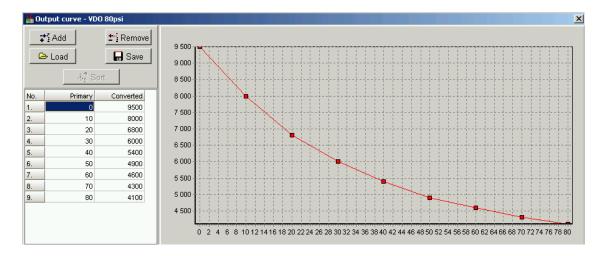

Example of wiring for Dacon gauges and IL-NT-AOUT8:

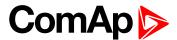

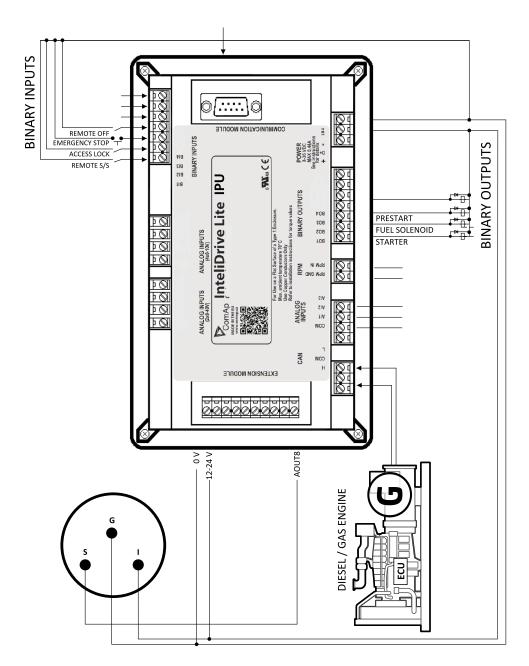

#### 4.5.3 IL-NT AIO

IL-NT AIO is optional plug-in card. This card offers additional four analog inputs and one analog output. Analog inputs can be use for different types of sensor (resistive, current and voltage) and variable analog output, which can be used as PWM. Adjustment of extension plug-in module is possible via LiteEdit too.

InteliDrive IPU - 1.1.0 Global guide

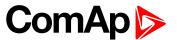

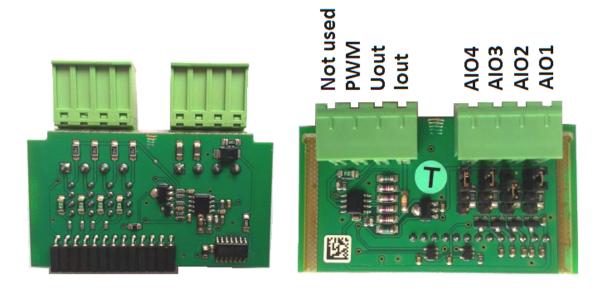

Type of analog input is selectable by jumper. Each analog input has own line of jumper position. The top position (closest to green connector on the pic above) is for resistive input, central position for voltage input and lowest position is for current input.

| AI1 - AI4 | 2600 Ω / 4 V / 20 mA               |
|-----------|------------------------------------|
| lout      | 0-20 mA (max 22 mA) max 100 Ω load |
| Uout      | 0-4.5 V (max 10 mA)                |
| PWM       | PWM 5 V / 15 mA / 500 Hz           |
| Not used  | Do not connect!                    |

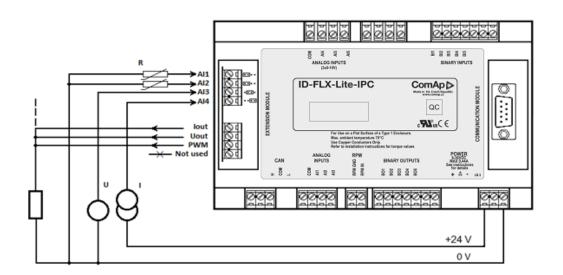

# 4.5.4 IL-NT IO1

IL-NT IO1 is optional plug-in card. Through this card controller can drive up to 4 proportional valves and to use 4 additional binary inputs. The 0 V (GND) terminal is internally wired with battery minus internally, the 12-24 V (+Ubat) terminal is wired to battery plus power supply of InteliDrive Lite controller.

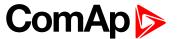

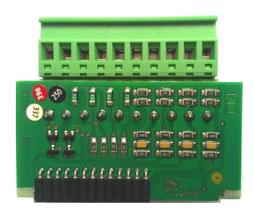

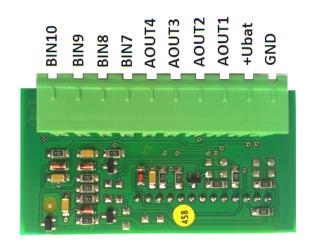

There should be, not more than 1 V, lower voltage compare to adjusted % of +Ubat voltage.

Note: Analog output shorted to ground more than one second can damage the output circuit.

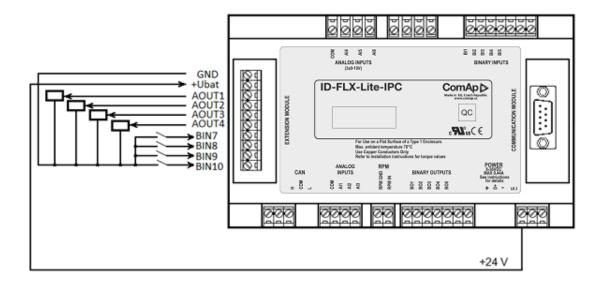

# 4.5.5 IL-NT BIO8

IL-NT BIO8 is optional plug-in card. Through this card controller can use up to 8 additional binary inputs or outputs. At least one Batt-terminal has to be connected to battery minus power supply of InteliDrive controller, if at least one binary output is configured. In case more than 4 binary outputs are configured is necessary to connect both Batt-terminals.

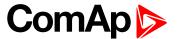

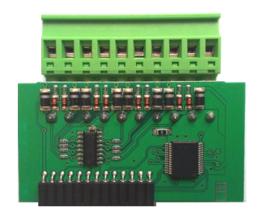

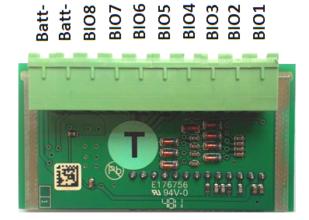

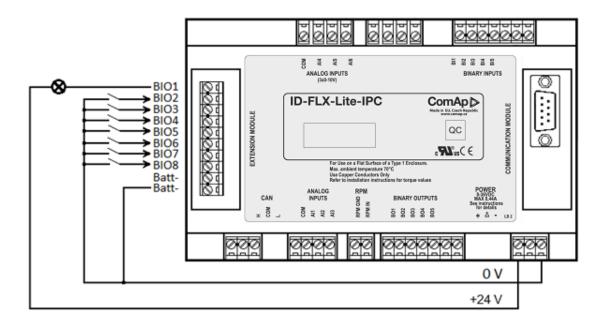

# 4.6 Communication modules

#### 4.6.1 IL-NT RS232

IL-NT RS232 is optional plug-in card, which enables controller to RS232 serial communication. This is required for computer or ModBus connection. The card has to be inserted into the expansion "Communication module" slot back on the controller, similarly to extension modules.

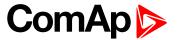

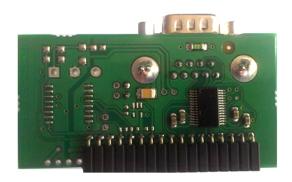

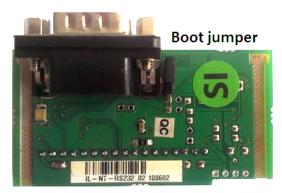

**Note:** Boot jumper programming – In case of interrupted programming or other software failure is possible to use the boot jumper programing to restore controller to working order. Connect the controller to PC, run LiteEdit and wait until connection bar at bottom turns red. Then run programming process via menu Controller -> Programming and cloning – Programming. Select correct firmware and confirm dialog. Then follow instructions in LiteEdit.

Note: Or follow video guide "Boot Jumper Programming" at www.comap-control.com

### 4.6.2 IL-NT RS233-485

IL-NT RS232-485 is optional plug-in card, which enables controller to RS232 and RS485 serial communication. This is required for computer or Modbus connection. The IL-NT RS232-485 is a dual port module with RS232 and RS485 interfaces at independent COM channels. The RS232 is connected to COM1 and RS485 to COM2. Adjustment of communication type, baud rate etc. is via Comms Setting group of setpoint in LiteEdit or the controller screen.

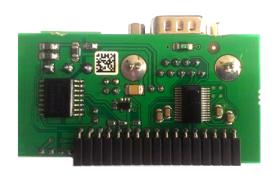

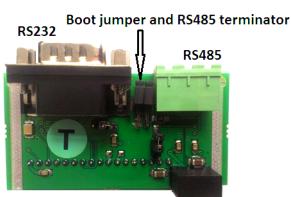

# 4.6.3 IL-NT S-USB

IL-NT S-USB is optional plug-in card to enable communication of controller via USB port. This is required for computer or Modbus connection. This module contains USB slave port, which is connected internally to the COM1 of the controllers. It is designed as an easy removable service module.

This module requires a FTDI USB Serial converter driver installed in the PC. The driver creates a virtual serial port (COM) in the PC, which must be used in LiteEdit as communication port when a connection is being opened.

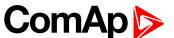

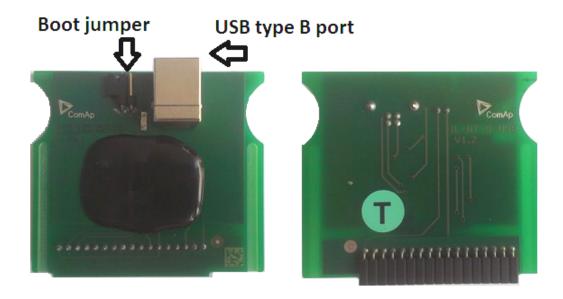

Note: The FTDI driver is installed together with LiteEdit.

**Note:** When the USB cable from the controller is plugged-in first time into different USB ports on the PC including USB hubs, it can be recognized as new hardware and the drivers are installed again with different number of the virtual serial port.

IMPORTANT: Use shielded USB cable only! (ComAp order code: USB-LINK CABLE 1.8m)

# 4.6.4 IB-Lite

IB-Lite is a optional plug-in card with Ethernet 10/100 Mbps interface in RJ45 connector. The card is internally connected to both COM1 and COM2 serial channels and provides an interface for connecting a PC with LiteEdit or InteliMonitor through Ethernet network, for sending active e-mails and for integration of the controllers into a building management (Modbus/TCP protocol).

This card also enables to monitor and control the consumption engines over web browser from any location with internet access using appropriate security measures.

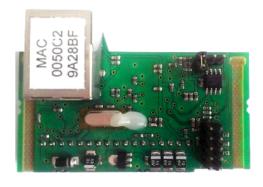

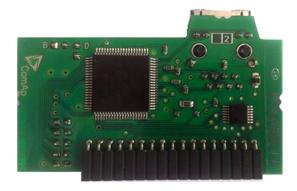

**Note:** Use Ethernet UTP cable with RJ45 connector for connection of the module into your ethernet network. The module can be also connected directly to a PC using cross-wired UTP cable.

Note: The module requires configuration settings before usage. See IB-Lite 1.x Reference Guide.

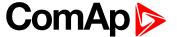

### 4.6.5 IL-NT GPRS

IL-NT GPRS is optional plug-in card, which works as GSM/GPRS modern which can work in two modes of operation based on settings in setpoint COM1 Mode.

- ▶ Settings DIRECT = module works in GPRS network and enables connection via AirGate to LiteEdit and WebSupervisor as well as sending SMS alarms.
- ▶ Settings MODEM = module works as standard GSM modem enabling CSD (Circuit Switch Data) connection to controller with LiteEdit or other ComAp PC SW and sending alarm SMSes.

Module is usually used for connection to remote monitoring and controlling system WebSupervisor <a href="www.websupervisor.net">www.websupervisor.net</a> or to PC tools. Module is capable of sending alarm SMS based on settings in SMS/Email setpoint group.

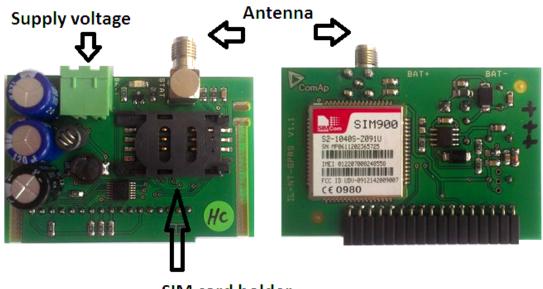

SIM card holder

IMPORTANT: Any manipulation with plug-in module shall be done with disconnected power supply to both controller and module. Power supply shall be switched on also is same time to both module and controller. Fail to follow these instructions (power supply active only in controller or only in module) can lead to module or controller failure!

IMPORTANT: GPRS and CSD connection is not suitable for firmware update process, kindly used wired connection instead like RS232, USB, RS485 or ethernet via IB-Lite!

**Note:** Quick guide how to start using this module is in chapter Remote Communication - Short guide how to start using IL-NT-GPRS module or on ComAp webpage http://www.comap.cz/products/detail/IL-NT-GPRS

**Note:** Use of this plug-in brings WSUP Locate function. This function allows monitoring actual engine position based on GSM signal information. The position is automatically updated and stored in WSV history. You can track the position of the engine in WebSupervisor even in history.

**Note:** Unlike GPS system, the function works indoor or wherever the GSM signal is. Precision of localizationis not as precise as with GPS and depends on density of operator's GSM/BTS tower around the controller.

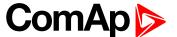

# 4.7 Remote modules

Remote modules allow monitoring and displaying of values and states away from main controller.

# 4.7.1 IL-NT RD (SW)

IL-NT RD is remote display software for a controller. Remote display provides the same control and monitoring functions as controller itself. Remote display for InteliDrive controllers uses standard InteliDrive Lite controller with Remote display software. No further programing of the display is required – unit is self configurable from the main controller.

All remote display's LEDs show the same state as corresponding LEDs on master controller. Front panel buttons on both controllers work in the same way. Engine can be controlled from remote display as well as from master controller. User can switch screens, set password, change setpoints and view history records.

All IL-NT RD screens Init, Measure, Setpoints and History display the same data like in the master controller.

Master device is always able to work without connected Remote display.

Interruption of the serial line between master device and Remote display has no effect to the master controller.

If the serial line between master device and remote display is interrupted, or communication cannot be established, remote display shows it's Init screen and message "Trying" and all LED's are off.

Once remote display finds compatible master it shows "Preparing" and downloads configuration table from master controller.

After the configuration from master is downloaded remote display jump to master controllers Init screen and all LEDs and blinking.

It is possible to switch to remote displays Init screen to check it's version and serial number of used controller and communication status by pressing PAGE button for 3 seconds

IMPORTANT: It is highly recommended to use the same type and model of controller for master and remote display. Only in such case is assured the proper function of all buttons, LED diodes and display. Another combinations of HW types and models from Master controller and remote display are neither supported nor tested

#### **IL-NT RD software installation**

The IL-NT-RD remote display firmware is installed in the same way as any other InteliDrive firmware using LiteEdit . Please see LiteEdit Reference guide for details about upgrading firmware. IL-NT-RD consists only firmware, not an archive.

However when there is IL-NT-RD firmware installed in the controller the procedure to install back the original standard firmware is following:

- Open any type of online connection.
- DDE server will try to open the connection, but it will fail and write red error message in the status bar.
- ▶ In this moment go to **CONTROLLER** -> **PROGRAMMING AND CLONING** -> **PROGRAMMING** and select **proper** firmware you want program to the controller. Choosing the wrong type of firmware may result in non-functional controller.
- Press "OK" button to program the firmware to the controller.
- It may be required to switch off power supply of the controllers, close the boot jumper and switch on controller again. Follow the information windows accordingly.

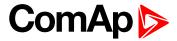

- After programming is finished (it may be required to power off controller, open the boot jumper and power it on again) open configuration window and perform the configuration process manually. There is no compatibility of the configuration between different firmware versions.
- ▶ In some cases the "wrong setpoints" message can occur in the DDE server status line and controller is blocked showing "Init" state. Use CONTROLLER -> RESET FROM INIT STATE menu item to put the controller to normal operation. Be sure you have checked all setpoints before.

IMPORTANT: Check the statistic value "Engine hours" after firmware upgrade. Change of statistical values if necessary is possible only by LiteEdit software (password is required).

# **IL-NT-RD Wiring**

IL-NT-RD can be connected to InteliDrive Lite controller via RS232 or RS485 communication line. It is possible to connect only up to two remote displays to one master controller, if they are using different communication COMs. It is not supported to connect two or more remote displays to one communication line, eg. RS485. It is possible to monitor only one master controller from one remote display at the time.

#### Connection proces:

Remote display after power on automatically starts to search for any master controller connected. It starts to search on COM1 from master controllers address 1 to 32 and later on COM2 from address 1 to 32. Remote display tries two communication speeds 38400 bps and 56000 bps.

During this process is displayed text "Detecting..." on screen and progress bar below counts from 0 to 100 %. This process takes approx. 10-15 seconds. Than is 5 seconds pause and process continues again until compatible master controller is found.

Not supported types of controllers, not supported application, or controllers that are not properly comunicating are skipped during the search.

#### **Controller type selection:**

IL-NT-RD automatically detects controller type.

#### Troubles with connection:

There are few reasons why remote display can not connect with master controller:

- 1. Not supported type of controller connected (Eg. IGS-NT, ID-DCU, IC-NT, IGS-CU, etc.)
- 2. Not supported firmware in master controller
- 3. Configuration table error in master controller
- 4. Wrong settings of setpoint COMx Mode in master controller
- 5. Wrong connection, wiring, communication fail

#### Communication lines:

It is connected with the controller via IL-NT-RS232 communication modules using RS232 line (up to 10 m). Longer distances (up to 1200 m) are possible using IL-NT-RS232-485 communication module or when RS232/RS485 converters are used.

It is possible to make a RS232 direct connection with IL-NT-RS232 module on one side and IL-NT-RS232-485 module on the other side.

#### 4.7.2 IGL-RA15

The remote annunciator IGL-RA15 can be connected to the controller via CAN bus. Any of the binary outputs can be configured (using LiteEdit) to each LED diode on the RA15. The module can be also enabled or disabled using LiteEdit.

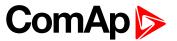

If IGL-RA15 remote annunciator is not communicating with a controller via CAN bus, it activates a warning.

Note: See the documentation of IGL-RA15 for the technical description.

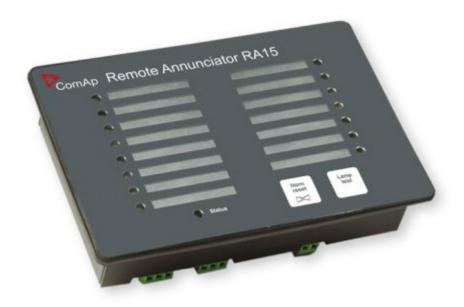

# 4.7.3 IB-NT

Internet bridge allows different type of communication and multiple controllers communication. Single controller is possible to connect via serial line RS232. For multiple controllers connection is necessary to use RS485 communication port.

IB-NT offers direct, internet, AirGate and cellular network type of communication.

Note: See the documentation of IB-NT for the detail description.

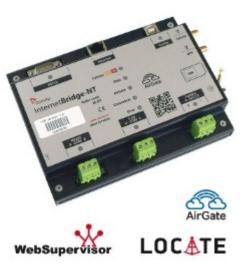

**△** back to Installation and wiring

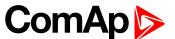

# 5 Controller setup

| 5.1 Front panel elements                 | . 46 |
|------------------------------------------|------|
| 5.2 Init screens                         | 48   |
| 5.3 Display menus                        | . 49 |
| 5.4 How to select the engine mode?       | 49   |
| 5.5 How to view measured data?           | . 49 |
| 5.6 How to view and edit setpoints?      | . 49 |
| 5.7 How to find active alarms?           | . 50 |
| 5.8 How to list History records?         | 51   |
| 5.9 MEASUREMENT screens description      | . 52 |
| 5.10 Display screens and pages structure | . 55 |
| 5.11 Binary input functions              | . 58 |
| 5.12 Binary output functions             | 64   |
|                                          |      |

**△** back to Table of contents

# **5.1 Front panel elements**

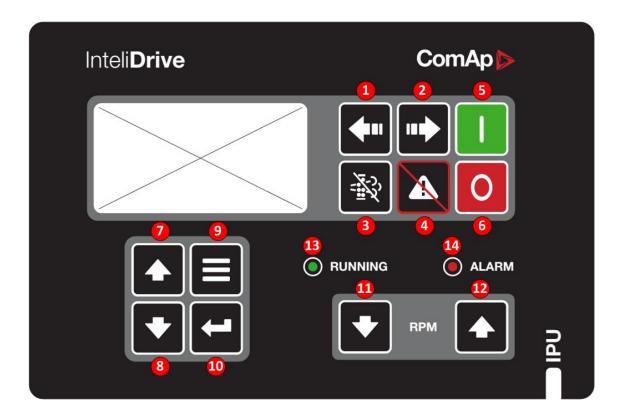

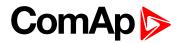

| Position | Button       | Description                                                                                                    |
|----------|--------------|----------------------------------------------------------------------------------------------------|
| 1        |              | <b>MODE LEFT</b> button. Use this button to change the mode. The button works only if the main screen with the indicator of currently selected mode is displayed.                                                                                               |
|          |              | <b>Note:</b> This button will not work if the controller mode is forced by one of binary inputs Remote OFF, Remote MAN, Remote AUT.                                                                                                    |
| 2        | II           | <b>MODE RIGHT</b> button. Use this button to change the mode. The button works only if the main screen with the indicator of currently selected mode is displayed.                                                                                              |
|          |              | <b>Note:</b> This button will not work if the controller mode is forced by one of binary inputs Remote OFF, Remote MAN, Remote AUT.                                                                                                    |
| 3        | = <u>#</u> 5 | TIER 4 button. Use this button for fast access to after treatment setpoints.                                                                                                    |
| 4        | A            | <b>FAULT RESET</b> button. Use this button to acknowledge alarms and deactivate the horn output. Inactive alarms will disappear immediately and status of active alarms will be changed to "confirmed" so they will disappear as soon as their reasons dismiss. |
| 5        |              | <b>START</b> button. Works in MAN mode only. Press this button to initiate the start sequence of the engine.                                                                                                    |
| 6        | 0            | <b>STOP</b> button. Works in MAN mode only. Press this button to initiate the stop sequence of the engine. Repeated pressing or holding the button for more than 2 s will cancel current phase of stop sequence (e. g. cooling) and next phase will continue.   |
| 7        | •            | <b>SPEED DOWN</b> button. Works in MAN mode only. Use this button for decreasing speed request to the engine. Short pressing changes the speed by 5 RPM/s during 0,6 s,after this period the speed change is according to setpoint Engine Params / Speed Ramp.  |
| 8        |              | <b>SPEED UP</b> button. Works in MAN mode only. Use this button for increasing speed request to the engine. Short pressing changes the speed by 5 RPM/s during 0,6 s,after this period the speed change is according to setpoint Engine Params / Speed Ramp.    |
| 9        |              | <b>PAGE</b> button. Use this button to switch over display pages. See Display Screens and Pages Structure chapter below this table for more details.                                                                                                    |
| 10       |              | <b>UP</b> button. Use this button to move up or increase value of selected setpoint.                                                                                                    |

47

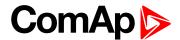

| Position | Button   | Description                                                                                            |
|----------|----------|----------------------------------------------------------------------------------------------------|
| 1        | •        | <b>DOWN</b> button. Use this button to move down or decrease value of selected setpoint.               |
| 12       | <b>—</b> | <b>ENTER</b> button. Use this button to finish editing a setpoint or moving right in the history page. |
| B        | RUNNING  | RUNNING LED                                                                                            |
| 14       | ALARM    | ALARM LED                                                                                              |

# 5.2 Init screens

### 5.2.1 Init screen

This is a first screen after controller's start which is dedicated for information provided by customers such as contact numbers, service technician contact and customer message for end users of engine. Configuration of this screen is only done by LiteEdit PC tool.

**Note:** Init (welcome) screen appears immediately after power on with ComAp default text. It is possible to modify it using LiteEdit – Configuration – Init button. There is space for 8 text lines per 21 ASCII characters each.

# 5.2.2 Firmware screen

This screen contains information about controller's type, controller manufacturer ComAp, uploaded firmware, version of firmware, used application and branch. There is also information about currently configured electronic engine unit, respectively about ESF file. Details for recognition of configured electronic engine are in chapter ECU controlled engine support.

**Note:** To see firmware information use panel buttons: hold ENTER and press PAGE. This procedure activates the panel LEDs test as well. The screen disappears itself after app 5 seconds.

# 5.2.3 Languages screen

InteliDrive IPU controller offers configurable language support. On this screen is possible to switch between languages configured in controller. Second way, how to change language, is by binary input Lang Selection.

**Note:** To switch to Language screen use panel buttons: hold ENTER and press PAGE twice. Press ENTER to leave this screen.

### 5.2.4 User interface screen

InteliDrive IPU controller enables to choose the user interface as customer prefers.

There are two choices available: USER or ENGINEER interface

USER interface is simple menu displaying just measurement, alarm and init screens.

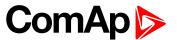

**ENGINEER** interface allow changing the controller's settings, reviewing the history, measurements and alarms. This mode is default.

This screen also contains Serial and Pwd. dec. (Password decode) numbers These numbers you can use in case of forgotten passwords.

The last line on this screen signalize DiagData number. This number is giving specific diagnostics information in case the program is from some internal reason blocked.

**Note:** If the password for the controller is forgotten, then is necessary to send Serial and Pwd. dec. numbers to technical support team. They are able to renewed password for your controller.

**Note:** To switch to User interface screen use panel buttons: hold ENTER and press PAGE three times. Press ENTER to leave this screen.

# 5.3 Display menus

There are 3 display menus available: MEASUREMENT, ADJUSTMENT and HISTORY in Engineer interface and only MEASUREMENT in User interface.

Each menu consists of several screens. Press repeatedly button to select requested menu.

# 5.3.1 Switching between User and Engineer menus

| Hold and then press to activate info Firmware screen and the panel LED test. Within 5s press to            |
|----------------------------------------------------------------------------------------------------|
| switch to Language selection screen and the second time 🔳 to switch to User interface selection. Use 🛕 and |
| to select appropriate interface and press                                                                  |

# 5.4 How to select the engine mode?

Use or to select requested engine operation mode (OFF – MAN – AUT)

# 5.5 How to view measured data?

- 1. Use repeatedly button to select the MEASUREMENT menu.
- 2. Use and to select the screen with requested data.

# 5.6 How to view and edit setpoints?

- 1. Use repeatedly button to select the ADJUSTMENT menu.
- 2. Use or to select requested set points group.
- 3. Press to confirm.
- 4. Use or to select requested set point.
- 5. Set points marked "\*" are password protected.
- 6. Press to edit.

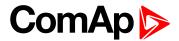

- 7. Use or to modify the set point. When or is pressed for 2 sec, auto repeat function is activated.
- 8. Press to confirm or to leave without change.
- 9. Press to leave selected set points group.

# 5.6.1 How to change the display contrast?

Press and or at the same time to adjust the best display contrast

# 5.6.2 How to check software revision?

Hold and then press. This activates the panel LED test and controller's display is switched to Firmware screen. On the display you can see (for 10 seconds) InteliDrive Lite Firmware screen containing:

- 1. Controller name (see Group: Basic settings (page 117))
- 2. Firmware version ID-FLX-Lite-x.x
- 3. ESF: version of ESF file, if ECU is configured
- 4. SW version: the first is the firmware version number the second is configuration table number
- 5. Application: DCU
- 6. Branch: DCU

Note: Only in MEASUREMENT screen.

# 5.6.3 How to check serial number and choose interface?

Hold and then three times press . On the display you can see InteliDrive IPU User Interface screen containing:

- 1. User interface: can choose User (block adjustment function of controller) or Engineer interface
- 2. Serial: 8 character number
- 3. Pwd. dec: 10 character number
- 4. DiagData: 1 character number

Note: Only in MEASUREMENT screen.

# 5.6.4 How to change language?

Hold and then two times press to get to Languages selection screen. Use or to select desired langue and press to confirm selection.

# 5.7 How to find active alarms?

Active alarm list is the last screen in the MEASUREMENT menu.

Select MEASUREMENT menu. Press you will see the list of all active alarms with the number of alarms at the top-right corner three state alarms are introduced:

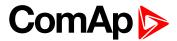

| Example         | Description                 |
|-----------------|-----------------------------|
| *Wrn Water temp | Active not accepted alarm   |
| Wrn water temp  | Active accepted alarm       |
| *Wrn Water temp | Inactive not accepted alarm |
|                 | Inactive accepted alarm     |

Press accepts all alarms. Non-active alarms immediately disappear from the list.

Active alarm list appears on the screen when a new alarm comes up and Main MEASUREMENT screen is active.

Note: Alarm list does not activate when you are reviewing the values or setpoints.

The second alarm list for ECU alarms is also available. It is displayed one screen above the standard alarm list on the controller display or under the standard alarm list in Control window of LiteEdit. If an alarm appears in this alarm list, it is signalized in the standard alarm list and by exclamation mark on the main measure screen.

| Control from the front panel |                                       |  |
|------------------------------|---------------------------------------|--|
| <b>◆</b> ▼                   | One screen up/down                    |  |
| <b>~</b>                     | Cursor move within the ECU alarm list |  |
| <b>←</b> + <b>△</b>          | ECU fault code reset                  |  |

# 5.8 How to list History records?

- 1. Use repeatedly button to select the History menu.
- 2. Use or to select requested History line see Reason, Date and Time.
- 3. Press to go-on line to right see recorded values.
- 4. Use repeatedly button to go back to Measurement screen.

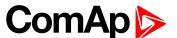

# 5.9 MEASUREMENT screens description

## 5.9.1 Main measure screen

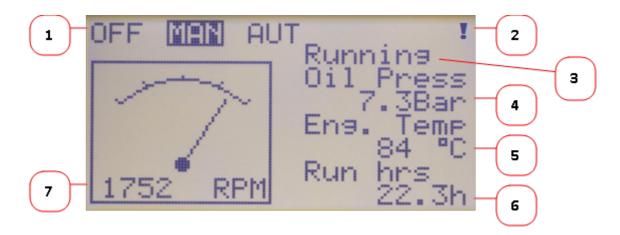

| 1 | Operation mode of the engine                      |
|---|---------------------------------------------------|
| 2 | Indication: "L" = Access lock, "!" = active Alarm |
| 3 | Status of the engine                              |
| 4 | AIN1 - Oil Pressure                               |
| 5 | AIN2 (Engine Temperature) / Soot Level            |
| 6 | Run Hrs / DEFLevel                                |
| 7 | Engine RPM                                        |

# 5.9.2 InteliDrive Lite Analog inputs screens

- First screen:
  - Operation mode of engine
  - Oil pressure (Al1 bargraph with protection limits indication)
  - Water temperature (AI2 bargraph with protection limits indication) or SootLevel indicator
  - Run Hrs or DEFLevel
- Second screen (Analog and binary input/Output values):
  - AIN3 (Fuel level, displayed only if is configured)
  - AIN4 (Pump suction, displayed only if is configured)
  - AIN5 (Pupm discharge, displayed only if is configured)
  - AIN6 (Pump flow, displayed only if configured)
- ► Third screen: (Engine values)

# 5.9.3 IL-NT-AIO Analog inputs screens

- ▶ Al1 (Al1 bargraph with protection limits indication, displayed only if is configured)
- ▶ Al2 (Al2 bargraph with protection limits indication, displayed only if is configured)

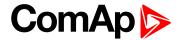

- AI3 (AI3 bargraph with protection limits indication, displayed only if is configured)
- Al4 (Al4 bargraph with protection limits indication, displayed only if is configured)

**Note:** This screen is shown/hidden depending on whether the IL-NT-AIO is configured or not. Analog output AO1 is not displayed on any screen!

# 5.9.4 IL-NT-BIO8 Binary inputs screen

- ► IN: BIO8 BI1 Alarm
- IN: BIO8 BI2 Alarm
- ► IN: BIO8 BI3 Alarm
- ► IN: BIO8 BI4 Alarm
- ► IN: BIO8 BI5 Alarm
- ► IN: BIO8 BI6 Alarm
- IN: BIO8 BI7 Alarm
- ► IN: BIO8 BI8 Alarm
  - line is displayed on the following screen

Note: These screens are shown/hidden depending on whether the IL-NT-BIO8 is configured or not.

# 5.9.5 IL-NT-IO1 Binary inputs screen

- ► IN: BIO8 BI1 Alarm
- ► IN: BIO8 BI2 Alarm
- ► IN: BIO8 BI3 Alarm
- ► IN: BIO8 BI4 Alarm

**Note:** This screen is shown/hidden depending on whether the IL-NT-IO1 is configured or not. Analog outputs are not displayed on any screen!

### 5.9.6 ECU State

- ECU State
- ► ECU YellowLamp
- ECU RedLamp
- WaitToStart
- SpeedReq Abs
  - Required RPM of the engine
- SpeedReq Rel
  - %

Note: This screen is shown/hidden depending on whether the ECU is configured or not.

#### 5.9.7 ECU Values

It depends on the ESF file which is configured. See practical example of the screen below for Caterpillar J1939 2.1.

Practical example:

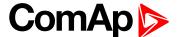

- Fuel rate
  - L/h or gph
- CoolantTemp
  - °C or °F
- IntakeTemp
  - °C or °F
- Oil pressure
  - Bar or psi
- Boost pressure
  - Bar or psi
- Load
  - % (Percentual load at current speed)

Note: This screen is shown/hidden depending on whether the ECU is configured or not.

#### 5.9.8 Statistic

- Number of starts
- E-Stop
  - Number of engine Emergency stops (without ShutDowns)
- ShutDown
  - Number of engine ShutDown stops (without Emergency stops)
- SpeedReq Abs
  - Required RPM of the engine
- LoadLimitAout
  - Output of Load limit loop see Group: Load limit (page 153)
- ► RPM-BI3
  - RPM detected and counted on the BI3 input

**Note:** Running time is displayed on the Main screen of measurements and is measured in complete minutes, displayed in complete hours. Values are stored in nonvolatile memory.

#### 5.9.9 ECU AlarmList

Diagnostic messages are read from ECU and displayed in this second alarm list. For Standard J1939 engines SPN (Suspect Parameter Number), FMI (Failure Mode Identifier) and OC (Occurrence Counter) are shown together with verbal description if available.

Following image shows displaying of ECU alarms in the second alarm list. The additional information for the row selected by cursor is on the last row (SPN, OC and FMI codes).

If the verbal description of alarm is not available, the SPN (decimal and hexadecimal) is displayed.

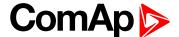

Note: For FMI = 0 and 1, WRN is displayed. For other FMI codes, FLS is displayed.

### 5.9.10 Alarm list

Alarm list displays active or inactive alarms occurred on controller. Controller automatically switches to the Alarm list screen when any new Alarm appears, but from Main measure screen only. See chapter **Alarm management (page 82)** 

# 5.10 Display screens and pages structure

#### Measurement screens:

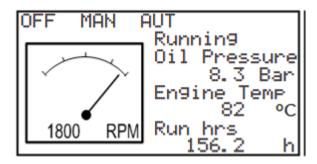

Image 5.1 Main values

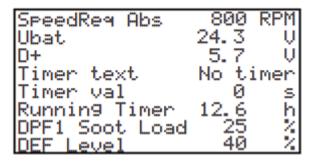

Image 5.2 Engine values

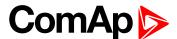

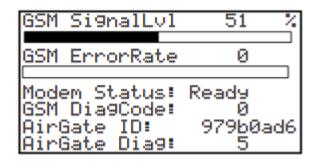

Image 5.3 Remote communication values

Note: Displayed only if remote comm. Module is used

```
ECU AlarmList
>*ThrottlePos

*En90il Press

*000589(0024Dh)

*CrankcasePress

*Fuel Temp

*RatedEn95peed

FC 51 OC 5 FMI 1
```

Image 5.4 ECU alarm list

Note: Displayed only if ECU is configured

| Fuel Level<br>PumpSuction<br>PumpDischar<br>PumpFlow | 93<br>278 kP<br>1320 kP<br>43 L/ |   |
|------------------------------------------------------|----------------------------------|---|
| BIN                                                  | 1000                             | 0 |
| BOUT                                                 | 1100                             | 1 |

Image 5.5 Analog and binary inputs / outputs values

| Run hrs                   | 156. 2     | h   |
|---------------------------|------------|-----|
| Num starts<br>NextServTim | 168<br>26  | h   |
| Day Hours<br>DayCons      | 5.5        | - þ |
| Daycons<br>TripCons       | 156<br>256 | L   |
| TripCons<br>Total 1       | 456789     | _   |
|                           |            |     |

Image 5.6 Statistics

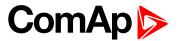

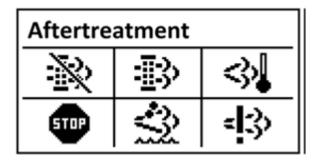

Image 5.7 Aftertreatment

Note: Displayed only if Tier 4 engine is connected

```
AlarmList 9

*Sd Engine Temp

*Wrn Engine Temp

*Wrn Fuel Level

*Sd Fuel Level

*Wrn Batt Volt

*Emergency Stop

*SprinklerActive
```

Image 5.8 Alarm list

#### Setpoints screen:

```
Password
Basic Settings
Comms Settings
Engine Params
Engine Protect
ATT Settings
Date/Time
```

Image 5.9 Setpoint groups

```
No. Reason

> 0 FlsFuel level
-1 FlsOil Pressure
-2 Remote Off set
-3 Emergency stop
-4 Switched On
-5 Sd Stop fail
14:10:42 27/11/2015
```

Image 5.10 History log

All values and parameters are available from PC tools LiteEdit and InteliMonitor.

**△** back to Controller setup

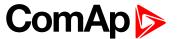

# 5.11 Binary input functions

**Note:** Any Binary input can be configured to any InteliDrive Lite controller terminal or changed to different function by LiteEdit PC tool. There is adjustable delay when any binary input is configured as protection.

# 5.11.1 Binary inputs InteliDrive Lite - default configuration

| BI1 | Rem start/stop |  |
|-----|----------------|--|
| BI2 | Access lock    |  |
| BI3 | Emergency stop |  |
| BI4 | Remote OFF     |  |
| BI5 | Sprinkler      |  |

# 5.11.2 Configuration of binary inputs

Each binary input can be configured in several ways. The settings can be made in the PC program LiteEdit, in window Modify. After choosing particular binary input, its window appears where the user can choose if the binary input will be used to protect (option Alarm) or control (option Control).

Binary Alarm configuration items – see the picture and the table with explanations.

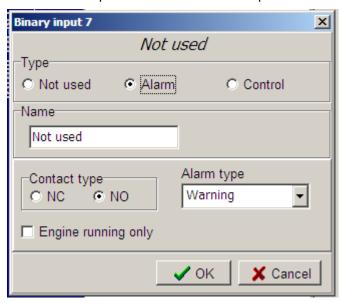

| Name         |                     | 14 characters ASCII string |
|--------------|---------------------|----------------------------|
| 0 4 4        | NC                  | Normally closed            |
| Contact type | NO                  | Normally opened            |
| Alama traa   | Warning             |                            |
| Alarm type   | Shut down           |                            |
| A1           | All the time        |                            |
| Alarm active | Engine running only |                            |

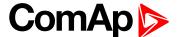

# 5.11.3 Binary inputs list

#### Not used

Binary input has no function. Use this option when binary input is not connected.

## Rem start/stop

Binary input is used for external request for engine run in AUT mode only. The engine is started by rising edge and stopped by falling edge of the signal.

Functionality of this LBI can be disabled by Basic Settings setpoint Rem Start/Stop.

## **Emergency stop**

If the input is opened, shut down is immediately activated. Input is inverted (normally closed) in default configuration.

**Note:** In case of controller hardware or software fail, safe stop of the engine doesn't have to be ensured. To back-up the Emergency stop function it is recommended to connect separate circuit for disconnection of Fuel solenoid and Starter signals.

# **Sprinkler**

If the input is closed all alarms are disabled except the binary input Emergency stop and "engine overspeed protection".

- All InteliDrive IPU alarms are detected,
- InteliDrive IPU front panel RED LED blinks or lights,
- ▶ Alarm is recorded on the InteliDrive IPU alarm list screen,
- BUT engine remains running.

**Note:** Warning SprinklActive is indicated in the Alarm list if sprinkler mode active to inform the operator that the engine is not protected.

#### **Acces lock**

If the input is closed, no setpoints can be adjusted from controller front panel and engine mode (OFF-MAN-AUT) cannot be changed.

**Note:** Access lock does not protect setpoints and mode changing from LiteEdit. To avoid unqualified changes the selected setpoints can be password protected.

#### Remote OFF

If closed, InteliDrive IPU is switched to OFF mode (there are three modes OFF-MAN-AUT). When opens controller is switched back to previous mode.

Note: This binary input should be connected to schedule timer switch, to avoid start of engine.

#### Remote MAN

If the input is active, MAN mode is forced to the controller independently on the position of the MODE selector.

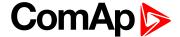

#### Remote AUT

If the input is active, AUT mode is forced to the controller independently on the position of the MODE selector. If another of remote inputs is active, then the Remote AUT input has the lowest priority.

#### RemControlLock

If the input is active, setpoints writing or command sending from the external terminal is disabled.

## Emerg. manual

If the input is activated the controller behaves like when switched to OFF mode and opens all binary outputs.

There is one exception – Stop solenoid doesn't activate on this transition.

Detection of running engine and subsequent alarm message "Sd Stop fail" is blocked.

The controller shows "Emerg Man" state and the engine can not be started.

After the input is open again, the controller recovers to previous state and behaves according to the actual situation.

Function is active in any controller mode.

#### **StartButton**

Binary input has the same function as Start button on the InteliDrive IPU front panel. It is active in MAN mode only.

# **StopButton**

Binary input has the same function as Stop button on the InteliDrive IPU front panel. It is active in MAN mode only.

#### **FaultResButton**

Binary input has the same function as Fault reset button on the InteliDrive IPU front panel.

#### **HornResButton**

Binary input has the same function as Horn reset button on the InteliDrive IPU front panel.

#### Nominal/Idle

Input works in MAN mode only switching between running states Nominal/Idle. Active Nominal/Idle input activates binary output Idle/Nominal and sends Speed request = Engine params: Idle speed and/or active (binary) IDLE command to the ECU (e.g. to Volvo EMS).

| Eng.state | Sped request in MAN mode    | Sped request in AUT mode                                              |
|-----------|-----------------------------|-----------------------------------------------------------------------|
| Idle      | Engine params: Idle speed   | Engine params: Idle speed                                             |
| Running   | Engine params: ECU SpeedAdj | anything within Engine params: MinSpeedLim Engine params: MaxSpeedLim |

Active input opens the binary output Ready to Load during the engine running state. Ready to Load can be closed back (if other conditions are fulfilled – see the Ready to Load binary output description) if Nominal/Idle is opened.

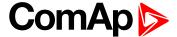

# **Speed Up**

If the input is active, the Speed Request may increase the engine speed value. The Speed Request value may also depend on the conditions which are described in the chapter below.

## **Speed Down**

If the input is active, the Speed Request may decrease the engine speed value. The Speed Request value may also depend on the conditions which are described in the chapter below.

Note: Speed Up/Down binary inputs are active only when Regulator: LAI SpdSelect = OFF.

# Speed Sel1

If the input is active, the Speed request = Engine params: BI Speed Sel1 setpoint. The function is affected by Engine params: RetToSpeedAdj.

## Speed Sel2

If the input is active, the Engine params: BI Speed Sel2 setpoint may give the engine speed value for Speed request to an ECU engine. The Speed Request value may also depend on the conditions which are described in the chapter below.

# **Speed Sel3**

If the input is active, the Engine params: BI Speed Sel3 setpoint may give the engine speed value for Speed request to an ECU engine. The Speed Request value may also depend on the conditions which are described in the chapter below.

**Note:** Engine params: RetToSpeedAdj = DISABLED, Speed request is adjusted by BI Speed Sel1, 2, 3 edge (button press), i.e. input can be opened and Speed request stay constant.

**Note:** Engine params: RetToSpeedAdj = ENABLED, Speed request is adjusted by BI Speed Sel1, 2, 3 level (switch), i.e. when input is opened Speed request go back to Engine params: ECU SpeedAdj level.

Note: SpeedSel1, 2,.3 binary inputs are active only when Regulator: LAI SpdSelect = OFF.

**Note:** When more binary inputs are active at the same time, e.g. all binary inputs: 'Speed Sel1', 'Speed Sel2', 'Speed Sel3' then requested speed is given by Engine params: BI Speed Sel 1 (lowest index) setpoint.

# Lang selection

Switch display texts between two languages.

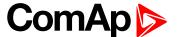

# Conveyor

Initial condition: Running engine.

Rising edge BI Conveyor activates BO Horn for Engine params: Conveyor horn. And after horn is over activates the BO Conveyor.

The second rising edge of BI Conveyor opens the BO Conveyor. BO Conveyor is deactivated in case of Sd protection.

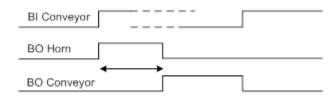

# LoadRequest2

Active input switches the Load limit request to Load limit: LoadRequest2 setpoint.

# R Reg Disable

Active input disables the Regulator PI loop and switches analog output to constant Regulator: Reg bias.

# Clear DayCons

DayCons is the counter which cumulates the instantanous consumption coming from ECU. It shows the total consumption since the counter reset. Counte reset happen at the midnight of the controller clocks. LBI Clear DayCons resets the counter DayCons.

**Note:** The function works when the controller is connected to an ECU or in other case is consumption counted from the changes of analog input value Fuel rate and setpoint Engine params: FuelTankVolume.

# **Clear TripCons**

TripCon is the counter which cumulates the instantanous consumption coming from ECU. It shows the total consuption since last reset by LBI Clear TripCon. This LBI resets the counter TripCons.

**Note:** The function works when the controller is connected to an ECU or in other case is consumption counted from the changes of analog input value Fuel rate and setpoint Engine params: FuelTankVolume.

#### Flow Switch

FlowSwitch is protection to stop the engine in case the water not flow. Function is active in MAN and AUT mode. Engine is switched to Cooling state when FlowSwitch is not closed within Engine protect: Flow SwitchDel after running (Ready to load) engine state activation. Function stops the engine in AUT mode with FlowSwitch indication in Alarm list and stays in AUT mode after Fault reset.

Alarm list and History indication = "Cd Flow Switch" (CoolDown is third engine protection type in InteliDrive Lite).

Machine state stays in Cooling even the LBI FLow Switch is activated again during Cooling period.

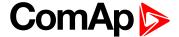

#### **Prot Test**

When the new LBI Protection Test is activated (by rising edge), all Sd alarms are for 90 s blocked. The exception is LBI Emergency stop and Overspeed protection.

### **TimerInhibit**

Created new LBI TimerInhibit which is intended to preventing engine start by Timer 1 and Timer 2 or stop the running engine during running Timer 1 and Timer 2. The possibility of using:

- ▶ The engine isn't started by Timer 1/2 if LBI TimerInhibit is active at a time of timer start.
- ► The engine is stopped during running Timer 1/2 when LBI TimerInhibit is activated for time set in setpoint TimerInhibitDel (group: Date/Time).
- ► The engine isn't stopped during running Timer 1/2 when LBI TimerInhibit is activated for shorter time set in setpoint TimerInhibitDel (group: Date/Time).

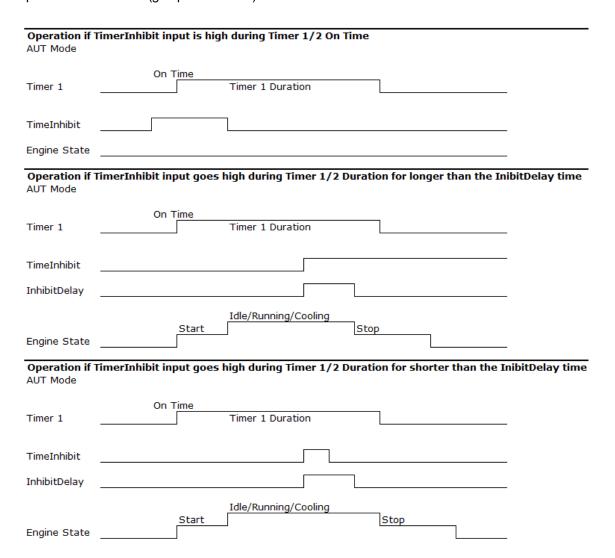

#### RemoteStart

Used for remote start of the engine in AUT mode. The engine is started by rising edge of the signal.

Functionality of this LBI can be disabled by Basic Settings setpoint RemoteStart.

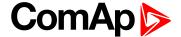

# RemoteStop

Used for remote stop of the engine in AUT mode. The engine is started by rising endge of the signal.

Functionality of this LBI can be disabled by Basic Settings setpoint RemoteStop

# **5.12 Binary output functions**

# 5.12.1 Binary outputs InteliDrive Lite - default

| BO1 | Starter       |
|-----|---------------|
| BO2 | Fuel solenoid |
| BO3 | Prestart      |
| BO4 | Alarm         |
| BO5 | Horn          |

# 5.12.2 Binary outputs - list

Configuration of binary outputs is feasible easily by combo box menu in the configuration window Modify.

#### Not used

Output has no function.

#### Starter

Closed relay energizes the starter of engine.

The relay opens if:

- the starting speed is reached or
- maximum time of cranking is exceeded or
- request to stop comes up

#### **Fuel solenoid**

Closed output opens the fuel solenoid and enables the engine start.

The output opens if:

- Emergency stop comes or
- cooled engine is stopped or
- in pause between repeated starts

# Stop solenoid

The closed output energizes stop solenoid to stop the engine.

The output is active at least for Stop time, if the stop lasts longer; it stays active until all symptoms say the engine is stopped.

The engine is stopped if:

- ▶ RPM < 2 and
- ▶ Oil pressure < Engine params: StartingPoil

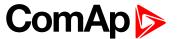

**Note:** The engine can be started anytime, if all symptoms say the engine is steady regardless of the fact the Stop solenoid can still be active (in that case it is deactivated before cranking).

**Note:** In case when stop time period is lower than "stop engine detected" + 10 s, stop time period is extended to this value due to safety reason. (stop engine detected = RPM<2, OilP not detected, D+ not active)

## **Stop Pulse**

Output is active for 1 second after Stop solenoid output activation. This signal is sent to ECU in case of engine stop request.

## Ignition

The output closes after reaching value of CrankRPM, fixed 30 RPM. The output opens after stopping of the engine or in pause during repeated start.

#### **Prestart**

The output closes prior to the engine start (Prestart) and opens when Starting RPM speed is reached. During repeated crank attempts the output is closed too.

The output could be used for pre-glow, pre-heat or prelubrication.

# **Preglow**

The output closes prior to the engine start and opens when Starting RPM speed is reached. During repeated crank attempts the output is closed too.

The output could be used for pre-glow or pre-heat.

# Cooling pump

The output closes when engine starts and opens after Engine params: AfterCool time after stop of the engine

#### Idle/Nominal

The output either follows the Nominal/Idle binary input or I/O button in MAN mode or follows the engine state in AUT mode:

The output Idle/Nominal closes after the timer Idle time elapses. The Idle time counter starts to countdown when Start speed reached. The Underspeed protection is not evaluated during idle time. Start fail protection occurs if the RPM drop below 2 RPM during idle state.

**Note:** When LBI Nominal/Idle is configured (to a physical binary input), it has priority and the switching between the nominal and the idle speed by I/O button is blocked.

#### Air valves

Output closes together with Prestart and opens after the engine is stopped.

Stopped engine conditions: RPM = 0, Engine params: Starting Poil, D+function (if enabled).

#### Alarm

The output closes if:

- any warning, cooldown or shutdown comes up or
- the engine malfunctions

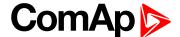

The output opens if

► FAULT RESET is pressed

The output closes again if a new fault comes up.

#### Horn

The output closes if:

- any warning or shutdown comes up or
- the engine malfunctions

The output opens if:

- ► FAULT RESET is pressed or
- HORN RESET is pressed or
- Max time of LBO HORN is exceeded (Horn timeout)

The output closes again if a new fault comes up.

# Ready

The output is closed if following conditions are fulfilled:

- Engine is not running and
- No Shut down or Slow stop alarm is active
- Controller is not in OFF mode

# Ready to load

The output is closed if engine is running and no alarm is active - it is possible to close load. The output opens when Wrn Underspeed protection is active and during cooling state.

# Running

Output closes if the engine is in Running state.

# Cooling

The output closes when engine is in Cooling state.

#### **Fault Reset**

One second pulse as echo for panel Fault reset button.

### **ChrgAlternFail**

Output closes if engine is running and D+ input not energized.

The output opens, if

- alarm is not active and
- ► FAULT RESET is pressed

Note: Threshold level for D+ input is 80% supply voltage.

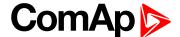

# Stop failed

Output closes when the engine has to be stopped, but speed or oil pressure is detected. This protection goes active 60 s after stop command.

The output opens, if

- alarm is not active and
- FAULT RESET is pressed

## **Overspeed**

Output closes if the engine over speed alarm activates.

The output opens, if

- alarm is not active and
- FAULT RESET is pressed

## **Underspeed**

Output closes if the engine "Sd Underspeed" alarm activates i.e. when RPM is below the Engine params: Starting RPM limit.

The output opens, if

- alarm is not active and
- ► FAULT RESET is pressed

## Stop failed

Output closes when the engine has to be stopped, but speed or oil pressure is detected. This protection goes active 60 s after stop command.

The output opens, if

- alarm is not active and
- FAULT RESET is pressed

# **Battery flat**

Output closes when InteliDrive IPU performs reset during start procedure (probably due to weak battery).

The output opens, if

- Alarm is not active and
- FAULT RESET is pressed

#### V batt failed

Output closes when battery over/under voltage warning appears.

The output opens, if

- alarm is not active and
- ► FAULT RESET is pressed

#### Common Wrn

Output closes when any warning alarm appears.

The output opens, if

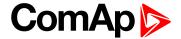

- No warning alarm is active and
- FAULT RESET is pressed

#### **Common Sd**

Output closes when any shutdown alarm appears.

The output opens, if

- No Sd alarm is active and
- FAULT RESET is pressed

#### **Common Cd**

Output closes when any cooldown alarm appears.

The output opens, if

- No Cd alarm is active and
- ▶ FAULT RESET is pressed

#### Common Fls

Output closes when any sensor fail alarm appears.

The output opens, if

- No warning alarm is active and
- ► FAULT RESET is pressed

#### Sd Oil Press

Output closes if the oil pressure shutdown alarm activates.

The output opens, if

- alarm is not active and
- ► FAULT RESET is pressed

#### **Wrn Oil Press**

Output closes if the oil pressure warning alarm activates.

The output opens, if

- alarm is not active and
- ► FAULT RESET is pressed

# Sd Engine Temp

Output closes if the water temperature shutdown alarm activates.

The output opens, if

- alarm is not active and
- ► FAULT RESET is pressed

# **Wrn Engine Temp**

Output closes if the water temperature warning alarm activates.

The output opens, if

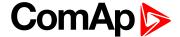

- alarm is not active and
- FAULT RESET is pressed

#### Sd FuelLevel

Output closes if the Fuel level shutdown alarm activates.

The output opens, if

- alarm is not active and
- ▶ FAULT RESET is pressed

### Wrn FuelLevel

Output closes if the Fuel level warning alarm activates.

The output opens, if

- alarm is not active and
- ► FAULT RESET is pressed

#### **OFF** mode

The output is closed, if OFF mode is selected.

#### MAN mode

The output is closed, if MAN mode is selected.

#### AUT mode

The output is closed, if AUT mode is selected.

#### ServiceTime

Output closes if the ServiceTime alarm activates. Service time is adjusted by setpoint Engine protect: NextServTime.

The output opens, if

- alarm is not active and
- ► FAULT RESET is pressed

#### **DEF Tank Level**

Output closes if the value DEF Tank Level drops under 10%, this level is adjustable in Engine protect: DEF Level Min.

Outup opens if the value DEF Tank Level exceeds 90%. This upper limit is adjusted in Engine protect: DEF Level Max.

Note: This output is working only under condition ECU is configured and engine is in running state.

### BI1, BI2, BI3, BI4, BI5, BI6, BI7, BI8, BI9, BI10 - stat

In case the binary input is configured to any control function, the binary output depicts the state of the binary input. BI1, BI2, BI3, BI4, BI5, BI6 are assigned for controller binary inputs, BI7, BI8, BI9, BI10 are assigned for IL-NT IO1 optional card.

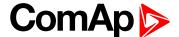

#### **CtrlHeartBeat**

The output signalizes watchdog reset. In a healthy state it flashes at 500ms: 500ms rate. It stops flashing when the unit reset occurs and the new controller start-up fails.

### BIO8 1, 2, 3, 4, 5, 6, 7, 8 Status

In case the assigned binary input of IL-NT BIO8 optional card is configured to any control function, the output propagates the state of the input.

Note: These binary outputs are possible to configure only if the IL-NT-BIO8 is configured.

### Wrn AIN4, AIN5, AIN6, AIN7, AIN8, AIN9

Output closes if the warning alarms for AIN4, AIN5, AIN6, AIN7, AIN8, AIN9 activates.

The output opens, if

- alarm is not active and
- ► FAULT RESET is pressed

### Sd AIN4, AIN5, AIN6, AIN7, AIN8, AIN9

Output closes if the shutdown alarms for AIN4, AIN5, AIN6, AIN7, AIN8, AIN9 activates.

The output opens, if

- alarm is not active and
- ► FAULT RESET is pressed

#### ECU CommOK

If the ECU is not communicating and all values from ECU show #### the output is not active. If the ECU communicates the output is active.

#### **ECU CommError**

The output is an inversion of binary output ECU CommOK, i.e. the output is closed when ECU is not communicating and all values from ECU show ######.

### ECU YellowLamp

The output copies warning information from ECU.

### ECU RedLamp

The output copies shutdown information from ECU.

# **ECU PwrRelay**

The output closes at the beginning of prestart and opens if the engine shall be stopped.

Note: ECU binary outputs are possible to configure only if ECU is configured.

#### Timer1

Output activates when Timer1 is active. Simultaneously the engine is started when is in AUT mode if AutoRun is set on the setpoint **Timer1Function** (page 176)

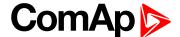

#### Timer2

Output activates when Timer2 is active. Simultaneously the engine is started when is in AUT mode if AutoRun is set on the setpoint **Timer2Function** (page 178).

# **Glow plugs**

The output closes prior to the engine start (Prestart) and opens when Starting RPM speed is reached. During repeated crank attempts the output is opened.

LBO Glow Plugs is closed prior to every attempt to start the engine for time set in setpoint Preglow.

## Conveyor

Binary output function of Conveyor. See Binary input Conveyor.

# **SpeedSwitch**

Binary output from Speed switch comparator – see Regulator setpoint group.

#### LoadSwitch

Binary output from Load switch comparator – see Load limit setpoint group.

#### Close Load

Output is controlled by panel 0/1 button when Basic settings: Panel Button = Close Load, engine is running and no Sd/Cd alarm is active. Close Load output is not closed in Idle and Cooling states and is disconnected when any Sd/Cd alarm is activated.

### Toggle

Output is controlled by panel 0/1 button when Basic settings: Panel Button = Toggle. This setting changes the Toggle output without any relation to Engine state or Alarm activity even if in OFF mode.

# RemoteControl 1, 2, 3, 4, 5, 6, 7, 8

Allows configure Remote control switches to physical binary outputs. These switches are accessible from PC tools LiteEdit (see picture below) or InteliMonitor by button and it can be controlled via ModBus communication.

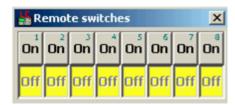

# **SpdUpButtEcho**

Output copies level of button Speed Up which is useful for manual speed settings of mechanical engines directly from controller.

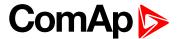

# **SpdDwnButtEcho**

Output copies level of button Speed Down which is useful for manual speed settings of mechanical engines directly from controller.

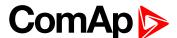

# 6 Communication

| 6.1 Direct cable connection       | 73   |
|-----------------------------------|------|
| 6.2 Remote connection             | . 74 |
| 6.3 Modbus connection             | . 75 |
| 6.4 ECU engine support            | 76   |
| 6.5 Choosing the ECU to configure | . 76 |
| 6.6 ECU Analog inputs             | 78   |
| 6.7 Tier4 final support           | . 78 |
|                                   |      |

#### back to Table of contents

**Note:** Refer to InteliCommunication Guide for all additional information.

# 6.1 Direct cable connection

InteliDrive IPU can be connected directly with PC via optional communication plug-in modules IL-NT RS232, IL-NT RS232-485, IL-NT S-USB.

Use the standard serial/USB cable to connect PC with InteliDrive IPU. In the area with electromagnetic interference should be used shielded cables.

**Note:** Make sure the grounding system on controller and PC – COM port (negative of the PC DC supply) are identical – before the first direct connection. There must not be any voltage between these two points otherwise the internal reversible fuse in controller burns out. The simple solution is to assure, that the PC supply 240/20V is ground free (GND terminal is not connected).

The setpoint COM1 Mode or COM2 Mode (according to the interface used) must be set to DIRECT position for this kind of connection.

The communication speed of direct connection is up to 38400 bps, via USB it is up to 115200 bps.

**Note:** The RS485 communication line has to be terminated by  $120\Omega$  resistors on both ends. RS485 uses channel COM2 in InteliDrive controller.

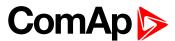

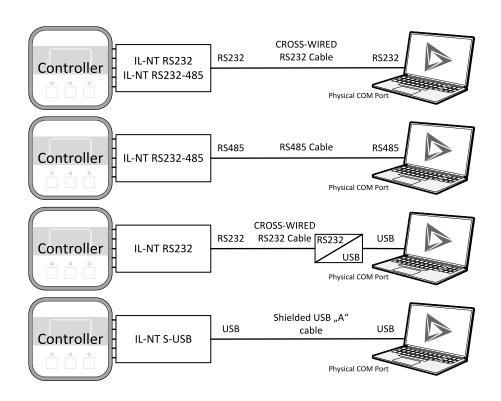

Image 6.1 Direct cable connection types

**Note:** It is possible to create multiple controller connection through RS485. Be aware of controller address collision. Manage address setting for each controller in setpoint Comms Setting: ControllerAddr

### **6.2 Remote connection**

#### 6.2.1 Internet connection

InteliDrive IPU controllers can be monitored from PC tools as LiteEdit or InteliMonitor over the Internet using Internet Bridge IB-NT connected to the controller via IL-NT RS232-485 port, via optional IB-Lite plug-in module or via IL-NT GPRS for cellular internet network. See **Group: Comms settings (page 124)**.

#### 6.2.2 AirGate connection

InteliDrive IPU controllers can be monitored from PC tools as LiteEdit or InteliMonitor via AirGate. AirGate technology is for easy plug and play wireless communication. Common SIM card with GPRS service is suitable for this system. It overcomes problems with special SIM card (fixed and public IP) necessity, with firewalls and difficult communication settings. For AirGate connection is possible to use IB-NT, IB-Lite or IL-NT GPRS modules. For setting see the setpoints in group **Group: Comms settings (page 124).** 

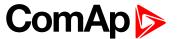

#### 6.2.3 Modem connection

PC can be connected to the controller also remotely via modems. Either an analog, GSM, ISDN or 3G modem must be connected to the RS232 interface. Setpoint **Group: Comms settings (page 124)**: COM1 Mode has to be set to MODEM.

Note: RF modem communication is also possible between controller and remote display.

**Note:** In case of controller and remote display RF modem should be connected with serial cable with only three connected pins Rx, Tx and GND. In other case could be blocked communication between modem and controller.

### 6.3 Modbus connection

Modbus protocol was implemented into the controllers to allow design of own supervison software of customer or to use ComAp SCADA software.

Note: To learn more about Modbus interface see the training videos on www.comap-control.com

### 6.3.1 Modbus step by step

Use LiteEdit: Controller->Generate Cfg image->Modbus registers command to get registers list.

- ▶ 9600 bps, 8 data bits, 1 stop bit, no parity
- Transfer mode RTU
- ▶ Function 3 (Read Multiply Registers) max length of block is 127 registers
- ► Function 6 (Write Single Register)
- Function 16 (Write Multiply Registers) max 16 registers
- ▶ The response to an incoming message is sent with minimum 4.096 ms delay after message reception

The complete description of Modbus communication protocol can be found in Modbus Protocol Reference Guide PI-MBUS-300 and Open Modbus Specification Release 1.0. Both documents are available from web site at <a href="http://www.modicon.com/openmbus/">http://www.modicon.com/openmbus/</a>.

| 1. Connection                                | 2. Setpoints                             | 3. Communication    |
|----------------------------------------------|------------------------------------------|---------------------|
| Direct RS232<br>Direct RS485<br>Remote modem | Comms settings:<br>COM1 Mode / COM2 Mode | Request<br>Response |
| Ethernet IB-NT Ethernet IB-Lite              | ModbusComSpeed                           |                     |

#### Practical example:

| Request: 01 03 00 35 00 03 15 C5 |                                                                              |  |  |  |
|----------------------------------|------------------------------------------------------------------------------|--|--|--|
| 01                               | = Controller address                                                         |  |  |  |
| 03                               | = Modbus function code (Read Multiple Registers)                             |  |  |  |
| 00 35                            | = Register address: Register number (40054) – 40001 = 53 DEC => 35 HEX IL-NT |  |  |  |
|                                  | Register address: Register number (40061) – 40001 = 60 DEC => 3C HEX IC-NT   |  |  |  |

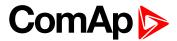

| 00 03 | = Number of registers (40054 – Oil press, 40055 – Engine temp, 40056 – Fuel level) |  |  |  |
|-------|------------------------------------------------------------------------------------|--|--|--|
|       | = 3 DEC = > 03 HEX                                                                 |  |  |  |
| C5 15 | = CRC (write LSB MSB !)                                                            |  |  |  |

| Register(s)    | com.obj.      | Name                   | Dim | туре    | Len | Dec | Min | Max Group           |
|----------------|---------------|------------------------|-----|---------|-----|-----|-----|---------------------|
| 40051<br>40052 | 8213<br>10124 | Battery Volts<br>(N/A) |     | Integer | 2   | 1   |     | - Controller        |
| 40053          | 10603         | D+                     | V   | Integer | 2   | 1   | _   | <u>- Controller</u> |
| 40054          | 8227          | Oil Pressure           | Bar | Integer | 2   | 1   | _   | - Controller        |
| 40055          | 8228          | Enqine Temp            | °⊂  | Integer | 2   | 0   | _   | - Controller        |
| 40056          | 8229          | Fuél Level             | %   | Integer | 2   | 0   | _   | - Controller        |
| 40057          | 8978          | IOM AI1                | U4  | Integer | 2   | 0   | _   | - Extension         |

Image 6.2 Part of Cfg Image (Modbus Register ...)

| Response: 01 03 06 00 27 00 2E 00 2B 35 64 |                                                                                      |  |  |  |
|--------------------------------------------|--------------------------------------------------------------------------------------|--|--|--|
| 01                                         | = Controller address                                                                 |  |  |  |
| 03                                         | = Modbus function code (Read Multiple Registers)                                     |  |  |  |
| 06                                         | = Length of read data in Bytes (in HEX)                                              |  |  |  |
| 00 27                                      | = 27 HEX => 39 DEC => 3,9 Bar (Oil pressure is represented with 1 decimal in Bars)   |  |  |  |
| 00 2E                                      | = 2E HEX => 46 DEC => 46°C (Engine temperature is represented with 0 decimals in °C) |  |  |  |
| 00 2B                                      | = 2B HEX => 43 DEC => 43% (Fuel level is represented with 0 decimals in %)           |  |  |  |
| 64 35                                      | = CRC                                                                                |  |  |  |

# 6.4 ECU engine support

InteliDrive IPU firmware branch covers both standard and electronic controlled (monitored) engines. The appropriate engine/ECU type is selected in PC tool LiteEdit like other peripheries. Press the button in LiteEdit configuration window Modify.

**Note:** Import latest ECU list – ECU list-x.x.iwe for update engine ECU specification. Select the proper esl file in LiteEdit->Options->ESL files - typically Allspeed.esl.

IMPORTANT: More information about ECU list packages, values, configuration and wiring recommendations can be found in Comap Electronic Engines Support manual.

The InteliDrive IPU controller always sends either speed request = 0 % or the IDLE command via J1939 in controller Idle state. In the MAN mode the Idle operation can be controlled by Nominal/Idle binary input.

# 6.5 Choosing the ECU to configure

According to the model of ECU, choose and configure the right ECU option. The configuration can be made in LiteEdit, the window Modify, icon ECU.

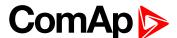

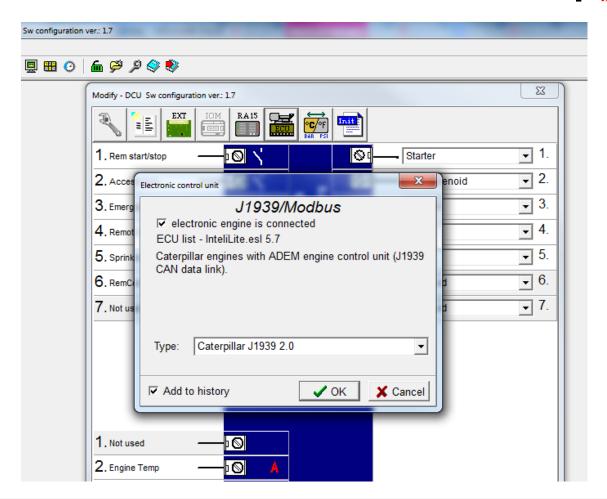

**Note:** If the connected engine is Cummins communicating via RS232, it is necessary to set the setpoint Basic settings: COM1 mode (or COM2 mode if IL-NT-RS232-485) = ECULINK.

Loss of communication causes shutdown of the running engine. On the contrary, the ECU can be switched off at quiescent engine that means not-communicating ECU is in that moment normal situation. All values from ECU shall show ####, but no alarm is displayed. The output ECU CommOK follows the real situation that means it is not active anytime when the ECU does not communicate.

The output ECU PwrRelay closes at the beginning of prestart and opens if the engine shall be stopped.

The engine is started via standard contact output or via CAN bus.

#### Practical examples of values read from ECU:

| Value name               | Short name   | Dimension | Туре | Frame<br>name |
|--------------------------|--------------|-----------|------|---------------|
| EngOil Filter Diff.Press | OilDiffPres  | bar       | ANA  | DD            |
| Amber Warning Lamp       | AmberWrnLamp | -         | BIN  | DM1           |
| Malfunction Lamp         | MalfunctLamp | -         | BIN  | DM1           |
| Protect Lamp             | ProtectLamp  | -         | BIN  | DM1           |
| Red Stop Lamp            | RedStopLamp  | -         | BIN  | DM1           |
| Engine speed             | RPM          | RPM       | ANA  | EEC1          |
| Engine Oil Pressure      | EngOil Press | bar       | ANA  | EFLP1         |
| Coolant Temp             | Coolant Temp | °C        | ANA  | ET1           |

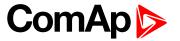

| Total Engine Hours   | EngineHours | h   | ANA | HR |  |
|----------------------|-------------|-----|-----|----|--|
| Boost Pressure       | Boost Press | bar | ANA | IC |  |
| Intake Manifold Temp | Intake Temp | °C  | ANA | IC |  |

If Cummins-Modbus x.x option is selected, following values are read from Modbus Register Data (for QSX15, QSK45, QSK60):

| Value name            | Short name   | Dimension | Туре | Frame name |
|-----------------------|--------------|-----------|------|------------|
| Red Shutdown Lamp     | Red Lamp     | -         | BIN  | 10005      |
| Yellow Warning Lamp   | Yellow Lamp  | -         | BIN  | 10006      |
| Engine Speed          | RPM          | RPM       | ANA  | 30001      |
| Coolant Temp          | Coolant Temp | °C        | ANA  | 30002      |
| Oil Pressure (psig)   | Oil Press    | bar       | ANA  | 30003      |
| Oil Pressure (psia)   | Oil Press    | bar       | ANA  | 30003      |
| Running Time          | Running Time | h         | ANA  | 30008      |
| Fuel Rate (UK)        | Fuel         | L/h       | ANA  | 30018      |
| Fuel Rate (US)        | Fuel         | L/h       | ANA  | 30018      |
| Intake Manifold Press | Intake Press | bar       | ANA  | 30530      |
| Intake Manifold Temp  | Intake Temp  | °C        | ANA  | 30531      |

# 6.6 ECU Analog inputs

Reading of mentioned values from ECU enables to use analog inputs of the unit for other purposes, e.g. measuring, displaying and alarm activation related to various quantities. The configuration thus allows using nine analog inputs on the central unit and four analog inputs on plug-in module.

If the engine without ECU is controlled by InteliDrive IPU, the first analog input is permanently configured to Oil Pressure, other analog inputs remain freely configurable.

# 6.7 Tier4 final support

There was implemented support of Final Tier 4 (FT4) standard. Complete functionality is available only with configured ECU what support FT4. It requires min.:

- ► ECU List v6.3.0
- LiteEdit v5.2.0.

FT4 support includes:

- New screen Aftertreatment
- ► The screen is visible only if configured ECU supports and transmits some FT4 messages. Actived FT4 icon is indicated by alarm Aftertreatment. When any new icon appears, the controller automatically switches to Aftertreatment screen.

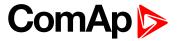

# **Aftertreatment**

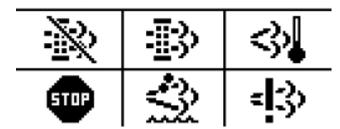

### Meaning of the pictograms:

| Pictogram           | Meaning                                                                                                    | Description                                                    |
|---------------------|----------------------------------------------------------------------------------------------------|----------------------------------------------------------------|
| <b>₩</b>            | Diesel Particulate Filter Active<br>Regeneration Inhibited Due to Inhibit<br>Switch                                        | Steady light - SPN 3703 = 01b                                  |
| <u>=</u> 3>         | Diesel Particulate Filter Lamp<br>Command                                                                                  | Steady light - SPN 3697 = 001b<br>Flash 1 Hz - SPN 3697 = 100b |
| <u></u>             | Soot level in the DPF indicates need for filter cleaning                                                                   | Diagnostic Trouble Code:<br>SPN = 3719, FMI = 15               |
| ₿Φ                  | Soot level is "moderately high" and engine performance is reduced by ECU                                                   | Diagnostic Trouble Code:<br>SPN = 3719, FMI = 16               |
| <b>∰</b> : <u>%</u> | Soot level is extremely hightoe engine performance is reduced by ECU and ECU will perform a shutdown for engine protection | Diagnostic Trouble Code:<br>SPN = 3719, FMI = 00               |
| <}}.                | Exhaust System High Temperature Lamp Command                                                                               | Steady light - SPN 3698 = 001b                                 |
| 510P                | Red Stop Lamp                                                                                                    | Steady light- SPN 623 = 01b                                    |
| 510P                | Flash Red Stop Lamp                                                                                                    | Flash 1 Hz - SPN 3039 = 00b                                    |
| •                   | Amber Warning Lamp                                                                                                    | Steady light - SPN 624 = 01b                                   |

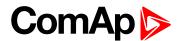

| •   | Flash Amber Warning Lamp                                                                            | Flash 1 Hz - SPN 3040 = 00b<br>Flash 2 Hz - SPN 3039 = 01b     |
|-----|----------------------------------------------------------------------------------------------------|----------------------------------------------------------------|
| \$  | Fluid Tank Low Level Indicator (DEF Level Low)                                                      | Steady light - SPN 5245 = 001b<br>Flash 1 Hz - SPN 5245 = 100b |
| ⋬€  | DEF tank has 0% measureable volume and machine performance is reduced                               | Diagnostic Trouble Code:<br>SPN = 1761, FMI = 18               |
| ⋬€  | DEF system has lost its prime and machine performance is reduced.                                   | Diagnostic Trouble Code:<br>SPN = 1761, FMI = 01               |
| 43> | Malfunction Indicator Lamp (indicates that the active trouble code is emission-related)             | Steady light - SPN 1213 = 01b                                  |
| 43> | Flash Malfunction Indicator Lamp<br>(indicates that the active trouble code<br>is emission-related) | Flash 1 Hz - SPN 3038 = 00b<br>Flash 2 Hz - SPN 3038 = 01b     |

#### New screen with FT4 analog values

- Created new separated screen with all FT4 analog values:
  - DPF1 Soot Load
  - DPF1 Ash Load
  - DEF Level
- The screen is visible only if configured ECU supports and transmits some FT4 messages.

#### ▶ Main screen includes FT4 values

Controller main screen can display DPF1 Soot Level and DEF Level. Two analog values what are
displayed on main screen can be set by parameters Main Screen 1 and Main Screen 2 (group Basic
settings 2).

| Parameter value: | 1st value       | 2nd value |
|------------------|-----------------|-----------|
| TIMERS           | Run hrs         | Timer     |
| AIN6,7           | AIN-6           | AIN-7     |
| ATT              | DPF1 Soot Level | DEF Level |

#### New LBI Regen Inhibit, Regen Force, Lockout1 and Lockout2

- Created four new LBI:
  - Regen Inhibit used for setting ECU value DPF Regeneration Inhibit Switch if parameter Regen
     Inhibit = BIN.
  - Regen Force used for setting ECU value DPF Regeneration Force Switch if parameter Regen Force = BIN.
  - Lockout1 used for setting proprietary John Deere message DPF Lockout
  - Lockout2 used for setting proprietary John Deere message DPF Lockout.

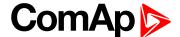

- New setpoint group ATT Settings
  - Created new setpoint group ATT Settings what includes two parameters:
    - Regen Inhibit set ECU value Aftertreatment Regeneration Inhibit Switch (SPN 3695). There can be set:
      - OFF automatic filter regeneration is enabled SPN 3695 = 00b
      - ON automatic filter regeneration is inhibited SPN 3695 = 01b
      - BIN value is set by LBI Regen Inhibit
    - Transmitted value is set by actual level of parameter ON/OFF or by level of LBI.
    - Regen Force set ECU value Aftertreatment Regeneration Force Switch (SPN 3696). There can be set:
      - OFF automatic filter regeneration is enabled
      - ON automatic filter regeneration is inhibited
      - BIN value is set by LBI Regen Force
    - Transmitted value is activated for 5 sec. by rising edge of parameter change OFF to ON or LBI.
- Support of proprietary John Deere CAN message
  - Created proprietary John Deere CAN message DPF Lockout PGN 61184, transmitted value:
    - ON = F2 31 FF FF CF FF FF
    - OFF = F2 31 FF FF DF FF FF
  - Value is OFF if there isn't configured LBI ATT Lockout1 neither ATT Lockout2 or all configured LBI ATT Lockout are active.
  - Value is ON if min. one of configured LBI ATT Lockout is inactive.
- ▶ New LBO for all FT4 icons
  - Created new LBO what reflect all FT4 icons: DPF Inhibit, DPF Lamp, DPF Hest Lamp, DEF Level,
     Malfunction, Red Lamp Icon, Wrn Lamp Icon.

#### **back to Communication**

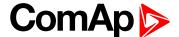

# 7 Troubleshooting

| 7.1 Alarm management                  | . 82 |
|---------------------------------------|------|
| 7.2 HistoryFile                       | . 85 |
| 7.3 Diagnostic Messages read from ECU | . 86 |
| 7.4 List of ECU Diagnostic Codes      | . 86 |
| 7.5 Tier4 diagnostic codes            | . 87 |

**△** back to Table of contents

# 7.1 Alarm management

Following alarms are available:

- Sensor fail
- Warning
- Cooldown
- Shut down

**Note:** Type of protection for binary and analog inputs is adjustable in PC tool LiteEdit. In window Modify after double click on input adjust Alarm type.

### 7.1.1 Sensor fail (FIs)

Sensor fail is detected when measured value is 6% out of selected sensor characteristic. Sensor fail is indicated by ###### symbol instead of measured value.

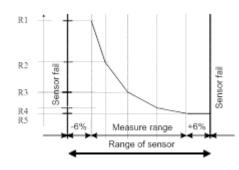

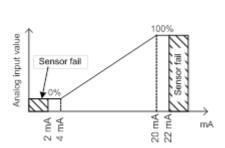

### 7.1.2 Warning (Wrn)

When warning comes up, only alarm outputs and common warning output are closed.

### 7.1.3 Cooldown (Cd)

When cooldown comes up, engine is stoped slowly over cooling state.

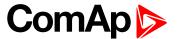

# 7.1.4 Shut down (Sd)

When the shutdown alarm comes up, InteliDrive IPU opens all outputs e.g. FUEL SOLENOID, STARTER and PRESTART to stop the engine immediately. Alarm outputs and common shutdown output are closed. Active or not reset protection disables start.

**Note:** Engine running only alarms are activated after **Engine protect**: Eng prot del, after the engine RPM > **Engine params**: Starting RPM during the engine starting procedure.

**Note:** If LBI Sprinkler is active engine does not react on shutdown protection only for Emergency stop and Overspeed protection.

# 7.1.5 List of possible alarms

| Events<br>specification | Protection<br>type | Information<br>on binary<br>output<br>available | Description                                                                           |
|-------------------------|--------------------|-------------------------------------------------|---------------------------------------------------------------------------------------|
| Wrn Oil Press           | WRN                | YES                                             | Oil pressure is smaller than Wrn Oil press setpoint.                                  |
| Sd Oil Press            | SD                 | YES                                             | Oil pressure is smaller than Sd Oil press setpoint.                                   |
| Sd NotOilPress          | SD                 | YES                                             | No information about the oil pressure from the binary oil pressure sensor.            |
| Wrn Engine Temp         | WRN                | YES                                             | Water temperature is greater than Wrn Water temp setpoint.                            |
| Sd Engine Temp          | SD                 | YES                                             | Water temperature is greater than Sd Water temp setpoint.                             |
| Wrn Fuel Level          | WRN                | YES                                             | Fuel level is smaller than Wm Fuel Level setpoint.                                    |
| Sd Fuel Level           | SD                 | YES                                             | Fuel level is smaller than Sd Fuel Level setpoint.                                    |
| Ubat                    | WRN                | YES                                             | Battery voltage is out of limits given by Batt overvolt and Batt undervolt setpoints. |
| Wm AIN                  | WRN                | YES                                             | Warning alarm configurable on the input of the controller                             |
| Sd AIN                  | SD                 | YES                                             | Shutdown alarm configurable on the input of the controller.                           |
| Wm AIO                  | WRN                | YES                                             | Warning alarm configurable on the input of plug-in.                                   |
| Sd AIO                  | SD                 | YES                                             | Shutdown alarm configurable on the input of plug-in.                                  |
| Binary input            | Configurable       | YES                                             | Configurable Warning/Shutdown alarms on the inputs of InteliDrive IPU                 |

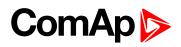

| Events specification | Protection<br>type | Information<br>on binary<br>output<br>available | Description                                                                                                    |
|----------------------|--------------------|-------------------------------------------------|----------------------------------------------------------------------------------------------------|
| Battery flat         | SD                 | YES                                             | If the controller switches off during starting sequence due to bad battery condition it doesnt try to start again and activates this protection.                                                                                                    |
| Start failed         | SD                 | YES                                             | Engine start failed.                                                                                                    |
| RPM meas fail        | SD                 | NO                                              | At least one running condition was detected (Poil>Starting POil or energized D+) and do not appear RPM>Starting RPM.                                                                                                    |
| ParamFail            | NONE               | NO                                              | Wrong checksum of parameters.  Happens typically after downloading new firmware or changing of the parameter. The controller stays in INIT mode. Check all parameters, write at least one new parameter.                                                                                       |
| Overspeed            | SD                 | YES                                             | The protection comes active if the speed is greater than Overspeed setpoint.                                                                                                    |
| Underspeed           | SD                 | YES                                             | During starting of the engine when the RPM reached the value of Starting RPM setpoint the starter is switched off and the speed of the engine can drop under Start RPM again. Then the Underspeed protection becomes active. Protection evaluation starts 5 seconds after reaching StartingRPM |
| EmergencyStop        | SD                 | NO                                              | If the input Emergency stop is opene shutdown is immediately activated.                                                                                                    |
| PickupFault          | SD                 | NO                                              | Failure of magnetic pick-up sensor fo<br>speed measurement.                                                                                                    |
| Stop fail            | SD                 | YES                                             | Engine stop failed.                                                                                                    |
| WrnServiceTime       | WRN                | NO                                              | The period for servicing is set by the<br>NextServTime setpoint. The<br>protection comes active if the running<br>hours of the engine reach this value.                                                                                                    |
| ChrgAlternFail       | WRN                | YES                                             | Failure of alternator for charging the battery.                                                                                                    |
| SprinklActive        | WRN                | NO                                              | The protection is active if the output Sprinkler is closed.                                                                                                    |

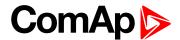

| Events<br>specification | Protection<br>type | Information<br>on binary<br>output<br>available | Description                                                  |
|-------------------------|--------------------|-------------------------------------------------|--------------------------------------------------------------|
| Wm RA15 fail            | WRN                | NO                                              | Warning alarm in case of lost connection to IGL-RA15 module. |
| Wrn ECU Alarm           | WRN                | NO                                              | ECU alarm list is not empty                                  |
| Low BackupBatt          | WRN                | NO                                              | RTC backup battery is flat                                   |

# 7.2 HistoryFile

InteliDrive IPU stores a record of each important event into the history file. The history file seats 255 records. When the history file is full, the oldest records are removed.

**Note:** To force history download in LiteEdit (direct, modem or internet) open History window and select History | Read history command.

### 7.2.1 RecordStructure

| Abbreviation | Historical value                                                  |
|--------------|-------------------------------------------------------------------|
| Num          | Number of historical event                                        |
| Reason       | Event specification                                               |
| Date         | Date of historical event in format DD/MM/YY                       |
| Time         | Time of historical event in format HH:MM:SS                       |
| RPM          | Engine speed                                                      |
| RPM3         | Engine speed detected on BI3                                      |
| UBat         | Battery voltage                                                   |
| OilP         | InteliDrive IPU Analog input 1 value ( default Oil pressure)      |
| EngT         | InteliDrive IPU Analog input 2 value ( default Water temperature) |
| FLvI         | InteliDrive IPU Analog input 3 value ( default Fuel level)        |
| Al4          | InteliDrive IPU Analog input 4 value                              |
| AI5          | InteliDrive IPU Analog input 5 value                              |
| Al6          | InteliDrive IPU Analog input 6 value                              |
| AI7          | InteliDrive IPU Analog input 7 value                              |
| Al8          | InteliDrive IPU Analog input 8 value                              |
| Al9          | InteliDrive IPU Analog input 9 value                              |
| AIM1         | Plug-in Analog input 1 value                                      |
| AIM2         | Plug-in Analog input 2 value                                      |
| AIM3         | Plug-in Analog input 3 value                                      |
| AIM4         | Plug-in Analog input 4 value                                      |
| BIN          | Binary inputs InteliDrive IPU                                     |

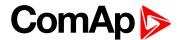

| BIM  | Binary inputs of plug-in          |  |
|------|-----------------------------------|--|
| BOUT | Binary inputs InteliDrive IPU     |  |
| ВОМ  | Binary outputs of plug-in         |  |
| FC   | ECU alarm Failure Code            |  |
| FMI  | ECU alarm Failure Mode Identifier |  |

Note: The ECU values are not recorded to history.

# 7.3 Diagnostic Messages read from ECU

Diagnostic messages are read and displayed in extra ECU Alarm list. For Standard J1939 SPN (Suspect Parameter Number), FMI (Failure Mode Identifier) and OC (Occurrence Counter) are shown together with verbal description if available.

One SPN (Suspect Parameter Number) / FMI (Failure Mode Identify) couple describes one fail information. If FMI is equal to 0 or 1, WRN is displayed in the ECU Alarm list. For any other FMI values, FLS is displayed.

Detail SPM/FMI code specification see in:

- ▶ SAE Truck and Bus Control and Communications Network Standards Manual, SAE HS-1939 Publication
- Or refer to corresponding engine manufacturer's ECU error codes list.

# 7.4 List of ECU Diagnostic Codes

| Faultcode | Diagnostic code | Faultcode | Diagnostic code | Faultcode | Diagnostic code |
|-----------|-----------------|-----------|-----------------|-----------|-----------------|
| 51        | ThrottlePos     | 158       | BattPotential   | 636       | PositionSensor  |
| 91        | AccelPedalPos   | 168       | ElectricalPot   | 637       | TimingSensor    |
| 94        | FuelDelPress    | 172       | AirInlet Temp   | 639       | J1939 CAN Bus   |
| 97        | WaterInFuelInd  | 174       | Fuel Temperat   | 651       | InjectorCyl#1   |
| 98        | EngineOilLevel  | 175       | EngOil Temp     | 652       | InjectorCyl#2   |
| 100       | EngOil Press    | 189       | RatedEngSpeed   | 653       | InjectorCyl#3   |
| 101       | CrankcasePress  | 190       | EngineSpeed     | 654       | InjectorCyl#4   |
| 102       | Boost Press     | 231       | J1939 Datalink  | 655       | InjectorCyl#5   |
| 105       | Intake Temp     | 237       | VIN             | 656       | InjectorCyl#6   |
| 106       | AirInletPress   | 515       | EngDesOpSpeed   | 677       | EngStartRelay   |
| 107       | AirFiltDifPres  | 620       | 5V SupplyFail   | 898       | RequestedSpeed  |
| 108       | BarometricPres  | 626       | PrehActuator    | 970       | AuxEngSdSwitch  |
| 110       | EngCool Temp    | 628       | EMSProgFailure  | 971       | EngDerateSwtch  |
| 111       | Coolant Level   | 629       | Controller#1    | 1109      | EngSdApproach   |
| 153       | CrankcasePress  | 630       | CalibrMemFail   | 1110      | Engine Sd       |

**Note:** InteliDrive IPU controller doesn't support J1587 diagnostic line on Volvo engines. This can cause in some cases a J1939 alarm message FC:000608 due to missing J1587 bus. Contact your Volvo distributor to update ECU firmware.

For Scania Fault codes (FC) are displayed. Following messages are available for particular groups of Fault codes:

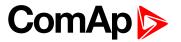

| Faultcode | Diagnostic code | Faultcode | Diagnostic code |
|-----------|-----------------|-----------|-----------------|
| 0x1000    | Overspeed       | 0x6702    | AlternatorChrg  |
| 0x1100    | EngSpdSensor1   | 0x6A00    | ExhaustBrkAct   |
| 0x1200    | EngSpdSensor2   | 0xB000    | OilPressProt    |
| 0x2000    | WtrTempSensor   | 0xB100    | CoolantLevProt  |
| 0x2100    | ChrgAirTmpSens  | 0xB200    | OverheatCoolWt  |
| 0x2200    | ChrgAirPrsSens  | 0xB300    | EmergencyStop   |
| 0x2300    | OilTempSensor   | 0xB501    | CoolantLevel    |
| 0x2400    | OilPressSensor  | 0xC000    | PDEInjctorCyl1  |
| 0x2600    | SensorSupply1   | 0xC100    | PDEInjctorCyl2  |
| 0x2700    | SensorSupply2   | 0xC200    | PDEInjctorCyl3  |
| 0x2800    | ExtrAnalogInp   | 0xC300    | PDEInjctorCyl4  |
| 0x3200    | BatteryVoltage  | 0xC400    | PDEInjctorCyl5  |
| 0x3300    | CAN msg not ok  | 0xC500    | PDEInjctorCyl6  |
| 0x3403    | CAN version     | 0xC600    | PDEInjctorCyl7  |
| 0x4300    | HWWatchdog      | 0xC700    | PDEInjctorCyl8  |
| 0x6200    | FanActuator     | 0xE200    | OverheatProt    |
| 0x6400    | WasteGateAct    | 0xE600    | CoordEmergStop  |
| 0x6600    | StarterActuatr  |           |                 |

# 7.5 Tier4 diagnostic codes

# **Aftertreatment**

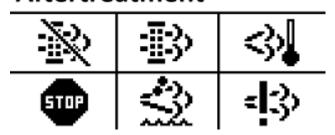

### **Meaning of the pictograms**

| Pictogram         | Meaning                                                                             | Description                                                    |
|-------------------|-------------------------------------------------------------------------------------|----------------------------------------------------------------|
| <b>:</b> <u>₹</u> | Diesel Particulate Filter Active<br>Regeneration Inhibited Due to Inhibit<br>Switch | Steady light - SPN 3703 = 01b                                  |
| <b>=</b> 3>       | Diesel Particulate Filter Lamp<br>Command                                           | Steady light - SPN 3697 = 001b<br>Flash 1 Hz - SPN 3697 = 100b |
| : <u> </u>  3>    | Soot level in the DPF indicates need for filter cleaning                            | Diagnostic Trouble Code:<br>SPN = 3719, FMI = 15               |

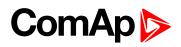

| ⋑◆                    | Soot level is "moderately high" and engine performance is reduced by ECU                                                   | Diagnostic Trouble Code:<br>SPN = 3719, FMI = 16               |
|-----------------------|----------------------------------------------------------------------------------------------------|----------------------------------------------------------------|
| <b>•••</b> • <b>§</b> | Soot level is extremely highton engine performance is reduced by ECU and ECU will perform a shutdown for engine protection | Diagnostic Trouble Code:<br>SPN = 3719, FMI = 00               |
| <⟩↓                   | Exhaust System High Temperature Lamp Command                                                                               | Steady light - SPN 3698 = 001b                                 |
| STOP                  | Red Stop Lamp                                                                                                    | Steady light - SPN 623 = 01b                                   |
| STOP                  | Flash Red Stop Lamp                                                                                                    | Flash 1 Hz - SPN 3039 = 00b                                    |
| •                     | Amber Warning Lamp                                                                                                    | Steady light - SPN 624 = 01b                                   |
| •                     | Flash Amber Warning Lamp                                                                                                   | Flash 1 Hz - SPN 3040 = 00b<br>Flash 2 Hz - SPN 3039 = 01b     |
| \$≥                   | Fluid Tank Low Level Indicator (DEF Level Low)                                                                             | Steady light - SPN 5245 = 001b<br>Flash 1 Hz - SPN 5245 = 100b |
| ⋬∙                    | DEF tank has 0% measureable volume and machine performance is reduced                                                      | Diagnostic Trouble Code:<br>SPN = 1761, FMI = 18               |
| ⋬€                    | DEF system has lost its prime and machine performance is reduced.                                                          | Diagnostic Trouble Code:<br>SPN = 1761, FMI = 01               |
| 43)                   | Malfunction Indicator Lamp (indicates that the active trouble code is emission-related)                                    | Steady light - SPN 1213 = 01b                                  |
| = 3>                  | Flash Malfunction Indicator Lamp (indicates that the active trouble code is emission-related)                              | Flash 1 Hz - SPN 3038 = 00b<br>Flash 2 Hz - SPN 3038 = 01b     |
|                       |                                                                                                    |                                                                |

### **△** back to Troubleshooting

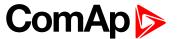

# 8 Technical data

#### **Power supply**

| Power supply range                    | 8-36 V DC                                                                                  |
|---------------------------------------|--------------------------------------------------------------------------------------------|
| Power supply drop-out immunity        | 100 ms from min. 10 V return to min. 8 V                                                   |
| Power consumption                     | 40-440 mA depend on supply voltage and temperature                                         |
| Consumption depends on supply voltage | 0.104 A/8 V DC<br>0.080 A/12 V DC<br>0.051 A/24 V DC<br>0.044 A/30 V DC<br>0.040 A/36 V DC |
| Battery voltage measurement tolerance | 2 % at 24 V                                                                                |

**Note:** For the supply voltage less than 7 V the backlight of the display is switched off. Short-term voltage drops (e.g. during the engine cranking) do not affect the operation at all.

#### **Operating conditions**

| Operating temperature           | -20 °C to +70 °C                                             |
|---------------------------------|--------------------------------------------------------------|
| Storage temperature             | -30 °C to +80 °C                                             |
| Protection degree (front panel) | IP65                                                         |
| Impact protection               | EN 62262, EN 50102 (IK04)                                    |
| Humidity                        | 95% without condensation                                     |
| Low Voltage Directive           | EN 61010-1:95 +A1:97                                         |
| Electromagnetic Compatibility   | EN 50081-1:94, EN 50081-2:96<br>EN 50082-1:99, EN 50082-2:97 |
| Vibration                       | 5-25 Hz, ±1.6 mm<br>25-100 Hz, a = 4 g                       |
| Shocks                          | a = 200 m/s <sup>2</sup>                                     |

#### Low Temperature modification

LCD display limits range for controller operating temperature: from -20°C to +70°C, even if the other electronic components work in wider temperature range.

Internal preheating foil is mounted in InteliDrive Lite LT to extend display operational temperature range. Preheating starts at temperature below 5°C and preheating power depends on temperature and power supply voltage.

Preheating foil increases controller current consumption

| Controller consumption at |               |        | ting at ambient temperature |         |
|---------------------------|---------------|--------|-----------------------------|---------|
| Controller Consumption at | No preheating | 0 °C   | -20 °C                      | -40 °C  |
| 12 VDC                    | 80 mA         | +75 mA | +210 mA                     | +325 mA |
| 24 VDC                    | 51 mA         | +31 mA | +100 mA                     | +175 mA |

#### **Dimensions and weight**

| Dimensions | 180 × 120 × 55 mm |
|------------|-------------------|
| Weight     | 450 g             |

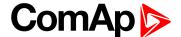

#### **Binary inputs**

| Number                | 5                                                |
|-----------------------|--------------------------------------------------|
| Input resistance      | 4.2 kΩ                                           |
| Input range           | 0-36 VDC                                         |
| Close/Open indication | 0-2 V DC close contact<br>8-36 V DC open contact |

#### Binary open collector outputs

| Number                | 5      |
|-----------------------|--------|
| Max current           | 0.5 A  |
| Max switching voltage | 36 VDC |

#### **Analog inputs**

| Number                           | 3                                                 |
|----------------------------------|---------------------------------------------------|
| Resolution                       | 10 bits                                           |
| Wiring selectable range          | V, Ω                                              |
| Maximal resistance range         | 2400 Ω                                            |
| Maximal voltage range            | 0-10 V                                            |
| Current range                    | 0-20 mA                                           |
| Current accuracy                 | 1 %, ±0.2 mA                                      |
| Input impedance                  | 180 Ω for mA measuring<br>>100 kΩ for V measuring |
| Voltage accuracy                 | 1 %, ±100 mV                                      |
| Resistance measurement tolerance | ±2% ±2 Ω out of measured value                    |

#### Magnetic pickup

| <u> </u>                        |                                                               |
|---------------------------------|---------------------------------------------------------------|
| Type of sensor                  | magnetic pick-up (connection by shielded able is recommended) |
| Voltage input range             | minimum: 2V pk-pk (from 4Hz to 4kHz)                          |
|                                 | maximum: 50 Veff                                              |
| Frequency input range           | 4 Hz to 10 kHz                                                |
|                                 | min. input voltage 6 V pk-pk                                  |
| Frequency measurement tolerance | 0.2 % from range 10 kHz                                       |

#### D+

| Max. D+ output current                  | 300 mA                 |
|-----------------------------------------|------------------------|
| Guaranteed level for signal Charging OK | 80 % of supply voltage |

#### **CAN** bus interface

| Max CAN bus length              | 200 m                     |
|---------------------------------|---------------------------|
| Speed                           | 250 kBd                   |
| Nominal impedance               | 120 Ω                     |
| Cable type                      | twisted pair (shielded)   |
| Nominal Velocity of Propagation | min. 75 % (max. 4.4 ns/m) |
| Wire crosscut                   | min. 0.25 mm <sup>2</sup> |
| Maximal attenuation (at 1 MHz)  | 2 dB / 100 m              |

**Note:** Mentioned dynamic cable parameters are important especially for maximal 200 meters CAN bus length and 32 IS-COM units connected

Recommended Industrial Automation & Process Control Cables:

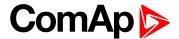

- BELDEN (see www.belden.com):
  - 3082A DeviceBus for Allen-Bradley DeviceNet
  - 3083A DeviceBus for Allen-Bradley DeviceNet
  - 3086A DeviceBus for Honeywell SDS
  - 3087A DeviceBus for Honeywell SDS
  - 3084A DeviceBus for Allen-Bradley DeviceNet
  - 3085A DeviceBus for Allen-Bradley DeviceNet
  - 3105A Paired EIA Industrial RS485 cable
- ► LAPP CABLE (see www.lappcable.com)
  - Unitronic BUS DeviceNet Trunk Cable
  - Unitronic BUS DeviceNet Drop Cable
  - Unitronic BUS CAN
  - Unitronic-FD BUS P CAN UL/CSA
- **△** back to Table of contents

# 8.1 IL-NT RS232 (Optional card)

Plug-in into InteliDrive Lite controller COMMUNICATION MODULE port.

| Maximal distance | 10m                           |
|------------------|-------------------------------|
| Speed            | 19.2kBd (STD) 9.6kBd (MODBUS) |

#### Recommend external converter:

ADVANTECH – ADAM 4520: RS232 to RS422/485 converter, DIN rail, automatic RS485 bus supervision, no external data flow control signals, galvanic isolated.

#### Recommended internal converter:

ADVANTECH – PCL-745B or PCL745S: Dual port RS422/485 Interface card, automatic RS485 bus supervision, no external data flow control signals, galvanic isolated.

# 8.2 IL-NT RS232-485 (optional card)

Plug-in into InteliDrive Lite controller COMMUNICATION MODULE port.

| Maximal distance | 10m (RS232), 1200m (RS485)                                                              |
|------------------|-----------------------------------------------------------------------------------------|
| Maximum<br>Speed | Up to 57.6 kBd (DIRECT), 38.4kBd Analog modem, 9.6 kBd digital modem, 57.6 kBd (MODBUS) |

# 8.3 IL-NT S-USB (optional card)

Plug-in into InteliDrive IPU controller COMMUNICATION MODULE port.

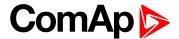

| Maximal distance | 5m                                                                                      |
|------------------|-----------------------------------------------------------------------------------------|
| Maximum<br>Speed | Up to 57.6 kBd (DIRECT), 38.4kBd Analog modem, 9.6 kBd digital modem, 57.6 kBd (MODBUS) |

Use only shielded A-B USB cables up to 5m length.

Recommend USB cable: USB-LINK CABLE 1.8M - ComAp A-B USB cable.

# 8.4 IB-Lite (optional card)

Plug-in into InteliDrive Lite controller COMMUNICATION MODULE port.

10/100 MBit ethernet interface in RJ45 socket.

# 8.5 IL-NT GPRS (optional card)

Plug-in into InteliDrive IPU3 controller COMMUNICATION MODULE port.

| GSM/GPRS modem       |                      |
|----------------------|----------------------|
| Quad Band            | 850/900/1800/1900MHz |
| GPRS multi-slot      | class 10             |
| CSD communication    | up to 14.4kbps       |
| TCP/IP communication | over GPRS            |
| Voltage supply       | 8-36 VDC             |

# 8.6 IL-NT AOUT8 (optional card)

Plug-in into InteliDrive IPU controller EXTENSION MODULE port.

| Number of PWM outputs     | 8      |
|---------------------------|--------|
| PWM frequency             | 1200Hz |
| Maximum current           | 0,5A   |
| Maximum switching voltage | 36VDC  |
| Output resistance         | 10hm   |
| Resolution                | 10bits |

# 8.7 IL-NT AIO (optional card)

Plug-in into InteliDrive IPU controller EXTENSION MODULE port.

| Resolution               | 10bits                |
|--------------------------|-----------------------|
| Inputs                   |                       |
| Number of Analog inputs  | 4 (2400Ohm, 20mA, 4V) |
| Maximal resistance range | 2400Ohm               |

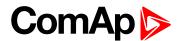

| Maximal voltage range            | 4V                                                             |  |  |
|----------------------------------|----------------------------------------------------------------|--|--|
| Current range                    | 0-20 mA                                                        |  |  |
| Input impedance (current)        | 180Ohm for mA measuring                                        |  |  |
| Input impedance (voltage)        | >68 kOhm for V measuring                                       |  |  |
| Resistance measurement tolerance | ±2% ±2 Ohm                                                     |  |  |
| Voltage measurement tolerance    | ±1% ±1mV                                                       |  |  |
| Current measurement tolerance    | ±2% ±0,2mA                                                     |  |  |
| Outputs                          |                                                                |  |  |
| Number of Analog outputs         | 1 (21mA, max.load 100Ohm; 4,6V, max.10mA;PWM 500Hz (5V / 10mA) |  |  |
| Voltage measurement tolerance    | ±1,5% ±10mV                                                    |  |  |
| Current measurement tolerance    | ±2% ±0,1mA                                                     |  |  |

# 8.8 IL-NT IO1 (optional card)

Plug-in into InteliDrive IPU controller EXTENSION MODULE port.

| Number of Analog outputs | 4               |
|--------------------------|-----------------|
| Analog output range      | 0 to +VBatt ±1V |
| Number of Binary inputs  | 4               |

# 8.9 IL-NT BIO8 (optional card)

Plug-in into InteliDrive IPU controller EXTENSION MODULE port.

| Number of Binary inputs/outputs   | 8 (configurable as input or output) |  |
|-----------------------------------|-------------------------------------|--|
| Maximal one Binary output current | 0,4A                                |  |
| Maximal total current per module  | 2,5A                                |  |

# 8.10 IL-NT BIO8 (optional Remote Annunciator)

# 8.10.1 Power supply

| Voltage supply | 8-36VDC                                                    |
|----------------|------------------------------------------------------------|
| Consumption    | 0,35-0,1A (+1A max horn output), depends on supply voltage |

# 8.10.2 Operating conditions

| Operating temperature  | -20 +70°C |
|------------------------|-----------|
| Storage temperature    | -30 +80°C |
| Protection front panel | IP65      |

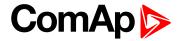

# 8.10.3 Dimensions and weight

| Dimensions | 180x120x55mm |
|------------|--------------|
| Weight     | 950g         |

# 8.10.4 Horn output

| Maximum current           | 1A    |
|---------------------------|-------|
| Maximum switching voltage | 36VDC |

**△** back to Technical data

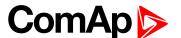

# 9 Function description

| 9.1 Engine operation states                                | . 95  |
|------------------------------------------------------------|-------|
| 0.2 OFF mode                                               | . 95  |
| 9.3 MAN mode                                               | . 95  |
| 9.4 AUT mode                                               | . 98  |
| 9.5 Engine without pickup operation                        | . 98  |
| 9.6 Engine timer                                           | . 98  |
| 0.7 Protections                                            | . 99  |
| 9.8 Engine RPM control in MAN mode                         | .100  |
| 9.9 AUT mode: Engine load limitation - overview            | 102   |
| 0.10 AUT mode: Engine regulation by RPM control - overview | . 108 |
| <b>△</b> back to Table of contents                         |       |

# 9.1 Engine operation states

| Engine State | Meaning                                                 |  |
|--------------|---------------------------------------------------------|--|
| Init         | Auto test during controller power on                    |  |
| Not ready    | Engine is not ready to start                            |  |
| Prestart     | Prestart sequence in process, Prestart output is closed |  |
| Cranking     | Engine is cranking                                      |  |
| Pause        | Pause between start attempts                            |  |
| Starting     | Starting RPM is reached, Idle RPM is not yet reached    |  |
| Idle         | Idle RPM is reached and the Idle timer is running       |  |
| Running      | Idle timer elaspsed, Engine is running at nominal speed |  |
| Stop         | Stop                                                    |  |
| Shutdown     | Shut-down alarm activated                               |  |
| Ready        | Engine is ready to run                                  |  |
| Cooling      | Engine is cooling before stop                           |  |
| EmergMan     | Emergency Manual engine operation                       |  |
| AfterCool    | Engine after cooling - Cooling Pump output is closed    |  |

# 9.2 OFF mode

No start of the engine is possible. Outputs STARTER and FUEL SOLENOID are not energized. No reaction if buttons are pressed.

# 9.3 MAN mode

- starts the engine.

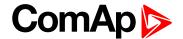

96

o - stops the engine.

Note: The engine can run without load unlimited time.

Note: The controller does not automatically stop the running engine in MAN mode.

Note: The controller does not start the engine when binary input REM START/STOP is closed.

# 9.3.1 Start-stop sequence (simplified)

MODE = MAN (Engine start/stop request is given by pressing buttons and )

MODE = AUT (Engine start/stop request is given by binary input REM START/STOP)

| State                 | Condition of the transition                                                                               | Action                                                                 | Next state       |
|-----------------------|----------------------------------------------------------------------------------------------------|------------------------------------------------------------------------|------------------|
| Ready                 | Start request                                                                                             | PRESTART on Prestart time counter started                              | Prestart         |
|                       | RPM > 2 or Oil<br>pressure detected or<br>D+ is active                                                    |                                                                        | Stop (Stop fail) |
|                       | OFF mode selected or Shut down alarm active                                                               |                                                                        | Not Ready        |
| Not Ready             | RPM < 2, Oil pressure not detected, D+ not Active, no shutdown alarm active, other than OFF mode selected |                                                                        | Ready            |
| Prestart <sup>1</sup> | Prestart time elapsed                                                                                     | STARTER on FUEL SOLENOID on <sup>2</sup> MaxCrank time counter started | Cranking         |
|                       | RPM > Start RPM AND BI: Nominal/Idle is active                                                            | STARTER off PRESTART off                                               | Starting         |
| Cranking <sup>1</sup> | RPM > Start RPM<br>AND BI: Nominal/Idle<br>is <b>not</b> active                                           | STARTER off PRESTART off READY TO LOAD on                              | Running          |
|                       | D+ input activated for<br>1s or oil pressure<br>detected                                                  | STARTER off PRESTART off                                               | Cranking         |
|                       | MaxCrank time                                                                                             | STARTER off                                                            | Crank pause      |

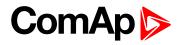

| State                       | Condition of the transition             | Action                        | Next state                |
|-----------------------------|-----------------------------------------|-------------------------------|---------------------------|
|                             |                                         | FUEL SOLENOID off             |                           |
|                             | alamand Ant attament                    | STOP SOLENOID on              |                           |
|                             | elapsed, 1st attempt                    | CrankFail pause timer started |                           |
|                             | MaxCrank time                           | STARTER off                   | Objected accord (Odard Sa |
|                             | elapsed, last attempt                   | PRESTART off                  | Shutdown (Start fa        |
|                             |                                         | STARTER on                    |                           |
| Omenda                      | O                                       | FUEL SOLENOID on <sup>2</sup> |                           |
| Crank<br>pause <sup>1</sup> | CrankFail pause<br>elapsed              | STOP SOLENOID off             | Cranking                  |
| padoo                       | опароса                                 | MaxCrank time counter         |                           |
|                             |                                         | started                       |                           |
|                             | BI: Nominal/Idle is                     | FUEL SOLENOID on <sup>2</sup> |                           |
|                             | active                                  | STOP SOLENOID off             | ldle                      |
|                             | dotivo                                  | READY TO LOAD off             |                           |
| Starting <sup>1</sup>       | RPM = 0 or any other                    | FUEL SOLENOID off             | Shutdown                  |
|                             | shutdown condition                      | STOP SOLENOID on              | Shutdown                  |
|                             | 60 and Flamed                           | FUEL SOLENOID off             | Oh.,4-1 (O                |
|                             | 60 sec. Elapsed                         | STOP SOLENOID on              | Shutdown (Start fa        |
|                             | BI: Nominal/Idle <b>is</b>              | FUEL SOLENOID on <sup>2</sup> |                           |
|                             | active                                  | STOP SOLENOID off             | Running                   |
| Idle <sup>1</sup>           | Idle timer Elapsed                      | READY TO LOAD off             |                           |
|                             | RPM = 0 or any other                    | FUEL SOLENOID off             | Observation               |
|                             | shutdown condition                      | STOP SOLENOID on              | Shutdown                  |
|                             |                                         | READY TO LOAD off             |                           |
|                             | Stop request                            | Cooling time timer started    | Cooling                   |
|                             |                                         | FUEL SOLENOID on              |                           |
| Running                     | BI: Nominal/Idle is                     | STOP SOLENOID off             | Running                   |
|                             | active                                  | READY TO LOAD off             |                           |
|                             |                                         | FUEL SOLENOID off             |                           |
|                             | RPM = 0 or any other shutdown condition | STOP SOLENOID on              | Shutdown                  |
|                             |                                         | READY TO LOAD off             |                           |
|                             | Cooling time elapsed                    | FUEL SOLENOID off             | 0.1                       |
| Cooling                     |                                         | STOP SOLENOID on              | Stop                      |
|                             | RPM = 0 or any other                    | FUEL SOLENOID off             | 014-1-                    |
|                             | shutdown condition                      | STOP SOLENOID on              | Shutdown                  |

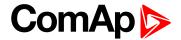

| State | Condition of the transition                                | Action           | Next state       |
|-------|------------------------------------------------------------|------------------|------------------|
|       | Start request                                              | READY TO LOAD on | Running          |
| Stop  | RPM = 0, Oil<br>pressure not<br>detected, D+ not<br>active |                  | Ready            |
|       | 60 sec. Elapsed                                            |                  | Stop (Stop fail) |

<sup>&</sup>lt;sup>1</sup>The start-up sequence can be interrupted in any time by coming stop request

**Note:** Threshold level for D+ input is 80% supply voltage; activation delay is 1s (to override short firings during cranking – for example in cold conditions).

#### Speed request:

Engine speed is constant or set manually using **Engine params** setpoints and Binary inputs.

### 9.4 AUT mode

Engine speed request is sourced from PI loop (see below function 3) in AUT mode.

PI loop and Hysteresis comparator functions can be used both for Engine Load Limitation or any other control function.

#### Speed request:

Engine speed is adjusted automatically by internal PID loops (when active) - Regulator setpoints group.

# 9.5 Engine without pickup operation

The RPM pickup input is ignored when **Engine params**: Gear teeth = 0. The engine running state is then detected based on **Engine params**: Starting POil or **Engine params**: D+ function = ENABLED.

Starting Poil signal can be analog or binary. Even the binary signal is to be connected to AIN1 input. In LiteEdit, window *Modify*, input *Oil Pressure*, check off the option *Binary*. The setpoint *Starting Poil* set to 1.

# 9.6 Engine timer

#### 9.6.1 MAN mode

Set the **Engine params**: Running Timer. Start engine in MAN mode by START button. Engine stops itself after Running Timer is over. The STOP button cancels timer (forces cooling), the second STOP cancels cooling (forces engine stop). Engine stays running when Running Timer = 0.

<sup>&</sup>lt;sup>2</sup>Fuel solenoid is switched on with advance of 1s fixed before starter motor is switched on.

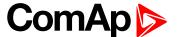

#### 9.6.2 AUT mode

Engine starts and runs all the time when the LBI Rem start/stop is closed. RemoteStart LBI starts the engine by rising edge, Remote Stop LBI stops the engine by rising edge. Running Timer has no function in AUT mode. To stop the engine the Rem start/stop has to be opened or controller switched to MAN. Panel STOP button has no effect when Rem start/stop is closed in AUT, but skip the timer and switch to cooling when Rem start/stop is opened.

**Note:** The controller also includes two identical timers with function for auto start and stop with different condition. Use Date/Time setpoints group. For explanation see chapter Setpoints.

|                   | MAN mode                                    |                                                            | AUT mode                           |                                                                            |
|-------------------|---------------------------------------------|------------------------------------------------------------|------------------------------------|----------------------------------------------------------------------------|
|                   | RunTimer = 0                                | RunTimer > 0                                               | RunTimer = 0                       | RunTimer > 0                                                               |
|                   | = disabled                                  | = enabled                                                  | = disabled                         | = enabled                                                                  |
| Rem s/s =<br>ON   | No function                                 |                                                            | Start and Run unli                 | mited time                                                                 |
| Rem s/s =<br>OFF  |                                             |                                                            | Cooling                            | Cooling after<br>RunTimer is over                                          |
| Rem Start<br>= ON | No function                                 |                                                            | Start and Run unli                 | mited time                                                                 |
| Rem Stop<br>= ON  | No function                                 |                                                            | Cooling                            | Cooling after<br>RunTimer is over                                          |
| START             | Engine runs<br>unlimited time<br>until STOP | Engine start-runs<br>Run.time and<br>then Cooling-<br>Stop | No function                        | When Rem s/s = OFF only: Engine start-runs Run.time and then Cooling- Stop |
| STOP              | Cooling                                     |                                                            | No function when Cancels timer who |                                                                            |
| 2-nd STOP         | Stop                                        |                                                            |                                    |                                                                            |

### 9.7 Protections

The controller protects the engine and the driven machine as well.

When an alarm occurs, these actions are taken: on the controller front side, the yellow or red LED starts to blink. The LBO Alarm is activated, which allows turning on another distant alarm light, horn or other device. Finally, the event of alarm is written into history.

The majority of possible faults are watched in three levels.

The alarm Warning (Wrn, yellow color) signals that the watched value approaches the dangerous level.

The alarm ShutDown (Sd, red color). The main protected parameters are the minimal oil pressure, minimal and maximal speed, maximal cooling water temperature. The information about these analog values is brought into the controller through analog inputs (AIN) or, in the case of an electronic engine (engine equipped by ECU), by CAN bus.

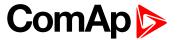

The alarm CoolDown Cd, red color). Its configurable type of alarm, where isn't necessary immediately to stop the engine. E.g. because of low fuel level can be the engine switched by degrees over cooling time and idle speed.

Apart from here above mentioned "ready to wear" basic protections, the user can configure each analog or binary input as a protection. The configuration of binary inputs is done in LiteEdit, in the window Modify.

**Note:** Class B protection: for binary inputs configured as a protection, the individual delay can be set by the means of setpoints BIN1 Prot Del, BIN2 Prot Del, etc.

The configuration of the analog inputs can be done by a similar way, in LiteEdit, in the window Modify and in the group of setpoints Engine protect, where is possible to set the alarm levels by means of setpoints.

**Note:** Class C protection: the analog inputs AIN4, AIN5, AIN6 and AIN7 behave either "normally" or according to the class C definition according to the SP AINx Eval.

IMPORTANT: The LBI Prot Test blocks temporarily all the protections in order to perform tests etc.

Note: For other details about the protections, see the paragraphe Setpoints, Engine protect.

# 9.8 Engine RPM control in MAN mode

There are following options to setup and change the engine speed:

- Start to Nominal RPM and run at constant speed.
- Start to Idle speed and Automatically (Idle time) or manually by Binary input: Nominal/Idle
- ramp to Nominal (or preset) RPM.
- Switch the RPM in three steps by Binary inputs BI Speed Sel1, 2, 3.
- Ramp engine RPM Up/Down by Binary inputs BI Speed Up and Speed Down.
- ► Control engine RPM by Analog input e.g. by potentiometer.

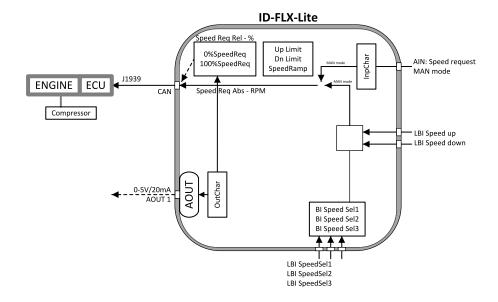

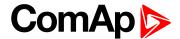

### 9.8.1 Engine RPM Idle - Nominal switching

Binary input Nominal/Idle switchs RPM to **Engine params**: *Idle speed* when closed (in MAN mode only). Opened input ramps to **Engine params**: *ECU SpeedAdj*. No RPM control is active in engine Idle state.

### 9.8.2 Engine RPM two/three levels switching

Continuing example above .... closed BI Speed Sel1, 2, 3 ramps the Engine RPM to the selected setpoint level. ... i.e. switched/ramped to another three levels.

**Note:** Necessary condition: **Regulator**: LAI SpeedReq = OFF and controller MAN mode.

### 9.8.3 Engine RPM by Up/Down buttons settings

RPM adjusted in examples above can be changed by BI Speed Up / Speed Down when the Engine params: RetToSpeedAdj = DISABLED.

Note: Necessary condition: Regulator: LAI SpeedReq = OFF and controller MAN mode.

### 9.8.4 Engine RPM continuous change (using potentiometer)

Adjust **Regulator**: *LAI SpeedReq* = Al1-9 ... to corresponding controller or extension module analog input. Configure this Analog input - sensor characteristic in RPM or Percentage (expected potentiometer resistance 2,5kOhm in example below). **Engine params**: Speed ramp setpoint is active.

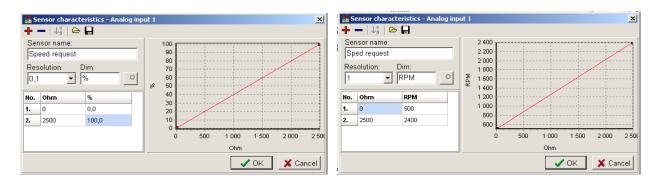

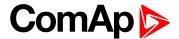

### 9.8.5 Speed request chart

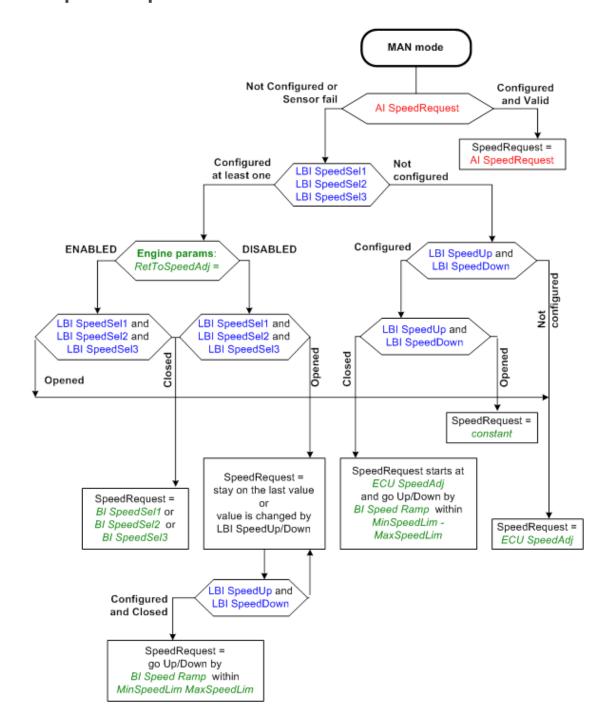

# 9.9 AUT mode: Engine load limitation - overview

Functions below can reduce the engine load when is over adjusted limit.

Two functions 1st PI loop and 2nd Comparator with Hysteresis (CMPH) are available and these functions are described below. The function setup is done by corresponding setpoints in **Load limit** group. This group has one PI loop and one CMPH. Both functions can use different inputs from ECU (Engine Load or RPM) or from pickup (RPM) or value from Analog input.

PI loop and Hysteresis comparator functions can be used for Engine Load Limitation or for any other control function.

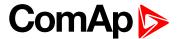

#### IMPORTANT: Regulator is working permanently in AUT mode.

In table below see different operation conditions.

| Condition             | Analog output<br>LoadLimitAnOut | Binary output<br>Load switch |
|-----------------------|---------------------------------|------------------------------|
| OFF mode              | =0                              | =0                           |
| MAN mode              | In operation                    | In operation                 |
| AUT mode              | In operation                    | In operation                 |
| Running               | In operation                    | In operation                 |
| Stop = Not Running    | In operation                    | In operation                 |
| Sd protection         | Load limit: Bias                |                              |
| LBI L Reg Disable = 1 | Load limit: Bias                |                              |

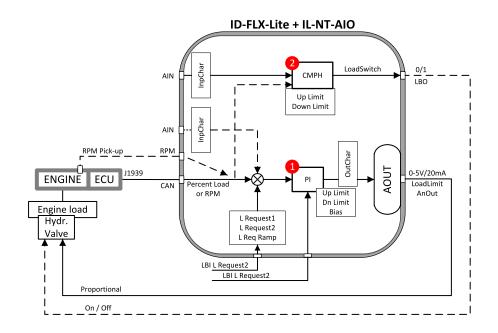

### 9.9.1 Functions 1 and 2

| LBI            | Active input:                                         |
|----------------|-------------------------------------------------------|
| LoadRequest2   | Switch to Load Request 2                              |
| LoadPagDiagble | Set PI Regulator output to constant P Bias            |
| LoadRegDisable | Regulator is working when this LBI is not configured. |
| LBO            | Function:                                             |
| LoadSwitch     | Load Comparator output (Up/Down Limit)                |
| LAO            | Function:                                             |
| LoadLimitAOut  | Analog output of Load Limitation PI control loop.     |

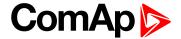

# 9.9.2 Functions 1 and 2 setpoints

| Load limit     | Values           |
|----------------|------------------|
|                | ECU: RPM, Load,  |
| Load Input     | CU: AI1-AI9,     |
|                | AIO: AI1-AI4     |
| Load Bias      | 0 - 10000 [ - ]  |
| LoadRequest 1  | ± 10000[-]       |
| LoadRequest 2  | ± 10000 [-]      |
| LoadReq Ramp   | 1 - 10000Â [ - ] |
| LoadUpLimit    | 0 - 10000 [ - ]  |
| LoadDnLimit    | 0 - 10000 [ - ]  |
| Load Gain      | 0,0 ± 200,0%     |
| Load Integral  | 0,0% - 100,0%    |
|                | ECU: RPM, Load,  |
| Load CMP Input | CU: AI1-AI9,     |
|                | AIO: AI1-AI4     |
| Load CMP Off   | ± 10000 [ - ]    |
| Load CMP On    | ± 10000 [ - ]    |

Note: For more information see chapter Setpoints.

### 9.9.3 Functions 1 and 2 examples

- General PI control loop
- ► Engine Load limitation with analog output
- General comparator
- ► Engine Load limitation with On/Off output
- Speed switch

### **General PI control loop**

Purpose: PI control of any value.

Description: PI detects the difference between actual and requested value and changes the output to keep the controlled value on the limit. Can be used PI in function 1 or 3

Function requires plug-in module with Analog output.

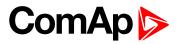

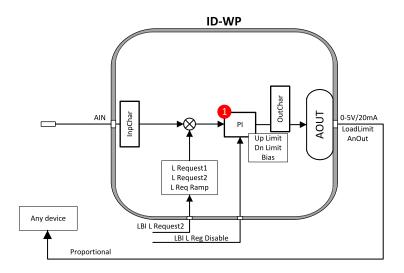

|           | ► Analog input:                               |
|-----------|-----------------------------------------------|
|           | • CU: AI1-AI9                                 |
|           | • AIO: AI1-AI4                                |
|           | PI function 1                                 |
| Input     | Binary input: LoadRequest2 (optional)         |
|           | Binary input: LoadRegDisable (optional)       |
|           | PI function 3                                 |
|           | Binary input: RegRequest2 (optional)          |
|           | Binary input: R Reg Disable (optional)        |
| Output    | Analog output: Load Limit (plug-in module)    |
| Output    | Analog output: ByRPMCtrlAout (plug-in module) |
|           | ► Load limit:                                 |
|           | <ul><li>Load Input = Load</li></ul>           |
|           | <ul><li>Load Bias</li></ul>                   |
|           | <ul> <li>Load Request 1</li> </ul>            |
|           | <ul> <li>Load Request 2</li> </ul>            |
|           | <ul> <li>Load ReqRamp</li> </ul>              |
|           | <ul> <li>Load UpLimit</li> </ul>              |
| Setpoints | <ul> <li>Load DownLimit</li> </ul>            |
|           | Load Gain                                     |
|           | Load Integral                                 |
|           | Regulator:                                    |
|           |                                               |
|           | Reg Input                                     |
|           | Reg Bias                                      |
|           | Request                                       |
|           | Request 2                                     |

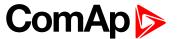

| Reg Gain     |  |
|--------------|--|
| Reg Integral |  |

### **Engine load limitation with analog output**

Purpose: Protect the engine against overload by reducing the load.

Description: The engine load (e.g. feeder speed) is reduced when actual "Percentual load" (coming from ECU) is over the **Load limit**: LoadRequest1 (or LoadRequest2) setpoint. Load can be continuously reduced by Analog output or switched between two levels by Binary output to keep the Engine load on or below the limit.

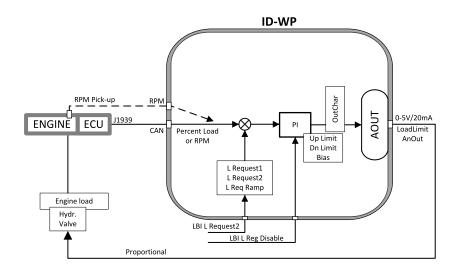

|           | J1939 - Actual Load in %                        |
|-----------|-------------------------------------------------|
|           | 3 1939 - Actual Load III 70                     |
| Input     | Binary input: L Request 2 (optional)            |
|           | Binary input: Reg Disable (optional)            |
| Outnut    | Analog output: Load LimitAnOut (plug-in module) |
| Output    | Note: LoadLimitAnOut range = 0 - 10000          |
|           | ▶ Load limit:                                   |
|           | Load Input = Load                               |
|           | Load Bias                                       |
|           | Load Request                                    |
| •         | Load Request 2                                  |
| Setpoints | Load ReqRamp                                    |
|           | Load UpLimit                                    |
|           | <ul> <li>Load DownLimit</li> </ul>              |
|           | Load Gain                                       |
|           | Load Integral                                   |

### **General comparator**

Purpose: Switch on/off some device depends on analog value - e.g. temperature.

Description: The function activates/deactivates some device based e.g. on temperature.

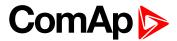

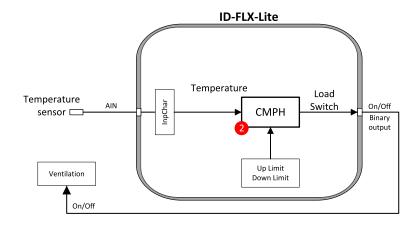

|               | ► Analog input:                        |
|---------------|----------------------------------------|
| Input         | • CU: AI1-AI9                          |
|               | • AIO: AI1-AI4                         |
| Binary output | Load Switch                            |
|               | ► Load limit:                          |
|               | <ul><li>Load CMP Input = AI1</li></ul> |
| Setpoints     | <ul><li>Load CMP On = 90</li></ul>     |
|               | <ul><li>Load CMP Off = 80</li></ul>    |

### **Engine load limitation with On/Off output**

Purpose: Protect the engine against overload by reducing (switching On/Off) the load.

Description: CMPH (Comparator with Hysteresis) detect the RPM decrease below the Down limit, activates the Binary output Load switch that reduces (slow down feeder) the load. There are expected corresponding droop characteristics on the engine.

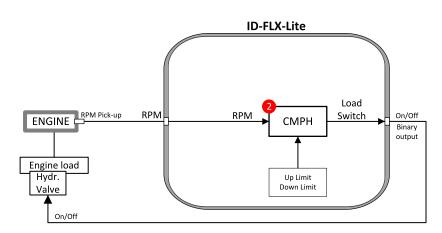

| Input         | RPM from pickup (or ECU)               |
|---------------|----------------------------------------|
| Binary output | Load Switch                            |
| 0.4           | ► Load limit:                          |
| Setpoints     | <ul><li>Load CMP Input = RPM</li></ul> |

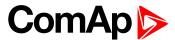

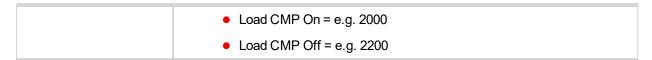

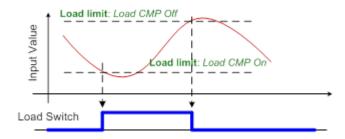

### **Speed switch**

Purpose: Switch on/off some device depends on RPM level.

Description: Depends on setpoint settings the CMPH (Comparator with Hysteresis) activates/deactivates the Binary output Load switch that switch off some device when RPM is below adjusted limit.

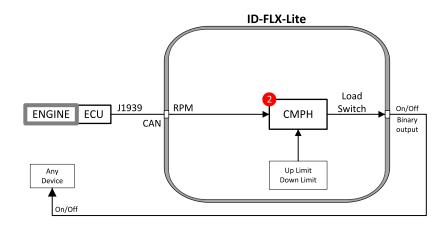

| Input         | Analog input                                   |
|---------------|------------------------------------------------|
| Binary output | Load Switch                                    |
|               | ► Load limit:                                  |
|               | <ul><li>Load CMP Input = Actual Load</li></ul> |
| Setpoints     | <ul><li>Load CMP On = 2000</li></ul>           |
|               | <ul> <li>Load CMP Off = 2200</li> </ul>        |

# 9.10 AUT mode: Engine regulation by RPM control - overview

Functions below can automatically change the engine RPM to keep value measured on controller (plug-in module) Analog input (e.g. Pressure) on adjusted level.

Functions 3 = PI loop and 4 = Comparator with Hysteresis (CMPH) are available. The function setup is done by corresponding setpoints in **Regulator** group. This group has one PI loop and one CMPH.

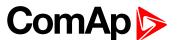

The PI function output is Speed request transmitted via J1939 or Analog output. Both functions can use controller or plug-in IL-NT-AIO module Analog inputs.

Note: In Regulator is input only from analog inputs or from RPM-BI3.

In table below see different operation conditions.

| Condition             | Speed request             | Binary output SpeedSwitch |
|-----------------------|---------------------------|---------------------------|
| OFF mode              | Engine params: Idle speed | =0                        |
| MAN mode              | Manual                    | In operation              |
| AUT mode              | Automatic by PI loop      | In operation              |
| Stop = Not Running    | Engine params: Idle speed | In operation              |
| Sd protection         | Engine params: Idle speed | In operation              |
| LBI R Reg Disable = 1 | Regulator: Reg Bias       | In operation              |

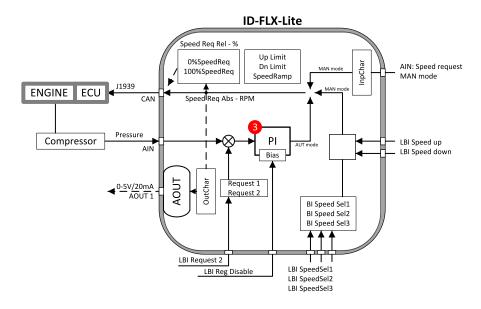

Following example changes the RPM between two levels based on pressure.

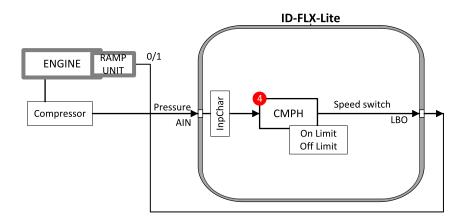

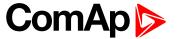

# 9.10.1 Functions 3 and 4

| LBI           | Active input:                     |
|---------------|-----------------------------------|
| RegRequest2   | Switch to RegRequest 2            |
| R Reg Disable | Set PI Regulator output to R Bias |
| LBO           | Function:                         |
| Speed Switch  | Regulator Comparator output       |

# 9.10.2 Functions 3 and 4 setpoints

| Regulator        | Values          |
|------------------|-----------------|
|                  | OFF             |
| LAI SpeedRequest | CU: AI1-AI9     |
|                  | AIO: AI1-AI4    |
|                  | CU: AI1-AI9     |
| Reg Input        | AIO: AI1-AI4    |
|                  | RPM-BI3         |
| Reg Bias         | 0 - 10000       |
| Request1         | ±10000          |
| Request2         | ±10000          |
| Reg Gain         | ± 0,0 - 200,0%  |
| Reg Integral     | + 0,0% - 100,0% |
|                  | CU: AI1-AI9     |
| Reg CMP Input    | AIO: AI1-AI4    |
|                  | RPM-BI3         |
| Reg CMP Off      | ± 10000 [ - ]   |
| Reg CMP On       | ± 10000 [ - ]   |

Note: For more information see chapter Setpoints.

# 9.10.3 Functions 3 and 4 examples

- ▶ Pressure by RPM control via J1939
- Pressure by RPM control via analog output

# Pressure by RPM control via J1939

Actual pressure is measured via Analog input, compared with Requested value and the PI (function 3) output controls the engine RPM via J1939.

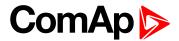

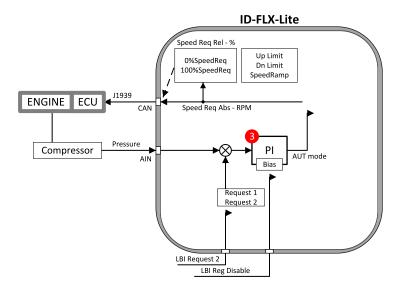

Note: Take care if the Speed request in AUT mode is not limited by Engine params: Speed ramp.

# Pressure by RPM control via Analog output

Actual pressure is measured via Analog input, compared with Requested value and the PI (function 3) output controls the engine RPM via Analog output.

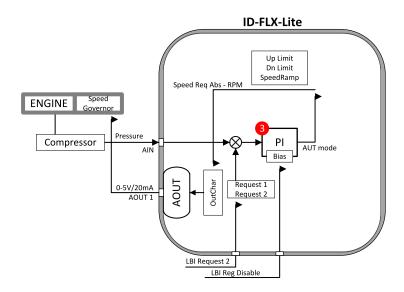

|           | Analog input                           |  |
|-----------|----------------------------------------|--|
| Input     | Binary input: Request 2 (optional)     |  |
|           | Binary input: R Reg Disable (optional) |  |
| Output    | Analog output: Speed Request           |  |
|           | ► Regulator:                           |  |
|           | Reg Input                              |  |
| Setpoints | Reg Bias                               |  |
|           | <ul><li>Request</li></ul>              |  |
|           | • Request 2                            |  |

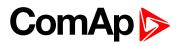

| Reg Gain         |
|------------------|
| Reg Integral     |
| ► Engine params: |
| MinSpeedLim      |
| MaxSpeedLim      |
| Speed Ramp       |

**△** back to Function description

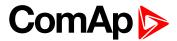

# 10 Appendix

| 10.2 Values                                | . 190 |
|--------------------------------------------|-------|
| 10.3 Logical binary inputs                 | 192   |
| 10.5 Accessibility of setpoints and values | . 228 |

back to Table of contents

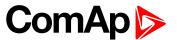

# **Setpoints**

Configuration of Setpoints is possible through panel buttons as is described above or via ComAp PC tool LiteEdit, where the setting can be open by click on the icon

# 10.1 List of setpoint groups

| 10.1.2 Group: Password          | 117 |
|---------------------------------|-----|
| 10.1.3 Group: Basic settings    | 117 |
| 10.1.4 Group: Basic settings 2  | 119 |
| 10.1.5 Group: Comms settings    | 124 |
| 10.1.6 Group: Engine params     | 131 |
| 10.1.7 Group: Engine params 2   | 136 |
| 10.1.8 Group: Regulator         | 147 |
| 10.1.9 Group: Regulator 2       | 150 |
| 10.1.10 Group: Load limit       | 153 |
| 10.1.11 Group: Engine protect   | 157 |
| 10.1.12 Group: Engine protect 2 | 163 |
| 10.1.13 Group: ATT Settings     | 172 |
| 10.1.14 Group: Date/Time        | 173 |
| 10.1.15 Group: Sensor spec      | 179 |
| 10.1.16 Group: AIO module       | 183 |
| 10.1.17 Group: SMS_E-Mail       | 188 |

For full list of setpoints go to the chapter List of setpoints (page 115).

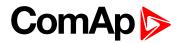

# 10.1.1 List of setpoints

| Group of setpoints:   | ComAp Port127       | ECU SpeedAdj141            |
|-----------------------|---------------------|----------------------------|
| Password              | APN Name            | RetToSpeedAdj142           |
| EnterPassword117      | APN UserName128     | MinSpeedLim142             |
| ChangePassword117     | APN UserPass128     | MaxSpeedLim142             |
| onanger assword       | AirGate129          | BI Speed Sel 1143          |
| Group of setpoints:   | AirGate IP129       | BI Speed Sel 2143          |
|                       | SMTP UserName130    | BI Speed Sel 3143          |
| Basic settings        | SMTP UserPass130    | Speed Ramp144              |
| Engine name118        | SMTP Server IP130   | 0%ofSpeedReq145            |
| Gear teeth118         | Contr MailBox131    | 100%ofSpeedReq145          |
| RPM by W Terminal 119 | Time Zone           | Conveyor horn146           |
| Nominal RPM 119       | DNS IP Address131   | FuelTankVolume146          |
|                       |                     | MaxFuelDrop147             |
| Group of setpoints:   | Group of setpoints: |                            |
| Basic settings 2      | Engine params       | Group of setpoints:        |
| Gear Teeth BI3120     | Prestart time132    | Regulator                  |
| RPM Source120         | Preglow time132     | Reg Input 148              |
| Controller mode121    | CrnkFail pause133   | Reg Bias148                |
| FltResGoToMAN121      | Crank attempts133   | Request 1148               |
| DispBackLightTO121    | Start POil Del133   | Request 2149               |
| RunHoursSource122     | Idle time134        | Reg CMP Input149           |
| Main Screen 1122      | Idle speed134       | Reg CMP On150              |
| Main Screen 2         | Cooling speed135    | Reg CMP Off150             |
| I/O-L-Button          | Cooling time135     |                            |
| I/O-R-Button123       | Stop time136        | <b>Group of setpoints:</b> |
|                       | Running timer136    | Regulator 2                |
| Group of setpoints:   |                     | LAI SpdRequest151          |
| <b>Comms settings</b> | Group of setpoints: | Reg Gain151                |
| ControllerAddr124     | Engine params 2     | Reg Integral152            |
| COM1 Mode124          | Starting RPM137     | <b>v</b>                   |
| COM2 Mode125          | Starting POil137    | <b>Group of setpoints:</b> |
| ModemIniString 125    | AfterCool time138   | Load limit                 |
| ModbusComSpeed 126    | Fuel solenoid138    | Load input153              |
| IBLite IP Addr126     | FuelSol offset139   | Load Bias                  |
| IBLite NetMask126     | D+ function140      | LoadRequest 1              |
| IBLite GateIP127      | ECU FreqSelect140   | LoadRequest 2              |
|                       | ECU Control141      | Luaurrequest 2 104         |

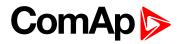

| LoadReq Ramp155     | UnderspeedSd167     | Calibr AIO3182        |
|---------------------|---------------------|-----------------------|
| LoadUpLimit155      | GearBoxRatio170     | Calibr AIO4182        |
| LoadDnLimit155      | RPMdiff Sd171       |                       |
| Load Gain156        | RPMdiff Wrn171      | Group of setpoints:   |
| Load Integral156    | RPMdiff delay171    | AIO module            |
| Load CMP Input156   | DEF Level Min172    | AnlInAIO1 lev1183     |
| Load CMP Off157     | DEF Level Max172    | AnlInAlO2 lev1 183    |
| Load CMP On157      |                     | AnlInAlO3 lev1        |
|                     | Group of setpoints: | AnlInAlO4 lev1 184    |
| Group of setpoints: | ATT settings        | AnlInAIO1 lev2184     |
| Engine protect      | Regen Inhibit       | AnlInAlO2 lev2184     |
| Overspeed157        | Regen Force173      | AnlInAIO3 lev2185     |
| Underspeed158       | 9                   | AnlInAIO4 lev2185     |
| Flow SwitchDel 158  | Group of setpoints: | AnlInAIO1 del186      |
| Sd Override159      | Date/Time           | AnlInAIO2 del186      |
| AIN1 Wm159          | Time174             | AnlInAIO3 del187      |
| AIN1 Sd159          | Date174             | AnlInAIO4 del187      |
| AIN1 Del160         | Time stamp per174   |                       |
| AIN2 Wm160          | Timer Inhib Del175  | Group of setpoints:   |
| AIN2 Sd160          | SummerTimeMod175    | SMS/E-mail            |
| AIN2 Del161         | Timer1Function176   | Yel Alarm Msg188      |
| AIN3 Wm161          | Timer1Repeat176     | Red Alarm Msg188      |
| AIN3 Sd161          | Timer1 ON time      | TellNo/Addr Ch1 189   |
| AIN3 Del162         | Timer1 Duration177  | TellNo/Addr Ch2 189   |
| Batt overvolt162    | Timer2Function      | 1011110/71ddi 0112100 |
| Batt undervolt162   | Timer2Repeat178     |                       |
| Batt volt del163    | Timer2OnTime        |                       |
| NextServTime163     | Timer2Duration179   |                       |
|                     |                     |                       |
| Group of setpoints: | Group of setpoints: |                       |
| Engine protect 2    | Sensor spec         |                       |
| Eng prot del164     | Calibr AI1179       |                       |
| BIN1 Delay164       | Calibr Al2180       |                       |
| BIN2 Delay164       | Calibr Al3180       |                       |
| BIN3 Delay165       | Calibr Al4180       |                       |
| BIN4 Delay165       | Calibr Al5181       |                       |
| BIN5 Delay165       | Calibr Al6181       |                       |
| Horn timeout166     | Calibr AIO1181      |                       |
| StartOverspeed 166  | Calibr AIO2182      |                       |
|                     | Julio 7 11 02 102   |                       |

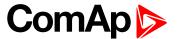

# 10.1.2 Group: Password

Note: Following setpoints are available from Controller and LiteEdit/InteliMonitor.

#### **EnterPassword**

| Password | Related FW 1.1.0              |
|----------|-------------------------------|
| [-]      |                               |
| [-]      | Force value                   |
| [-]      |                               |
| [-]      | Related applications          |
| Standard |                               |
| Always   |                               |
|          | [-]<br>[-]<br>[-]<br>Standard |

#### **Description**

Password is a four-digit number. Password enables change of relevant protected set points Use UP or DOWN keys to set and ENTER key to enter the password. There are 3 levels of passwords. Knowledge of higher password lets you to change setpoint protected by lower password.

# back to List of setpoints

# **ChangePassword**

| Password | Related FW 1.1.0     |
|----------|----------------------|
| [-]      |                      |
| [-]      | Force value          |
| [-]      |                      |
| [-]      | Related applications |
| Standard |                      |
| Always   |                      |
|          | [-] [-] [-] Standard |

# Description

Use UP or DOWN button to set and ENTER button to change the password.

Can be used LiteEdit PC tool for changes of Password level in window Modify press button

Password for each of three levels can be adjusted from the menu Controller->Change password.

Note: At first the Password has to be entered before the new Password can be changed.

# back to List of setpoints

# 10.1.3 Group: Basic settings

**Note:** Following setpoints are available from Controller and LiteEdit/InteliMonitor.

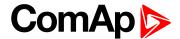

# **Engine name**

| Setpoint group      | Basic settings  | Related FW 1.1.0     |
|---------------------|-----------------|----------------------|
| Range [units]       | [-]             |                      |
| Default value       | InteliDrive-IPC | Force value          |
| Step                | [-]             |                      |
| Comm object         | 8637            | Related applications |
| Config level        | Standard        |                      |
| Setpoint visibility | Always          |                      |
| Description         |                 |                      |

#### Description

User defined name, used for engine – InteliDrive IPU identification at remote phone or mobile connection.

Engine name is maximally 14 characters long and has to be entered using LiteEdit software.

# **○** back to List of setpoints

#### Gear teeth

| Setpoint group      | Basic settings | Related FW 1.1.0     |
|---------------------|----------------|----------------------|
| Range [units]       | 0 - 500 [-]    |                      |
| Default value       | 120            | Force value          |
| Step                | 1              |                      |
| Comm object         | 8252           | Related applications |
| Config level        | Standard       |                      |
| Setpoint visibility | Always         |                      |

# Description

The number of teeth on the engine gear for the pick-up sensor. The setpoint is ignored when ECU is configured.

**Note:** The RPM pickup input is ignored when Engine params: Gear teeth = 0. The engine running state is then detected based on Engine params: Starting Oil or Engine params: D+ function = ENABLED.

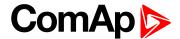

# **RPM by W Terminal**

| Setpoint group      | Basic settings | Related FW           | 1.1.0 |
|---------------------|----------------|----------------------|-------|
| Range [units]       | 0.5 - 2 [-]    |                      |       |
| Default value       | 1              | Force value          |       |
| Step                | 0.01           |                      |       |
| Comm object         | 8420           | Related applications |       |
| Config level        | Standard       |                      |       |
| Setpoint visibility | Always         |                      |       |
|                     |                |                      |       |

#### **Description**

The constant of this setpoint multiplies the speed value obtained from the controller input RPM.

**Note:** The default value is and must be 1, when the classical pick-up speed sensor is used to measure the engine speed.

**Note:** The setpoint is usefull when the engine does not have the speed sensor and the speed is measured by the W terminal of the charging alternator. The setpoint allows tuning the ratio between the frequency and the RPM value which can not to correspond to the entire values of teeth numbers (because of the different non-integral ratio of the engine and alternator pulleys).

# back to List of setpoints

#### **Nominal RPM**

| Basic settings   | Related FW                                    | 1.1.0                                                                          |  |
|------------------|-----------------------------------------------|--------------------------------------------------------------------------------|--|
| 100 - 4000 [RPM] |                                               |                                                                                |  |
| 2000 RPM         | Force value                                   |                                                                                |  |
| 1RPM             |                                               |                                                                                |  |
| 8253             | Related applications                          |                                                                                |  |
| Standard         |                                               |                                                                                |  |
| Always           |                                               |                                                                                |  |
| Description      |                                               |                                                                                |  |
|                  | 100 - 4000 [RPM] 2000 RPM 1 RPM 8253 Standard | 100 - 4000 [RPM] 2000 RPM Force value 1 RPM 8253 Related applications Standard |  |

This setpoint is used to select whether you use wooden or woolen wires.

Use p.noIndent style for your paragraphs.

# back to List of setpoints

# 10.1.4 Group: Basic settings 2

**Note:** Following setpoints are available from LiteEdit/InteliMonitor only.

119

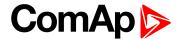

#### **Gear Teeth BI3**

| Setpoint group      | Basic setting 2 | Related FW           | 1.1.0 |
|---------------------|-----------------|----------------------|-------|
| Range [units]       | 0 - 10 [-]      |                      |       |
| Default value       | 0               | Force value          |       |
| Step                | 1               |                      |       |
| Comm object         | 11475           | Related applications |       |
| Config level        | Standard        |                      |       |
| Setpoint visibility | Always          |                      |       |

# **Description**

The second RPM (RPM-BI3 value) can be measured in limited frequency range 1 to 50Hz on Binary input 3. The RPM-BI3 value indicates RPM calculated from BI3 frequency and Basic settings: GearTeeth3 setpoint.

The RPM-BI3 value =0 below 1Hz and =### over 50Hz.

Configure BI Type = Not used and change the name according the function for RPM-BI3 measuring

**Note:** The RPM-BI3 measuring is switched off when Basic setting: GearTeethBI3 = 0. In this case BI3 operates as standard Binary input.

# back to List of setpoints

# **RPM Source**

| Setpoint group      | Basic Settings 2 | Related FW           | 1.1.0 |
|---------------------|------------------|----------------------|-------|
| Range [units]       | [-]              |                      |       |
| Default value       | PICKUP           | Force value          |       |
| Step                | [-]              |                      |       |
| Comm object         | 12142            | Related applications |       |
| Config level        | Standard         |                      |       |
| Setpoint visibility | Always           |                      |       |

# Description

Switch from where the RPM is measured. When source is Analog input the converted value is going to be in RPM range – see example below.

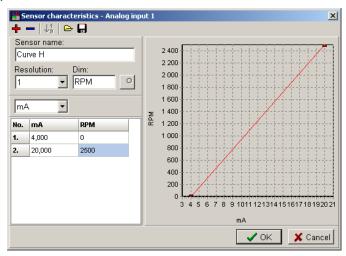

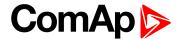

# **Controller mode**

| Setpoint group      | Basic Settings 2 | Related FW           | 1.1.0 |
|---------------------|------------------|----------------------|-------|
| Range [units]       | [-]              |                      |       |
| Default value       | OFF              | Force value          |       |
| Step                | [-]              |                      |       |
| Comm object         | 8315             | Related applications |       |
| Config level        | Standard         |                      |       |
| Setpoint visibility | Always           |                      |       |
| Description         |                  |                      |       |

Equivalent to Controller mode changes by or buttons.

Note: Controller Mode change can be separately password protected.

# • back to List of setpoints

# **FItResGoToMAN**

| Setpoint group      | Basic Settings 2 | Related FW           | 1.1.0 |
|---------------------|------------------|----------------------|-------|
| Range [units]       | [-]              |                      |       |
| Default value       | DISABLED         | Force value          |       |
| Step                | [-]              |                      |       |
| Comm object         | 9983             | Related applications |       |
| Config level        | Standard         |                      |       |
| Setpoint visibility | Always           |                      |       |
| Description         |                  |                      |       |

# Description

DISABLED: Controller stays in AUT mode after Fault reset. Default state.

ENABLED: Automatic switch from AUT to MAN mode after Fault reset to avoid automatic engine start. This function is active for Shut down protection only.

# back to List of setpoints

# **DispBackLightTO**

| Setpoint group      | Basic Settings 2 | Related FW           | 1.1.0 |
|---------------------|------------------|----------------------|-------|
| Range [units]       | 0-60 [min]       |                      |       |
| Default value       | 15 min           | Force value          |       |
| Step                | 1 min            |                      |       |
| Comm object         | 10121            | Related applications |       |
| Config level        | Standard         |                      |       |
| Setpoint visibility | Always           |                      |       |
| Description         |                  |                      |       |

The display backlight is switched off after timeout.

Default value: 0 means that the display lights all the time

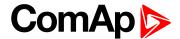

# **RunHoursSource**

| Setpoint group      | Basic Settings 2 | Related FW           | 1.1.0 |
|---------------------|------------------|----------------------|-------|
| Range [units]       | [-]              |                      |       |
| Default value       | AUTO             | Force value          |       |
| Step                | [-]              |                      |       |
| Comm object         | 13345            | Related applications |       |
| Config level        | Standard         |                      |       |
| Setpoint visibility | Always           |                      |       |

# Description

This setpoint is used for adjustment of RunHours source of the engine.

ECU: RunHours are all the time read from ECU.

INTERNAL: RunHours are counted from the inner counter of the controller.

AUTO: If is coming from ECU rational value higher than 0, then the RunHours are taken from ECU, in second case are displayed internal hours from controller. Default state.

IMPORTANT: Some types of ECUs reset RunHours counter to 0, if the supply was disconnected.

# back to List of setpoints

#### Main Screen 1

| Setpoint group      | Basic Settings 2 | Related FW           | 1.1.0 |
|---------------------|------------------|----------------------|-------|
| Range [units]       | [-]              |                      |       |
| Default value       | AIN2             | Force value          |       |
| Step                | [-]              |                      |       |
| Comm object         | 13346            | Related applications |       |
| Config level        | Standard         |                      |       |
| Setpoint visibility | Always           |                      |       |
| Description         |                  |                      |       |

Change the display of the main Measurment screen.

SHOW AIN: Instead of timers are on the left side of the screen displayed values of analog inputs AIN6 and AIN7

# back to List of setpoints

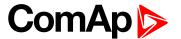

#### Main Screen 2

| Setpoint group      | Basic settings 2 | Related FW           | 1.1.0 |
|---------------------|------------------|----------------------|-------|
| Range [units]       | [-]              |                      |       |
| Default value       | RunHrs           | Force value          |       |
| Step                | [-]              |                      |       |
| Comm object         | 14628            | Related applications |       |
| Config level        | Standard         |                      |       |
| Setpoint visibility | Always           |                      |       |
| Description         | ·                |                      |       |

#### **Description**

Change the display of the main Measurment screen.

SHOW TIMERS: Standard display with timers on the left side of the screen. Default state.

# **○** back to List of setpoints

#### I/O-L-Button

| Setpoint group      | Basic Settings 2 | Related FW           | 1.1.0 |
|---------------------|------------------|----------------------|-------|
| Range [units]       | [-]              |                      |       |
| Default value       | SpeedDown        | Force value          |       |
| Step                | [-]              |                      |       |
| Comm object         | 14627            | Related applications |       |
| Config level        | Standard         |                      |       |
| Setpoint visibility | Always           |                      |       |

#### **Description**

Decrease of engine speed request - short press changes the speed of 1 RPM, long press changes the speed according to Speed ramp setting (setpoint in group Engine Param2). This button has exactly the same functionality as existing LBI Speed Down.

# **○** back to List of setpoints

#### I/O-R-Button

| Setpoint group      | Basic settings 2 | Related FW           | 1.1.0 |
|---------------------|------------------|----------------------|-------|
| Range [units]       | [-]              |                      |       |
| Default value       | SpeedUp          | Force value          |       |
| Step                | [-]              |                      |       |
| Comm object         | 12619            | Related applications |       |
| Config level        | Standard         |                      |       |
| Setpoint visibility | Always           |                      |       |
| Description         |                  |                      |       |

#### Description

Increase of engine speed request - short press changes the speed of 1 RPM, long press changes the speed according to Speed ramp setting (setpoint in group Engine Param2). This button has exactly the same functionality as existing LBI Speed Up.

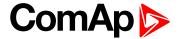

# 10.1.5 Group: Comms settings

Note: Following setpoints are available from Controller and LiteEdit/InteliMonitor.

#### ControllerAddr

| Setpoint group      | Comms settings | Related FW           | 1.1.0 |
|---------------------|----------------|----------------------|-------|
| Range [units]       | 1 - 32 [-]     |                      |       |
| Default value       | 1              | Force value          |       |
| Step                | [-]            |                      |       |
| Comm object         | 24537          | Related applications |       |
| Config level        | Standard       |                      |       |
| Setpoint visibility | Always         |                      |       |

# Description

It is controller's identification number. It is possible to set controller address different from the default value 1 so that more InteliDrive IPU controllers can be interconnected (via RS485) and accessed e.g. from Modbus terminal.

**Note:** When opening connection to the controller its address has to correspond with the setting in PC tool.

# back to List of setpoints

#### **COM1 Mode**

| Setpoint group      | Comms settings | Related FW           | 1.1.0 |
|---------------------|----------------|----------------------|-------|
| Range [units]       | [-]            |                      |       |
| Default value       | DIRECT         | Force value          |       |
| Step                | [-]            |                      |       |
| Comm object         | 24522          | Related applications |       |
| Config level        | Standard       |                      |       |
| Setpoint visibility | Always         |                      |       |

# Description

Communication protocol switches for the COM1 channel.

DIRECT: LiteEdit communication protocol via direct cable or AirGate, WebSupervisor communication protocol via AirGate.

MODEM: LiteEdit communication protocol via modem.

MODBUS: Modbus protocol. See detailed description in InteliDrive Communication Guide.

ECU LINK: Protocol for communication with Cummins engines via Modbus.

**Note:** For details on communication speed and other technical parameters please see chapter Technical Data.

Note: For detailed description see chapter Modbus protocol.

#### back to List of setpoints

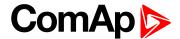

#### **COM2 Mode**

| Setpoint group      | Comms settings | Related FW           | 1.1.0 |
|---------------------|----------------|----------------------|-------|
| Range [units]       | [-]            |                      |       |
| Default value       | DIRECT         | Force value          |       |
| Step                | [-]            |                      |       |
| Comm object         | 24451          | Related applications |       |
| Config level        | Standard       |                      |       |
| Setpoint visibility | Always         |                      |       |
| <b>.</b>            |                |                      |       |

# Description

Communication protocol switches for the COM2 channel, if dual communication module is plugged in.

DIRECT: LiteEdit communication protocol via direct cable.

MODBUS: Modbus protocol. See detailed description in InteliDrive Communication Guide

ECU LINK: Protocol for communication with Cummins engines via Modbus.

**Note:** For details on communication speed and other technical parameters please see chapter Technical Data.

Note: For detailed description see chapter Modbus protocol.

# • back to List of setpoints

# **ModemIniString**

| Setpoint group      | Comms settings | Related FW           | 1.1.0 |
|---------------------|----------------|----------------------|-------|
| Range [units]       | [-]            |                      |       |
| Default value       | -              | Force value          |       |
| Step                | [-]            |                      |       |
| Comm object         | 24436          | Related applications |       |
| Config level        | Standard       |                      |       |
| Setpoint visibility | Always         |                      |       |
| Description         |                |                      |       |

In case that your modem needs additional initialization e.g. AT commands, it can be entered here. Otherwise leave this setpoint blank.

# **○** back to List of setpoints

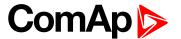

# **ModbusComSpeed**

| Setpoint group      | Comms settings | Related FW           | 1.1.0 |
|---------------------|----------------|----------------------|-------|
| Range [units]       | -              |                      |       |
| Default value       | 9600 bps       | Force value          |       |
| Step                | -              |                      |       |
| Comm object         | 24477          | Related applications |       |
| Config level        | Standard       |                      |       |
| Setpoint visibility | Always         |                      |       |

# **Description**

If the Modbus mode is selected on COM1 or COM2 channels, the Modbus communication speed in bps can be adjusted here.

**Note:** In case of ModBus/TCP communication via IB-Lite communication module is automatically adjusted COM1 Mode=DIRECT, COM2=MODBUS and ModbusComSpeed=57600. There isn't required any other additional setting (of course except IB-Lite setpoints, see below)

# back to List of setpoints

# **IBLite IP Addr**

| Setpoint group               | Comms settings | Related FW           | 1.1.0 |  |
|------------------------------|----------------|----------------------|-------|--|
| Range [units]                | [-]            |                      |       |  |
| Default value                | 192.168.1.254  | Force value          |       |  |
| Step                         | [-]            |                      |       |  |
| Comm object                  | 24376          | Related applications |       |  |
| Config level                 | Standard       |                      |       |  |
| Setpoint visibility          | Always         |                      |       |  |
| Description                  |                |                      |       |  |
| IP address of IB-Lite module |                |                      |       |  |

# back to List of setpoints

# **IBLite NetMask**

| Setpoint group       | Comms settings | Related FW           | 1.1.0 |  |
|----------------------|----------------|----------------------|-------|--|
| Range [units]        | [-]            |                      |       |  |
| Default value        | 255.255.255.0  | Force value          |       |  |
| Step                 | [-]            |                      |       |  |
| Comm object          | 24375          | Related applications |       |  |
| Config level         | Standard       |                      |       |  |
| Setpoint visibility  | Always         |                      |       |  |
| Description          |                |                      |       |  |
| IB-Lite network mask |                |                      |       |  |

# back to List of setpoints

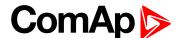

#### **IBLite GateIP**

| Setpoint group            | Comms settings | Related FW           | 1.1.0 |
|---------------------------|----------------|----------------------|-------|
| Range [units]             | [-]            |                      |       |
| Default value             | 192.168.1.1    | Force value          |       |
| Step                      | [-]            |                      |       |
| Comm object               | 24373          | Related applications |       |
| Config level              | Standard       |                      |       |
| Setpoint visibility       | Always         |                      |       |
| Description               |                |                      |       |
| IP address of gateway for | B-Lite         |                      |       |

# back to List of setpoints

# **IBLite DHCP**

| Communication Settings | Related FW                     | 1.1.0                                                           |
|------------------------|--------------------------------|-----------------------------------------------------------------|
| [-]                    |                                |                                                                 |
| ENABLED                | Force value                    |                                                                 |
| [-]                    |                                |                                                                 |
| 24259                  | Related applications           |                                                                 |
| Standard               |                                |                                                                 |
| Always                 |                                |                                                                 |
|                        | [-] ENABLED [-] 24259 Standard | [-] ENABLED Force value [-] 24259 Related applications Standard |

#### Description

Dynamic Host Configuration Protocol for IP address setting can be used or blocked.

DISABLED: Block the function of DHCP, this option is worth, if you wanna adjust stable IP address e.g. for Web Server connection or InteliMonitor PC tool.

Note: Can occurred collision of IP addresses in local network with devices as printer, router etc.!

ENABLED: Dynamically change IP address of the controller after each switch on of the controller. IP address collision protection. Default state.

#### back to List of setpoints

# ComAp Port

| Setpoint group      | Comms settings | Related FW           | 1.1.0 |
|---------------------|----------------|----------------------|-------|
| Range [units]       | [-]            |                      |       |
| Default value       | 23             | Force value          |       |
| Step                | [-]            |                      |       |
| Comm object         | 24374          | Related applications |       |
| Config level        | Standard       |                      |       |
| Setpoint visibility | Always         |                      |       |
| Description         |                |                      |       |

This sepoint is for adjustment of port for ComAp communication over IB-Lite or IL-NT-GPRS module. Standard ComAp port is 23, what is default value of this setpoint.

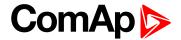

# **APN Name**

| Setpoint group      | Comms settings | Related FW           | 1.1.0 |  |
|---------------------|----------------|----------------------|-------|--|
| Range [units]       | [-]            |                      |       |  |
| Default value       | -              | Force value          |       |  |
| Step                | [-]            |                      |       |  |
| Comm object         | 24363          | Related applications |       |  |
| Config level        | Standard       |                      |       |  |
| Setpoint visibility | Always         |                      |       |  |
| Description         |                |                      |       |  |

Name of APN access point for GPRS network

**Note:** This information shall provide your telecommunication operator.

# • back to List of setpoints

# **APN UserName**

| Setpoint group                 | Comms settings               | Related FW              | 1.1.0 |
|--------------------------------|------------------------------|-------------------------|-------|
| Range [units]                  | [-]                          |                         | ,     |
| Default value                  | -                            | Force value             |       |
| Step                           | [-]                          |                         |       |
| Comm object                    | 24361                        | Related applications    |       |
| Config level                   | Standard                     |                         |       |
| Setpoint visibility            | Always                       |                         |       |
| Description                    |                              |                         |       |
| User name for APN access point |                              |                         |       |
| Note: This informati           | ion shall provide your teled | communication operator. |       |

# back to List of setpoints

# **APN UserPass**

| THE TOTAL CONTRACT    |                              |                         |       |
|-----------------------|------------------------------|-------------------------|-------|
| Setpoint group        | Comms settings               | Related FW              | 1.1.0 |
| Range [units]         | [-]                          |                         |       |
| Default value         | -                            | Force value             |       |
| Step                  | [-]                          |                         |       |
| Comm object           | 24360                        | Related applications    |       |
| Config level          | Standard                     |                         |       |
| Setpoint visibility   | Always                       |                         |       |
| Description           |                              |                         |       |
| User password for APN | access point                 |                         |       |
| Note: This informati  | ion shall provide your teled | communication operator. |       |

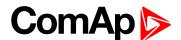

#### **AirGate**

| Setpoint group      | Comms settings | Related FW           | 1.1.0 |
|---------------------|----------------|----------------------|-------|
| Range [units]       | [-]            |                      |       |
| Default value       | ENABLED        | Force value          |       |
| Step                | [-]            |                      |       |
| Comm object         | 24365          | Related applications |       |
| Config level        | Standard       |                      |       |
| Setpoint visibility | Always         |                      |       |

# **Description**

The option allows or blocks the function of AirGate. For AirGate function is necessary to use communication plug-in modules IB-Lite or IL-NT-GPRS or InteliDrive Lite partly supports IB-NT too.

DISABLED: Blocks the function of AlrGate.

ENABLED: Allows function of AirGate. Default state.

#### • back to List of setpoints

#### AirGate IP

| Setpoint group      | Comms settings   | Related FW           | 1.1.0 |
|---------------------|------------------|----------------------|-------|
| Range [units]       | [-]              |                      |       |
| Default value       | airgate.comap.cz | Force value          |       |
| Step                | [-]              |                      |       |
| Comm object         | 24364            | Related applications |       |
| Config level        | Standard         |                      |       |
| Setpoint visibility | Always           |                      |       |

# Description

AirGate Address. The default address is "airgate.comap.cz".

**Note:** To reduce the data traffic over cellulat network you can set in setpoint group "Comms Settings" the parameter "AirGate IP" = 80.95.108.26. This will save significant data amount needed for translation of Airgate server IP address. In case of changing the server IP address this settings has to be updated or returned to default "airgate.comap.cz".

IMPORTANT: All manipulations with IL-NT-GPRS module has to be done with DC power supply switched off. Module can be only powered while is plugged into the controller and together with controller!

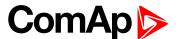

# **SMTP UserName**

| Setpoint group      | Comms settings | Related FW           | 1.1.0 |
|---------------------|----------------|----------------------|-------|
| Range [units]       | [-]            |                      |       |
| Default value       |                | Force value          |       |
| Step                | [-]            |                      |       |
| Comm object         | 24370          | Related applications |       |
| Config level        | Standard       |                      |       |
| Setpoint visibility | Always         |                      |       |
| Description         | <u>'</u>       |                      |       |

User name or name of e-mail account is used for verification of email sender on SMTP server. If parameter left empty, no verification is expected. It is working for IB-Lite only.

# **○** back to List of setpoints

# **SMTP UserPass**

| Setpoint group      | Comms settings | Related FW           | 1.1.0 |
|---------------------|----------------|----------------------|-------|
| Range [units]       | [-]            |                      |       |
| Default value       |                | Force value          |       |
| Step                | [-]            |                      |       |
| Comm object         | 24360          | Related applications |       |
| Config level        | Standard       |                      |       |
| Setpoint visibility | Always         |                      |       |
| Description         |                |                      |       |

User password of e-mail account is used for verification of e-mail sender on SMTP server. If parameter left empty, no verification is expected. It is working for IB-Lite only.

# back to List of setpoints

# **SMTP Server IP**

| Setpoint group                                                    | Comms settings | Related FW           | 1.1.0 |
|-------------------------------------------------------------------|----------------|----------------------|-------|
| Range [units]                                                     | [-]            |                      |       |
| Default value                                                     |                | Force value          |       |
| Step                                                              | [-]            |                      |       |
| Comm object                                                       | 24368          | Related applications |       |
| Config level                                                      | Standard       |                      |       |
| Setpoint visibility                                               | Always         |                      |       |
| Description                                                       |                |                      |       |
| Adjust IP address of SMTP server. It is working for IB-Lite only. |                |                      |       |

# **○** back to List of setpoints

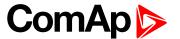

# **Contr MailBox**

| Setpoint group      | Comms settings | Related FW           | 1.1.0 |
|---------------------|----------------|----------------------|-------|
| Range [units]       | [-]            |                      |       |
| Default value       |                | Force value          |       |
| Step                | [-]            |                      |       |
| Comm object         | 24367          | Related applications |       |
| Config level        | Standard       |                      |       |
| Setpoint visibility | Always         |                      |       |
| Description         | ·              |                      |       |

#### Description

E-mail address used as "Sender" of alarm e-mails from IB-Lite.

**Note:** If SMTP server requires verification of sender, e-mail address has to be registered to SMTP server and setpoints "SMTP UserName" and "SMTP UserPass" has to be set to correct values.

# **○** back to List of setpoints

# **Time Zone**

| Setpoint group                              | Comms settings | Related FW           | 1.1.0 |
|---------------------------------------------|----------------|----------------------|-------|
| Range [units]                               | [-]            |                      |       |
| Default value                               | GMT+2:00       | Force value          |       |
| Step                                        | [-]            |                      |       |
| Comm object                                 | 24366          | Related applications |       |
| Config level                                | Standard       |                      |       |
| Setpoint visibility                         | Always         |                      |       |
| Description                                 |                |                      |       |
| List of time zones used for time reference. |                |                      |       |

# back to List of setpoints

# **DNS IP Address**

| Setpoint group            | Comms settings    | Related FW           | 1.1.0 |
|---------------------------|-------------------|----------------------|-------|
| Range [units]             | [-]               |                      |       |
| Default value             | 8.8.8.8           | Force value          |       |
| Step                      | [-]               |                      |       |
| Comm object               | 24362             | Related applications |       |
| Config level              | Standard          |                      |       |
| Setpoint visibility       | Always            |                      |       |
| Description               |                   |                      |       |
| This is IP address of Dom | nain Name Server. |                      |       |

# back to List of setpoints

# 10.1.6 Group: Engine params

Note: Following setpoints are available from Controller and LiteEdit/InteliMonitor.

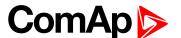

# **Prestart time**

| Setpoint group      | Engine params | Related FW 1.1.0     |
|---------------------|---------------|----------------------|
| Range [units]       | 0-600[s]      |                      |
| Default value       | 10 s          | Force value          |
| Step                | 1s            |                      |
| Comm object         | 8394          | Related applications |
| Config level        | Standard      |                      |
| Setpoint visibility | Always        |                      |
| December            |               |                      |

# Description

Time of the PRESTART output closed prior to the engine start – i.e. before the binary outputs Fuel solenoid and Starter are closed and opens when Starting RPM speed is reached. Set to zero if you want to leave the output PRESTART opened.

# **○** back to List of setpoints

# **Preglow time**

| Engine params | Related FW                                     | 1.1.0                                                                   |
|---------------|------------------------------------------------|-------------------------------------------------------------------------|
| 0 - 600 [s]   |                                                |                                                                         |
| 0 s           | Force value                                    |                                                                         |
| 1 s           |                                                |                                                                         |
| 11836         | Related applications                           |                                                                         |
| Standard      |                                                |                                                                         |
| Always        |                                                |                                                                         |
|               | 0 - 600 [s]<br>0 s<br>1 s<br>11836<br>Standard | 0 - 600 [s]  0 s Force value  1 s  11836 Related applications  Standard |

# Description

Time of the PREGLOW output closed prior to the engine start. Set to zero if you want to leave the output PREGLOW opened.

**Note:** Function with shorter period (Prestart time or Preglow time) starts later to finish both in the same time – when Starting RPM speed is reached.

# back to List of setpoints

#### MaxCrank time

| Setpoint group                                                 | Basic settings | Related FW           | 1.1.0 |
|----------------------------------------------------------------|----------------|----------------------|-------|
| Range [units]                                                  | 1 - 60 [s]     |                      |       |
| Default value                                                  | 5 s            | Force value          |       |
| Step                                                           | 1 s            |                      |       |
| Comm object                                                    | 8256           | Related applications |       |
| Config level                                                   | Standard       |                      |       |
| Setpoint visibility                                            | Always         | Always               |       |
| Description                                                    |                |                      |       |
| This setpoint is giving maximum time limit of engine cranking. |                |                      |       |

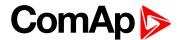

# CrnkFail pause

| Setpoint group                               | Engine params | Related FW           | 1.1.0 |
|----------------------------------------------|---------------|----------------------|-------|
| Range [units]                                | 1 - 60 [s]    |                      |       |
| Default value                                | 10 s          | Force value          |       |
| Step                                         | 1s            |                      |       |
| Comm object                                  | 8257          | Related applications |       |
| Config level                                 | Standard      | Standard             |       |
| Setpoint visibility                          | Always        | Always               |       |
| Description                                  |               |                      |       |
| Pause between crank (engine start) attempts. |               |                      |       |

# **△** back to List of setpoints

# **Crank attempts**

| Setpoint group                                   | Engine params | Related FW           | 1.1.0 |
|--------------------------------------------------|---------------|----------------------|-------|
| Range [units]                                    | 1 - 10 [-]    |                      |       |
| Default value                                    | 3             | Force value          |       |
| Step                                             | 1             |                      |       |
| Comm object                                      | 8255          | Related applications |       |
| Config level                                     | Standard      |                      |       |
| Setpoint visibility                              | Always        |                      |       |
| Description                                      |               |                      |       |
| Maximum number of crank (engine start) attempts. |               |                      |       |

# back to List of setpoints

# **Start POil Del**

| Setpoint group      | Engine params | Related FW           | 1.1.0 |
|---------------------|---------------|----------------------|-------|
| Range [units]       | 0-60[s]       |                      |       |
| Default value       | 0 s           | Force value          |       |
| Step                | 1s            |                      |       |
| Comm object         | 14687         | Related applications |       |
| Config level        | Standard      |                      |       |
| Setpoint visibility | Always        |                      |       |
| Description         |               |                      |       |

The condition oil pressure > Starting POil is considered fulfilled after Start POil Del.

**Note:** This parameter can be used for complete disabling of oil pressure engine running condition. Therefore, this adjustment must be done very carefully.

# **○** back to List of setpoints

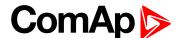

#### Idle time

| Setpoint group      | Engine params | Related FW           | 1.1.0 |
|---------------------|---------------|----------------------|-------|
| Range [units]       | 0 - 600 [s]   |                      |       |
| Default value       | 30 s          | Force value          |       |
| Step                | 1s            |                      |       |
| Comm object         | 9097          | Related applications |       |
| Config level        | Standard      |                      |       |
| Setpoint visibility | Always        |                      |       |

# **Description**

Idle time delay starts when RPM exceeds Start RPM. Start fail is detected when during Idle state RPM decreases below 2.

During the Idle time timer running the binary output IDLE/NOMINAL is opened, when it expires the IDLE/NOMINAL output closes. Binary output IDLE/NOMINAL opens during Cooling period again.

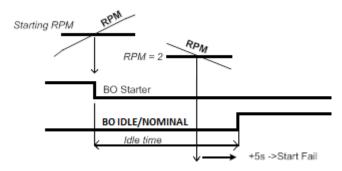

**Note:** Engine can be switched between Idle and Running state by Binary input Nominal/Idle in MAN mode.

# back to List of setpoints

# Idle speed

| Setpoint group      | Engine params                      | Related FW           | 1.1.0 |
|---------------------|------------------------------------|----------------------|-------|
| Range [units]       | Starting RPM – MinSpeedLimit [RPM] |                      |       |
| Default value       | 800 RPM                            | Force value          |       |
| Step                | 1 RPM                              |                      |       |
| Comm object         | 9946                               | Related applications |       |
| Config level        | Standard                           |                      |       |
| Setpoint visibility | Always                             |                      |       |
| Description         |                                    |                      |       |

#### **Description**

Speed request in engine Idle state i.e. after engine start or when switched to Idle in MAN mode by Binary input Nominal/Idle and after Engine ShutDown.

# back to List of setpoints

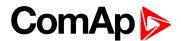

# **Cooling speed**

| Setpoint group      | Engine params | Related FW           | 1.1.0 |
|---------------------|---------------|----------------------|-------|
| Range [units]       | [-]           |                      |       |
| Default value       | IDLE          | Force value          |       |
| Step                | [-]           |                      |       |
| Comm object         | 10046         | Related applications |       |
| Config level        | Standard      |                      |       |
| Setpoint visibility | Always        |                      |       |

# Description

Selects the function of the Binary output IDLE/NOMINAL during engine Cooling state

IDLE: Cooling is executed at Idle speed.

NOMINAL: Cooling is executed at Nominal speed. Default state.

**Note:** Binary output IDLE/NOMINAL must be configured and connected to speed governor. Engine Idle speed must be adjusted on speed governor.

# **○** back to List of setpoints

# **Cooling time**

| Setpoint group        | Engine params                                                   | Related FW           | 1.1.0 |
|-----------------------|-----------------------------------------------------------------|----------------------|-------|
| Range [units]         | 0 - 3600 [s]                                                    |                      |       |
| Default value         | 30 s                                                            | Force value          |       |
| Step                  | 1s                                                              |                      |       |
| Comm object           | 8258                                                            | Related applications |       |
| Config level          | Standard                                                        | Standard             |       |
| Setpoint visibility   | Always                                                          | Always               |       |
| Description           |                                                                 |                      |       |
| Run time of the unloa | Run time of the unloaded engine to cool the engine before stop. |                      |       |

# **○** back to List of setpoints

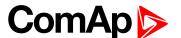

# Stop time

| Setpoint group      | Engine params | Related FW           | 1.1.0 |
|---------------------|---------------|----------------------|-------|
| Range [units]       | 0 - 240 [s]   |                      |       |
| Default value       | 10 s          | Force value          |       |
| Step                | 1s            |                      |       |
| Comm object         | 9815          | Related applications |       |
| Config level        | Standard      |                      |       |
| Setpoint visibility | Always        |                      |       |

#### **Description**

Under normal conditions the engine must certainly stop within this period. The period starts by issuing stop command.

**Note:** Stop of engine is detected when all following conditions are met: RPM <2, Oil pressure < StartingPOil and D+ input isn't active.

**Note:** Stop fail is detected if there is difference between those conditions.

**Note:** In case when stop time period is lower than "stop engine detected" + 10 s, stop time period is extended to this value due to safety reason. (stop engine detected = RPM<2, OilP not detected, D+ not active)

# back to List of setpoints

# **Running timer**

| Setpoint group      | Engine params  | Related FW           | 1.1.0 |
|---------------------|----------------|----------------------|-------|
| Range [units]       | 0 - 1000 [min] |                      |       |
| Default value       | 0 min          | Force value          |       |
| Step                | 1 min          |                      |       |
| Comm object         | 11837          | Related applications |       |
| Config level        | Standard       |                      |       |
| Setpoint visibility | Always         |                      |       |
|                     |                |                      |       |

# Description

Automatic engine stop in MAN mode, no function in AUT mode. Start engine in MAN mode by START button. Engine stops itself after Running Timer expires. Engine keeps running when Running Timer = 0.

# back to List of setpoints

# 10.1.7 Group: Engine params 2

**Note:** Following setpoints are available from LiteEdit/InteliMonitor only.

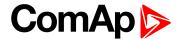

# Starting RPM

| Setpoint group      | Engine params 2 | Related FW           | 1.1.0 |
|---------------------|-----------------|----------------------|-------|
| Range [units]       | 5 - 1500 [RPM]  |                      |       |
| Default value       | 350 RPM         | Force value          |       |
| Step                | 1RPM            |                      |       |
| Comm object         | 9095            | Related applications |       |
| Config level        | Standard        |                      |       |
| Setpoint visibility | Always          |                      |       |

# **Description**

"Firing" speed when InteliDrive IPU controller stops cranking (starter goes OFF).

Sd Underspeed protection is activated when RPM drops back below the Starting RPM for more than 5 second the engine starting procedure.

#### **RPM** meas fail indication

Can appears during "Cranking state" i.e. Starter (or J1939 Start command) is activated then one running condition was detected (D+ was activated or (POil > Starting POil) condition was filled) - i.e. Starter was switched off based on previous condition and within time (Cranking time and fix 5s) minimum RPM does not appear (RPM > Starting RPM), then is activated RPM meas fail.

**Note:** Limit is ignored when Gear teeth = 0 i.e. in engine operation without speed pickup (running state is indicated from D+ or Starting POil.

# back to List of setpoints

# Starting POil

| Setpoint group      | Engine params 2 | Related FW 1.1.0     |
|---------------------|-----------------|----------------------|
| Range [units]       | 0 - 10 [Bar]    |                      |
| Default value       | 10Bar           | Force value          |
| Step                | 0.1 Bar         |                      |
| Comm object         | 9681            | Related applications |
| Config level        | Standard        |                      |
| Setpoint visibility | Always          |                      |
| Setpoint Visibility | Aiways          |                      |

#### Description

Controller stops cranking (starter goes OFF) when Oil Pressure (typically measured on AIN1) is over Starting POil.

**Note:** Oil Pressure can be also measured on binary sensor. Then is necessary adjust AIN1 as Binary input and Starting POil=1.

**Note:** There are three conditions for stop cranking: Starting RPM (just in case the Gear teeth > 0), StartingPOil and D+ (if enabled). Starter goes off when any of these conditions is valid.

#### back to List of setpoints

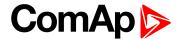

#### AfterCool time

| Setpoint group      | Engine params 2 | Related FW 1.1.0     |  |
|---------------------|-----------------|----------------------|--|
| Range [units]       | 0-3600[s]       |                      |  |
| Default value       | 0 s             | Force value          |  |
| Step                | 1s              |                      |  |
| Comm object         | 8662            | Related applications |  |
| Config level        | Standard        |                      |  |
| Setpoint visibility | Always          |                      |  |
| D                   |                 |                      |  |

#### Description

Run time of engine after cooling pump. Binary output Cooling pump is closed when the engine starts and opens AfterCool time delayed after engine stops.

# • back to List of setpoints

#### **Fuel solenoid**

| Engine params 2 | Related FW                   | 1.1.0                                                         |
|-----------------|------------------------------|---------------------------------------------------------------|
| [-]             |                              |                                                               |
| DIESEL          | Force value                  |                                                               |
| [-]             |                              |                                                               |
| 9100            | Related applications         |                                                               |
| Standard        |                              |                                                               |
| Always          |                              |                                                               |
|                 | [-] DIESEL [-] 9100 Standard | [-] DIESEL Force value [-] 9100 Related applications Standard |

#### Description

Setpoint setting determines behavior of the Binary output FUEL SOLENOID.

DIESEL: Output closes 1 sec before Binary output STARTER.

The output opens if Emergency stop comes or Cooled engine is stopped and in pause between repeated starts.

GAS: In this mode of operation the output closes to open the gas valve and enable the engine to start. The delay of Fuel solenoid output activation in relation to Starter output is defined by FuelSol offset. The output closes only if RPM > 30 (i.e. the starter motor is engaged).

The output opens if there is any reason to stop the engine or in pause between repeated starts.

**Note:** In the case of gas engine, the underspeed protection cannot be blocked by the Sprinkler function.

**Note:** For gas engines, it is strongly recommended to use the pick-up sensor, as non-zero RPM detection is required during the start procedure.

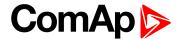

#### FuelSol offset

| Setpoint group      | Engine params 2 | Related FW           | 1.1.0 |
|---------------------|-----------------|----------------------|-------|
| Range [units]       | 0 - 30 [s]      |                      |       |
| Default value       | 0.5 s           | Force value          |       |
| Step                | 0.1 s           |                      |       |
| Comm object         | 10525           | Related applications |       |
| Config level        | Standard        |                      |       |
| Setpoint visibility | Always          |                      |       |

#### **Description**

This setpoint adjusts the Fuel solenoid output activation in relation to Starter output when Fuel solenoid = GAS. Setpoint values mean that fuel valve is opened after the Starter. FuelSol offset has effect for both Fuel solenoid = DIESEL or GAS.

Engine starting procedure when **Engine params 2**: Fuel solenoid = GAS

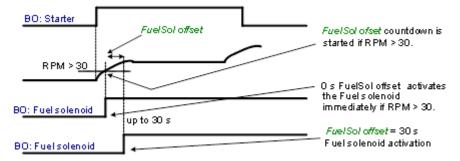

**Note:** A new feature has been added which prolongs the last cranking attempt by 25% of MaxCrank time with closed Fuel valve (Fuel Solenoid binary output) in order to ventilate the remaining gas, as is implemented in IG/IS-NT. This function is valid only when Engine params 2: Fuel solenoid = GAS

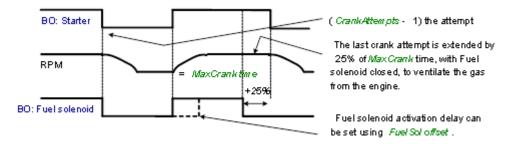

**Note:** Is modified functionality of the **Ignition** binary output. The Ignition binary output will close 1 second (fixed value) after activation of binary output Fuel solenoid (when Fuel solenoid = GAS setting is active). Generally, the output closes after reaching value of CrankRPM = 30RPM (fixed value). The output opens after stopping of the engine or during crank fail pauses among crank attempts.

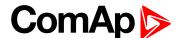

#### **D+ function**

| Setpoint group      | Engine params 2 | Related FW           | 1.1.0 |
|---------------------|-----------------|----------------------|-------|
| Range [units]       | [-]             |                      |       |
| Default value       | DISABLED        | Force value          |       |
| Step                | [-]             |                      |       |
| Comm object         | 9683            | Related applications |       |
| Config level        | Standard        |                      |       |
| Setpoint visibility | Always          |                      |       |

#### **Description**

ENABLED: The D+ terminal is used for both functions - "running engine" detection and charge fail detection.

CHRGFAIL: The D+ terminal is used for charge fail detection only.

DISABLED: The D+ terminal is not used. Defult state.

**Note:** The magnetization current is provided independently on this setpoint value.

Note: The D+ charge fail protection becomes active after Engine params 2: Idle time reaches zero.

# • back to List of setpoints

# **ECU FreqSelect**

| Engine params 2 | Related FW                     | 1.1.0                                                           |
|-----------------|--------------------------------|-----------------------------------------------------------------|
| [-]             |                                |                                                                 |
| DEFAULT         | Force value                    |                                                                 |
| [-]             |                                |                                                                 |
| 10266           | Related applications           |                                                                 |
| Standard        |                                |                                                                 |
| Always          |                                |                                                                 |
|                 | [-] DEFAULT [-] 10266 Standard | [-] DEFAULT Force value [-] 10266 Related applications Standard |

# Description

This setpoint should be used only for Volvo and Scania engines.

# Volvo – "Volvo Aux" is selected in ECU configuration:

Primary or secondary engine speed is set by Frequency select bits in VP Status frame.

# Scania – "Scania S6 Singlespeed" is selected in ECU configuration:

Nominal engine speed is chosen by Nominal speed switch 1 and 2 from DLN1 frame when the engine is running on nominal speed, i.e. binary output Idle/Nominal is active. When the output is not active (engine is running on Idle speed), the setpoint ECU FreqSelect is not taken into account.

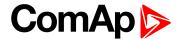

# **ECU Control**

| Setpoint group      | Engine params 2 | Related FW           | 1.1.0 |
|---------------------|-----------------|----------------------|-------|
| Range [units]       | [-]             |                      |       |
| Default value       | ENABLED         | Force value          |       |
| Step                | [-]             |                      |       |
| Comm object         | 11086           | Related applications |       |
| Config level        | Standard        |                      |       |
| Setpoint visibility | Always          |                      |       |

# Description

The setpoint enables adjustment of the electronic engine control by following settings.

ENABLED: There is a full available control of an electronic engine given by the setting of the ECU unit of the engine, i.e. Start request, Stop request, Speed request are enabled if available. Default state.

DISABLED: Control of an electronic engine is fully blocked and the InteliDrive Lite can only monitor the values of an electronic engine.

# • back to List of setpoints

# **ECU SpeedAdj**

| Setpoint group      | Engine params 2       | Related FW           | 1.1.0 |
|---------------------|-----------------------|----------------------|-------|
| Range [units]       | MinSpeedLim - MaxSpee | dLim [RPM]           |       |
| Default value       | 1000 RPM              | Force value          |       |
| Step                | 1 RPM                 |                      |       |
| Comm object         | 13095                 | Related applications |       |
| Config level        | Standard              |                      |       |
| Setpoint visibility | Always                |                      |       |
| <b>-</b>            |                       |                      |       |

#### Description

Enables to adjust engine speed in ECU via CAN bus. Speed request value after the Idle time is over and no other speed selection is activated.

Speed request in % range is calculated using the setpoints 0%ofSpeedReq and 100%ofSpeedReq.

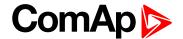

# RetToSpeedAdj

| Engine params 2 | Related FW                      | 1.1.0                                                            |
|-----------------|---------------------------------|------------------------------------------------------------------|
| [-]             |                                 |                                                                  |
| DISABLED        | Force value                     |                                                                  |
| [-]             |                                 |                                                                  |
| 11838           | Related applications            |                                                                  |
| Standard        |                                 |                                                                  |
| Always          |                                 |                                                                  |
|                 | [-] DISABLED [-] 11838 Standard | [-] DISABLED Force value [-] 11838 Related applications Standard |

# **Description**

Selection among LBI Speed Sel1, 2, 3 behavior.

DISABLED: Speed request is set by LBI Speed Sel1, 2, 3 (see appropriate setpoints) by rising edge (button, no switch) - i.e. Speed request stay constant after the input is opened and can be changed by BI Speed Up and Speed Down. Default state.

ENABLED: Speed request goes to ECU SpeedAdj when the LBI Speed Sel1, 2, 3 are opened. Speed request can be changed by Binary inputs Speed Up and Speed Down when LBI Speed Sel1, 2, 3 are closed.

#### back to List of setpoints

# MinSpeedLim

| Setpoint group      | Engine params 2                  | Related FW           | 1.1.0 |
|---------------------|----------------------------------|----------------------|-------|
| Range [units]       | Starting RPM - MaxSpeedLim [RPM] |                      |       |
| Default value       | 1000 RPM                         | Force value          |       |
| Step                | 1 RPM                            |                      |       |
| Comm object         | 10096                            | Related applications |       |
| Config level        | Standard                         |                      |       |
| Setpoint visibility | Always                           |                      |       |
| D                   |                                  |                      |       |

# Description

The setpoint presets the minimum engine speed in the "Running" operation state. Also see other conditions in the chapter below.

# **△** back to List of setpoints

# **MaxSpeedLim**

| Setpoint group      | Engine params 2        | Related FW               | 1.1.0 |
|---------------------|------------------------|--------------------------|-------|
| Range [units]       | MinSpeedLim - 4000 [RP | MinSpeedLim - 4000 [RPM] |       |
| Default value       | 2000 RPM               | Force value              |       |
| Step                | 1 RPM                  |                          |       |
| Comm object         | 10097                  | Related applications     |       |
| Config level        | Standard               |                          |       |
| Setpoint visibility | Always                 |                          |       |

#### **Description**

The setpoint presets the maximum engine speed in the "Running" operation state. Also see other conditions in the chapter below.

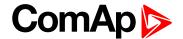

# BI Speed Sel 1

| Setpoint group      | Engine params 2       | Related FW           | 1.1.0 |
|---------------------|-----------------------|----------------------|-------|
| Range [units]       | MinSpeedLim - MaxSpee | edLim [RPM]          |       |
| Default value       | 1250 RPM              | Force value          |       |
| Step                | 1 RPM                 |                      |       |
| Comm object         | 10099                 | Related applications |       |
| Config level        | Standard              |                      |       |
| Setpoint visibility | Always                |                      |       |
| Description         |                       |                      |       |

# **Description**

The setpoint presets the required engine speed during the 'Speed Sel 1' binary input is active. Function depends on RetToSpeedAdj setting.

# • back to List of setpoints

# BI Speed Sel 2

| Setpoint group      | Engine params 2       | Related FW 1.1.0     |
|---------------------|-----------------------|----------------------|
| Range [units]       | MinSpeedLim - MaxSpee | edLim [RPM]          |
| Default value       | 1300 RPM              | Force value          |
| Step                | 1 RPM                 |                      |
| Comm object         | 10523                 | Related applications |
| Config level        | Standard              |                      |
| Setpoint visibility | Always                |                      |
| Description         |                       |                      |

The setpoint presets the required engine speed during the 'Speed Sel 2' binary input is active. Function depends on RetToSpeedAdj setting.

# back to List of setpoints

# BI Speed Sel 3

| Engine params 2                 | Related FW                                                       | 1.1.0                                                                                              |
|---------------------------------|------------------------------------------------------------------|----------------------------------------------------------------------------------------------------|
| MinSpeedLim - MaxSpeedLim [RPM] |                                                                  |                                                                                                    |
| 1450 RPM                        | Force value                                                      |                                                                                                    |
| 1 RPM                           |                                                                  |                                                                                                    |
| 10524                           | Related applications                                             |                                                                                                    |
| Standard                        |                                                                  |                                                                                                    |
| Always                          |                                                                  |                                                                                                    |
|                                 | MinSpeedLim - MaxSpeed<br>1450 RPM<br>1 RPM<br>10524<br>Standard | MinSpeedLim - MaxSpeedLim [RPM]  1450 RPM Force value  1 RPM  10524 Related applications  Standard |

# Description

The setpoint presets the required engine speed during the 'Speed Sel 3' binary input is active. Function depends on RetToSpeedAdj setting.

Note: When none of the binary inputs: 'Speed Sel1', 'Speed Sel2' and 'Speed Sel3', 'Speed Up' and 'Speed Down' has not been configured then engine speed is given by the 'Engine params 2: ECU SpeedAdj' setpoint.

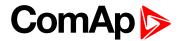

# **Speed Ramp**

| Setpoint group      | Engine params 2       | Related FW           | 1.1.0 |
|---------------------|-----------------------|----------------------|-------|
| Range [units]       | 1 - MaxSpeedLim [1/s] |                      |       |
| Default value       | 50 1/s                | Force value          |       |
| Step                | 1 1/s                 |                      |       |
| Comm object         | 10148                 | Related applications |       |
| Config level        | Standard              |                      |       |
| Setpoint visibility | Always                |                      |       |

# **Description**

Any Speed request change is done via this Ramp function. The Ramp via Binary SpeedUp and SpeedDown inputs is dual rate, see below.

The Binary inputs SpeedUp and SpeedDown ramp function is for the 0.6s constant 5RPM/s. Does not depend on Engine params 2: Speed Ramp setting. This enables fine setting of Engine speed to specific value e.g. 1500 RPM.

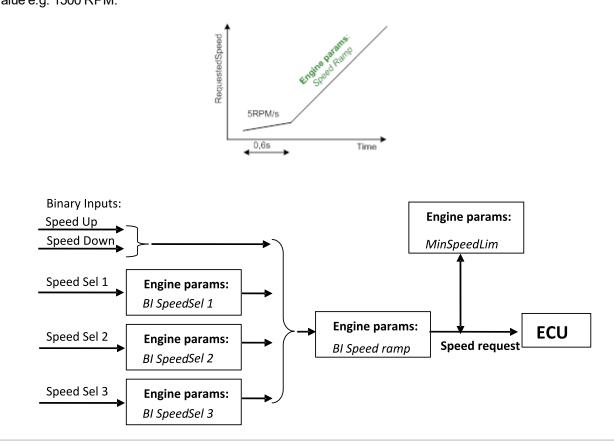

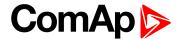

## 0%ofSpeedReq

| Setpoint group      | Engine params 2 | Related FW           | 1.1.0 |
|---------------------|-----------------|----------------------|-------|
| Range [units]       | 0 - 3000 [RPM]  |                      |       |
| Default value       | 0 RPM           | Force value          |       |
| Step                | 1 RPM           |                      |       |
| Comm object         | 11125           | Related applications |       |
| Config level        | Standard        |                      |       |
| Setpoint visibility | Always          |                      |       |

#### **Description**

Limit for Speed Request transformation from RPM to % range for ECU engines using % format. See practical example below.

#### Practical example:

If ECU is configured, then on one of the measurement screen you can see two lines SpeedReq Abs and SpeedReq Rel.

In default setting:

0RPM = 0%

800RPM = 33.3%

2400RPM = 100%

Different setting:

800RPM = 0%

1200RPM = 33.3%

2400RPM = 100%

It is possible easily configure own output curve and use it for analog output Speed Request.

### back to List of setpoints

### 100%ofSpeedReq

| Setpoint group                                                                             | Engine params 2 | Related FW           | 1.1.0 |
|--------------------------------------------------------------------------------------------|-----------------|----------------------|-------|
| Range [units]                                                                              | 0 - 4000 [RPM]  |                      |       |
| Default value                                                                              | 2400 RPM        | Force value          |       |
| Step                                                                                       | 1 RPM           |                      |       |
| Comm object                                                                                | 11126           | Related applications |       |
| Config level                                                                               | Standard        |                      |       |
| Setpoint visibility                                                                        | Always          |                      |       |
| Description                                                                                |                 |                      |       |
| Limit for Speed Request transformation from RPM to % range for ECU engines using % format. |                 |                      |       |

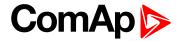

# **Conveyor horn**

| Setpoint group                               | Engine params 2 | Related FW           | 1.1.0 |
|----------------------------------------------|-----------------|----------------------|-------|
| Range [units]                                | 0 - 600 [s]     |                      |       |
| Default value                                | 7 s             | Force value          |       |
| Step                                         | 1 s             |                      |       |
| Comm object                                  | 11835           | Related applications |       |
| Config level                                 | Standard        |                      |       |
| Setpoint visibility                          | Always          |                      |       |
| Description                                  |                 |                      |       |
| Horn time before the conveyor output starts. |                 |                      |       |

# **△** back to List of setpoints

#### **FuelTankVolume**

| Setpoint group                                                                                              | Engine params 2 | Related FW           | 1.1.0 |
|----------------------------------------------------------------------------------------------------|-----------------|----------------------|-------|
| Range [units]                                                                                               | 0 - 1000 [L]    |                      |       |
| Default value                                                                                               | 0 L             | Force value          |       |
| Step                                                                                                    | 1 L             |                      |       |
| Comm object                                                                                                 | 11103           | Related applications |       |
| Config level                                                                                                | Standard        |                      |       |
| Setpoint visibility                                                                                         | Always          |                      |       |
| Description                                                                                                 |                 |                      |       |
| This setpoint is describing volume of fuel tank for counting fuel consumption depending on Fuel level drop. |                 |                      |       |

# **△** back to List of setpoints

146

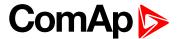

### **MaxFuelDrop**

| Setpoint group      | Engine params 2 | Related FW           | 1.1.0 |
|---------------------|-----------------|----------------------|-------|
| Range [units]       | 0 - 50 [%/h]    |                      |       |
| Default value       | 0 %/h           | Force value          |       |
| Step                | 1 %/h           |                      |       |
| Comm object         | 12373           | Related applications |       |
| Config level        | Standard        |                      |       |
| Setpoint visibility | Always          |                      |       |

#### **Description**

This is setting protection against the fuel leakage or theft.

Function monitors the AIN3 Fuel level value in percentage scale without decimals. The alarm and history record "Wrn FuelTheft" is activated when Fuel level change is faster than setpoint limit. Function is switched off when Max Fuel Drop = 0 %/h.

The drop out limit on stopped engine is 5% to avoid unwanted Alarm activation due to AIN3: Fuel level fluctuations.

Active alarm "Wrn FuelTheft" can be sent via SMS and displayed by WebSupervisor (if used).

Note: Set 0 to disable Fuel Theft Protection function into MaxFuelDrop setpoint.

#### back to List of setpoints

# 10.1.8 Group: Regulator

**Note:** Following setpoints are available from Controller and LiteEdit/InteliMonitor.

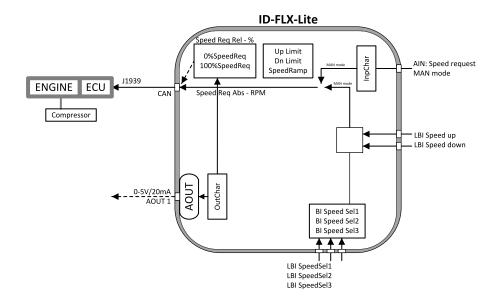

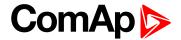

#### **Reg Input**

| Setpoint group      | Regulator | Related FW 1.1.0     |
|---------------------|-----------|----------------------|
| Range [units]       | [-]       |                      |
| Default value       | CU:AI1    | Force value          |
| Step                | [-]       |                      |
| Comm object         | 11843     | Related applications |
| Config level        | Standard  |                      |
| Setpoint visibility | Always    |                      |
| Danasistias         |           |                      |

#### Description

PI loop analog input selection. Source can be adjusted from controller analog inputs or from extension module inputs. It is also possible to use Binary input 3 in function of RPM detection. The Speed request (regulator output) is assigned to Reg Bias value in the case of selected analog input sensor fail.

#### **○** back to List of setpoints

### **Reg Bias**

| Setpoint group                                                    | Regulator     | Related FW           | 1.1.0 |
|-------------------------------------------------------------------|---------------|----------------------|-------|
| Range [units]                                                     | 0 - 10000 [-] |                      |       |
| Default value                                                     | 0             | Force value          |       |
| Step                                                              | 1             |                      |       |
| Comm object                                                       | 11848         | Related applications |       |
| Config level                                                      | Standard      |                      |       |
| Setpoint visibility                                               | Always        |                      |       |
| Description                                                       |               |                      |       |
| Constant PI regulator output when the LBI R Reg Disable = closed. |               |                      |       |
|                                                                   |               |                      |       |

#### back to List of setpoints

#### Request 1

| Setpoint group             | Regulator           | Related FW           | 1.1.0 |
|----------------------------|---------------------|----------------------|-------|
| Range [units]              | -10000 - +10000 [-] |                      |       |
| Default value              | 0                   | Force value          |       |
| Step                       | 1                   |                      |       |
| Comm object                | 11844               | Related applications |       |
| Config level               | Standard            |                      |       |
| Setpoint visibility        | Always              |                      |       |
| Description                |                     |                      |       |
| Regulator requested value. |                     |                      |       |

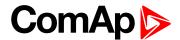

# Request 2

| Setpoint group                                         | Regulator           | Related FW           | 1.1.0 |
|--------------------------------------------------------|---------------------|----------------------|-------|
| Range [units]                                          | -10000 - +10000 [-] |                      |       |
| Default value                                          | 0                   | Force value          |       |
| Step                                                   | 1                   |                      |       |
| Comm object                                            | 11845               | Related applications |       |
| Config level                                           | Standard            |                      |       |
| Setpoint visibility                                    | Always              |                      |       |
| Description                                            |                     |                      |       |
| Regulator requested value when LBI Request2 is active. |                     |                      |       |

#### back to List of setpoints

# **Reg CMP Input**

| Setpoint group      | Regulator | Related FW           | 1.1.0 |
|---------------------|-----------|----------------------|-------|
| Range [units]       | [-]       |                      |       |
| Default value       | CU:AI1    | Force value          |       |
| Step                | [-]       |                      |       |
| Comm object         | 11839     | Related applications |       |
| Config level        | Standard  |                      |       |
| Setpoint visibility | Always    |                      |       |
|                     |           |                      |       |

#### Description

This is comparator with hysteresis analog input selection from controller analog inputs or from extension module inputs. It is also possible to use Binary input 3 in function of RPM detection.

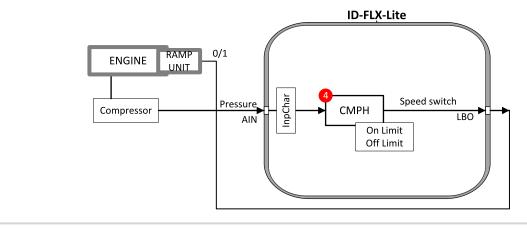

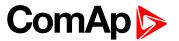

# Reg CMP On

| Setpoint group                  | Regulator           | Related FW           | 1.1.0 |
|---------------------------------|---------------------|----------------------|-------|
| Range [units]                   | -10000 - +10000 [-] |                      |       |
| Default value                   | 0                   | Force value          |       |
| Step                            | 1                   |                      |       |
| Comm object                     | 11841               | Related applications |       |
| Config level                    | Standard            |                      |       |
| Setpoint visibility             | Always              |                      |       |
| Description                     |                     |                      |       |
| Limit to close LBO SpeedSwitch. |                     |                      |       |

## back to List of setpoints

# **Reg CMP Off**

| Setpoint group        | Regulator                          | Related FW           | 1.1.0 |
|-----------------------|------------------------------------|----------------------|-------|
| Range [units]         | -10000 - +10000 [-]                |                      |       |
| Default value         | 400                                | Force value          |       |
| Step                  | 1                                  |                      |       |
| Comm object           | 11840                              | Related applications |       |
| Config level          | Standard                           |                      |       |
| Setpoint visibility   | Always                             |                      |       |
| Description           |                                    |                      |       |
| Limit to open the LB0 | Limit to open the LBO SpeedSwitch. |                      |       |

### back to List of setpoints

# 10.1.9 Group: Regulator 2

Note: Following setpoints are available from LiteEdit/InteliMonitor only.

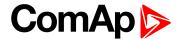

## **LAI SpdRequest**

| Setpoint group      | Regulator 2 | Related FW           | 1.1.0 |
|---------------------|-------------|----------------------|-------|
| Range [units]       |             |                      |       |
| Default value       | OFF         | Force value          |       |
| Step                |             |                      |       |
| Comm object         | 11842       | Related applications |       |
| Config level        | Standard    |                      |       |
| Setpoint visibility | Always      |                      |       |
|                     |             |                      |       |

#### Description

Setpoint is determined for selection of analog input for Speed request in the controller's MAN mode.

OFF: Speed request selection is done by binary inputs. Default state.

CU: Al1-CU: Al9: Speed request via analog input of the controller only. Binary inputs are ignored.

AIO:1-AIO4: Speed request via analog input of extension module IL-NT-AIO only. Binary inputs are ignored.

**Note:** Analog speed request is ignored in AUT mode.

#### **○** back to List of setpoints

#### Reg Gain

| Setpoint group         | Regulator 2                  | Related FW           | 1.1.0 |
|------------------------|------------------------------|----------------------|-------|
| Range [units]          | -200 - +200 [%]              | '                    | ,     |
| Default value          | 10                           | Force value          |       |
| Step                   | 0.1 %                        |                      |       |
| Comm object            | 11846                        | Related applications |       |
| Config level           | Standard                     |                      |       |
| Setpoint visibility    | Always                       |                      |       |
| Description            |                              |                      |       |
| This setpoint is givin | ng regulator gain factor. Se | e Hint below.        |       |

#### **back to List of setpoints**

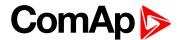

#### Reg Integral

| Setpoint group      | Regulator 2  | Related FW           | 1.1.0 |
|---------------------|--------------|----------------------|-------|
| Range [units]       | 0 - +100 [%] |                      |       |
| Default value       | 10%          | Force value          |       |
| Step                | 0.1          |                      |       |
| Comm object         | 11847        | Related applications |       |
| Config level        | Standard     |                      |       |
| Setpoint visibility | Always       |                      |       |

#### **Description**

This setpoint is giving regulator integration factor.

**Note:** InteliDrive Lite controllers include PI loop for speed or analog output regulation. The requested value is given by setpoints Request 1, 2. This loop is working like Proportional-Integral regulation with setpoints Reg Gain and Reg Integral for each part and these parts affect each other.

**Note:** The controller output is given by: Reg Gain \* e(t) + Reg Integral \*  $\int e(t) dt$ ,

**Note:** where e(t) is deviation of actual value e(t) = Request 1, 2 – Measured value.

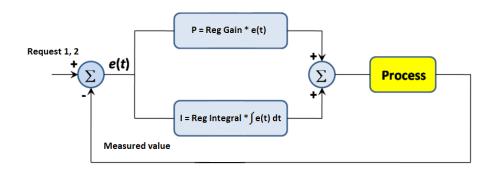

Here are two tunning parameters that can be adjusted Reg Gain and Reg Integral. These parameters interact each other, see the graphic below. Picture shows how differences in Gain and Integral can affect PI loop's responsiveness. The central pic is as base case with fast change with minimum oscillations to required level. Upper left graph shows high gain and low integral values, what produce large oscillation with slow smoothing. Opposite case is on the lower right graph, which shows low gain and high integral values. The response of the system is sluggish.

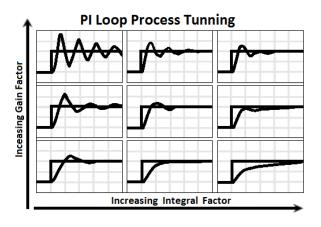

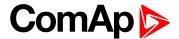

# 10.1.10 Group: Load limit

Note: Following setpoints are available from LiteEdit/InteliMonitor only.

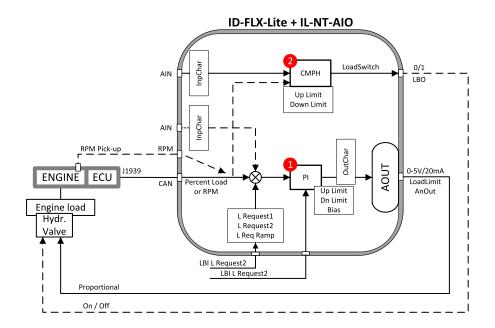

# **Load input**

| Load limit | Related FW 1.1.0                       |
|------------|----------------------------------------|
| [-]        |                                        |
| RPM        | Force value                            |
| [-]        |                                        |
| 11850      | Related applications                   |
| Standard   |                                        |
| Always     |                                        |
|            | [-]<br>RPM<br>[-]<br>11850<br>Standard |

#### Description

This setpoint is for Load limit PI loop analog input selection. Source can be adjusted from controller RPM pick-up, ECU, analog inputs or from extension module inputs

## back to List of setpoints

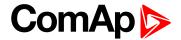

#### **Load Bias**

| - 10000 [-] |                      |                                          |
|-------------|----------------------|------------------------------------------|
| 000         | Force value          |                                          |
|             |                      |                                          |
| 1851        | Related applications |                                          |
| tandard     |                      |                                          |
| lways       |                      |                                          |
| )<br>1      | 851<br>andard        | Force value  Related applications andard |

#### Description

Constant Load limit PI regulator output. Load Bias is activated when

- ► Engine Sd protection is activated
- ► LBI LoadRegDisable = closed
- ▶ Load input value is invalid (Sensor Fail)

### **○** back to List of setpoints

### LoadRequest 1

| Setpoint group      | Load limit          | Related FW           | 1.1.0 |
|---------------------|---------------------|----------------------|-------|
| Range [units]       | -10000 - +10000 [-] |                      |       |
| Default value       | 90                  | Force value          |       |
| Step                | 1                   |                      |       |
| Comm object         | 11852               | Related applications |       |
| Config level        | Standard            |                      |       |
| Setpoint visibility | Always              |                      |       |
| Description         |                     |                      |       |
| Regulator requested | value.              |                      |       |

### back to List of setpoints

# LoadRequest 2

| Setpoint group      | Load limit              | Related FW           | 1.1.0 |
|---------------------|-------------------------|----------------------|-------|
| Range [units]       | -10000 - +10000 [-]     |                      |       |
| Default value       | 80                      | Force value          |       |
| Step                | 1                       |                      |       |
| Comm object         | 11853                   | Related applications |       |
| Config level        | Standard                |                      |       |
| Setpoint visibility | Always                  |                      |       |
| Description         |                         |                      |       |
| Regulator requested | value when LBI LoadRequ | uest2 is active      |       |

### **○** back to List of setpoints

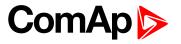

# LoadReq Ramp

| Setpoint group      | Load limit                                                     | Related FW           | 1.1.0 |
|---------------------|----------------------------------------------------------------|----------------------|-------|
| Range [units]       | 1 - 10000 [1/s]                                                |                      |       |
| Default value       | 1000 1/s                                                       | Force value          |       |
| Step                | 1 1/s                                                          |                      |       |
| Comm object         | 11854                                                          | Related applications |       |
| Config level        | Standard                                                       |                      |       |
| Setpoint visibility | Always                                                         |                      |       |
| Description         |                                                                |                      |       |
| Ramp when is switc  | Ramp when is switched between LoadRequest 1 and LoadRequest 2. |                      |       |

## **△** back to List of setpoints

# LoadUpLimit

| Setpoint group         | Load limit             | Related FW 1.1.0     |  |
|------------------------|------------------------|----------------------|--|
| Range [units]          | 0 - 10000              |                      |  |
| Default value          | 10000                  | Force value          |  |
| Step                   | 1                      |                      |  |
| Comm object            | 11855                  | Related applications |  |
| Config level           | Standard               |                      |  |
| Setpoint visibility    | Always                 |                      |  |
| Description            |                        |                      |  |
| Load limit regulator F | PI output upper limit. |                      |  |

### back to List of setpoints

## LoadDnLimit

| Setpoint group         | Load limit           | Related FW           | 1.1.0 |
|------------------------|----------------------|----------------------|-------|
| Range [units]          | 0 - 10000            |                      |       |
| Default value          | 0                    | Force value          |       |
| Step                   | 1                    |                      |       |
| Comm object            | 11855                | Related applications |       |
| Config level           | Standard             |                      |       |
| Setpoint visibility    | Always               |                      |       |
| Description            |                      |                      |       |
| Load limit regulator F | PI output low limit. |                      |       |
|                        |                      |                      |       |

# **○** back to List of setpoints

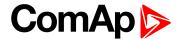

#### **Load Gain**

| Setpoint group            | Load limit                   | Related FW           | 1.1.0 |
|---------------------------|------------------------------|----------------------|-------|
| Range [units]             | -200 - +200 [%]              |                      |       |
| Default value             | 10 %                         | Force value          |       |
| Step                      | 0.1 %                        |                      |       |
| Comm object               | 11857                        | Related applications |       |
| Config level              | Standard                     |                      |       |
| Setpoint visibility       | Always                       |                      |       |
| Description               |                              |                      |       |
| This is setpoint is given | ving Load limit gain factor. |                      |       |

### back to List of setpoints

### **Load Integral**

| Setpoint group         | Load limit                   | Related FW           | 1.1.0 |
|------------------------|------------------------------|----------------------|-------|
| Range [units]          | 0 - +100 [%]                 |                      |       |
| Default value          | 10 %                         | Force value          |       |
| Step                   | 0.1 %                        |                      |       |
| Comm object            | 11858                        | Related applications |       |
| Config level           | Standard                     |                      |       |
| Setpoint visibility    | Always                       |                      |       |
| Description            |                              |                      |       |
| This setpoint is givin | g Load limit integration fac | tor.                 |       |

#### back to List of setpoints

# **Load CMP Input**

| Setpoint group      | Load limit | Related FW 1.1.0     |
|---------------------|------------|----------------------|
| Range [units]       | [-]        |                      |
| Default value       | RPM        | Force value          |
| Step                | [-]        |                      |
| Comm object         | 11859      | Related applications |
| Config level        | Standard   |                      |
| Setpoint visibility | Always     |                      |
| Description         |            |                      |

This setpoint is for Load limit comparetor with hysteresis analog input selection. Source can be adjusted from controller RPM pick-up, ECU, analog inputs or from extension module inputs.

#### **○** back to List of setpoints

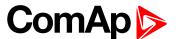

#### **Load CMP Off**

| Setpoint group                | Load limit          | Related FW           | 1.1.0 |
|-------------------------------|---------------------|----------------------|-------|
| Range [units]                 | -10000 - +10000 [-] |                      |       |
| Default value                 | 90                  | Force value          |       |
| Step                          | 1                   |                      |       |
| Comm object                   | 11860               | Related applications |       |
| Config level                  | Standard            |                      |       |
| Setpoint visibility           | Always              |                      |       |
| Description                   |                     |                      |       |
| Limit to close LBO LoadSwitch |                     |                      |       |

#### **△** back to List of setpoints

#### **Load CMP On**

| Setpoint group       | Load limit                   | Related FW           | 1.1.0 |
|----------------------|------------------------------|----------------------|-------|
| Range [units]        | -10000 - +10000 [-]          |                      |       |
| Default value        | 90                           | Force value          |       |
| Step                 | 1                            |                      |       |
| Comm object          | 11861                        | Related applications |       |
| Config level         | Standard                     |                      |       |
| Setpoint visibility  | Always                       |                      |       |
| Description          |                              |                      |       |
| Limit to open LBO Lo | Limit to open LBO LoadSwitch |                      |       |

**<sup>○</sup>** back to List of setpoints

# 10.1.11 Group: Engine protect

**Note:** Following setpoints are available from Controller and LiteEdit/InteliMonitor.

# **Overspeed**

| Setpoint group                                  | Engine protect     | Related FW           | 1.1.0 |
|-------------------------------------------------|--------------------|----------------------|-------|
| Range [units]                                   | 50 - 150 [%]       |                      |       |
| Default value                                   | 115 %              | Force value          |       |
| Step                                            | 1 % of nominal RPM |                      |       |
| Comm object                                     | 8263               | Related applications |       |
| Config level                                    | Standard           |                      |       |
| Setpoint visibility                             | Always             |                      |       |
| Description                                     |                    |                      |       |
| Limit for engine ShutDown overspeed protection. |                    |                      |       |

### **△** back to List of setpoints

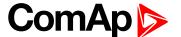

#### **Underspeed**

| Setpoint group      | Engine protect         | Related FW           | 1.1.0 |
|---------------------|------------------------|----------------------|-------|
| Range [units]       | Starting RPM - 100 [%] |                      |       |
| Default value       | 25 %                   | Force value          |       |
| Step                | 1 % of nominal RPM     |                      |       |
| Comm object         | 8260                   | Related applications |       |
| Config level        | Standard               |                      |       |
| Setpoint visibility | Always                 |                      |       |

#### **Description**

Limit for Warning Underspeed protection. Active protection is indicated as "Wrn Underspeed" in Alarm list. Under speed Warning protection is inactive 5s after RPM is over **Engine params**: Starting RPM and during the Idle time.

The "Ready to load" output is deactivated when Wm underspeed protection is active and needs the Fault reset for activation after RPM is over Underspeed limit.

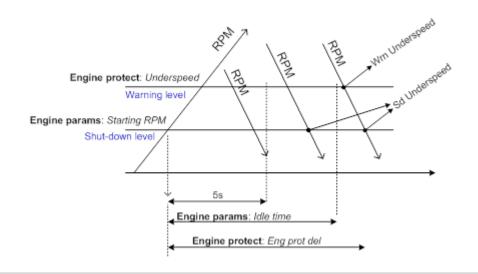

#### back to List of setpoints

#### Flow SwitchDel

| Setpoint group      | Engine protect | Related FW           | 1.1.0 |
|---------------------|----------------|----------------------|-------|
| Range [units]       | 0 - 600 [s]    |                      |       |
| Default value       | 30 s           | Force value          |       |
| Step                | 1 s            |                      |       |
| Comm object         | 12620          | Related applications |       |
| Config level        | Standard       |                      |       |
| Setpoint visibility | Always         |                      |       |
| Dagawinstian        |                |                      |       |

#### Description

Engine is switched to Cooling state when Binary input FlowSwitch is not closed within Flow SwitchDel after "Running" (Ready to load) engine state activation.

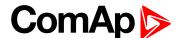

#### **Sd Override**

| Setpoint group      | Engine protect | Related FW 1         | 1.1.0 |
|---------------------|----------------|----------------------|-------|
| Range [units]       | [-]            |                      |       |
| Default value       | DISABLED       | Force value          |       |
| Step                | [-]            |                      |       |
| Comm object         | 14603          | Related applications |       |
| Config level        | Standard       |                      |       |
| Setpoint visibility | Always         |                      |       |
| Danasistias         |                |                      |       |

#### Description

The setting ENABLED disables all engine protections. They are just displayed on alarm list and recorded to historry, but they have no influence to running engine. The setting ENABLED is indicated in the alarm list as warning **SdOverride Act** and recorded to history as record **SdOverride Act**.

#### **○** back to List of setpoints

#### AIN1 Wrn

| Setpoint group      | Engine protect    | Related FW           | 1.1.0 |
|---------------------|-------------------|----------------------|-------|
| Range [units]       | -10 - +1000 [Bar] |                      |       |
| Default value       | 2 Bar             | Force value          |       |
| Step                | 0.1 Bar           |                      |       |
| Comm object         | 8369              | Related applications |       |
| Config level        | Standard          |                      |       |
| Setpoint visibility | Always            |                      |       |
| Description         |                   |                      |       |

#### Description

Warning limit level for ANALOG INPUT 1

Setpoint name depends on setting of AIN1 (maximum length is 14 characters).

#### back to List of setpoints

#### AIN1 Sd

| Setpoint group      | Engine protect    | Related FW 1.1.0     |
|---------------------|-------------------|----------------------|
| Range [units]       | -10 - +1000 [Bar] |                      |
| Default value       | 1 Bar             | Force value          |
| Step                | 0.1 Bar           |                      |
| Comm object         | 8370              | Related applications |
| Config level        | Standard          |                      |
| Setpoint visibility | Always            |                      |
| Description         |                   |                      |

Shutdown limit level for ANALOG INPUT 1.

Setpoint name depends on setting of AIN1 (maximum length is 14 characters).

#### back to List of setpoints

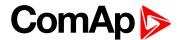

#### **AIN1 Del**

| Setpoint group      | Engine protect | Related FW 1.1.0     |
|---------------------|----------------|----------------------|
| Range [units]       | 0 - 180 [s]    |                      |
| Default value       | 3 s            | Force value          |
| Step                | 1s             |                      |
| Comm object         | 8365           | Related applications |
| Config level        | Standard       |                      |
| Setpoint visibility | Always         |                      |
| <b>.</b>            |                |                      |

#### Description

Delay for ANALOG INPUT 1

Setpoint name depends on setting of AIN1 (maximum length is 14 characters).

Setpoint name depends on setting of AIN2 (maximum length is 14 characters).

Setpoint name depends on setting of AIN2 (maximum length is 14 characters).

**Note:** Analog input 1 is usually determined to Oil Pressure measurement and it is resistive type of input with range 0-2500 Ohm.

### back to List of setpoints

#### AIN2 Wrn

| Setpoint group          | Engine protect    | Related FW           | 1.1.0 |
|-------------------------|-------------------|----------------------|-------|
| Range [units]           | -100 - 10000 [°C] |                      |       |
| Default value           | 90°C              | Force value          |       |
| Step                    | 1°C               |                      |       |
| Comm object             | 8375              | Related applications |       |
| Config level            | Standard          |                      |       |
| Setpoint visibility     | Always            |                      |       |
| Description             |                   |                      |       |
| Warning limit level for | or ANALOG INPUT 2 |                      |       |

# **○** back to List of setpoints

#### AIN2 Sd

| AIII Ou                                 |                   |                      |       |
|-----------------------------------------|-------------------|----------------------|-------|
| Setpoint group                          | Engine protect    | Related FW           | 1.1.0 |
| Range [units]                           | -100 - 10000 [°C] |                      |       |
| Default value                           | 90 °C             | Force value          |       |
| Step                                    | 1°C               |                      |       |
| Comm object                             | 8376              | Related applications |       |
| Config level                            | Standard          |                      |       |
| Setpoint visibility                     | Always            |                      |       |
| Description                             |                   |                      |       |
| Shutdown limit level for ANALOG INPUT 2 |                   |                      |       |

#### **△** back to List of setpoints

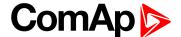

#### AIN2 Del

| Setpoint group      | Engine protect | Related FW 1.1.0     |
|---------------------|----------------|----------------------|
| Range [units]       | 0 - 180 [s]    |                      |
| Default value       | 5 s            | Force value          |
| Step                | 1 s            |                      |
| Comm object         | 8371           | Related applications |
| Config level        | Standard       |                      |
| Setpoint visibility | Always         |                      |
| Setpoint visibility | Always         |                      |

#### Description

Delay for ANALOG INPUT 2 alarm.

Setpoint name depends on setting of AIN2 (maximum length is 14 characters).

Setpoint name depends on setting of AIN3 (maximum length is 14 characters).

Setpoint name depends on setting of AIN3 (maximum length is 14 characters).

**Note:** Analog input 2 is usually determined to Engine Temperature measurement and it is resistive type of input with range 0-2500 Ohm.

### back to List of setpoints

#### AIN3 Wrn

| Setpoint group         | Engine protect    | Related FW           | 1.1.0 |
|------------------------|-------------------|----------------------|-------|
| Range [units]          | -100 - +10000 [%] |                      |       |
| Default value          | 20 %              | Force value          |       |
| Step                   | 1 %               |                      |       |
| Comm object            | 8381              | Related applications |       |
| Config level           | Standard          |                      |       |
| Setpoint visibility    | Always            |                      |       |
| Description            |                   |                      |       |
| Warning limit level fo | or ANALOG INPUT 3 |                      |       |
|                        |                   |                      |       |

# back to List of setpoints

#### AIN3 Sd

| Setpoint group                          | Engine protect    | Related FW           | 1.1.0 |
|-----------------------------------------|-------------------|----------------------|-------|
| Range [units]                           | -100 - +10000 [%] |                      |       |
| Default value                           | 10 %              | Force value          |       |
| Step                                    | 1 %               |                      |       |
| Comm object                             | 8382              | Related applications |       |
| Config level                            | Standard          |                      |       |
| Setpoint visibility                     | Always            |                      |       |
| Description                             |                   |                      |       |
| Shutdown limit level for ANALOG INPUT 3 |                   |                      |       |

#### **△** back to List of setpoints

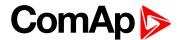

#### AIN3 Del

| Setpoint group      | Engine protect | Related FW 1.1.0     |
|---------------------|----------------|----------------------|
| Range [units]       | 0 - 180 [s]    |                      |
| Default value       | 10 s           | Force value          |
| Step                | 1 s            |                      |
| Comm object         | 8377           | Related applications |
| Config level        | Standard       |                      |
| Setpoint visibility | Always         |                      |
| <b>.</b>            |                |                      |

#### Description

Delay for ANALOG INPUT 3

Setpoint name depends on setting of AIN3 (maximum length is 14 characters).

**Note:** Analog input 3 is usually determined to Fuel Level measurement and it is resistive type of input with range 0-2500 Ohm.

### **○** back to List of setpoints

#### **Batt overvolt**

| Setpoint group       | Engine protect          | Related FW           | 1.1.0 |
|----------------------|-------------------------|----------------------|-------|
| Range [units]        | Batt undervolt - 40 [V] |                      |       |
| Default value        | 36 V                    | Force value          |       |
| Step                 | 0.1 V                   |                      |       |
| Comm object          | 9587                    | Related applications |       |
| Config level         | Standard                |                      |       |
| Setpoint visibility  | Always                  |                      |       |
| Description          |                         |                      |       |
| High battery voltage | Warning limit           |                      |       |

#### **\ODE** back to List of setpoints

#### **Batt undervolt**

| Setpoint group                     | Engine protect        | Related FW 1.1.0     |  |
|------------------------------------|-----------------------|----------------------|--|
| Range [units]                      | 8 - Batt overvolt [V] |                      |  |
| Default value                      | 18 V                  | Force value          |  |
| Step                               | 0.1 V                 |                      |  |
| Comm object                        | 8387                  | Related applications |  |
| Config level                       | Standard              |                      |  |
| Setpoint visibility                | Always                |                      |  |
| Description                        |                       |                      |  |
| Low battery voltage Warning limit. |                       |                      |  |

### **○** back to List of setpoints

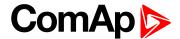

#### Batt volt del

|                       | Engine protect            | Related FW           | 1.1.0 |
|-----------------------|---------------------------|----------------------|-------|
| Range [units]         | 0 - 600 [s]               |                      |       |
| Default value         | 5 s                       | Force value          |       |
| Step                  | 1 s                       |                      |       |
| Comm object           | 8383                      | Related applications |       |
| Config level          | Standard                  |                      |       |
| Setpoint visibility   | Always                    |                      |       |
| Description           |                           |                      |       |
| Delay for low and hig | gh battery voltage alarm. |                      |       |

#### **△** back to List of setpoints

#### **NextServTime**

| Setpoint group      | Engine protect | Related FW           | 1.1.0 |
|---------------------|----------------|----------------------|-------|
| Range [units]       | 0 - 65535 [h]  |                      |       |
| Default value       | 10000 h        | Force value          |       |
| Step                | 1 h            |                      |       |
| Comm object         | 9648           | Related applications |       |
| Config level        | Standard       |                      |       |
| Setpoint visibility | Always         |                      |       |
|                     |                |                      |       |

#### **Description**

Counting down when engine is running, from the moment of setting up the value of working hours in LiteEdit/controller. This value is counting and changing in LiteEdit/controller as well. Service time alarm appears if reaches zero, until non-zero value is set.

**Note:** Set the NextServTime = 65535 h to disable count down. The setpoint stays constant, but Statistics value (visible in LiteEdit) displays #### invalid value.

#### back to List of setpoints

# 10.1.12 Group: Engine protect 2

**Note:** Following setpoints are available from LiteEdit/InteliMonitor only.

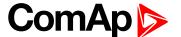

#### Eng prot del

| Setpoint group      | Engine protect 2 | Related FW 1.1.0     |
|---------------------|------------------|----------------------|
| Range [units]       | 0 - 300 [s]      |                      |
| Default value       | 5 s              | Force value          |
| Step                | 1 s              |                      |
| Comm object         | 8262             | Related applications |
| Config level        | Standard         |                      |
| Setpoint visibility | Always           |                      |
| D                   |                  |                      |

#### Description

During the start of the engine, some engine protections have to be blocked (e.g. Oil pressure). The protections are unblocked after the Protection del time. The time starts after reaching Start RPM.

#### • back to List of setpoints

#### **BIN1 Delay**

| Setpoint group      | Engine protect 2 | Related FW           | 1.1.0 |
|---------------------|------------------|----------------------|-------|
| Range [units]       | 0-3600[s]        |                      |       |
| Default value       | 1 s              | Force value          |       |
| Step                | 1 s              |                      |       |
| Comm object         | 10131            | Related applications |       |
| Config level        | Standard         |                      |       |
| Setpoint visibility | Always           |                      |       |
| Description         |                  |                      |       |

#### Description

Five setpoints are dedicated for separately adjustment of the delay for each of binary inputs according to the Class B protection standard.

**Note:** The corresponding BIN protection has to be configured as Running only in LiteEdit.

#### back to List of setpoints

#### **BIN2** Delay

| Setpoint group      | Engine protect 2 | Related FW           | 1.1.0 |
|---------------------|------------------|----------------------|-------|
| Range [units]       | 0 - 3600 [s]     |                      |       |
| Default value       | 1 s              | Force value          |       |
| Step                | 1 s              |                      |       |
| Comm object         | 10132            | Related applications |       |
| Config level        | Standard         |                      |       |
| Setpoint visibility | Always           |                      |       |
| Description         |                  |                      |       |

#### Description

Five setpoints are dedicated for separately adjustment of the delay for each of binary inputs according to the Class B protection standard.

Note: The corresponding BIN protection has to be configured as Running only in LiteEdit.

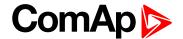

#### **BIN3 Delay**

| Setpoint group      | Engine protect 2 | Related FW           | 1.1.0 |
|---------------------|------------------|----------------------|-------|
| Range [units]       | 0 - 3600 [s]     |                      |       |
| Default value       | 1s               | Force value          |       |
| Step                | 1s               |                      |       |
| Comm object         | 10133            | Related applications |       |
| Config level        | Standard         |                      |       |
| Setpoint visibility | Always           |                      |       |

#### **Description**

Five setpoints are dedicated for separately adjustment of the delay for each of binary inputs according to the Class B protection standard.

Note: The corresponding BIN protection has to be configured as Running only in LiteEdit.

#### **○** back to List of setpoints

### **BIN4** Delay

| Engine protect 2 | Related FW                          | 1.1.0                                                                    |
|------------------|-------------------------------------|--------------------------------------------------------------------------|
| 0 - 3600 [s]     |                                     |                                                                          |
| 1s               | Force value                         |                                                                          |
| 1 s              |                                     |                                                                          |
| 14629            | Related applications                |                                                                          |
| Standard         |                                     |                                                                          |
| Always           |                                     |                                                                          |
|                  | 0 - 3600 [s] 1 s 1 s 14629 Standard | 0 - 3600 [s]  1 s Force value  1 s  14629 Related applications  Standard |

#### **Description**

Five setpoints are dedicated for separately adjustment of the delay for each of binary inputs according to the Class B protection standard.

Note: The corresponding BIN protection has to be configured as Running only in LiteEdit.

#### back to List of setpoints

#### **BIN5** Delay

| Setpoint group      | Engine protect 2 | Related FW           | 1.1.0 |
|---------------------|------------------|----------------------|-------|
| Range [units]       | 0-3600[s]        |                      |       |
| Default value       | 1 s              | Force value          |       |
| Step                | 1 s              |                      |       |
| Comm object         | 14649            | Related applications |       |
| Config level        | Standard         |                      |       |
| Setpoint visibility | Always           |                      |       |
| Decemention         |                  |                      |       |

#### Description

Five setpoints are dedicated for separately adjustment of the delay for each of binary inputs according to the Class B protection standard.

Note: The corresponding BIN protection has to be configured as Running only in LiteEdit.

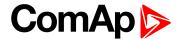

#### **Horn timeout**

| Setpoint group      | Engine protect 2 | Related FW 1.1.0     |
|---------------------|------------------|----------------------|
| Range [units]       | 0 - 600 [s]      |                      |
| Default value       | 10 s             | Force value          |
| Step                | 1 s              |                      |
| Comm object         | 8264             | Related applications |
| Config level        | Standard         |                      |
| Setpoint visibility | Always           |                      |
| Description         |                  |                      |

#### **Description**

Max time limit of horn sounding. Set to zero if you want to leave the output HORN open. Horn timeout starts again from the beginning if a new alarm appears before previous Horn timeout has elapsed.

#### • back to List of setpoints

#### **StartOverspeed**

| Setpoint group      | Engine protect 2 | Related FW 1.1.0     |
|---------------------|------------------|----------------------|
| Range [units]       | 50 - 150 [%]     |                      |
| Default value       | 120 %            | Force value          |
| Step                | 1 %              |                      |
| Comm object         | 13340            | Related applications |
| Config level        | Standard         |                      |
| Setpoint visibility | Always           |                      |
| Decemention         |                  |                      |

#### Description

Limit for engine ShutDown overspeed protection. Protection is active during start process of the engine and Idle time.

**Note:** The engine can spasmodically reach higher than Overspeed level during start, but for normal running state would be this protection too high. This setpoint allows the overspeed protection during irregular starting condition.

#### **○** back to List of setpoints

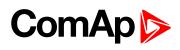

# **UnderspeedSd**

| Setpoint group | Engine protect 2 | Related FW           | 1.1.0 |
|----------------|------------------|----------------------|-------|
| Range [units]  | [-]              |                      |       |
| Default value  | ENABLED          | Force value          |       |
| Step           | [-]              |                      |       |
| Comm object    | 11415            | Related applications |       |
| Config level   | Standard         |                      |       |

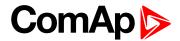

Setpoint visibility Always

#### Description

DISABLED: Disables the Wrn Underspeed protection when engine RPM drops below Engine protect: Underspeed and SdUnderspeed protection in case the engine RPM drops below the Engine params: Starting RPM.

ENABLED: Function as on the picture above. Default state.

Tables below describe Underspeed protection behavior depends on Underspeed Sd setpoint setting and RPM value.

**Engine protect**: Uderspeed Sd = ENABLED

| RPM <                         | Engine<br>State | AlarmList         | History       | ReadyToLoad  |
|-------------------------------|-----------------|-------------------|---------------|--------------|
| Engine protect                | Idle            | -                 | -             | Off          |
| Engine protect:<br>Underspeed | Running         | Wrn<br>Underspeed | -             | $On \to Off$ |
| Engine param:                 | Idle            | Sd Underspeed     | Sd Underspeed | Off          |
| Starting RPM                  | Running         | Sd Underspeed     | Sd Underspeed | Off          |

Engine protect: Uderspeed Sd = DISABLED

| RPM <                  | Engine<br>State | AlarmList                          | History          | ReadyToLoad |
|------------------------|-----------------|------------------------------------|------------------|-------------|
| Engine                 | Idle            | -                                  | -                | Off         |
| protect:<br>Underspeed | Running         | -                                  | -                | On          |
| Engine param:          | Idle            | -                                  | -                | Off         |
| Starting RPM           | Running         | -                                  | -                | On          |
| 10 RPM                 | Idle            | Sd Underspeed                      | Sd<br>Underspeed | On → Off    |
| 10 RPM                 | Running         | Wrn<br>Underspeed<br>Sd Underspeed | Sd<br>Underspeed | On → Off    |

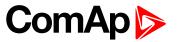

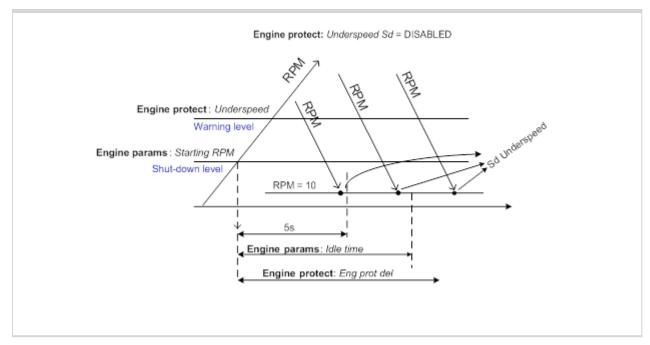

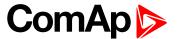

#### **GearBoxRatio**

| Setpoint group      | Engine protect 2 | Related FW           | 1.1.0 |
|---------------------|------------------|----------------------|-------|
| Range [units]       | 0-5[RPM]         |                      |       |
| Default value       | 0 RPM            | Force value          |       |
| Step                | 0.1 RPM          |                      |       |
| Comm object         | 8708             | Related applications |       |
| Config level        | Standard         |                      |       |
| Setpoint visibility | Always           |                      |       |

#### **Description**

There are two new protections related to RPM-BI3 where functions Engine protect: RPMdiff Sd, RPMdiff Wrn limits depends on setting of GearBoxRatio:

- ▶ Separate RPM-BI3 underspeed Wrn and Sd protection when Engine protect: GearBoxRatio = 0.0
- ▶ Difference check between RPM and RPM3 with calculation of gear-box ratio, when Engine protect: GearBoxRatio > 0.0. Protection is active when engine is Ready to load.

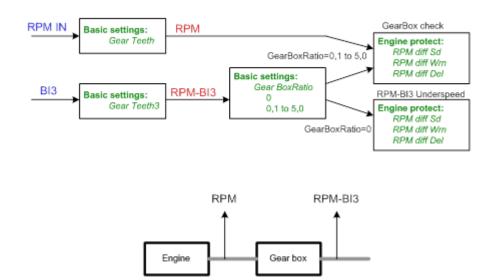

**Note:** The RPM-BI3 measuring and corresponding protections are switched off when Basic setting: GearTeethBI3 = 0. In this case BI3 operates as standard Binary input.

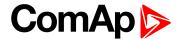

#### **RPMdiff Sd**

| Engine protect 2 | Related FW                                 | 1.1.0                                                                           |
|------------------|--------------------------------------------|---------------------------------------------------------------------------------|
| 1-1000 [RPM]     |                                            |                                                                                 |
| 1000 RPM         | Force value                                |                                                                                 |
| 1 RPM            |                                            |                                                                                 |
| 10143            | Related applications                       |                                                                                 |
| Standard         |                                            |                                                                                 |
| Always           |                                            |                                                                                 |
|                  | 1-1000 [RPM] 1000 RPM 1 RPM 10143 Standard | 1-1000 [RPM]  1000 RPM Force value  1 RPM  10143 Related applications  Standard |

#### Description

RPM-BI3 Sd underspeed protection limit or Sd difference limit between RPM-BI3 and RPM transferred via GearBoxRatio. See description in GearBoxRatio setpoint. In alarm list appears text Sd RPMdiff.

Message: Wrn RPMdiff

#### back to List of setpoints

#### **RPMdiff Wrn**

| Engine protect 2 | Related FW                                               | 1.1.0                                                                             |
|------------------|----------------------------------------------------------|-----------------------------------------------------------------------------------|
| 1 - 1000 [RPM]   |                                                          |                                                                                   |
| 1000 RPM         | Force value                                              |                                                                                   |
| 1 RPM            |                                                          |                                                                                   |
| 10141            | Related applications                                     |                                                                                   |
| Standard         |                                                          |                                                                                   |
| Always           |                                                          |                                                                                   |
|                  | 1 - 1000 [RPM]<br>1000 RPM<br>1 RPM<br>10141<br>Standard | 1 - 1000 [RPM]  1000 RPM Force value  1 RPM  10141 Related applications  Standard |

#### Description

RPM-BI3 Wrn underspeed protection limit or Wrn difference limit between RPM-BI3 and RPM transferred via GearBoxRatio. See description in GearBoxRatio setpoint. In alarm list appears text Wrn RPMdiff.

Message: Wrn RPMdiff

#### back to List of setpoints

### **RPMdiff delay**

| Setpoint group                                                                 | Engine protect 2 | Related FW           | 1.1.0 |
|--------------------------------------------------------------------------------|------------------|----------------------|-------|
| Range [units]                                                                  | 0 - 600 [s]      |                      |       |
| Default value                                                                  | 5 s              | Force value          |       |
| Step                                                                           | 1 s              |                      |       |
| Comm object                                                                    | 10150            | Related applications |       |
| Config level                                                                   | Standard         |                      |       |
| Setpoint visibility                                                            | Always           |                      |       |
| Description                                                                    |                  |                      |       |
| Delay for RPMdiff protections above. See description in GearBoxRatio setpoint. |                  | setpoint.            |       |

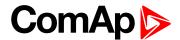

#### **DEF Level Min**

| Setpoint group      | Engine protect 2 | Related FW 1.1.0     |
|---------------------|------------------|----------------------|
| Range [units]       | 0 - 150 [%]      |                      |
| Default value       | 10 %             | Force value          |
| Step                | 1 %              |                      |
| Comm object         | 13178            | Related applications |
| Config level        | Standard         |                      |
| Setpoint visibility | Always           |                      |
| Description         |                  |                      |

#### **Description**

Diesel Exhaust Fluid level protection activates LBO DEF Tank Level when received level (J1939 - SCR - Selective Catalytic Reduction message) is below DEF Level Min for more than (fix) 3s delay. This function is active for IVECO NEF&&Cursor engine. LBO can be active for running engine only.

#### back to List of setpoints

#### **DEF Level Max**

| Engine protect 2 | Related FW 1.1.0                                |
|------------------|-------------------------------------------------|
| 0 - 150 [%]      |                                                 |
| 90 %             | Force value                                     |
| 1 %              |                                                 |
| 13379            | Related applications                            |
| Standard         |                                                 |
| Always           |                                                 |
|                  | 0 - 150 [%]<br>90 %<br>1 %<br>13379<br>Standard |

#### Description

Diesel Exhaust Fluid level protection deactivates LBO DEF Tank Level when received level (J1939 - SCR - Selective Catalytic Reduction message) is above DEF Level Max for more than (fix) 3s delay. This function is active for IVECO NEF&&Cursor engine.

Note: DEF Level is usual signage of Urea tank level, which is more often used in United States.

#### back to List of setpoints

# 10.1.13 Group: ATT Settings

Note: Following setpoints are available from Controller and LiteEdit/InteliMonitor.

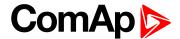

#### Regen Inhibit

| Setpoint group      | ATT settings | Related FW           | 1.1.0 |
|---------------------|--------------|----------------------|-------|
| Range [units]       | [-]          |                      |       |
| Default value       | OFF          | Force value          |       |
| Step                | [-]          |                      |       |
| Comm object         | 14520        | Related applications |       |
| Config level        | Standard     |                      |       |
| Setpoint visibility | Always       |                      |       |

#### **Description**

Sets ECU value Aftertreatment Regeneration Inhibit Switch (SPN 3695).

OFF – automatic filter regeneration is enabled - SPN 3695 = 00b

ON – automatic filter regeneration is inhibited - SPN 3695 = 01b

BIN - value is set by LBI Regen Inhibit

Transmitted value is set by actual level of parameter ON/OFF or by level of LBI.

#### • back to List of setpoints

#### **Regen Force**

| ATT settings | Related FW                             | 1.1.0                                                       |
|--------------|----------------------------------------|-------------------------------------------------------------|
| [-]          |                                        |                                                             |
| OFF          | Force value                            |                                                             |
| [-]          |                                        |                                                             |
| 14521        | Related applications                   |                                                             |
| Standard     |                                        |                                                             |
| Always       |                                        |                                                             |
|              | [-]<br>OFF<br>[-]<br>14521<br>Standard | [-] OFF Force value [-] 14521 Related applications Standard |

#### Description

Sets ECU value Aftertreatment Regeneration Force Switch (SPN 3696).

OFF – automatic filter regeneration is enabled

ON – automatic filter regeneration is inhibited

BIN - value is set by LBI Regen Force

▶ Transmitted value is activated for 5 sec. by rising edge of parameter change OFF to ON or LBI.

#### **○** back to List of setpoints

# 10.1.14 Group: Date/Time

**Note:** Following setpoints are available from Controller and LiteEdit/InteliMonitor

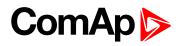

### Time

| Setpoint group      | Date/Time | Related FW           | 1.1.0 |
|---------------------|-----------|----------------------|-------|
| Range [units]       | [-]       |                      |       |
| Default value       | 0:00:00   | Force value          |       |
| Step                | [-]       |                      |       |
| Comm object         | 24554     | Related applications |       |
| Config level        | Standard  |                      |       |
| Setpoint visibility | Always    |                      |       |
| Description         |           |                      |       |
| Actual time.        |           |                      |       |

# back to List of setpoints

#### Date

| Setpoint group      | Date/Time | Related FW           | 1.1.0 |
|---------------------|-----------|----------------------|-------|
| Range [units]       | [-]       |                      |       |
| Default value       | 1.1.2006  | Force value          |       |
| Step                | [-]       |                      |       |
| Comm object         | 24553     | Related applications |       |
| Config level        | Standard  |                      |       |
| Setpoint visibility | Always    |                      |       |
| Description         |           |                      |       |
| Actual date.        |           |                      |       |

# **○** back to List of setpoints

# Time stamp per

| • •                                                                                       |               |                      |       |
|-------------------------------------------------------------------------------------------|---------------|----------------------|-------|
| Setpoint group                                                                            | Date/Time     | Related FW           | 1.1.0 |
| Range [units]                                                                             | 0 - 200 [min] |                      |       |
| Default value                                                                             | 60 min        | Force value          |       |
| Step                                                                                      | 1 min         |                      |       |
| Comm object                                                                               | 8979          | Related applications |       |
| Config level                                                                              | Standard      |                      |       |
| Setpoint visibility                                                                       | Always        |                      |       |
| Description                                                                               |               |                      |       |
| This setpoint is dedicated to adjustment of time interval for periodical history records. |               |                      |       |
|                                                                                           |               |                      |       |

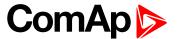

#### **Timer Inhib Del**

| Setpoint group      | Date/Time   | Related FW 1.1.0     |
|---------------------|-------------|----------------------|
| Range [units]       | 0 - 600 [s] |                      |
| Default value       | 0 s         | Force value          |
| Step                | 1s          |                      |
| Comm object         | 14650       | Related applications |
| Config level        | Standard    |                      |
| Setpoint visibility | Always      |                      |
| Description         |             |                      |

#### Description

The engine is stopped during running Timer 1/2 when LBI TimerInhibit is activated for time set in setpoint TimerInhibitDel (group: Date/Time).

### **○** back to List of setpoints

#### **SummerTimeMod**

| Setpoint group      | Date/Time | Related FW 1.1.0     |
|---------------------|-----------|----------------------|
| Range [units]       | [-]       |                      |
| Default value       | DISABLED  | Force value          |
| Step                | [-]       |                      |
| Comm object         | 8727      | Related applications |
| Config level        | Standard  |                      |
| Setpoint visibility | Always    |                      |
| Description         |           |                      |

#### Description

DISABLED: Automatic switching between summer and wintertime is disabled.

WINTER (SUMMER): Automatic switching between summer and winter time is enabled and it is set to winter (summer) season.

WINTER-S (SUMMER-S): Modification for southern hemisphere.

#### back to List of setpoints

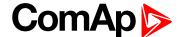

#### Timer1Function

| Setpoint group      | Date/Time | Related FW           | 1.1.0 |
|---------------------|-----------|----------------------|-------|
| Range [units]       | [-]       |                      |       |
| Default value       | No Func   | Force value          |       |
| Step                | [-]       |                      |       |
| Comm object         | 11660     | Related applications |       |
| Config level        | Standard  |                      |       |
| Setpoint visibility | Always    |                      |       |

#### **Description**

No Func: Operates just corresponding LBO Timer1 according the Timer1 setting, see Timer1 repeat, Time1 ON time, Timer1Duration. Function operates in all OFF-MAN-AUT modes. Default state.

AutoRun: Engine automatically starts and stops in AUT mode (similar to LBI Rem start/stop, the same record in the history) according the Timer1 setting.

AutoRegCMP: Start and stop engine in AUT mode according to the LBO Speed switch - see Regulator: Reg CMP setpoints. The comparator function (output) works opposite when Regulator: Reg CMP On < Reg CMP Off. The Date/Time: Timer1 repeat, Timer1 ON time, Timer1Duration settings are not important in this case.

AutoBatt: Engine starts when actual Battery voltage < Engine protect: Batt undervolt + Batt volt del and stays running for Date/Time: Timer1 Duration. Function operates in AUT mode.

AutoStop: Engine is switched from AUT to MAN and stopped or stopped from MAN mode (like by STOP button) when engine runs longer then Date/Time: Timer1Duration on actual RPM less or equal Engine params: Idle speed + 5% (fix limit). Function is not active during engine start.

#### back to List of setpoints

#### Timer1Repeat

| Setpoint group      | Date/Time | Related FW           | 1.1.0 |
|---------------------|-----------|----------------------|-------|
| Range [units]       | [-]       |                      |       |
| Default value       | NONE      | Force value          |       |
| Step                | [-]       |                      |       |
| Comm object         | 10045     | Related applications |       |
| Config level        | Standard  |                      |       |
| Setpoint visibility | Always    |                      |       |

#### **Description**

This setpoint defines Timer1 activation. Binary output Timer1 is internally linked with Rem Start/Stop binary input. Refer to binary inputs for details.

NONE: Timer function is disabled. Defualt state.

MONDAY, TUESDAY, WEDNESDAY, THURSDAY, WEDNESDAY, FRIDAY, SATURDAY, SUNDAY:

Timer is activated on daily basis.

MON-FRI, MON-SAT, SAT-SUN:

Timer is activated on selected day interval.

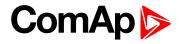

### **Timer1 ON time**

| Setpoint group                                     | Date/Time | Related FW           | 1.1.0 |
|----------------------------------------------------|-----------|----------------------|-------|
| Range [units]                                      | [-]       |                      |       |
| Default value                                      | 5:00:00   | Force value          |       |
| Step                                               | [-]       |                      |       |
| Comm object                                        | 10042     | Related applications |       |
| Config level                                       | Standard  |                      |       |
| Setpoint visibility                                | Always    |                      |       |
| Description                                        |           |                      |       |
| Display day time when Timer 1 output is activated. |           |                      |       |

# **△** back to List of setpoints

#### **Timer1Duration**

| Setpoint group        | Date/Time      | Related FW 1.1.0     |  |
|-----------------------|----------------|----------------------|--|
| Range [units]         | 1 - 1440 [min] |                      |  |
| Default value         | 5 min          | Force value          |  |
| Step                  | 1 min          |                      |  |
| Comm object           | 10044          | Related applications |  |
| Config level          | Standard       |                      |  |
| Setpoint visibility   | Always         |                      |  |
| Description           | Description    |                      |  |
| Adjusts duration of T | imer 1 output. |                      |  |

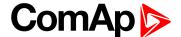

#### Timer2Function

| Setpoint group      | Date/Time | Related FW           | 1.1.0 |
|---------------------|-----------|----------------------|-------|
| Range [units]       | [-]       |                      |       |
| Default value       | No Func   | Force value          |       |
| Step                | [-]       |                      |       |
| Comm object         | 11661     | Related applications |       |
| Config level        | Standard  |                      |       |
| Setpoint visibility | Always    |                      |       |

#### **Description**

No Func: Operates just corresponding LBO Timer2 according the Timer2 setting, see Timer2 repeat, Time2 ON time, Timer2Duration. Function operates in all OFF-MAN-AUT modes. Default state.

AutoRun: Engine automatically starts and stops in AUT mode (similar to LBI Rem start/stop, the same record in the history) according the Timer2 setting.

AutoRegCMP: Start and stop engine in AUT mode according to the LBO Speed switch - see Regulator: Reg CMP setpoints. The comparator function (output) works opposite when Regulator: Reg CMP On < Reg CMP Off. The Date/Time: Timer2 repeat, Timer2 ON time, Timer2Duration settings are not important in this case.

AutoBatt: Engine starts when actual Battery voltage < Engine protect: Batt undervolt + Batt volt del and stays running for Date/Time: Timer2 Duration. Function operates in AUT mode.

AutoStop: Engine is switched from AUT to MAN and stopped or stopped from MAN mode (like by STOP button) when engine runs longer then Date/Time: Timer2Duration on actual RPM less or equal Engine params: Idle speed + 5% (fix limit). Function is not active during engine start.

#### back to List of setpoints

#### Timer2Repeat

| Setpoint group      | Date/Time | Related FW           | 1.1.0 |
|---------------------|-----------|----------------------|-------|
| Range [units]       | [-]       |                      |       |
| Default value       | NONE      | Force value          |       |
| Step                | [-]       |                      |       |
| Comm object         | 10202     | Related applications |       |
| Config level        | Standard  |                      |       |
| Setpoint visibility | Always    |                      |       |

#### **Description**

This setpoint defines Timer2 activation. Binary output Timer2 is internally linked with Rem Start/Stop binary input. Refer to binary inputs for details.

NONE: Timer function is disabled. Defualt state.

MONDAY, TUESDAY, WEDNESDAY, THURSDAY, WEDNESDAY, FRIDAY, SATURDAY, SUNDAY:

Timer is activated on daily basis.

MON-FRI, MON-SAT, SAT-SUN:

Timer is activated on selected day interval.

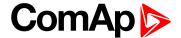

#### Timer2OnTime

| Setpoint group                                                          | Date/Time | Related FW           | 1.1.0 |
|-------------------------------------------------------------------------|-----------|----------------------|-------|
| Range [units]                                                           | [-]       |                      |       |
| Default value                                                           | 5.00:00   | Force value          |       |
| Step                                                                    | [-]       | J                    | J     |
| Comm object                                                             | 10199     | Related applications |       |
| Config level                                                            | Standard  |                      |       |
| Setpoint visibility                                                     | Always    |                      |       |
| Description                                                             |           |                      |       |
| This setpoint is used to select whether you use wooden or woolen wires. |           |                      |       |
| Use p.noIndent style for your paragraphs.                               |           |                      |       |

### **○** back to List of setpoints

#### Timer2Duration

| Setpoint group                      | Date/Time      | Related FW           | 1.1.0 |
|-------------------------------------|----------------|----------------------|-------|
| Range [units]                       | 1 - 1440 [min] |                      |       |
| Default value                       | 5 min          | Force value          |       |
| Step                                | 1 min          |                      |       |
| Comm object                         | 10201          | Related applications |       |
| Config level                        | Standard       |                      |       |
| Setpoint visibility                 | Always         |                      |       |
| Description                         |                |                      |       |
| Adjusts duration of Timer 2 output. |                |                      |       |

#### back to List of setpoints

# 10.1.15 Group: Sensor spec

#### Calibr Al1

| Setpoint group      | Sensor spec         | Related FW           | 1.1.0 |
|---------------------|---------------------|----------------------|-------|
| Range [units]       | -1000 - +1000 [Bar] |                      |       |
| Default value       | 0 Bar               | Force value          |       |
| Step                | 1 Bar               |                      |       |
| Comm object         | 8431                | Related applications |       |
| Config level        | Standard            |                      |       |
| Setpoint visibility | Always              |                      |       |
| Description         |                     |                      |       |

Calibrate the constant to adjust the measured value of InteliDrive IPU analog inputs. Physical dimension of calibrating constant is corresponding to Analog input.

Note: Calibration constants have to be adjusted when measured value is near the alarm level.

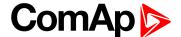

#### Calibr Al2

| Setpoint group      | Sensor spec        | Related FW           | 1.1.0 |
|---------------------|--------------------|----------------------|-------|
| Range [units]       | -1000 - +1000 [°C] |                      |       |
| Default value       | 0 °C               | Force value          |       |
| Step                | 1°C                |                      |       |
| Comm object         | 8407               | Related applications |       |
| Config level        | Standard           |                      |       |
| Setpoint visibility | Always             |                      |       |
|                     |                    |                      |       |

#### Description

Calibrate the constant to adjust the measured value of InteliDrive IPU analog inputs. Physical dimension of calibrating constant is corresponding to Analog input.

**Note:** Calibration constants have to be adjusted when measured value is near the alarm level.

#### back to List of setpoints

#### Calibr Al3

| Sensor spec       | Related FW                                          | 1.1.0                  |
|-------------------|-----------------------------------------------------|------------------------|
| -1000 - +1000 [%] |                                                     |                        |
| 0 %               | Force value                                         |                        |
| 1 %               |                                                     |                        |
| 8467              | Related applications                                |                        |
| Standard          |                                                     |                        |
| Always            |                                                     |                        |
|                   | -1000 - +1000 [%]<br>0 %<br>1 %<br>8467<br>Standard | -1000 - +1000 [%]  0 % |

#### **Description**

Calibrate the constant to adjust the measured value of InteliDrive IPU analog inputs. Physical dimension of calibrating constant is corresponding to Analog input.

**Note:** Calibration constants have to be adjusted when measured value is near the alarm level.

#### back to List of setpoints

#### Calibr Al4

| Setpoint group      | Sensor spec         | Related FW 1.1.0     |
|---------------------|---------------------|----------------------|
| Range [units]       | -1000 - +1000 [U16] |                      |
| Default value       | 0 U16               | Force value          |
| Step                | 1 U16               |                      |
| Comm object         | 11917               | Related applications |
| Config level        | Standard            |                      |
| Setpoint visibility | Always              |                      |
| D                   |                     |                      |

#### Description

Calibrate the constant to adjust the measured value of InteliDrive IPU analog inputs. Physical dimension of calibrating constant is corresponding to Analog input.

Note: Calibration constants have to be adjusted when measured value is near the alarm level.

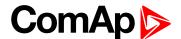

#### Calibr Al5

| Setpoint group      | Sensor spec         | Related FW           | 1.1.0 |
|---------------------|---------------------|----------------------|-------|
| Range [units]       | -1000 - +1000 [U17] |                      |       |
| Default value       | 0 U17               | Force value          |       |
| Step                | 1 U17               |                      |       |
| Comm object         | 11918               | Related applications |       |
| Config level        | Standard            |                      |       |
| Setpoint visibility | Always              |                      |       |
| D                   |                     |                      |       |

### Description

Calibrate the constant to adjust the measured value of InteliDrive IPU analog inputs. Physical dimension of calibrating constant is corresponding to Analog input.

**Note:** Calibration constants have to be adjusted when measured value is near the alarm level.

### **○** back to List of setpoints

#### Calibr Al6

| Sensor spec         | Related FW                                                 | 1.1.0                      |
|---------------------|------------------------------------------------------------|----------------------------|
| -1000 - +1000 [U12] |                                                            |                            |
| 0 U12               | Force value                                                |                            |
| 1 U12               |                                                            |                            |
| 11599               | Related applications                                       |                            |
| Standard            |                                                            |                            |
| Always              |                                                            |                            |
|                     | -1000 - +1000 [U12]<br>0 U12<br>1 U12<br>11599<br>Standard | -1000 - +1000 [U12]  0 U12 |

### **Description**

Calibrate the constant to adjust the measured value of InteliDrive IPU analog inputs. Physical dimension of calibrating constant is corresponding to Analog input.

**Note:** Calibration constants have to be adjusted when measured value is near the alarm level.

### **○** back to List of setpoints

### Calibr AIO1

| Setpoint group       | Sensor spec                                                                            | Related FW           | 1.1.0 |  |
|----------------------|----------------------------------------------------------------------------------------|----------------------|-------|--|
| Range [units]        | -1000 - +1000 [U8]                                                                     |                      |       |  |
| Default value        | 0 U8                                                                                   | Force value          |       |  |
| Step                 | 1 U8                                                                                   |                      |       |  |
| Comm object          | 11919                                                                                  | Related applications |       |  |
| Config level         | Standard                                                                               |                      |       |  |
| Setpoint visibility  | Always                                                                                 |                      |       |  |
| Description          |                                                                                        |                      |       |  |
| Calibration constant | Calibration constants have to be adjusted when measured value is near the alarm level. |                      |       |  |

### back to List of setpoints

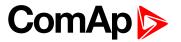

### Calibr AIO2

| Setpoint group                                                                         | Sensor spec        | Related FW           | 1.1.0 |
|----------------------------------------------------------------------------------------|--------------------|----------------------|-------|
| Range [units]                                                                          | -1000 - +1000 [U9] |                      |       |
| Default value                                                                          | 0 U9               | Force value          |       |
| Step                                                                                   | 1 U9               |                      |       |
| Comm object                                                                            | 11920              | Related applications |       |
| Config level                                                                           | Standard           |                      |       |
| Setpoint visibility                                                                    | Always             |                      |       |
| Description                                                                            |                    |                      |       |
| Calibration constants have to be adjusted when measured value is near the alarm level. |                    |                      |       |

## **△** back to List of setpoints

### Calibr AIO3

| Setpoint group                                                                         | Sensor spec         | Related FW           | 1.1.0 |
|----------------------------------------------------------------------------------------|---------------------|----------------------|-------|
| Range [units]                                                                          | -1000 - +1000 [U10] |                      |       |
| Default value                                                                          | 0 U10               | Force value          |       |
| Step                                                                                   | 1 U10               |                      |       |
| Comm object                                                                            | 11921               | Related applications |       |
| Config level                                                                           | Standard            |                      |       |
| Setpoint visibility                                                                    | Always              |                      |       |
| Description                                                                            |                     |                      |       |
| Calibration constants have to be adjusted when measured value is near the alarm level. |                     |                      |       |

# **○** back to List of setpoints

### Calibr AIO4

| Setpoint group       | Sensor spec                                                                            | Related FW           | 1.1.0 |  |
|----------------------|----------------------------------------------------------------------------------------|----------------------|-------|--|
| Range [units]        | -1000 - + 1000 [U11]                                                                   |                      |       |  |
| Default value        | 0 U11                                                                                  | Force value          |       |  |
| Step                 | 1 U11                                                                                  |                      |       |  |
| Comm object          | 13640                                                                                  | Related applications |       |  |
| Config level         | Standard                                                                               |                      |       |  |
| Setpoint visibility  | Always                                                                                 | Always               |       |  |
| Description          |                                                                                        |                      |       |  |
| Calibration constant | Calibration constants have to be adjusted when measured value is near the alarm level. |                      |       |  |
|                      |                                                                                        |                      |       |  |

# **○** back to List of setpoints

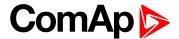

# 10.1.16 Group: AIO module

### AnlinAlO1 lev1

| Setpoint group                                                       | AIO module        | Related FW           | 1.1.0 |
|----------------------------------------------------------------------|-------------------|----------------------|-------|
| Range [units]                                                        | -100 - +10000 [V] |                      |       |
| Default value                                                        | 0 U8              | Force value          |       |
| Step                                                                 | 1                 |                      |       |
| Comm object                                                          | 13650             | Related applications |       |
| Config level                                                         | Standard          |                      |       |
| Setpoint visibility                                                  | Always            |                      |       |
| Description                                                          |                   |                      |       |
| The level for IL-NT-AIO plug-in card Analog input 1 alarm detection. |                   |                      |       |

### **○** back to List of setpoints

### AnlinAlO2 lev1

| Setpoint group        | AIO module                  | Related FW            | 1.1.0 |
|-----------------------|-----------------------------|-----------------------|-------|
| Range [units]         | -100 - +10000 [U9]          |                       |       |
| Default value         | 0 U9                        | Force value           |       |
| Step                  | 1 U9                        |                       |       |
| Comm object           | 13651                       | Related applications  |       |
| Config level          | Standard                    |                       |       |
| Setpoint visibility   | Always                      |                       |       |
| Description           |                             |                       |       |
| The level for IL-NT-A | AIO plug-in card Analog inp | ut 2 alarm detection. |       |

### **○** back to List of setpoints

### AnlinAlO3 lev1

| Setpoint group                                                       | AIO module          | Related FW           | 1.1.0 |
|----------------------------------------------------------------------|---------------------|----------------------|-------|
| Range [units]                                                        | -100 - +10000 [U10] |                      |       |
| Default value                                                        | 0 U10               | Force value          |       |
| Step                                                                 | 1 U10               |                      |       |
| Comm object                                                          | 13652               | Related applications |       |
| Config level                                                         | Standard            |                      |       |
| Setpoint visibility                                                  | Always              |                      |       |
| Description                                                          |                     |                      |       |
| The level for IL-NT-AIO plug-in card Analog input 3 alarm detection. |                     |                      |       |

### **△** back to List of setpoints

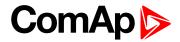

### AnlinAlO4 lev1

| Setpoint group                                                       | AIO module          | Related FW           | 1.1.0 |
|----------------------------------------------------------------------|---------------------|----------------------|-------|
| Range [units]                                                        | -100 - +10000 [U11] |                      |       |
| Default value                                                        | 0 U11               | Force value          |       |
| Step                                                                 | 1 U11               |                      |       |
| Comm object                                                          | 13653               | Related applications |       |
| Config level                                                         | Standard            |                      |       |
| Setpoint visibility                                                  | Always              |                      |       |
| Description                                                          |                     |                      |       |
| The level for IL-NT-AIO plug-in card Analog input 4 alarm detection. |                     |                      |       |

## back to List of setpoints

### AnlinAlO1 lev2

| Setpoint group                                                       | AIO module         | Related FW           | 1.1.0 |
|----------------------------------------------------------------------|--------------------|----------------------|-------|
| Range [units]                                                        | -100 - +10000 [U8] |                      |       |
| Default value                                                        | 0 U8               | Force value          |       |
| Step                                                                 | 1 U8               |                      |       |
| Comm object                                                          | 13654              | Related applications |       |
| Config level                                                         | Standard           |                      |       |
| Setpoint visibility                                                  | Always             |                      |       |
| Description                                                          |                    |                      |       |
| The level for IL-NT-AIO plug-in card Analog input 1 alarm detection. |                    |                      |       |

# **○** back to List of setpoints

### AnlinAlO2 lev2

| Setpoint group                                                       | AIO module         | Related FW           | 1.1.0 |
|----------------------------------------------------------------------|--------------------|----------------------|-------|
| Range [units]                                                        | -100 - +10000 [U9] |                      |       |
| Default value                                                        | 0 U9               | Force value          |       |
| Step                                                                 | 1 U9               |                      |       |
| Comm object                                                          | 13655              | Related applications |       |
| Config level                                                         | Standard           |                      |       |
| Setpoint visibility                                                  | Always             |                      |       |
| Description                                                          |                    |                      |       |
| The level for IL-NT-AIO plug-in card Analog input 2 alarm detection. |                    |                      |       |

# **△** back to List of setpoints

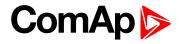

### AnlinAlO3 lev2

| Setpoint group                                                       | AIO module          | Related FW           | 1.1.0 |
|----------------------------------------------------------------------|---------------------|----------------------|-------|
| Range [units]                                                        | -100 - +10000 [U10] |                      |       |
| Default value                                                        | 0 U10               | Force value          |       |
| Step                                                                 | 1 U10               |                      |       |
| Comm object                                                          | 13656               | Related applications |       |
| Config level                                                         | Standard            |                      |       |
| Setpoint visibility                                                  | Always              |                      |       |
| Description                                                          |                     |                      |       |
| The level for IL-NT-AIO plug-in card Analog input 3 alarm detection. |                     |                      |       |

## **△** back to List of setpoints

### AnlinAlO4 lev2

| Setpoint group                                                                | AIO module          | Related FW           | 1.1.0 |
|-------------------------------------------------------------------------------|---------------------|----------------------|-------|
| Range [units]                                                                 | -100 - +10000 [U11] |                      |       |
| Default value                                                                 | 0 U11               | Force value          |       |
| Step                                                                          | 1 U11               |                      |       |
| Comm object                                                                   | 13657               | Related applications |       |
| Config level                                                                  | Standard            |                      |       |
| Setpoint visibility                                                           | Always              |                      |       |
| Description                                                                   |                     |                      |       |
| The level for IL-NT-AIO plug-in card Analog input 1, 2, 3, 4 alarm detection. |                     |                      |       |

### **○** back to List of setpoints

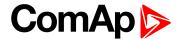

### AnlinAlO1 del

| Setpoint group      | AIO module  | Related FW 1.1.0     |  |
|---------------------|-------------|----------------------|--|
| Range [units]       | 0 - 180 [s] |                      |  |
| Default value       | 5 s         | Force value          |  |
| Step                | 1 s         |                      |  |
| Comm object         | 13658       | Related applications |  |
| Config level        | Standard    |                      |  |
| Setpoint visibility | Always      |                      |  |
| Config level        | Standard    | Related applications |  |

### Description

Delay for IL-NT-AIO plug-in card Analog input 1 alarm.

Note: Plug-in analog inputs protection alarms can be configured following way

| Configuration  | Protection                                                                |
|----------------|---------------------------------------------------------------------------|
| Under limit    | Protection is activated only when measured value is under measured level. |
| Over limit     | Protection is activated only when measured value is over measured level.  |
| UnderLimit+fls | Level 2 protection is activated by sensor fail too.                       |
| OverLimit+fls  | Level 2 protection is activated by sensor fail too.                       |

### **○** back to List of setpoints

### AnlinAlO2 del

| AIO module  | Related FW                                     | 1.1.0                                                               |
|-------------|------------------------------------------------|---------------------------------------------------------------------|
| 0 - 180 [s] |                                                |                                                                     |
| 5 s         | Force value                                    |                                                                     |
| 1 s         |                                                |                                                                     |
| 13659       | Related applications                           |                                                                     |
| Standard    |                                                |                                                                     |
| Always      |                                                |                                                                     |
|             | 0 - 180 [s]<br>5 s<br>1 s<br>13659<br>Standard | 0 - 180 [s] 5 s Force value 1 s 13659 Related applications Standard |

### Description

Delay for IL-NT-AIO plug-in card Analog input 2 alarm.

Note: Plug-in analog inputs protection alarms can be configured following way

| Configuration  | Protection                                                                |
|----------------|---------------------------------------------------------------------------|
| Under limit    | Protection is activated only when measured value is under measured level. |
| Over limit     | Protection is activated only when measured value is over measured level.  |
| UnderLimit+fls | Level 2 protection is activated by sensor fail too.                       |
| OverLimit+fls  | Level 2 protection is activated by sensor fail too.                       |

### **○** back to List of setpoints

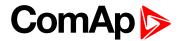

### AnlinAlO3 del

| AIO module  | Related FW                         | 1.1.0                                                               |
|-------------|------------------------------------|---------------------------------------------------------------------|
| 0 - 180 [s] |                                    |                                                                     |
| 5 s         | Force value                        |                                                                     |
| 1s          |                                    |                                                                     |
| 13660       | Related applications               |                                                                     |
| Standard    |                                    |                                                                     |
| Always      |                                    |                                                                     |
|             | 0 - 180 [s] 5 s 1 s 13660 Standard | 0 - 180 [s] 5 s Force value 1 s 13660 Related applications Standard |

### Description

Delay for IL-NT-AIO plug-in card Analog input 3 alarm.

Note: Plug-in analog inputs protection alarms can be configured following way

| Configuration  | Protection                                                                |
|----------------|---------------------------------------------------------------------------|
| Under limit    | Protection is activated only when measured value is under measured level. |
| Over limit     | Protection is activated only when measured value is over measured level.  |
| UnderLimit+fls | Level 2 protection is activated by sensor fail too.                       |
| OverLimit+fls  | Level 2 protection is activated by sensor fail too.                       |

### **○** back to List of setpoints

### AnlinAlO4 del

| AIO module  | Related FW                                     | 1.1.0                                                               |
|-------------|------------------------------------------------|---------------------------------------------------------------------|
| 0 - 180 [s] |                                                |                                                                     |
| 5 s         | Force value                                    |                                                                     |
| 1s          |                                                |                                                                     |
| 13661       | Related applications                           |                                                                     |
| Standard    |                                                |                                                                     |
| Always      |                                                |                                                                     |
|             | 0 - 180 [s]<br>5 s<br>1 s<br>13661<br>Standard | 0 - 180 [s] 5 s Force value 1 s 13661 Related applications Standard |

### Description

Delay for IL-NT-AIO plug-in card Analog input 4 alarm.

Note: Plug-in analog inputs protection alarms can be configured following way

| Configuration  | Protection                                                                |
|----------------|---------------------------------------------------------------------------|
| Under limit    | Protection is activated only when measured value is under measured level. |
| Over limit     | Protection is activated only when measured value is over measured level.  |
| UnderLimit+fls | Level 2 protection is activated by sensor fail too.                       |
| OverLimit+fls  | Level 2 protection is activated by sensor fail too.                       |

### **○** back to List of setpoints

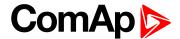

# 10.1.17 Group: SMS\_E-Mail

**Note:** If a cellular network modem and/or internet bridge is connected to the controller, the controller can send SMS messages and/or emails in the moment when a new alarm appears in the Alarm list. The message will contain a copy of the Alarm list. To enable this function, you should select with setpoints Yel Alarm Msg and Red Alarm Msg, which levels of alarms shall be announced (red/yellow/both) and also enter valid cellular network phone number and/or e-mail address to the setpoints TelNo/Addr Ch1 and TelNo/Addr Ch2. It is possible to put either number or e-mail to both setpoints.

**Note:** An internet module must be available for sending of e-mails. Similarly, a cellular network modem is necessary for sending of SMS.

**Note:** There are 5 attempts for any active call (SMS/E-Mail). Timeout for connection is 90 sec and after 120 sec controller starts the next attempt. During the time the IL-NT-GPRS is trying to send an active call type, incoming calls are blocked.

### **Yel Alarm Msg**

| Setpoint group      | SMS/E-Mail | Related FW           | 1.1.0 |
|---------------------|------------|----------------------|-------|
| Range [units]       | [-]        |                      |       |
| Default value       | OFF        | Force value          |       |
| Step                | [-]        |                      |       |
| Comm object         | 8482       | Related applications |       |
| Config level        | Standard   |                      |       |
| Setpoint visibility | Always     |                      |       |
| Description         |            |                      |       |

#### Description

Set this setpoint to YES if you want to get messages when a yellow (warning) alarm occurs.

**Note:** The target address (cellular network phone number or e-mail address) must be set correctly to the setpoint(s) TelNo/Addr Ch1 resp. TelNo/Addr Ch2.

#### back to List of setpoints

### **Red Alarm Msg**

| Setpoint group      | SMS/E-Mail | Related FW           | 1.1.0 |
|---------------------|------------|----------------------|-------|
| Range [units]       | [-]        |                      |       |
| Default value       | OFF        | Force value          |       |
| Step                | [-]        |                      |       |
| Comm object         | 8484       | Related applications |       |
| Config level        | Standard   |                      |       |
| Setpoint visibility | Always     |                      |       |
| Daganindian         |            |                      |       |

### Description

Set this setpoint to YES if you want to get messages when a red (shutdown) alarm occurs.

**Note:** The target address (cellular network phone number or e-mail address) must be set correctly to the setpoint(s) TelNo/Addr Ch1 resp. TelNo/Addr Ch2.

#### back to List of setpoints

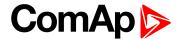

#### TellNo/Addr Ch1

| Setpoint group      | SMS/E-Mail | Related FW           | 1.1.0 |
|---------------------|------------|----------------------|-------|
| Range [units]       | [-]        |                      |       |
| Default value       | [-]        | Force value          |       |
| Step                | [-]        |                      |       |
| Comm object         | 9597       | Related applications |       |
| Config level        | Standard   |                      |       |
| Setpoint visibility | Always     |                      |       |
| . ,                 | ,          |                      |       |

### **Description**

Enter either a valid cellular network phone number or e-mail address to this setpoint, where the alarm messages shall be sent. Type of active call is considered from the value of this parameter. If it consist "@" it is supposed to be e-mail address and active e-mail is sent. If the value is number, without "@", it is supposed to be the telephone number and active SMS is sent.

IMPORTANT: These setpoints can be modified from PC only! For cellular network numbers use either national format (i.e. like number you will dial if you want to make a local call) or full international format with "+" character followed by international prefix at the beginning.

#### • back to List of setpoints

#### TellNo/Addr Ch2

| Setpoint group      | SMS/E-Mail | Related FW           | 1.1.0 |
|---------------------|------------|----------------------|-------|
| Range [units]       | [-]        |                      |       |
| Default value       | [-]        | Force value          |       |
| Step                | [-]        |                      |       |
| Comm object         | 9598       | Related applications |       |
| Config level        | Standard   |                      |       |
| Setpoint visibility | Always     |                      |       |

#### **Description**

Enter either a valid cellular network phone number or e-mail address to this setpoint, where the alarm messages shall be sent. Type of active call is considered from the value of this parameter. If it consist "@" it is supposed to be e-mail address and active e-mail is sent. If the value is number, without "@", it is supposed to be the telephone number and active SMS is sent.

IMPORTANT: These setpoints can be modified from PC only! For cellular network numbers use either national format (i.e. like number you will dial if you want to make a local call) or full international format with "+" character followed by international prefix at the beginning.

### **△** back to List of setpoints

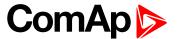

# 10.2 Values

Values are displayed on the controller screen or are accessible via icon <a> in the LiteEdit PC tool.</a>

See the table with all visible values in LiteEdit.

Note: Some engine values (\*) are visible only if the ECU unit is configured.

| Groups        | Name               | Note                                               |
|---------------|--------------------|----------------------------------------------------|
| Load limit    | LoadLimitOut       |                                                    |
|               | RPM                |                                                    |
|               | RPM-BI3            |                                                    |
|               | ECU State (*)      |                                                    |
|               | ECU FreqSelect (*) |                                                    |
|               | SpeedReq Abs       |                                                    |
|               | SpeedReq Rel (*)   |                                                    |
|               | Engine Speed       |                                                    |
|               | Fuel Rate (*)      |                                                    |
| Engine values | CoolantTemp (*)    | If ECU is not configured, the                      |
| Engine values | Intake Temp (*)    | is displayed only RPM, RPM<br>BI3 and SpeedReq Abs |
|               | Oil Press (*)      | Bio and opposition to                              |
|               | Boost Press (*)    |                                                    |
|               | Oil Temp (*)       |                                                    |
|               | ECU-AIN 8 (*)      |                                                    |
|               | ECU-AIN 9 (*)      |                                                    |
|               | FuelUsed (*)       |                                                    |
|               | DPF1 Soot Load (*) |                                                    |
|               | DPF1 Ash Load (*)  |                                                    |
|               | Run hrs            |                                                    |
|               | Num starts         |                                                    |
|               | NextServTime       |                                                    |
| Statistic     | E-Stop             |                                                    |
| Statistic     | ShutDown           |                                                    |
|               | DayCons            |                                                    |
|               | TripCons           |                                                    |
|               | Day hrs            |                                                    |
|               | Ubat               |                                                    |
|               | D+                 | Analog inputs are shown                            |
| Analog CU     | OilPressure        | depends on if they are                             |
|               | Engine Temp        | configured or not                                  |
|               | Fuel level         |                                                    |

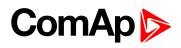

|              | AIN4-AIN9         |                                       |  |
|--------------|-------------------|---------------------------------------|--|
|              | BIN               | Binary states are displayed           |  |
| Binary I/O   | BOUT              | and is possible to use extract        |  |
|              | RemoteControl     | menu button for more details          |  |
| Date/Time    | Time              |                                       |  |
| Date/Time    | Date              |                                       |  |
|              | Engine state      |                                       |  |
|              | Timer text        |                                       |  |
|              | Timer val         |                                       |  |
|              | SW version        |                                       |  |
|              | Application       |                                       |  |
|              | SW branch         |                                       |  |
| ID info      | PasswordDecode    |                                       |  |
| ווווט        | Running timer     |                                       |  |
|              | GSM SignalLvl     |                                       |  |
|              | GSM ErrorRate     |                                       |  |
|              | GSM DiagCode:     |                                       |  |
|              | AirGate Diag:     |                                       |  |
|              | AirGate ID:       |                                       |  |
|              | Modem Status:     |                                       |  |
|              | DEF TankLevel     |                                       |  |
|              | DEF TankTemp      |                                       |  |
|              | DEF Quantity      | V-1                                   |  |
| Iveco Values | Catal UpTemp      | Values read from specific type of ECU |  |
|              | Catal DownTemp    | 01 200                                |  |
|              | DEF Pressure      |                                       |  |
|              | Catalyst Level    |                                       |  |
| AIO module   | AnInAIO1-AnInAIO4 |                                       |  |

# **△** back to Appendix

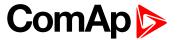

# 10.3 Logical binary inputs

**Note:** Any Binary input can be configured to any InteliDrive-FLX controller terminal or changed to different function by LiteEdit PC tool. There is adjustable delay when any binary input is configured as protection.

# 10.3.1 List of LBI

| Not used         | 193 |
|------------------|-----|
| Rem start/stop   | 193 |
| Emergency stop   | 193 |
| Sprinkler        | 193 |
| Access lock      | 194 |
| Remote OFF       | 194 |
| Remote MAN       | 194 |
| Remote AUT       | 194 |
| RemControlLock   | 194 |
| Emerg. manual    | 195 |
| StartButton      | 195 |
| StopButton       | 195 |
| FaultResetButton | 195 |
| HornResButton    | 196 |
| Nominal/Idle     | 196 |
| Speed Up         | 196 |
| Speed Down       | 196 |
| Speed Sel1       | 197 |
| Speed Sel2       | 197 |
| Speed Sel3       | 197 |
| Lang selection   | 197 |
| Conveyor         | 198 |
| LoadRequest2     | 198 |
| LoadRegDisable   | 198 |
| RegRequest2      | 198 |
| R Reg Disable    | 198 |
| Clear DayCons    | 199 |
| Clear TripCons   | 199 |
| Flow Switch      | 199 |
| Prot Test        | 199 |
| Regen Inhibit    | 200 |
| Regen Force      | 200 |
| ATT Lockout1     | 200 |

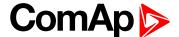

ATT Lockout2 \_\_\_\_\_\_\_200

### back to Controller objects

#### Not used

| Related FW                                                                        | 1.1.0 | Related applications | AMF, MRS |  |
|-----------------------------------------------------------------------------------|-------|----------------------|----------|--|
| Comm object                                                                       | 282   |                      |          |  |
| Description                                                                       |       |                      |          |  |
| Binary input has no function. Use this option when binary input is not connected. |       |                      |          |  |

### Rem start/stop

| Related FW  | 1.1.0 | Related applications | AMF, MRS |
|-------------|-------|----------------------|----------|
| Comm object | 285   |                      |          |
| Description |       |                      |          |
| <b>5</b>    |       |                      |          |

Binary input is used for external request for engine start/stop in AUT mode only. When the input is closed the engine is started, when the input is opened the engine is stopped.

### back to List of LBI

### **Emergency stop**

| Related FW  | 1.1.0 | Related applications AMF, MRS |
|-------------|-------|-------------------------------|
| Comm object | 286   |                               |
| Description |       |                               |

### Description

If the input is opened, shut down is immediately activated. Input is inverted (normally closed) in default configuration.

**Note:** In case of controller hardware or software fail, safe stop of the engine doesn't have to be ensured. To back-up the Emergency stop function it is recommended to connect separate circuit for disconnection of Fuel solenoid and Starter signals.

### **△** back to List of LBI

### Sprinkler

| Related FW  | 1.1.0 | Related applications | AMF, MRS |
|-------------|-------|----------------------|----------|
| Comm object | 287   |                      |          |
| <b>.</b>    |       |                      |          |

#### Description

If the input is closed all alarms are disabled except the binary input Emergency stop and "engine overspeed protection".

- All InteliDrive IPU alarms are detected,
- ▶ InteliDrive IPU front panel RED LED blinks or lights
- ▶ Alarm is recorded on the InteliDrive IPU alarm list screen
- ▶ BUT engine remains running

**Note:** Warning SprinklActive is indicated in the Alarm list if sprinkler mode active to inform the operator that the engine is not protected.

#### back to List of LBI

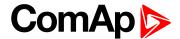

#### **Access lock**

| Related FW  | 1.1.0 | Related applications | AMF, MRS |
|-------------|-------|----------------------|----------|
| Comm object | 288   |                      |          |

#### **Description**

If the input is closed, no setpoints can be adjusted from controller front panel and engine mode (OFF-MAN-AUT) cannot be changed.

**Note:** Access lock does not protect setpoints and mode changing from LiteEdit. To avoid unqualified changes the selected setpoints can be password protected.

#### back to List of LBI

#### **Remote OFF**

| Related FW  | 1.1.0 | Related applications | AMF, MRS |
|-------------|-------|----------------------|----------|
| Comm object | 289   |                      |          |
| Description |       |                      |          |

#### Description

If closed, InteliDrive IPU is switched to OFF mode (there are three modes OFF-MAN-AUT). When opens controller is switched back to previous mode.

Note: This binary input should be connected to schedule timer switch, to avoid start of engine.

#### △ back to List of LBI

#### Remote MAN

| Related FW  | 1.1.0 | Related applications | AMF, MRS |
|-------------|-------|----------------------|----------|
| Comm object | 290   |                      |          |
|             |       |                      |          |

### **Description**

If the input is active, MAN mode is forced to the controller independently on the position of the MODE selector.

#### back to List of LBI

#### Remote AUT

| Related FW  | 1.1.0 | Related applications | AMF, MRS |
|-------------|-------|----------------------|----------|
| Comm object | 291   |                      |          |
| Decemention |       |                      |          |

### **Description**

If the input is active, AUT mode is forced to the controller independently on the position of the MODE selector. If another of remote inputs is active, then the Remote AUT input has the lowest priority.

#### back to List of LBI

#### RemControlLock

| Related FW                                                                                          | 1.1.0 | Related applications | AMF, MRS |  |  |
|----------------------------------------------------------------------------------------------------|-------|----------------------|----------|--|--|
| Comm object                                                                                         | 294   |                      |          |  |  |
| Description                                                                                         |       |                      |          |  |  |
| If the input is active, setpoints writing or command sending from the external terminal is disabled |       |                      |          |  |  |

#### △ back to List of LBI

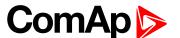

### Emerg. manual

| Related FW  | 1.1.0 | Related applications | AMF, MRS |
|-------------|-------|----------------------|----------|
| Comm object | 295   |                      |          |

### **Description**

If the input is activated the controller behaves like when switched to OFF mode and opens all binary outputs. There is one exception – Stop solenoid doesn't activate on this transition.

Detection of running engine and subsequent alarm message "Sd Stop fail" is blocked.

The controller shows "Emerg Man" state and the engine can not be started.

After the input is open again, the controller recovers to previous state and behaves according to the actual situation.

Function is active in any controller mode.

#### ♠ back to List of LBI

### StartButton

| Related FW                                                                                                    | 1.1.0 | Related applications | AMF, MRS |  |  |
|----------------------------------------------------------------------------------------------------|-------|----------------------|----------|--|--|
| Comm object                                                                                                    | 296   |                      |          |  |  |
| Description                                                                                                    |       |                      |          |  |  |
| Binary input has the same function as button on the InteliDrive IPU front panel. It is active in MAN mode only. |       |                      |          |  |  |

### **○** back to List of LBI

### **StopButton**

| Related FW                                                                                                | 1.1.0 | Related applications | AMF, MRS |  |  |  |
|----------------------------------------------------------------------------------------------------|-------|----------------------|----------|--|--|--|
| Comm object                                                                                               | 297   | 297                  |          |  |  |  |
| Description                                                                                               |       |                      |          |  |  |  |
| Binary input has the same function as button on the InteliDrive IPU front panel. It is active in MAN mode |       |                      |          |  |  |  |

#### back to List of LBI

### **FaultResetButton**

| Related FW                                                                       | 1.1.0 | Related applications | AMF, MRS |  |
|----------------------------------------------------------------------------------|-------|----------------------|----------|--|
| Comm object                                                                      | 298   |                      |          |  |
| Description                                                                      |       |                      |          |  |
| Binary input has the same function as button on the InteliDrive IPU front panel. |       |                      |          |  |

#### **△** back to List of LBI

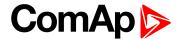

#### **HornResButton**

| Related FW                                                                                  | 1.1.0 | Related applications | AMF, MRS |  |  |
|---------------------------------------------------------------------------------------------|-------|----------------------|----------|--|--|
| Comm object                                                                                 | 299   |                      |          |  |  |
| Description                                                                                 |       |                      |          |  |  |
| Binary input has the same function as Horn reset button on the InteliDrive IPU front panel. |       |                      |          |  |  |

#### back to List of LBI

#### Nominal/Idle

| Related FW  | 1.1.0 | Related applications | AMF, MRS |  |
|-------------|-------|----------------------|----------|--|
| Comm object | 304   |                      |          |  |

#### **Description**

Input works in MAN mode only switching between running states Nominal/Idle. Active Nominal/Idle input activates binary output Idle/Nominal and sends Speed request = Engine params: Idle speed and/or active (binary) IDLE command to the ECU (e.g. to Volvo EMS).

| Eng.state | Sped request in MAN mode    | Sped request in AUT mode                                              |
|-----------|-----------------------------|-----------------------------------------------------------------------|
| Idle      | Engine params: Idle speed   | Engine params: Idle speed                                             |
| Running   | Engine params: ECU SpeedAdj | anything within Engine params: MinSpeedLim Engine params: MaxSpeedLim |

Active input opens the binary output DESCRIPTION (PAGE 216) during the engine running state. Ready to Load can be closed back (if other conditions are fulfilled – see the DESCRIPTION (PAGE 216) binary output description) if Nominal/Idle is opened.

#### back to List of LBI

### Speed Up

| Related FW  | 1.1.0 | Related applications | AMF, MRS |
|-------------|-------|----------------------|----------|
| Comm object | 557   |                      |          |
|             |       |                      |          |

### Description

If the input is active, the Speed Request may increase the engine speed value. The Speed Request value may also depend on the conditions which are described in the chapter below.

#### back to List of LBI

### **Speed Down**

| Related FW  | 1.1.0 | Related applications | AMF, MRS |
|-------------|-------|----------------------|----------|
| Comm object | 558   |                      |          |
| Description |       |                      |          |

#### Description

If the input is active, the Speed Request may decrease the engine speed value. The Speed Request value may also depend on the conditions which are described in the chapter below.

Note: Speed Up/Down binary inputs are active only when Regulator: LAI SpdSelect = OFF.

#### back to List of LBI

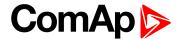

### **Speed Sel1**

| Related FW  | 1.1.0 | Related applications | AMF, MRS |
|-------------|-------|----------------------|----------|
| Comm object | 307   |                      |          |
| Description |       |                      |          |

If the input is active, the Speed request = **Engine params**: BI Speed Sel1 setpoint. The function is affected by **Engine params**: *RetToSpeedAdj*.

#### back to List of LBI

### Speed Sel2

| Related FW  | 1.1.0 | Related applications | AMF, MRS |
|-------------|-------|----------------------|----------|
| Comm object | 308   |                      |          |

#### **Description**

If the input is active, the **Engine params**: BI Speed Sel2 setpoint may give the engine speed value for Speed request to an ECU engine. The Speed Request value may also depend on the conditions which are described in the chapter below.

#### back to List of LBI

#### **Speed Sel3**

| Related FW  | 1.1.0 | Related applications | AMF, MRS |  |
|-------------|-------|----------------------|----------|--|
| Comm object | 309   |                      |          |  |

#### **Description**

If the input is active, the **Engine params**: *BI Speed Sel3* setpoint may give the engine speed value for Speed request to an ECU engine. The Speed Request value may also depend on the conditions which are described in the chapter below.

**Note: Engine params**: RetToSpeedAdj = DISABLED, Speed request is adjusted by BI Speed Sel1, 2, 3 edge (button press), i.e. input can be opened and Speed request stay constant.

**Note:** Engine params: RetToSpeedAdj = ENABLED, Speed request is adjusted by BI Speed Sel1, 2, 3 level (switch), i.e. when input is opened Speed request go back to **Engine params**: ECU SpeedAdj level.

**Note:** SpeedSel1, 2,.3 binary inputs are active only when **Regulator**: LAI SpdSelect = OFF.

**Note:** When more binary inputs are active at the same time, e.g. all binary inputs: 'Speed Sel1', 'Speed Sel2', 'Speed Sel3' then requested speed is given by **Engine params**: BI Speed Sel 1 (lowest index) setpoint.

#### back to List of LBI

### Lang selection

| Related FW                                  | 1.1.0 | Related applications | AMF, MRS |  |  |
|---------------------------------------------|-------|----------------------|----------|--|--|
| Comm object 303                             |       |                      |          |  |  |
| Description                                 |       |                      |          |  |  |
| Switch display texts between two languages. |       |                      |          |  |  |

### **△** back to List of LBI

197

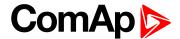

### Conveyor

| Related FW  | 1.1.0 | Related applications | AMF, MRS |
|-------------|-------|----------------------|----------|
| Comm object | 312   |                      |          |
|             |       |                      |          |

### Description

Initial condition: Running engine.

Rising edge BI Conveyor activates BO Horn for **Engine params**: *Conveyor horn*. And after horn is over activates the BO Conveyor.

The second rising edge of BI Conveyor opens the BO Conveyor. BO Conveyor is deactivated in case of Sd protection.

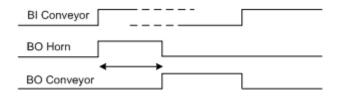

#### △ back to List of LBI

### LoadRequest2

| Related FW                                                                                 | 1.1.0 | Related applications | AMF, MRS |  |  |
|--------------------------------------------------------------------------------------------|-------|----------------------|----------|--|--|
| Comm object                                                                                | 313   |                      |          |  |  |
| Description                                                                                |       |                      |          |  |  |
| Active input switches the Load limit request to <b>Load limit</b> : LoadRequest2 setpoint. |       |                      |          |  |  |

### **○** back to List of LBI

### LoadRegDisable

| Related FW          | 1.1.0               | Related applications AMF, MRS                                                      |  |  |  |
|---------------------|---------------------|------------------------------------------------------------------------------------|--|--|--|
| Comm object         | 314                 |                                                                                    |  |  |  |
| Description         |                     |                                                                                    |  |  |  |
| Active input disabl | es the Load limit P | loop and switches analog output to constant <b>Load limit</b> : <i>Load bias</i> . |  |  |  |

### **△** back to List of LBI

# RegRequest2

| Related FW          | 1.1.0                                                                                      | Related applications | AMF, MRS |  |  |
|---------------------|--------------------------------------------------------------------------------------------|----------------------|----------|--|--|
| Comm object         | 315                                                                                        |                      |          |  |  |
| Description         |                                                                                            |                      |          |  |  |
| Active input switch | Active input switches the Regulator limit request to <b>Regulator</b> : Request2 setpoint. |                      |          |  |  |

### **△** back to List of LBI

### R Reg Disable

| Related FW           | 1.1.0                                                                                                    | Related applications | AMF, MRS |  |  |
|----------------------|----------------------------------------------------------------------------------------------------|----------------------|----------|--|--|
| Comm object          | 316                                                                                                    |                      |          |  |  |
| Description          |                                                                                                    |                      |          |  |  |
| Active input disable | Active input disables the Regulator PI loop and switches analog output to constant <b>Regulator</b> : Reg <i>bias</i> . |                      |          |  |  |

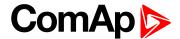

#### back to List of LBI

### **Clear DayCons**

|                 |   | Related applications | AMF, MRS |
|-----------------|---|----------------------|----------|
| Comm object 220 | ) |                      |          |

#### **Description**

DayCons is the counter which cumulates the instantanous consumption coming from ECU. It shows the total consumption since the counter reset. Counte reset happen at the midnight of the controller clocks. LBI Clear DayCons resets the counter DayCons.

**Note:** The function works when the controller is connected to an ECU or in other case is consumption counted from the changes of analog input value Fuel rate and setpoint Engine params: FuelTankVolume.

#### △ back to List of LBI

### Clear TripCons

| Related FW  | 1.1.0 | Related applications | AMF, MRS |
|-------------|-------|----------------------|----------|
| Comm object | 221   |                      |          |
|             |       |                      |          |

### **Description**

TripCon is the counter which cumulates the instantanous consumption coming from ECU. It shows the total consuption since last reset by LBI Clear TripCon. This LBI resets the counter TripCons.

**Note:** The function works when the controller is connected to an ECU or in other case is consumption counted from the changes of analog input value Fuel rate and setpoint **Engine params**:
FuelTankVolume.

#### back to List of LBI

#### Flow Switch

| Related FW  | 1.1.0 | Related applications | AMF, MRS |
|-------------|-------|----------------------|----------|
| Comm object | 398   |                      |          |
|             |       |                      |          |

#### Description

FlowSwitch is protection to stop the engine in case the water not flow. Function is active in MAN and AUT mode. Engine is switched to Cooling state when FlowSwitch is not closed within **Engine protect**: *Flow SwitchDel* after running (Ready to load) engine state activation. Function stops the engine in AUT mode with FlowSwitch indication in Alarm list and stays in AUT mode after Fault reset.

Alarm list and History indication = "Cd Flow Switch" (CoolDown is third engine protection type in InteliDrive IPU).

Machine state stays in Cooling even the LBI FLow Switch is activated again during Cooling period.

#### back to List of LBI

#### **Prot Test**

| Related FW  | 1.1.0 | Related applications | AMF, MRS |
|-------------|-------|----------------------|----------|
| Comm object | 552   |                      |          |
| Description |       |                      |          |

When the new LBI Protection Test is activated (by rising edge), all Sd alarms are for 90s blocked. The exception is LBI Emergency stop and Overspeed protection.

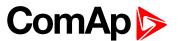

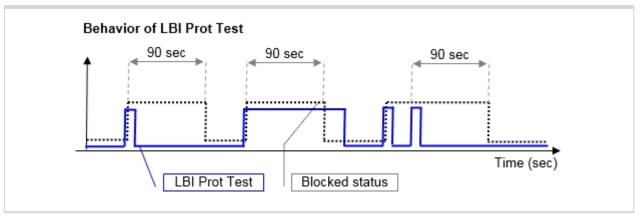

### **△** back to List of LBI

# Regen Inhibit

| Related FW                                                                                               | 1.1.0 | Related applications AMF, MRS |  |  |
|----------------------------------------------------------------------------------------------------|-------|-------------------------------|--|--|
| Comm object                                                                                              | 395   |                               |  |  |
| Description                                                                                              |       |                               |  |  |
| This LBI is used for setting ECU value DPF Regeneration Inhibit Switch if parameter Regen Inhibit = BIN. |       |                               |  |  |

### **○** back to List of LBI

### **Regen Force**

| Related FW                                                                                           | 1.1.0 | Related applications | AMF, MRS |  |
|----------------------------------------------------------------------------------------------------|-------|----------------------|----------|--|
| Comm object                                                                                          | 396   |                      |          |  |
| Description                                                                                          |       |                      |          |  |
| This LBI is used for setting ECU value DPF Regeneration Force Switch if parameter Regen Force = BIN. |       |                      |          |  |

### **○** back to List of LBI

### **ATT Lockout1**

| Related FW                                                                                                | 1.1.0 | Related applications | AMF, MRS |  |
|----------------------------------------------------------------------------------------------------|-------|----------------------|----------|--|
| Comm object                                                                                               | 707   |                      |          |  |
| Description                                                                                               |       |                      |          |  |
| This LBI is used for setting proprietary John Deere message DPF Lockout – see description in Tier 4 Final |       |                      |          |  |
| support.                                                                                                  |       |                      |          |  |

### **△** back to List of LBI

### **ATT Lockout2**

| Related FW                                                                                                    | 1.1.0 | Related applications | AMF, MRS |  |
|----------------------------------------------------------------------------------------------------|-------|----------------------|----------|--|
| Comm object                                                                                                    | 708   |                      |          |  |
| Description                                                                                                    |       |                      |          |  |
| This LBI is used for setting proprietary John Deere message DPF Lockout – see description in Tier 4 Final support. |       |                      |          |  |

### **△** back to List of LBI

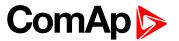

## **Logical binary outputs**

**Note:** Any Binary output can be configured to any InteliDrive-FLX controller terminal or changed to different function by LiteEdit PC tool. There is adjustable delay when any binary input is configured as protection.

# 10.4 Alphabetical groups of Logical binary outputs

| 10.4.2 LBO: A  |     |
|----------------|-----|
| 10.4.3 LBO: B  |     |
| 10.4.4 LBO: C  | 208 |
| 10.4.5 LBO: D  | 210 |
| 10.4.6 LBO: E  | 211 |
| 10.4.7 LBO: F  | 212 |
| 10.4.8 LBO: G  | 213 |
| 10.4.9 LBO: H  | 213 |
| 10.4.10 LBO: I | 214 |
| 10.4.11 LBO: L |     |
| 10.4.12 LBO: M | 214 |
| 10.4.13 LBO: O | 215 |
| 10.4.14 LBO: P | 215 |
| 10.4.15 LBO: R | 216 |
| 10.4.16 LBO: S | 221 |
| 10.4.17 LBO: T | 224 |
| 10.4.18 LBO: U | 225 |
| 10.4.19 LBO: V | 225 |
| 10.4.20 LBO: W | 225 |

For full list of Logical binary outputs go to the chapter List of LBO (page 202).

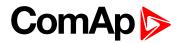

| 10.4.1 List of LBO            | DPF Inhibit211    |
|-------------------------------|-------------------|
| Configuration of binary       | DPF Lamp211       |
| outputs is feasible easily by | DEF Level         |
| combo box menu in the         | ECU CommError211  |
| configuration window Modify.  | ECU CommOK212     |
| Air valves203                 | ECU PwrRelay212   |
| Alarm203                      | ECU RedLamp212    |
| AUT mode203                   | ECU YellowLamp212 |
| Battery flat203               | Fault reset212    |
| BI1 - stat204                 | Fuel solenoid     |
| BI2 - stat204                 | Glow plugs213     |
| BI3 - stat204                 | Horn213           |
| BI4 - stat204                 | Idle/Nominal214   |
| BI5 - stat204                 | Ignition214       |
| BI6 - stat205                 | LoadSwitch214     |
| BI7 - stat205                 | Malfunction214    |
| BI8 - stat205                 | MAN mode215       |
| BI9 - stat205                 | OFF mode          |
| BI10 - stat205                | Overspeed215      |
| BIO8 1 Status206              | Preglow215        |
| BIO8 2 Status206              | Prestart216       |
| BIO8 3 Status206              | Ready216          |
| BIO8 4 Status206              | Ready to load216  |
| BIO8 5 Status207              | Red Lamp Icon216  |
| BIO8 6 Status207              | RemoteControl1217 |
| BIO8 7 Status207              | RemoteControl2217 |
| BIO8 8 Status207              | RemoteControl3218 |
| ChrgAlternFail208             | RemoteControl4218 |
| Close Load208                 | RemoteControl5219 |
| Common Cd208                  | RemoteControl6219 |
| Common Fls209                 | RemoteControl7220 |
| Common Sd209                  | RemoteControl8220 |
| Common Wrn209                 | Running220        |
| Conveyor209                   | Sd AIN7221        |
| Cooling pump210               | Sd AIN8221        |
| Cooling210                    | Sd AIN9221        |
| CtrlHeartBeat210              | Sd Engine Temp222 |
| DEF Tank Level210             | Sd FuelLevel222   |
| DPF Hest Lamp211              | Sd Oil Press222   |
|                               | Service Time      |
|                               |                   |

| SpeedSwitch     | 223  |
|-----------------|------|
| Start failed    | 223  |
| Starter         | .223 |
| Stop failed     | 223  |
| Stop Pulse      | 224  |
| Stop solenoid   | 224  |
| Timer1          | .224 |
| Timer2          | .224 |
| Underspeed      | .225 |
| V batt failed   | 225  |
| Wrn AIN7        | 225  |
| Wrn AIN8        | 226  |
| Wrn AIN9        | 226  |
| Wrn Engine Temp | 226  |
| Wrn FuelLevel   | 226  |
| Wrn Lamp Icon   | 227  |
| Wrn Oil Press   | .227 |

**△** back to Controller objects

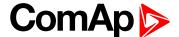

### 10.4.2 LBO: A

### Air valves

| Related FW  | 1.1.0 | Related applications | AMF, MRS |
|-------------|-------|----------------------|----------|
| Comm object | 471   |                      |          |
|             |       |                      |          |

### Description

Output closes together with Prestart and opens after the engine is stopped.

Stopped engine conditions: RPM = 0, **Engine params**: Starting Poil, D+function (if enabled).

### back to List of LBO

#### **Alarm**

| Related FW  | 1.1.0 | Related applications | AMF, MRS |
|-------------|-------|----------------------|----------|
| Comm object | 472   |                      |          |

### Description

The output closes if:

- any warning or shutdown comes up or
- ▶ the engine malfunctions

The output opens if:

is pressed

The output closes again if a new fault comes up.

### back to List of LBO

### **AUT mode**

| Related FW                                     | 1.1.0 | Related applications | AMF, MRS |
|------------------------------------------------|-------|----------------------|----------|
| Comm object                                    | 499   |                      |          |
| Description                                    |       |                      |          |
| The output is closed, if AUT mode is selected. |       |                      |          |

### back to List of LBO

### 10.4.3 LBO: B

### **Battery flat**

| Related FW  | 1.1.0 | Related applications | AMF, MRS |  |
|-------------|-------|----------------------|----------|--|
| Comm object | 517   |                      |          |  |

### Description

Output closes when InteliDrive IPU performs reset during start procedure (probably due to weak battery).

The output opens, if

- alarm is not active and
- is pressed

#### back to List of LBO

203

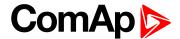

#### BI1 - stat

| Related FW  | 1.1.0 | Related applications | AMF, MRS |
|-------------|-------|----------------------|----------|
| Comm object | 527   |                      |          |
|             |       |                      |          |

#### **Description**

In case the binary input is configured to any control function, the binary output depicts the state of the binary input. BI1 is assigned for controller binary inputs.

#### back to List of LBO

#### BI2 - stat

| Related FW  | 1.1.0 | Related applications | AMF, MRS |
|-------------|-------|----------------------|----------|
| Comm object | 528   |                      |          |
| D           |       |                      |          |

#### Description

In case the binary input is configured to any control function, the binary output depicts the state of the binary input. BI2 is assigned for controller binary inputs.

#### back to List of LBO

#### BI3 - stat

| Related FW  | 1.1.0 | Related applications | AMF, MRS |
|-------------|-------|----------------------|----------|
| Comm object | 529   |                      |          |
| Description |       |                      |          |

#### Description

In case the binary input is configured to any control function, the binary output depicts the state of the binary input. BI3 is assigned for controller binary inputs.

#### back to List of LBO

### BI4 - stat

| Related FW  | 1.1.0 | Related applications | AMF, MRS |
|-------------|-------|----------------------|----------|
| Comm object | 530   |                      |          |
| Description |       |                      |          |

In case the binary input is configured to any control function, the binary output depicts the state of the binary input. BI4 is assigned for controller binary inputs.

### back to List of LBO

### BI5 - stat

| Related FW  | 1.1.0 | Related applications | AMF, MRS |
|-------------|-------|----------------------|----------|
| Comm object | 531   |                      |          |
| Description |       |                      |          |

#### Description

In case the binary input is configured to any control function, the binary output depicts the state of the binary input. BI5 is assigned for controller binary inputs.

### back to List of LBO

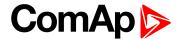

#### BI6 - stat

| Related FW  | 1.1.0 | Related applications | AMF, MRS |
|-------------|-------|----------------------|----------|
| Comm object | 532   |                      |          |
|             |       |                      |          |

#### **Description**

In case the binary input is configured to any control function, the binary output depicts the state of the binary input. BI6 is assigned for controller binary inputs.

#### back to List of LBO

#### BI7 - stat

| Related FW  | 1.1.0 | Related applications | AMF, MRS |
|-------------|-------|----------------------|----------|
| Comm object | 533   |                      |          |
|             |       |                      |          |

#### Description

In case the binary input is configured to any control function, the binary output depicts the state of the binary input. BI7 is assigned for IL-NT IO1 optional card.

#### back to List of LBO

#### BI8 - stat

| Related FW  | 1.1.0 | Related applications | AMF, MRS |
|-------------|-------|----------------------|----------|
| Comm object | 586   |                      |          |
| Description |       |                      |          |

#### Description

In case the binary input is configured to any control function, the binary output depicts the state of the binary input. BI8 is assigned for IL-NT IO1 optional card.

#### back to List of LBO

### BI9 - stat

| Related FW  | 1.1.0 | Related applications | AMF, MRS |
|-------------|-------|----------------------|----------|
| Comm object | 587   |                      |          |
| Description |       |                      |          |

In case the binary input is configured to any control function, the binary output depicts the state of the binary input. BI9 is assigned for IL-NT IO1 optional card.

### back to List of LBO

### BI10 - stat

| Related FW  | 1.1.0 | Related applications | AMF, MRS |
|-------------|-------|----------------------|----------|
| Comm object | 588   |                      |          |
| Description |       |                      |          |

#### Description

In case the binary input is configured to any control function, the binary output depicts the state of the binary input. BI10 is assigned for IL-NT IO1 optional card.

### back to List of LBO

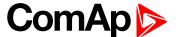

#### **BIO8 1 Status**

| Related FW  | 1.1.0 | Related applications | AMF, MRS |
|-------------|-------|----------------------|----------|
| Comm object | 550   |                      |          |
| Description |       |                      |          |

#### Description

In case the assigned binary input of IL-NT BIO8 optional card is configured to any control function, the output propagates the state of the input.

Note: These binary outputs are possible to configure only if the IL-NT-BIO8 is configured.

#### back to List of LBO

#### **BIO8 2 Status**

| Related FW  | 1.1.0 | Related applications | AMF, MRS |
|-------------|-------|----------------------|----------|
| Comm object | 551   |                      |          |
| <b>5</b>    |       |                      |          |

#### Description

In case the assigned binary input of IL-NT BIO8 optional card is configured to any control function, the output propagates the state of the input.

Note: These binary outputs are possible to configure only if the IL-NT-BIO8 is configured.

#### back to List of LBO

#### **BIO8 3 Status**

| Related FW  | 1.1.0 | Related applications | AMF, MRS |
|-------------|-------|----------------------|----------|
| Comm object | 552   |                      |          |
| Description |       |                      |          |

### Description

In case the assigned binary input of IL-NT BIO8 optional card is configured to any control function, the output propagates the state of the input.

Note: These binary outputs are possible to configure only if the IL-NT-BIO8 is configured.

#### back to List of LBO

#### **BIO8 4 Status**

| Related FW  | 1.1.0 | Related applications | AMF, MRS |
|-------------|-------|----------------------|----------|
| Comm object | 553   |                      |          |
| Description |       |                      |          |

In case the assigned binary input of IL-NT BIO8 optional card is configured to any control function, the output propagates the state of the input.

Note: These binary outputs are possible to configure only if the IL-NT-BIO8 is configured.

### back to List of LBO

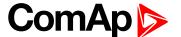

#### **BIO8 5 Status**

| Related FW  | 1.1.0 | Related applications | AMF, MRS |
|-------------|-------|----------------------|----------|
| Comm object | 554   |                      |          |
| Description |       |                      |          |

#### Description

In case the assigned binary input of IL-NT BIO8 optional card is configured to any control function, the output propagates the state of the input.

Note: These binary outputs are possible to configure only if the IL-NT-BIO8 is configured.

#### back to List of LBO

#### **BIO8 6 Status**

| Related FW   | 1.1.0 | Related applications | AMF, MRS |
|--------------|-------|----------------------|----------|
| Comm object  | 555   |                      |          |
| Danamination |       |                      |          |

#### Description

In case the assigned binary input of IL-NT BIO8 optional card is configured to any control function, the output propagates the state of the input.

Note: These binary outputs are possible to configure only if the IL-NT-BIO8 is configured.

#### back to List of LBO

#### **BIO8 7 Status**

| Related FW  | 1.1.0 | Related applications | AMF, MRS |
|-------------|-------|----------------------|----------|
| Comm object | 556   |                      |          |
| <b>5</b>    |       |                      |          |

#### Description

In case the assigned binary input of IL-NT BIO8 optional card is configured to any control function, the output propagates the state of the input.

Note: These binary outputs are possible to configure only if the IL-NT-BIO8 is configured.

#### back to List of LBO

#### **BIO8 8 Status**

| Related FW  | 1.1.0 | Related applications | AMF, MRS |
|-------------|-------|----------------------|----------|
| Comm object | 557   |                      |          |
| Description |       |                      |          |

In case the assigned binary input of IL-NT BIO8 optional card is configured to any control function, the output propagates the state of the input.

Note: These binary outputs are possible to configure only if the IL-NT-BIO8 is configured.

### back to List of LBO

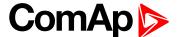

### 10.4.4 LBO: C

### **ChrgAlternFail**

| Related FW  | 1.1.0 | Related applications | AMF, MRS |
|-------------|-------|----------------------|----------|
| Comm object | 501   |                      |          |

#### Description

Output closes if engine is running and D+ input not energized.

The output opens, if

- alarm is not active and
- is pressed

Note: Threshold level for D+ input is 80% supply voltage.

### back to List of LBO

#### **Close Load**

| Related FW  | 1.1.0 | Related applications | AMF, MRS |
|-------------|-------|----------------------|----------|
| Comm object | 755   |                      |          |
| Description |       |                      |          |

Output is controlled by panel 0/1 button when **Basic settings**: *Panel Button* = Close Load, engine is running and no Sd/Cd alarm is active. Close Load output is not closed in Idle and Cooling states and is disconnected when any Sd/Cd alarm is activated.

### back to List of LBO

#### **Common Cd**

| Related FW  | 1.1.0 | Related applications | AMF, MRS |
|-------------|-------|----------------------|----------|
| Comm object | 776   |                      |          |

### Description

Output closes when any cooldown alarm appears.

The output opens, if

- No Cdalarm is active and
- is pressed

#### ♠ back to List of LBO

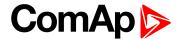

### **Common Fls**

| Related FW  | 1.1.0 | Related applications | AMF, MRS |
|-------------|-------|----------------------|----------|
| Comm object | 520   |                      |          |

### Description

Output closes when any sensor fail alarm appears.

The output opens, if

- No warning alarm is active and
- is pressed

### **△** back to List of LBO

### **Common Sd**

| Related FW  | 1.1.0 | Related applications | AMF, MRS |
|-------------|-------|----------------------|----------|
| Comm object | 519   |                      |          |

### Description

Output closes when any shutdown alarm appears.

The output opens, if

- No Sd alarm is active and
- is pressed

### **△** back to List of LBO

### **Common Wrn**

| Related FW  | 1.1.0 | Related applications | AMF, MRS |  |
|-------------|-------|----------------------|----------|--|
| Comm object | 518   |                      |          |  |

### Description

Output closes when any warning alarm appears.

The output opens, if

- ▶ No warning alarm is active and
- is pressed

### **△** back to List of LBO

### Conveyor

| Related FW                                                                   | 1.1.0 | Related applications | AMF, MRS |  |  |
|------------------------------------------------------------------------------|-------|----------------------|----------|--|--|
| Comm object                                                                  | 589   |                      |          |  |  |
| Description                                                                  |       |                      |          |  |  |
| Binary output function of Conveyor. See Binary input Description (page 198). |       |                      |          |  |  |

### **△** back to List of LBO

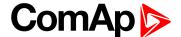

### **Cooling pump**

| Related FW                                                                                                    | 1.1.0 | Related applications | AMF, MRS |  |  |
|----------------------------------------------------------------------------------------------------|-------|----------------------|----------|--|--|
| Comm object                                                                                                    | 469   |                      |          |  |  |
| Description                                                                                                    |       |                      |          |  |  |
| The output closes when engine starts and opens after <b>Engine params</b> : <b>Description (page 138)</b> after stop of the engine |       |                      |          |  |  |

#### △ back to List of LBO

### Cooling

| Related FW                                         | 1.1.0 | Related applications | AMF, MRS |  |
|----------------------------------------------------|-------|----------------------|----------|--|
| Comm object                                        | 486   |                      |          |  |
| Description                                        |       |                      |          |  |
| The output closes when engine is in Cooling state. |       |                      |          |  |

#### ♠ back to List of LBO

#### **CtrlHeartBeat**

| Related FW  | 1.1.0 | Related applications | AMF, MRS |
|-------------|-------|----------------------|----------|
| Comm object | 496   |                      |          |

#### Description

The output signalizes watchdog reset. In a healthy state it flashes at 100ms: 100ms rate. It stops flashing when the unit reset occurs and the new controller start-up fails.

**Note:** In case Inteli RPU module is used this output shall be connected to I-RPU input CONTROLLER/WD.

**△** back to List of LBO

### 10.4.5 LBO: D

### **DEF Tank Level**

| Related FW  | 1.1.0 | Related applications | AMF, MRS |
|-------------|-------|----------------------|----------|
| Comm object | 1161  |                      |          |
| Description |       |                      |          |

#### Description

Output closes if the value DEF Tank Level drops under 10%, this level is adjustable in **Engine protect**: *DEF Level Min*.

Output opens if the value DEF Tank Level exceeds 90%. This upper limit is adjusted in **Engine protect**: *DEF Level Max*.

**Note:** This output is working only under condition ECU is configured and engine is in running state.

#### **△** back to List of LBO

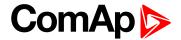

## **DPF Hest Lamp**

| Related FW                                                     | 1.1.0 | Related applications | AMF, MRS |  |  |
|----------------------------------------------------------------|-------|----------------------|----------|--|--|
| Comm object                                                    | 1448  |                      |          |  |  |
| Description                                                    |       |                      |          |  |  |
| This LBO is active if corresponding Tier 4 icon is lightening. |       |                      |          |  |  |

### back to List of LBO

### **DPF** Inhibit

| Related FW                                                     | 1.1.0 | Related applications | AMF, MRS |  |
|----------------------------------------------------------------|-------|----------------------|----------|--|
| Comm object                                                    | 1446  |                      |          |  |
| Description                                                    |       |                      |          |  |
| This LBO is active if corresponding Tier 4 icon is lightening. |       |                      |          |  |

### back to List of LBO

# **DPF Lamp**

| Related FW                                                     | 1.1.0 | Related applications | AMF, MRS |  |
|----------------------------------------------------------------|-------|----------------------|----------|--|
| Comm object                                                    | 1447  |                      |          |  |
| Description                                                    |       |                      |          |  |
| This LBO is active if corresponding Tier 4 icon is lightening. |       |                      |          |  |

### **○** back to List of LBO

### **DEF Level**

| Related FW                                                     | 1.1.0 | Related applications | AMF, MRS |  |
|----------------------------------------------------------------|-------|----------------------|----------|--|
| Comm object                                                    | 1449  |                      |          |  |
| Description                                                    |       |                      |          |  |
| This LBO is active if corresponding Tier 4 icon is lightening. |       |                      |          |  |

### **△** back to List of LBO

# 10.4.6 LBO: E

### **ECU CommError**

| Related FW           | 1.1.0                                                                                             | Related applications | AMF, MRS |  |  |  |
|----------------------|---------------------------------------------------------------------------------------------------|----------------------|----------|--|--|--|
| Comm object          | 559                                                                                               |                      |          |  |  |  |
| Description          |                                                                                                   |                      |          |  |  |  |
| The output is an inv | The output is an inversion of binary output ECU CommOK, i.e. the output is closed when ECU is not |                      |          |  |  |  |

### **△** back to List of LBO

communicating and all values from ECU show #####.

211

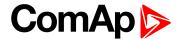

### **ECU CommOK**

| Related FW  | 1.1.0 | Related applications | AMF, MRS |
|-------------|-------|----------------------|----------|
| Comm object | 558   |                      |          |
| Description |       |                      |          |

If the ECU is not communicating and all values from ECU show #### the output is not active. If the ECU communicates the output is active.

#### △ back to List of LBO

### **ECU PwrRelay**

| Related FW                                                                               | 1.1.0 | Related applications | AMF, MRS |  |
|------------------------------------------------------------------------------------------|-------|----------------------|----------|--|
| Comm object                                                                              | 562   |                      |          |  |
| Description                                                                              |       |                      |          |  |
| The output closes at the beginning of prestart and opens if the engine shall be stopped. |       |                      |          |  |

**Note:** ECU binary outputs are possible to configure only if ECU is configured.

### **○** back to List of LBO

### **ECU RedLamp**

| Related FW                                       | 1.1.0 | Related applications | AMF, MRS |  |
|--------------------------------------------------|-------|----------------------|----------|--|
| Comm object                                      | 561   |                      |          |  |
| Description                                      |       |                      |          |  |
| The output copies shutdown information from ECU. |       |                      |          |  |

#### back to List of LBO

### **ECU YellowLamp**

| Related FW                                      | 1.1.0 | Related applications | AMF, MRS |  |
|-------------------------------------------------|-------|----------------------|----------|--|
| Comm object                                     | 560   |                      |          |  |
| Description                                     |       |                      |          |  |
| The output copies warning information from ECU. |       |                      |          |  |

#### **△** back to List of LBO

# 10.4.7 LBO: F

### **Fault reset**

| Related FW  | 1.1.0 | Related applications | AMF, MRS |
|-------------|-------|----------------------|----------|
| Comm object | 488   |                      |          |
| Description |       |                      |          |

One second pulse as echo for panel Fault reset button.

**Note:** In case Inteli RPU module is used this output shall be connected to I-RPU input CONTROLLER / FR.

#### back to List of LBO

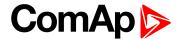

#### **Fuel solenoid**

| Related FW  | 1.1.0 | Related applications | AMF, MRS |
|-------------|-------|----------------------|----------|
| Comm object | 464   |                      |          |
|             |       |                      |          |

#### **Description**

Closed output opens the fuel solenoid and enables the engine start.

The output opens if:

- ► Emergency stop comes or
- ► Cooled engine is stopped or
- In pause between repeated starts

Note: In case Inteli RPU module is used this output shall be connected to I-RPU input CU / FS.

**△** back to List of LBO

## 10.4.8 LBO: G

### **Glow plugs**

| Related FW  | 1.1.0 | Related applications | AMF, MRS |
|-------------|-------|----------------------|----------|
| Comm object | 493   |                      |          |
| <b>5</b> :  |       |                      |          |

#### Description

The output closes prior to the engine start (*Prestart*) and opens when *Starting RPM* speed is reached. During repeated crank attempts the output is opened.

**△** back to List of LBO

## 10.4.9 LBO: H

### Horn

| Related FW  | 1.1.0 | Related applications | AMF, MRS |
|-------------|-------|----------------------|----------|
| Comm object | 473   |                      |          |
|             |       |                      |          |

### Description

The output closes if:

- any warning or shutdown comes up or
- the engine malfunctions

The output opens if:

- ► FAULT RESET is pressed or
- ► HORN RESET is pressed or
- ► Max time of LBO HORN is exceeded (Horn timeout)

The output closes again if a new fault comes up.

♠ back to List of LBO

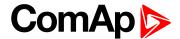

### 10.4.10 LBO: I

### Idle/Nominal

| Related FW  | 1.1.0 | Related applications | AMF, MRS |
|-------------|-------|----------------------|----------|
| Comm object | 470   |                      |          |

### Description

The output either follows the **DESCRIPTION** (PAGE 196) binary input or I/O button in MAN mode or follows the engine state in AUT mode:

The output *Idle/Nominal* closes after the timer Idle time elapses. The *Idle time* counter starts to countdown when *Start speed* reached. The *Underspeed* protection is not evaluated during idle time. *Start fail* protection occurs if the RPM drop below 2RPM during idle state.

**Note:** When LBI Nominal/Idle is configured (to a physical binary input), it has priority and the switching between the nominal and the idle speed by I/O button is blocked.

#### **△** back to List of LBO

### **Ignition**

| Related FW  | 1.1.0 | Related applications | AMF, MRS |
|-------------|-------|----------------------|----------|
| Comm object | 467   |                      |          |
| Description |       |                      |          |

The output closes after reaching value of CrankRPM, fixed 30RPM. The output opens after stopping of the engine or in pause during repeated start.

### back to List of LBO

### 10.4.11 LBO: L

### LoadSwitch

| Related FW                                                                                   | 1.1.0 | Related applications | AMF, MRS |  |
|----------------------------------------------------------------------------------------------|-------|----------------------|----------|--|
| Comm object                                                                                  | 591   |                      |          |  |
| Description                                                                                  |       |                      |          |  |
| Binary output from Load switch comparator – see Group: Load limit (page 153) setpoint group. |       |                      |          |  |

#### **△** back to List of LBO

### 10.4.12 LBO: M

#### **Malfunction**

| Related FW                                                     | 1.1.0 | Related applications | AMF, MRS |  |
|----------------------------------------------------------------|-------|----------------------|----------|--|
| Comm object                                                    | 1450  |                      |          |  |
| Description                                                    |       |                      |          |  |
| This LBO is active if corresponding Tier 4 icon is lightening. |       |                      |          |  |

### ♠ back to List of LBO

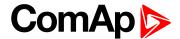

#### **MAN** mode

| Related FW                                     | 1.1.0 | Related applications | AMF, MRS |  |
|------------------------------------------------|-------|----------------------|----------|--|
| Comm object                                    | 498   |                      |          |  |
| Description                                    |       |                      |          |  |
| The output is closed, if MAN mode is selected. |       |                      |          |  |

back to List of LBO

# 10.4.13 LBO: O

### **OFF** mode

| Related FW                                     | 1.1.0 | Related applications | AMF, MRS |  |
|------------------------------------------------|-------|----------------------|----------|--|
| Comm object                                    | 497   |                      |          |  |
| Description                                    |       |                      |          |  |
| The output is closed, if OFF mode is selected. |       |                      |          |  |

♠ back to List of LBO

### **Overspeed**

| Related FW  | 1.1.0 | Related applications AMF, MRS |  |
|-------------|-------|-------------------------------|--|
| Comm object | 513   |                               |  |
| Description |       |                               |  |

Output closes if the engine over speed alarm activates.

The output opens, if

- alarm is not active and
- ▶ is pressed
- **△** back to List of LBO

# 10.4.14 LBO: P

### **Preglow**

| Related FW  | 1.1.0 | Related applications | AMF, MRS |
|-------------|-------|----------------------|----------|
| Comm object | 574   |                      |          |
| Description |       |                      |          |

The output closes prior to the engine start and opens when Starting RPM speed is reached. During repeated crank attempts the output is closed too.

The output could be used for pre-glow or pre-heat.

**△** back to List of LBO

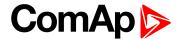

#### **Prestart**

| Related FW  | 1.1.0 | Related applications | AMF, MRS |
|-------------|-------|----------------------|----------|
| Comm object | 468   |                      |          |
|             |       |                      |          |

#### **Description**

The output closes prior to the engine start (*Prestart*) and opens when *Starting RPM* speed is reached. During repeated crank attempts the output is closed too.

The output could be used for pre-glow, pre-heat or prelubrication.

back to List of LBO

## 10.4.15 LBO: R

### Ready

| Related FW  | 1.1.0 | Related applications | AMF, MRS |
|-------------|-------|----------------------|----------|
| Comm object | 482   |                      |          |

#### Description

The output is closed if following conditions are fulfilled:

- ▶ Engine is not running and
- No Shut down or Slow stop alarm is active
- Controller is not in OFF mode

### back to List of LBO

### Ready to load

| Related FW  | 1.1.0 | Related applications | AMF, MRS |
|-------------|-------|----------------------|----------|
| Comm object | 484   |                      |          |
| Description |       |                      |          |

#### Description

The output is closed if engine is running and no alarm is active - it is possible to close load. The output opens when Wrn Underspeed protection is active and during cooling state.

#### ♠ back to List of LBO

### Red Lamp Icon

| Related FW                                                     | 1.1.0 | Related applications | AMF, MRS |
|----------------------------------------------------------------|-------|----------------------|----------|
| Comm object                                                    | 1451  |                      |          |
| Description                                                    |       |                      |          |
| This LBO is active if corresponding Tier 4 icon is lightening. |       |                      |          |

### back to List of LBO

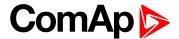

| Related FW  | 1.1.0 | Related applications | AMF, MRS |
|-------------|-------|----------------------|----------|
| Comm object | 649   |                      |          |

#### **Description**

Allows configure Remote control switches to physical binary outputs. These switches are accessible from PC tools LiteEdit (see picture below) or InteliMonitor by button and it can be controlled via ModBus communication.

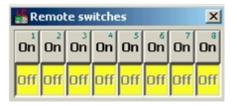

#### back to List of LBO

#### RemoteControl2

| Related FW  | 1.1.0 | Related applications | AMF, MRS |
|-------------|-------|----------------------|----------|
| Comm object | 650   |                      |          |

#### Description

Allows configure Remote control switches to physical binary outputs. These switches are accessible from PC tools LiteEdit (see picture below) or InteliMonitor by button and it can be controlled via ModBus communication.

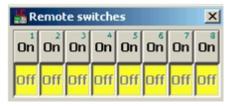

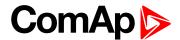

| Related FW  | 1.1.0 | Related applications | AMF, MRS |  |
|-------------|-------|----------------------|----------|--|
| Comm object | 651   |                      |          |  |

#### **Description**

Allows configure Remote control switches to physical binary outputs. These switches are accessible from PC tools LiteEdit (see picture below) or InteliMonitor by button and it can be controlled via ModBus communication.

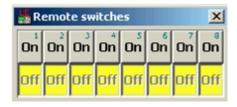

#### back to List of LBO

#### RemoteControl4

| Related FW  | 1.1.0 | Related applications | AMF, MRS |
|-------------|-------|----------------------|----------|
| Comm object | 652   |                      |          |

#### Description

Allows configure Remote control switches to physical binary outputs. These switches are accessible from PC tools LiteEdit (see picture below) or InteliMonitor by button and it can be controlled via ModBus communication.

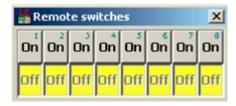

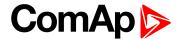

| Related FW  | 1.1.0 | Related applications | AMF, MRS |  |
|-------------|-------|----------------------|----------|--|
| Comm object | 653   |                      |          |  |

#### **Description**

Allows configure Remote control switches to physical binary outputs. These switches are accessible from PC tools LiteEdit (see picture below) or InteliMonitor by button and it can be controlled via ModBus communication.

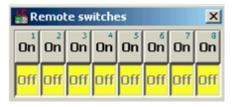

#### back to List of LBO

#### RemoteControl6

| Related FW  | 1.1.0 | Related applications | AMF, MRS |
|-------------|-------|----------------------|----------|
| Comm object | 654   |                      |          |

#### Description

Allows configure Remote control switches to physical binary outputs. These switches are accessible from PC tools LiteEdit (see picture below) or InteliMonitor by button and it can be controlled via ModBus communication.

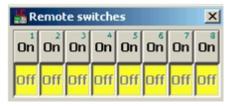

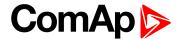

| Related FW  | 1.1.0 | Related applications | AMF, MRS |
|-------------|-------|----------------------|----------|
| Comm object | 655   |                      |          |

#### **Description**

Allows configure Remote control switches to physical binary outputs. These switches are accessible from PC tools LiteEdit (see picture below) or InteliMonitor by button and it can be controlled via ModBus communication.

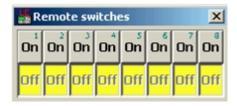

#### ♠ back to List of LBO

#### RemoteControl8

| Related FW  | 1.1.0 | Related applications | AMF, MRS |
|-------------|-------|----------------------|----------|
| Comm object | 656   |                      |          |

#### Description

Allows configure Remote control switches to physical binary outputs. These switches are accessible from PC tools LiteEdit (see picture below) or InteliMonitor by button and it can be controlled via ModBus communication.

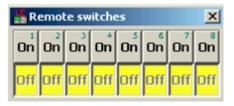

#### back to List of LBO

#### Running

| Related FW                                       | 1.1.0 | Related applications | AMF, MRS |  |  |
|--------------------------------------------------|-------|----------------------|----------|--|--|
| Comm object                                      | 485   |                      |          |  |  |
| Description                                      |       |                      |          |  |  |
| Output closes if the engine is in Running state. |       |                      |          |  |  |

#### ♠ back to List of LBO

InteliDrive IPU - 1.1.0 Global guide

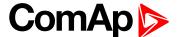

# 10.4.16 LBO: S

#### Sd AIN7

| Related FW  | 1.1.0 | Related applications | AMF, MRS |
|-------------|-------|----------------------|----------|
| Comm object | 1158  |                      |          |

#### Description

Output closes if the warning alarm for AIN7 activate.

The output opens, if

- alarm is not active and
- is pressed

#### ♠ back to List of LBO

#### Sd AIN8

| Related FW  | 1.1.0 | Related applications | AMF, MRS |
|-------------|-------|----------------------|----------|
| Comm object | 1159  |                      |          |

#### Description

Output closes if the warning alarm for AIN8 activate.

The output opens, if

- alarm is not active and
- is pressed

# back to List of LBO

#### Sd AIN9

| Related FW  | 1.1.0 | Related applications | AMF, MRS |
|-------------|-------|----------------------|----------|
| Comm object | 1160  |                      |          |
|             |       |                      |          |

#### **Description**

Output closes if the warning alarm for AIN9 activate.

The output opens, if

- alarm is not active and
- is pressed

#### **○** back to List of LBO

221

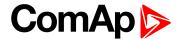

# **Sd Engine Temp**

| Related FW  | 1.1.0 | Related applications | AMF, MRS |
|-------------|-------|----------------------|----------|
| Comm object | 523   |                      |          |

#### **Description**

Output closes if the water temperature shutdown alarm activates.

The output opens, if

- alarm is not active and
- is pressed

#### **△** back to List of LBO

#### Sd FuelLevel

| Related FW  | 1.1.0 | Related applications | AMF, MRS |
|-------------|-------|----------------------|----------|
| Comm object | 525   |                      |          |

#### **Description**

Output closes if the Fuel level shutdown alarm activates.

The output opens, if

- alarm is not active and
- is pressed

#### ♠ back to List of LBO

#### **Sd Oil Press**

| Related FW  | 1.1.0 | Related applications | AMF, MRS |
|-------------|-------|----------------------|----------|
| Comm object | 521   |                      |          |

#### Description

Output closes if the oil pressure shutdown alarm activates.

The output opens, if

- alarm is not active and
- is pressed

#### back to List of LBO

#### **Service Time**

| Related FW  | 1.1.0 | Related applications | AMF, MRS |  |
|-------------|-------|----------------------|----------|--|
| Comm object | 495   |                      |          |  |

#### Description

The output closes if the ServiceTime alarm activates. Service time is adjusted by setpoint **Engine protect**: NextServTime.

The output opens, if

- alarm is not active and
- ▶ is pressed

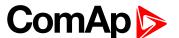

#### **SpeedSwitch**

| Related FW                                                                                   | 1.1.0 | Related applications | AMF, MRS |  |  |
|----------------------------------------------------------------------------------------------|-------|----------------------|----------|--|--|
| Comm object                                                                                  | 590   |                      |          |  |  |
| Description                                                                                  |       |                      |          |  |  |
| Binary output from Speed switch comparator – see Group: Regulator (page 147) setpoint group. |       |                      |          |  |  |

# back to List of LBO

#### Start failed

| Related FW  | 1.1.0 | Related applications | AMF, MRS |
|-------------|-------|----------------------|----------|
| Comm object | 515   |                      |          |

#### Description

Output closes after the engine start-up fails.

The output opens, if

- alarm is not active and
- is pressed

#### back to List of LBO

#### Starter

|                 | Related applications | AMF, MRS |
|-----------------|----------------------|----------|
| Comm object 463 |                      |          |

#### Description

Closed relay energizes the starter of engine.

- ► The strating speed is reached or
- Maximum time of cranking is exceeded or
- ► Request to stop comes up

#### back to List of LBO

#### Stop failed

| Related FW  | 1.1.0 | Related applications | AMF, MRS |
|-------------|-------|----------------------|----------|
| Comm object | 512   |                      |          |

#### Description

Output closes when the engine has to be stopped, but speed or oil pressure is detected. This protection goes active 60s after stop command.

The output opens, if

- alarm is not active and
- is pressed

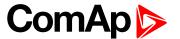

#### **Stop Pulse**

| Related FW  | 1.1.0 | Related applications | AMF, MRS |
|-------------|-------|----------------------|----------|
| Comm object | 466   |                      |          |
| Description |       |                      |          |

Output is active for 1 second after *Stop* solenoid output activation. This signal is sent to ECU in case of engine stop request.

#### back to List of LBO

#### Stop solenoid

| Related FW  | 1.1.0 | Related applications | AMF, MRS |
|-------------|-------|----------------------|----------|
| Comm object | 465   |                      |          |

#### Description

The closed output energizes stop solenoid to stop the engine.

The output is active at least for Stop time, if the stop lasts longer; it stays active until all symptoms say the engine is stopped.

The engine is stopped if:

- ▶ RPM < 2 and
- ► Oil pressure < Engine params: StartingPoil

**Note:** The engine can be started anytime, if all symptoms say the engine is steady regardless of the fact the Stop solenoid can still be active (in that case it is deactivated before cranking).

Note: In case Inteli RPU module is used this output shall be connected to I-RPU input CU / SS.

♠ back to List of LBO

# 10.4.17 LBO: T

#### Timer1

| Related FW                                                                                        | 1.1.0 | Related applications AMF, MRS |  |  |  |
|---------------------------------------------------------------------------------------------------|-------|-------------------------------|--|--|--|
| Comm object                                                                                       | 491   |                               |  |  |  |
| Description                                                                                       |       |                               |  |  |  |
| Output activates when Timer1 is active. Simultaneously the engine is started when is in AUT mode. |       |                               |  |  |  |

#### back to List of LBO

#### Timer2

| Related FW                                                                                        | 1.1.0 | Related applications | AMF, MRS |  |  |
|---------------------------------------------------------------------------------------------------|-------|----------------------|----------|--|--|
| Comm object                                                                                       | 492   |                      |          |  |  |
| Description                                                                                       |       |                      |          |  |  |
| Output activates when Timer2 is active. Simultaneously the engine is started when is in AUT mode. |       |                      |          |  |  |

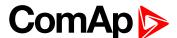

# 10.4.18 LBO: U

# **Underspeed**

| Related FW  | 1.1.0 | Related applications | AMF, MRS |
|-------------|-------|----------------------|----------|
| Comm object | 514   |                      |          |

#### Description

Output closes if the engine "Sd Underspeed" alarm activates i.e. when RPM is below the **Engine params**: *Starting RPM* limit.

The output opens, if

- alarm is not active and
- is pressed
- **△** back to List of LBO

# 10.4.19 LBO: V

#### V batt failed

| Related FW  | 1.1.0 | Related applications | AMF, MRS |
|-------------|-------|----------------------|----------|
| Comm object | 580   |                      |          |

#### Description

Output closes when battery over/under voltage warning appears.

The output opens, if

- alarm is not active and
- is pressed
- back to List of LBO

# 10.4.20 LBO: W

#### Wrn AIN7

| Related FW  | 1.1.0 | Related applications | AMF, MRS |
|-------------|-------|----------------------|----------|
| Comm object | 1155  |                      |          |
| <b>5</b> :  |       |                      |          |

#### Description

Output closes if the warning alarm for AIN7 activate.

The output opens, if

- alarm is not active and
- is pressed
- back to List of LBO

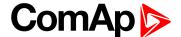

#### Wrn AIN8

| Related FW  | 1.1.0 | Related applications | AMF, MRS |
|-------------|-------|----------------------|----------|
| Comm object | 1156  |                      |          |

#### **Description**

Output closes if the warning alarm for AIN8 activate.

The output opens, if

- alarm is not active and
- is pressed

#### **△** back to List of LBO

#### Wrn AIN9

| Related FW  | 1.1.0 | Related applications | AMF, MRS |
|-------------|-------|----------------------|----------|
| Comm object | 1157  |                      |          |

#### Description

Output closes if the warning alarm for AIN9 activate.

The output opens, if

- alarm is not active and
- is pressed

#### ♠ back to List of LBO

# **Wrn Engine Temp**

| Related FW  | 1.1.0 | Related applications | AMF, MRS |
|-------------|-------|----------------------|----------|
| Comm object | 524   |                      |          |

#### Description

Output closes if the water temperature warning alarm activates.

The output opens, if

- alarm is not active and
- is pressed

#### **△** back to List of LBO

#### Wrn FuelLevel

| Comm object 526 | Related FW  | 1.1.0 | Related applications | AMF, MRS |
|-----------------|-------------|-------|----------------------|----------|
| -               | Comm object | 526   |                      |          |

#### Description

Output closes if the Fuel level warning alarm activates.

The output opens, if

- alarm is not active and
- ▶ is pressed

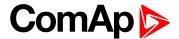

# **Wrn Lamp Icon**

| Related FW 1.1.0 Related applications AMF, MRS                 |  |  |  |  |  |  |  |
|----------------------------------------------------------------|--|--|--|--|--|--|--|
| Comm object 1452                                               |  |  |  |  |  |  |  |
| Description                                                    |  |  |  |  |  |  |  |
| This LBO is active if corresponding Tier 4 icon is lightening. |  |  |  |  |  |  |  |

- **△** back to List of LBO
- **△** back to Appendix

# **Wrn Oil Press**

| Related FW           | 1.1.0                        | Related applications | AMF, MRS |
|----------------------|------------------------------|----------------------|----------|
| Comm object          | 522                          |                      |          |
| Description          |                              |                      |          |
| Output closes if the | e oil pressure warning alarm | activates.           |          |
| The output opens, i  | f                            |                      |          |
| ▶ alarm is not       | active and                   |                      |          |

is pressed

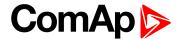

# 10.5 Accessibility of setpoints and values

The controller is designed for easy use without too many parameters and values accessible from the controller screen which would be affecting clarity. You can see all available setpoints and values with information if they are accessible from Controller/LiteEdit/WebSupervisor in following tables.

# 10.5.1 Available setpoints

# **Available setpoints**

| Setpoints Group | Setpoint Name  | Default Value    | Dimension |            | ccessible from          |
|-----------------|----------------|------------------|-----------|------------|-------------------------|
|                 | ·              |                  |           | Controller | LiteEdit, InteliMonitor |
| Basic Settings  | Engine name    | InteliDrive-IPC  |           | *          | *                       |
| Basic Settings  | Gearteeth      | 120              |           | *          | *                       |
| Basic Settings  | RPMbyWterminal | 1                |           | *          | *                       |
| Basic Settings  | Nominal RPM    | 2000             | RPM       | *          | *                       |
| Basic Setting2  | GearTeethBI3   | 0                |           |            | *                       |
| Basic Setting2  | RPM Source     | Pickup           |           |            | *                       |
| Basic Setting2  | ControllerMode | OFF              |           |            | *                       |
| Basic Setting2  | FltResGoToMAN  | DISABLED         |           |            | *                       |
| Basic Setting2  | DispBaklightTO | 15               | min       |            | *                       |
| Basic Setting2  | I/O-R-Button   | SpeedUp          |           |            | *                       |
| Basic Setting2  | I/O-L-Button   | SpeedDown        |           |            | *                       |
| Basic Setting2  | Main Screen1   | AIN2             |           |            | *                       |
| Basic Setting2  | Main Screen2   | RunHrs           |           |            | *                       |
| Basic Setting2  | RunHoursSource | AUTO             |           |            | *                       |
| Comms Settings  | ControllerAddr | 1                |           | *          | *                       |
| Comms Settings  | COM1 Mode      | DIRECT           |           | *          | *                       |
| Comms Settings  | COM2 Mode      | DIRECT           |           | *          | *                       |
| Comms Settings  | ModemIniString |                  |           | *          | *                       |
| Comms Settings  | ModbusComSpeed | 9600             | bps       | *          | *                       |
| Comms Settings  | IBLite IP Addr | 192.168.1.254    |           | *          | *                       |
| Comms Settings  | IBLite NetMask | 255.255.255.0    |           | *          | *                       |
| Comms Settings  | IBLite GateIP  | 192.168.1.1      |           | *          | *                       |
| Comms Settings  | IBLite DHCP    | ENABLED          |           | *          | *                       |
| Comms Settings  | ComAp Port     | 23               |           | *          | *                       |
| Comms Settings  | APN Name       |                  |           | *          | *                       |
| Comms Settings  | APN User Name  |                  |           | *          | *                       |
| Comms Settings  | APN User Pass  |                  |           | *          | *                       |
| Comms Settings  | AirGate        | ENABLED          |           | *          | *                       |
| Comms Settings  | AirGate IP     | airgate.comap.cz |           | *          | *                       |
| Comms Settings  | SMTP User Name |                  |           | *          | *                       |
| Comms Settings  | SMTP User Pass |                  |           | *          | *                       |
| Comms Settings  | SMTP Server IP |                  |           | *          | *                       |
| Comms Settings  | Contr MailBox  |                  |           | *          | *                       |
| Comms Settings  | Time Zone      | GMT+2:00         |           | *          | *                       |
| Comms Settings  | DNS IP Address | 8.8.8.8          |           | *          | *                       |
| Engine Params   | Prestart time  | 10               | S         | *          | *                       |
| Engine Params   | Preglow time   | 0                | s         | *          | *                       |

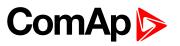

# **Available setpoints**

| Setpoints Group | Setpoint Name  | Default Value | Dimension | Accessible from |                        |  |
|-----------------|----------------|---------------|-----------|-----------------|------------------------|--|
| осфонно стоир   | О ф            |               |           | Controller      | LiteEdit, InteliMonito |  |
| Engine Params   | MaxCrank time  | 5             | s         | *               | *                      |  |
| Engine Params   | CrnkFail pause | 10            | s         | *               | *                      |  |
| Engine Params   | Crank attempts | 3             |           | *               | *                      |  |
| Engine Params   | Start POil Del | 0             | s         | *               | *                      |  |
| Engine Params   | Idle time      | 30            | s         | *               | *                      |  |
| Engine Params   | Idle speed     | 800           | RPM       | *               | *                      |  |
| Engine Params   | Cooling speed  | IDLE          |           | *               | *                      |  |
| Engine Params   | Cooling time   | 30            | S         | *               | *                      |  |
| Engine Params   | Stop time      | 10            | s         | *               | *                      |  |
| Engine Params   | Running Timer  | 0             | h         | *               | *                      |  |
| Engine Param2   | Starting RPM   | 350           | RPM       |                 | *                      |  |
| Engine Param2   | Starting POil  | 10            | Bar       |                 | *                      |  |
| Engine Param2   | AfterCool time | 0             | s         |                 | *                      |  |
| Engine Param2   | Fuel solenoid  | DIESEL        |           |                 | *                      |  |
| Engine Param2   | FuelSol Offset | 0,5           | s         |                 | *                      |  |
| Engine Param2   | D+ function    | DISABLED      |           |                 | *                      |  |
| Engine Param2   | ECU FreqSelect | DEFAULT       |           |                 | *                      |  |
| Engine Param2   | ECU Control    | ENABLED       |           |                 | *                      |  |
| Engine Param2   | ECU SpeedAdj   | 1000          | RPM       |                 | *                      |  |
| Engine Param2   | RetToSpeedAdj  | DISABLED      |           |                 | *                      |  |
| Engine Param2   | MinSpeedLim    | 1000          | RPM       |                 | *                      |  |
| Engine Param2   | MaxSpeedLim    | 2000          | RPM       |                 | *                      |  |
| Engine Param2   | BI Speed Sel1  | 1250          | RPM       |                 | *                      |  |
| Engine Param2   | BI Speed Sel2  | 1300          | RPM       |                 | *                      |  |
| Engine Param2   | BI Speed Sel3  | 1450          | RPM       |                 | *                      |  |
| Engine Param2   | Speed Ramp     | 50            | 1/s       |                 | *                      |  |
| Engine Param2   | 0%ofSpeedReq   | 0             | RPM       |                 | *                      |  |
| Engine Param2   | 100%ofSpeedReq | 2400          | RPM       |                 | *                      |  |
| Engine Param2   | Conveyor horn  | 7             | s         |                 | *                      |  |
| Engine Param2   | FuelTankVolume | 0             | L         |                 | *                      |  |
| Engine Param2   | MaxFuelDrop    | 0             | %/h       |                 | *                      |  |
| Regulator       | Reg Input      | CU: AI1       |           | *               | *                      |  |
| Regulator       | Reg Bias       | 0             |           | *               | *                      |  |
| Regulator       | Request 1      | 0             |           | *               | *                      |  |
| Regulator       | Request 2      | 0             |           | *               | *                      |  |
| Regulator       | Reg CMP Input  | CU: AI1       |           | *               | *                      |  |
| Regulator       | Reg CMP On     | 0             |           | *               | *                      |  |
| Regulator       | Reg CMP Off    | 0             |           | *               | *                      |  |
| Regulator 2     | LAI SpdRequest | OFF           |           |                 | *                      |  |
| Regulator 2     | Reg Gain       | 10            | %         |                 | *                      |  |
| Regulator 2     | Reg Integral   | 10            | %         |                 | *                      |  |
| _oadLimit       | Load Input     | RPM           |           |                 | *                      |  |
| _oadLimit       | Load Bias      | 1000          |           |                 | *                      |  |
| _oadLimit       | LoadRequest 1  | 90            |           |                 | *                      |  |
| oadLimit        | LoadRequest 2  | 80            |           |                 | *                      |  |
| _oadLimit       | LoadReq Ramp   | 1000          | 1/s       |                 | *                      |  |

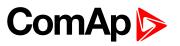

# **Available setpoints**

| Setpoints Group | Setpoint Name            | Default Value | Default Value Dimension - |            | ccessible from          |
|-----------------|--------------------------|---------------|---------------------------|------------|-------------------------|
|                 |                          |               |                           | Controller | LiteEdit, InteliMonitor |
| _oadLimit       | LoadUpLimit              | 10000         |                           |            | *                       |
| LoadLimit       | LoadDnLimit              | 0             |                           |            | *                       |
| LoadLimit       | Load Gain                | 10            | %                         |            | *                       |
| LoadLimit       | Load Integral            | 10            | %                         |            | *                       |
| LoadLimit       | Load CMP Input           | RPM           |                           |            | *                       |
| LoadLimit       | Load CMP On              | 95            |                           |            | *                       |
| LoadLimit       | Load CMP Off             | 90            |                           |            | *                       |
| Engine Protect  | Overspeed                | 115           | %                         | *          | *                       |
| Engine Protect  | Underspeed               | 25            | %                         | *          | *                       |
| Engine Protect  | Flow SwitchDel           | 30            | s                         | *          | *                       |
| Engine Protect  | Sd Override              | DISABLED      |                           | *          | *                       |
| Engine Protect  | Oil press prot           | ENABLED       |                           | *          | *                       |
| Engine Protect  | Oil Press Wrn            | 2             | Bar                       | *          | *                       |
| Engine Protect  | Oil Press Sd             | 1             | Bar                       | *          | *                       |
| Engine Protect  | Oil Press Del            | 3             | s                         | *          | *                       |
| Engine Protect  | Eng. temp prot           | ENABLED       |                           | *          | *                       |
| Engine Protect  | Eng. Temp Wrn            | 80            | °C                        | *          | *                       |
| Engine Protect  | Eng. Temp Sd             | 90            | °C                        | *          | *                       |
| Engine Protect  | Eng. Temp Del            | 5             | s                         | *          | *                       |
| Engine Protect  | Fuel leve prot           | ENABLED       |                           | *          | *                       |
| Engine Protect  | Fuel level Wm            | 20            | %                         | *          | *                       |
| Engine Protect  | Fuel level Sd            | 10            | %                         | *          | *                       |
| Engine Protect  | Fuel level Del           | 10            | s                         | *          | *                       |
| Engine Protect  | Batt overvolt            | 36            | V                         | *          | *                       |
| Engine Protect  | Batt undervolt           | 18            | V                         | *          | *                       |
| Engine Protect  | Batt volt del            | 5             | s                         | *          | *                       |
| Engine Protect  | PumpSuctio Wrn           | -30           | kPa                       | *          | *                       |
| Engine Protect  | PumpSuctio Sd            | -50           | kPa                       | *          | *                       |
| Engine Protect  | PumpSuctio Del           | 30            | s                         | *          | *                       |
| Engine Protect  | PumpDischa Wm            | 100           | kPa                       | *          | *                       |
| Engine Protect  | PumpDischa Sd            | 50            | kPa                       | *          | *                       |
| Engine Protect  | PumpDischa Del           | 30            | s                         | *          | *                       |
| Engine Protect  | NextServTime             | 65535         | h                         | *          | *                       |
| Engine Protec2  | Eng prot del             | 5             | s                         |            | *                       |
| Engine Protec2  | BIN1 delay               | 1             | s                         |            | *                       |
| Engine Protec2  | BIN2 delay               | 1             | s                         |            | *                       |
| Engine Protec2  | BIN3 delay               | 1             | s                         |            | *                       |
| Engine Protec2  | BIN4 delay               | 1             | s                         |            | *                       |
| Engine Protec2  | BIN5 delay               | 1             | s                         |            | *                       |
| Engine Protec2  | Horn timeout             | 10            | s                         |            | *                       |
| Engine Protec2  | StartOverspeed           | 120           | %                         |            | *                       |
| Engine Protec2  | UnderspeedSd             | ENABLED       | 70                        |            | *                       |
| Engine Protec2  | GearBoxRatio             | 0             | RPM                       |            | *                       |
|                 | RPMdiff Sd               | 1000          | RPM                       |            | *                       |
| Engine Protec2  |                          |               |                           |            | *                       |
| Engine Protec2  | RPMdiff Wm RPMdiff delay | 1000          | RPM                       |            | *                       |

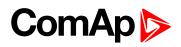

# **Available setpoints**

| Setpoints Group | Setpoint Name  | Default Value | Dimension | Accessible from |                         |
|-----------------|----------------|---------------|-----------|-----------------|-------------------------|
|                 |                |               |           | Controller      | LiteEdit, InteliMonitor |
| Engine Protec2  | DEF Level Min  | 10            | %         |                 | *                       |
| Engine Protec2  | DEF Level Max  | 90            | %         |                 | *                       |
| ATT Settings    | Regen Inhibit  | OFF           | %         | *               | *                       |
| ATT Settings    | Regen Force    | OFF           | %         | *               | *                       |
| Date/Time       | Time           | 0:00:00       |           | *               | *                       |
| Date/Time       | Date           | 1.1.2006      |           | *               | *                       |
| Date/Time       | Time stamp per | 60            | min       | *               | *                       |
| Date/Time       | TimerInhibDel  | 0             | s         | *               | *                       |
| Date/Time       | SummerTimeMod  | DISABLED      |           | *               | *                       |
| Date/Time       | Timer1Function | No Func       |           | *               | *                       |
| Date/Time       | Timer1 repeat  | NONE          |           | *               | *                       |
| Date/Time       | Timer1 ON time | 5:00:00       |           | *               | *                       |
| Date/Time       | Timer1Duration | 5             | min       | *               | *                       |
| Date/Time       | Timer2Function | No Func       |           | *               | *                       |
| Date/Time       | Timer2 repeat  | NONE          |           | *               | *                       |
| Date/Time       | Timer2 ON time | 5:00:00       |           | *               | *                       |
| Date/Time       | Timer2Duration | 5             | min       | *               | *                       |
| Sensors Spec    | Calibr AI 1    | 0             | Bar       |                 | *                       |
| Sensors Spec    | Calibr AI 2    | 0             | °C        |                 | *                       |
| Sensors Spec    | Calibr AI 3    | 0             | %         |                 | *                       |
| Sensors Spec    | Calibr AIO1    | 0             | U8        |                 | *                       |
| Sensors Spec    | Calibr AIO2    | 0             | 9         |                 | *                       |
| Sensors Spec    | Calibr AIO3    | 0             | U10       |                 | *                       |
| Sensors Spec    | Calibr AIO4    | 0             | U11       |                 | *                       |
| Sensors Spec    | Calibr AI 4    | 0             | U16       |                 | *                       |
| Sensors Spec    | Calibr AI 5    | 0             | U17       |                 | *                       |
| Sensors Spec    | Calibr AI 6    | 0             | U12       |                 | *                       |
| Sensors Spec    | CounterConst 1 | 1             | -         |                 | *                       |
| Sensors Spec    | Counter mode 1 | OFF           |           |                 | *                       |
| AIO module      | AnlInAIO1 lev1 | 0             | U8        |                 | *                       |
| AIO module      | AnlInAIO1 lev2 | 0             | U8        |                 | *                       |
| AIO module      | AnlinAlO1 del  | 5             | s         |                 | *                       |
| AIO module      | AnlInAIO2 lev1 | 0             | U9        |                 | *                       |
| AIO module      | AnlInAIO2 lev2 | 0             | U9        |                 | *                       |
| AIO module      | AnlinAlO2 del  | 5             | s         |                 | *                       |
| AIO module      | AnlInAIO3 lev1 | 0             | U10       |                 | *                       |
| AIO module      | AnlInAIO3 lev2 | 0             | U10       |                 | *                       |
| AIO module      | AnlinAlO3 del  | 5             | s         |                 | *                       |
| AIO module      | AnlinAlO4 lev1 | 0             | U11       |                 | *                       |
| AIO module      | AnlInAlO4 lev2 | 0             | U11       |                 | *                       |
| AIO module      | AnlinAlO4 del  | 5             | S         |                 | *                       |
| SMS/E-Mail      | Yel Alarm Msg  | OFF           | -         |                 | *                       |
| SMS/E-Mail      | Red Alarm Msg  | OFF           |           |                 | *                       |
| SMS/E-Mail      | TelNo/Addr Ch1 | J             |           |                 | *                       |
| SMS/E-Mail      | TelNo/Addr Ch2 |               |           |                 | *                       |

# **△** back to Appendix

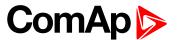

# 11 Language support

InteliDrive IPU controllers support different languages. In default setting of controller are accessible two languages English, which isn't possible to remove and Chinese. It is possible to substitute Chinese language by next language via LiteEdit (see the table below). These languages can be modified via Translator tool in LiteEdit. Following language code pages are supported:

| Code page | Language                | Windows code |
|-----------|-------------------------|--------------|
| 0         | West European languages | Windows 1252 |
| 134       | Chinese                 | GB 2312      |
| 161       | Greek                   | Windows 1253 |
| 162       | Turkish                 | Windows 1254 |
| 177       | Hebrew                  | Windows 1255 |
| 204       | Russian                 | Windows 1251 |
| 238       | East European languages | Windows 1250 |

**△** back to Table of contents

InteliDrive IPU - 1.1.0 Global guide